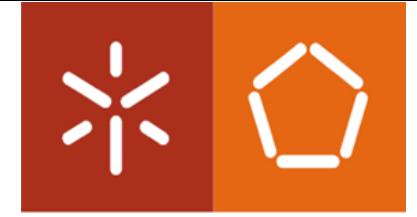

Universidade do Minho Escola de Engenharia

Jorge Oliveira Silva

Desenvolvimento de um sistema inovador para vigas mistas em aço e

betão

Desenvolvimento de um sistema inovador para<br>vigas mistas em aço e betão Desenvolvimento de um sistema inovador para vigas mistas em aço e betão Jorge Oliveira Silva Jorge Oliveira Silva

 $\frac{1}{2}$ 

UMINHO I 2021

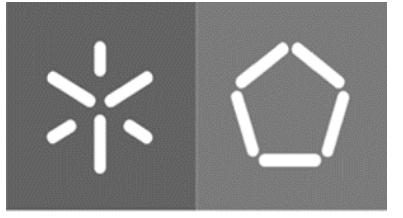

Universidade do Minho Escola de Engenharia

Jorge Oliveira Silva

# Desenvolvimento de um sistema inovador para vigas mistas em aço e betão

Dissertação de Mestrado Mestrado Integrado em Engenharia Civil

Trabalho efetuado sob a orientação da Professora Maria Isabel Brito Valente

## DIREITOS DE AUTOR E CONDIÇÕES DE UTILIZAÇÃO DO TRABALHO POR TERCEIROS

Este é um trabalho académico que pode ser utilizado por terceiros desde que respeitadas as regras e boas práticas internacionalmente aceites, no que concerne aos direitos de autor e direitos conexos.

Assim, o presente trabalho pode ser utilizado nos termos previstos na licença abaixo indicada.

Caso o utilizador necessite de permissão para poder fazer um uso do trabalho em condições não previstas no licenciamento indicado, deverá contactar o autor, através do RepositóriUM da Universidade do Minho.

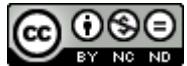

Atribuição-NãoComercial-SemDerivações CC BY-NC-ND

https://creativecommons.org/licenses/by-nc-nd/4.0/

# <span id="page-4-0"></span>AGRADECIMENTOS

Gostaria de agradecer à minha família, por estarem sempre presentes, pelo apoio incondicional ao longo destes anos e por quererem sempre o melhor para mim.

Um agradecimento especial à minha orientadora, Professora Isabel Valente pela sua disponibilidade, ajuda, orientação e dedicação demonstrada ao longo da realização desta dissertação, o meu sincero obrigado.

Agradeço a todos os meus amigos que me acompanharam ao longo deste percurso, pelos momentos inesquecíveis que partilhamos juntos, momentos que levarei para a vida toda. Obrigado a todos.

## DECLARAÇÃO DE INTEGRIDADE

Declaro ter atuado com integridade na elaboração do presente trabalho académico e confirmo que não recorri à prática de plágio nem a qualquer forma de utilização indevida ou falsificação de informações ou resultados em nenhuma das etapas conducente à sua elaboração.

Mais declaro que conheço e que respeitei o Código de Conduta Ética da Universidade do Minho.

## <span id="page-6-0"></span>RESUMO

#### Desenvolvimento de um sistema inovador para vigas mistas em aço e betão

Esta dissertação tem como principal objetivo estudar o comportamento à flexão de um sistema misto de aço e betão, destinado aos mercados da construção nova e da reabilitação de edifícios.

Este sistema misto é composto por uma viga mista formada por perfis enformados a frio de secção em "C" e "U", sendo preenchida por betão. A viga mista dá suporte a uma laje maciça ou mista, esta última composta por uma chapa colaborante. Este sistema não utiliza conectores metálicos discretos, sendo a transferência de esforços de corte garantida, sempre que possível, nas superfícies de contacto entre aço e betão.

Desenvolveu-se uma Ferramenta de Cálculo no *software Microsoft Excel* com o objetivo de estudar a capacidade resistente e o comportamento do sistema misto sujeito á flexão, de acordo com os pressupostos definidos pelos Eurocódigos. Esta ferramenta permitiu a realização de uma análise paramétrica às características geométricas do perfil metálico, a altura de betão, tipo de utilização e classe de resistência dos materiais, de modo a observar a sua influência na capacidade resistente da viga mista.

Posteriormente, tendo por finalidade a utilização das secções tipo otimizadas/dimensionadas pela Ferramenta de Cálculo num contexto BIM, de forma a aplicar estas secções em modelos tridimensionais destinados aos mercados da construção, elaborou-se uma ferramenta para estabelecer a troca de informação entre dois *softwares*, o *Microsoft Excel* e o Autodesk Revit. Esta interligação realizou-se recorrendo a um conjunto de *scripts* desenvolvidos através do programa *Dynamo* de modo a transferir os dados relativos às características geométricas dos sistemas mistos para um modelo 3D obtendo uma estrutura tridimensional de forma automática.

Por fim, recorreu-se ao *software Atena 3D*, baseado no Método dos Elementos Finitos, onde foram desenvolvidos e analisados um conjunto de modelos numéricos representativos do sistema misto proposto, com variações em alguns parâmetros, relacionados com o tipo de material e características da interface aço-betão. Esses modelos foram desenvolvidos com o intuito de realizar uma análise de sensibilidade que permitisse verificar a influência de cada parâmetro na capacidade resistente da viga mista.

**Palavras-chave:** sistemas mistos, vigas mistas em aço e betão, laje mista, perfis enformados a frio, Ferramenta de Cálculo, modelação tridimensional, interligação Excel-Revit, ATENA 3D, análise numérica.

V

# <span id="page-7-0"></span>ABSTRACT

#### Development of an innovative solution for steel and concrete lightweight beams

This dissertation aims to study the flexural behaviour of a steel and concrete composite beam solution to be used in new construction and building rehabilitation markets.

This composite solution gathers a lightweight beam formed by cold-formed sections with "C" and "U" shapes, that are afterwards filled by concrete. The composite beam supports a solid or a composite slab. the composite slab consists of a cold formed profiled steel deck filled with concrete. This system has no discreet connection elements, and the stress transfer is guaranteed, when possible, by the contact surfaces between steel and concrete.

A Calculation Tool was developed in the *Microsoft Excel* software, in order to study the load capacity and the behaviour of the system when subjected to bending, following the rules defined by the Eurocodes. This tool was used to develop a parametric analysis on the geometric characteristics of the steel profile, concrete slab height, type of use and resistance class of materials, to observe the influence of each parameter on the resistant capacity of the composite beam.

Subsequently, in order to use the optimized/ dimensioned type sections by the Calculation Tool in a BIM context, to apply these sections in three-dimensional models supplied to the construction markets, a tool was developed through the interconnection between two software's, Microsoft Excel and Autodesk Revit. This interconnection was carried out using a set of advanced scripts from the *Dynamo* software, in order to transfer the data relating to the geometric characteristics of the composite system, to a parametrized 3D model.

Finally, the Atena 3D software, which is based on the Finite Element Method, was used. A set of numerical models representative of the proposed composite system were developed and analysed. Variations in some parameters, related to the material properties and the characteristics of steel-concrete interfaces were considered and a sensitivity analysis was developed help understanding the influence of each parameter on the bending moment capacity and the longitudinal shear capacity of the composite beam.

**Keywords:** composite solution, steel and concrete lightweight beams, cold-formed steel profiles, Calculation Tool, 3D modelling, interconnection Excel-Revit, Atena 3D, numerical analysis.

VI

# <span id="page-8-0"></span>ÍNDICE GERAL

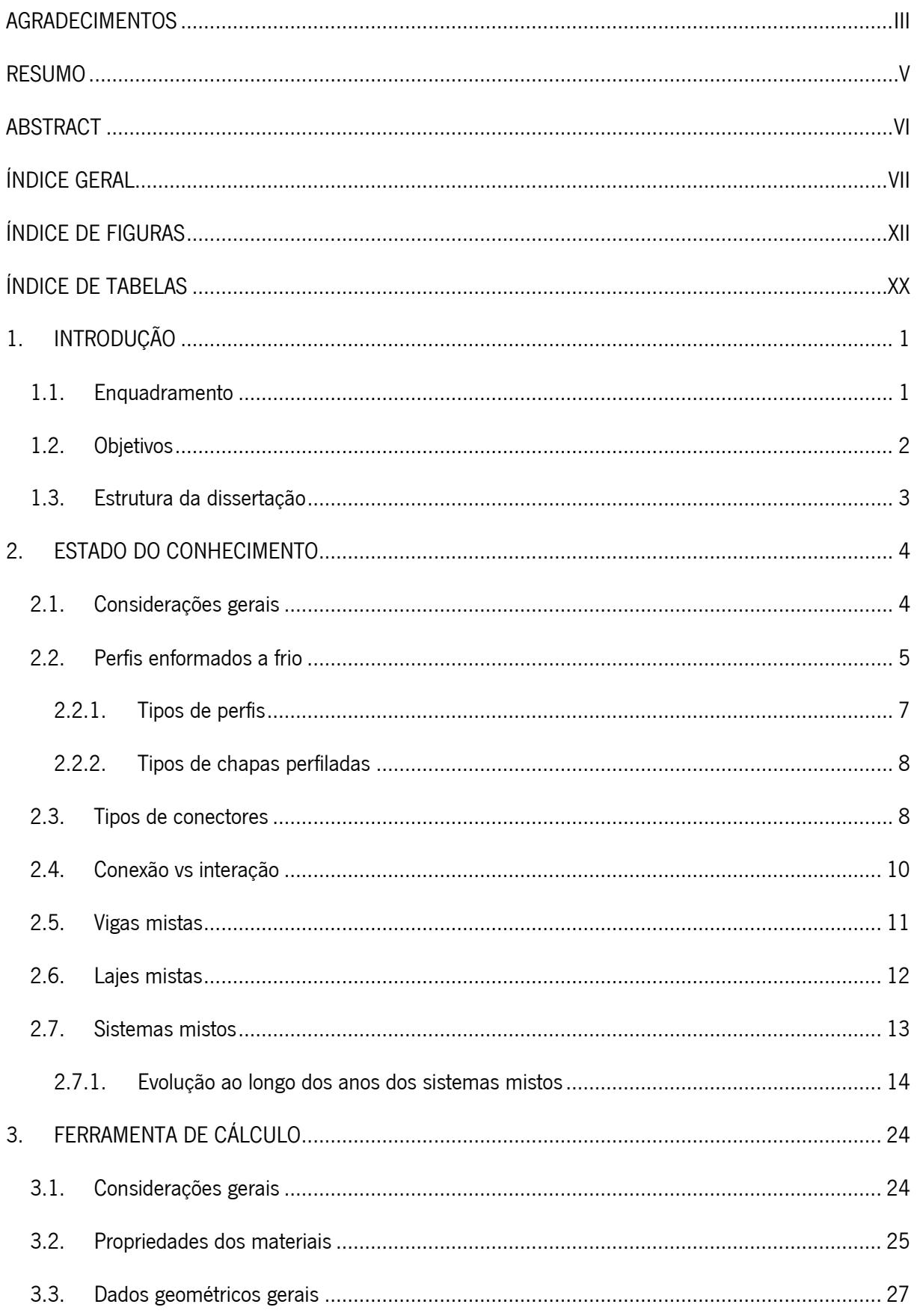

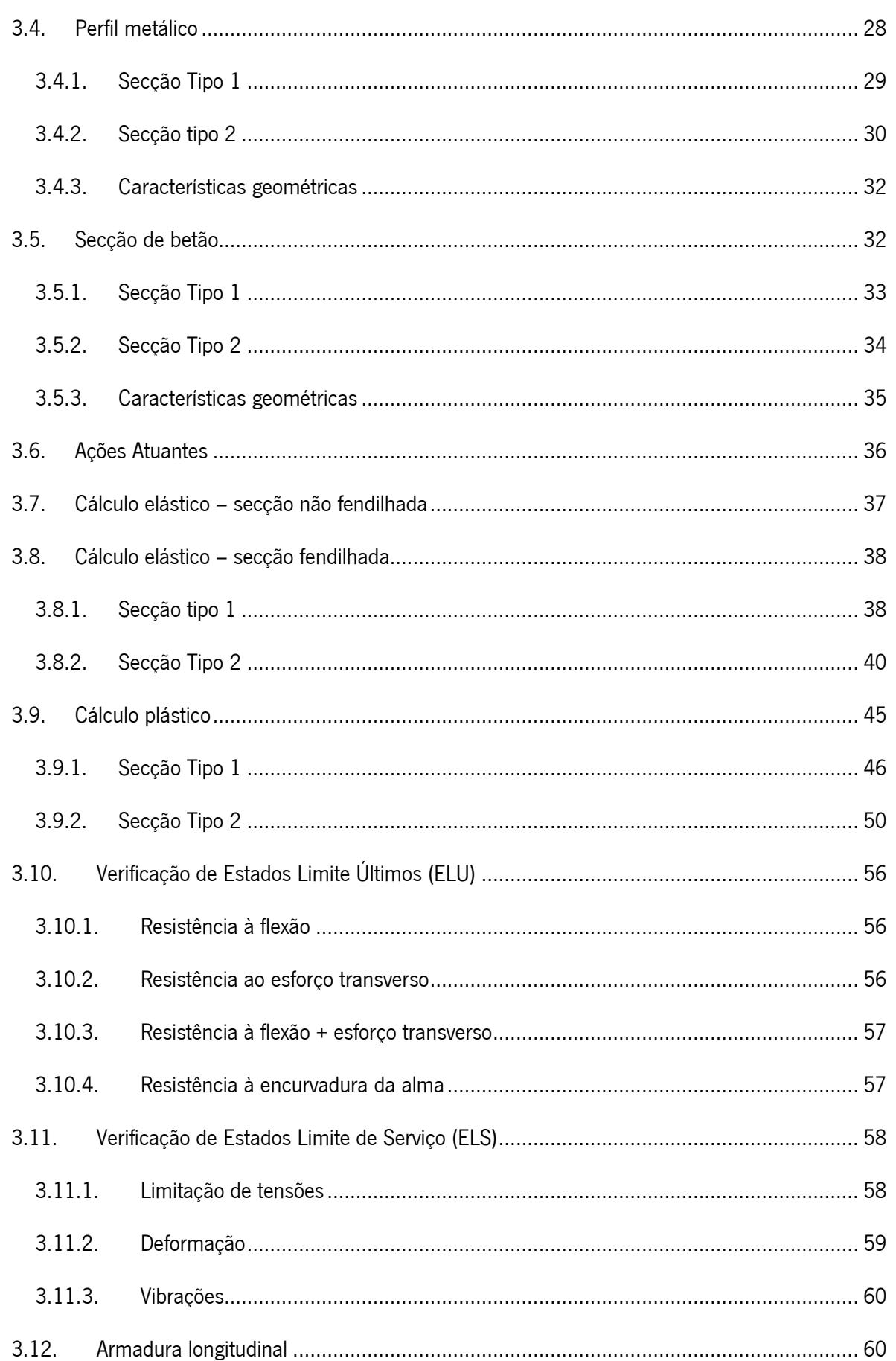

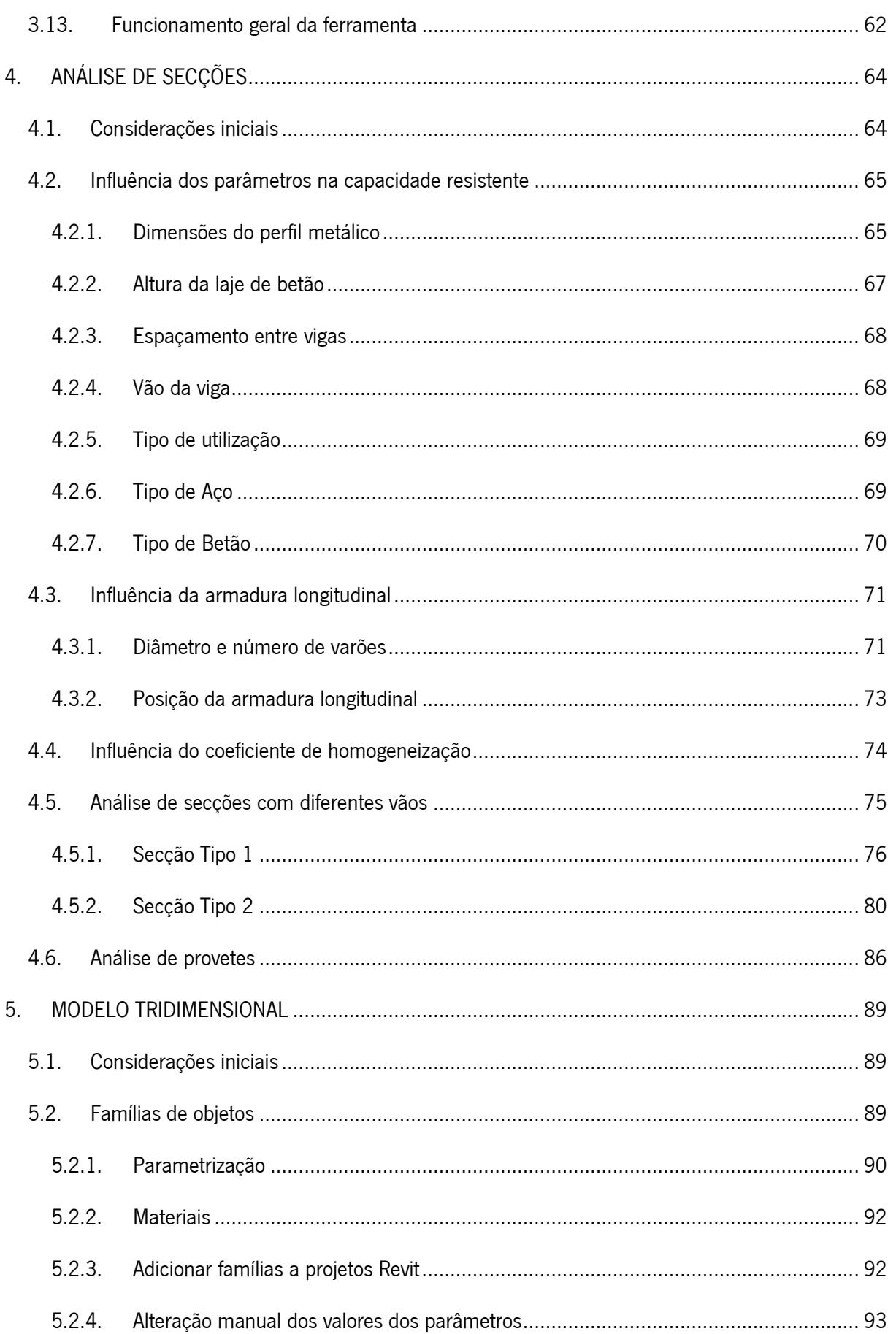

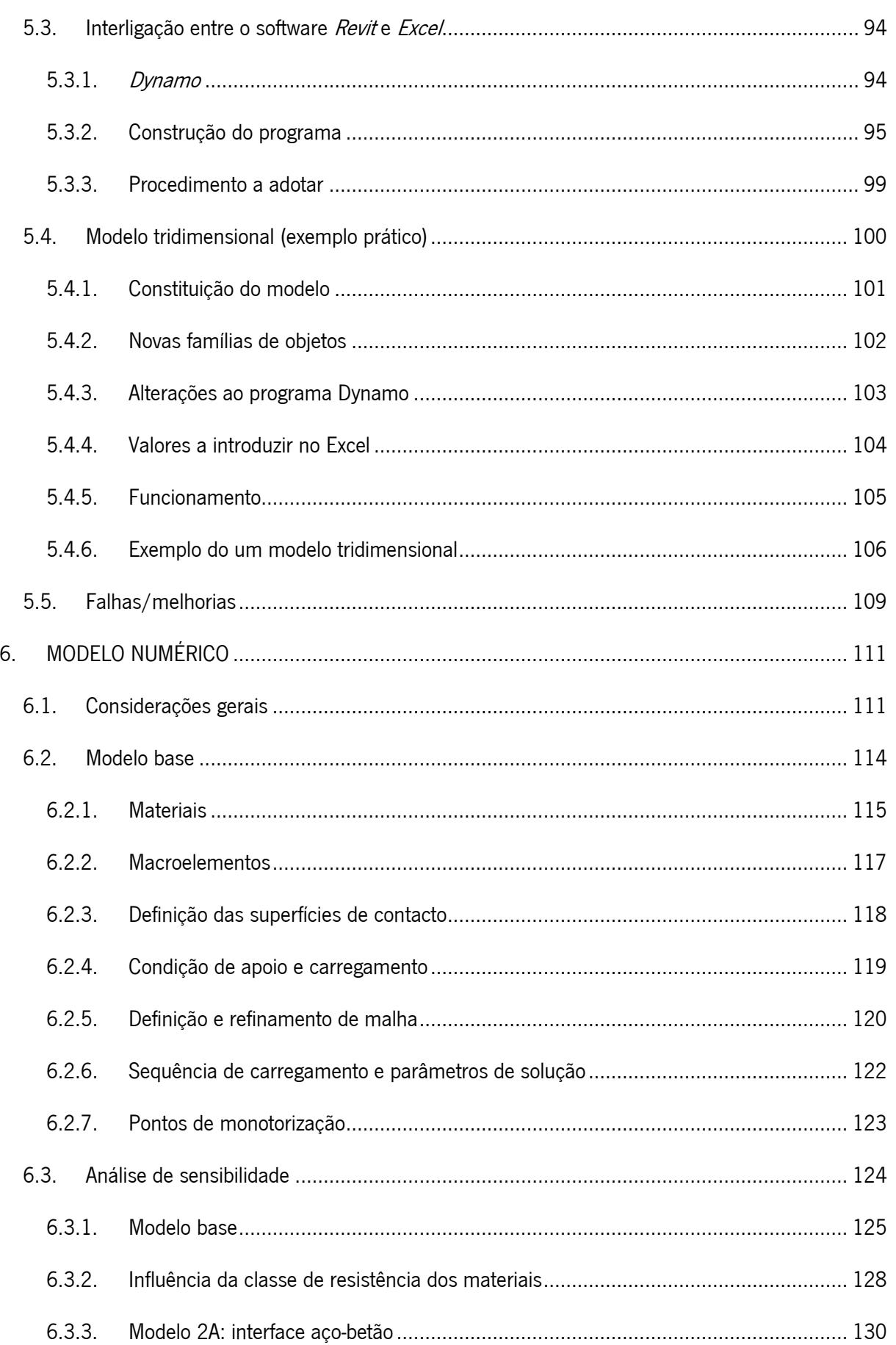

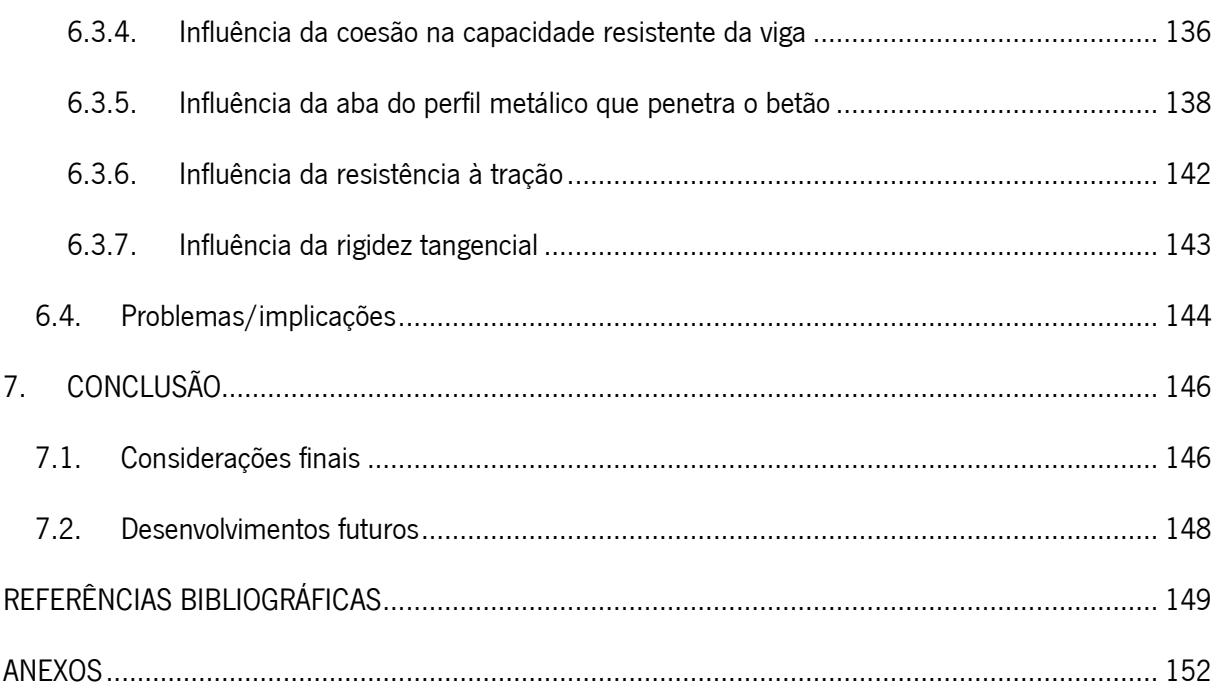

# <span id="page-13-0"></span>ÍNDICE DE FIGURAS

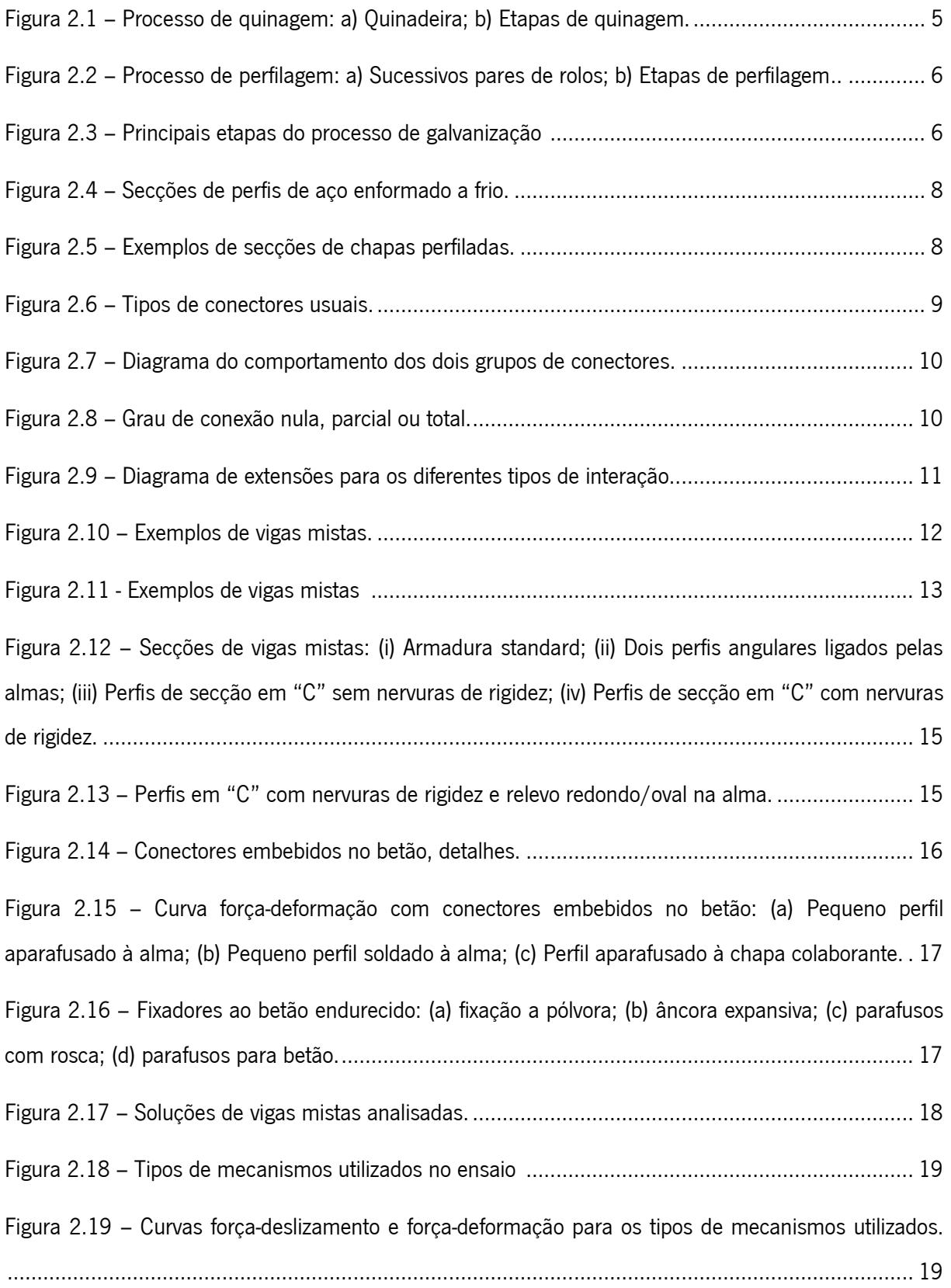

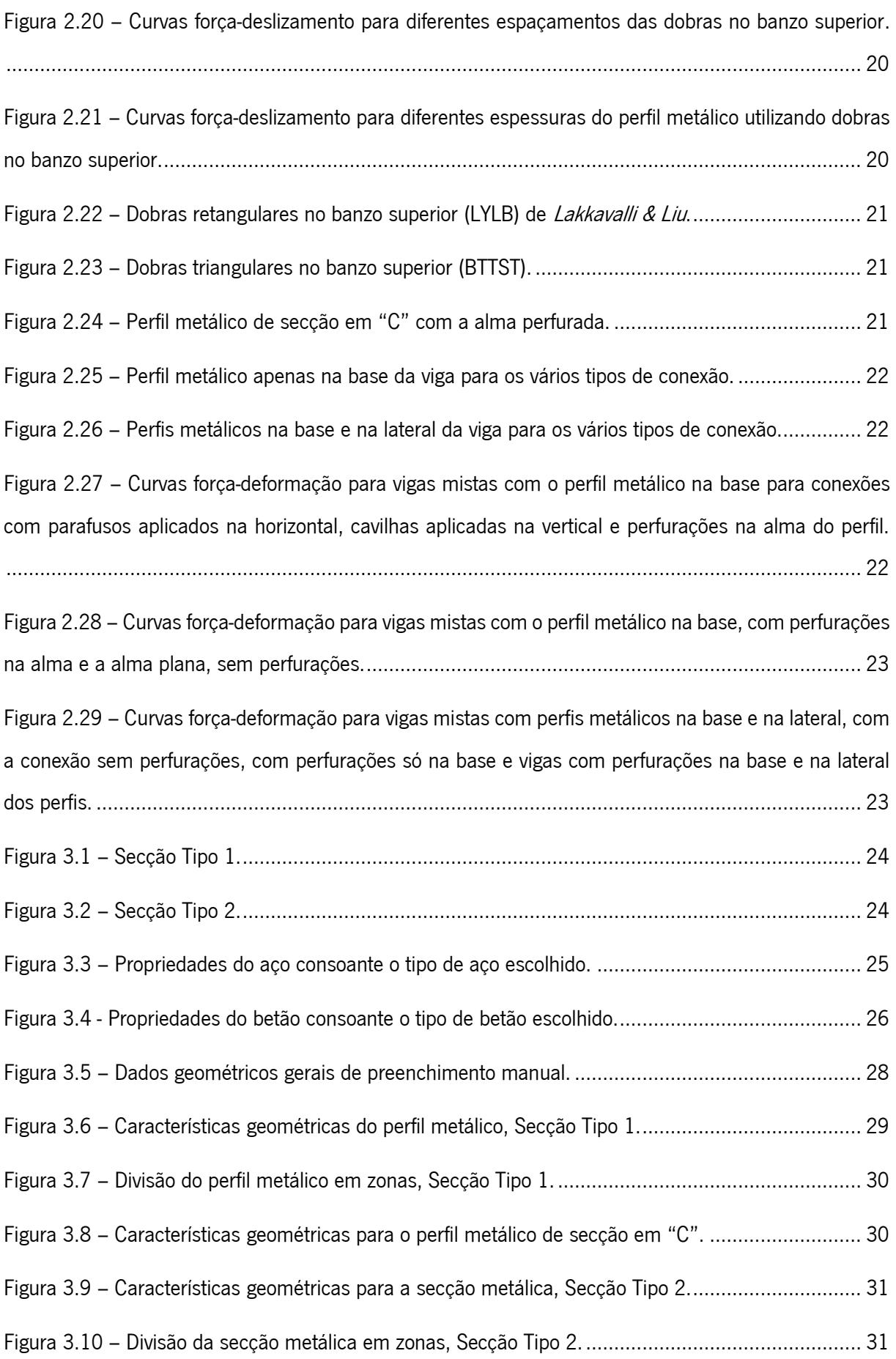

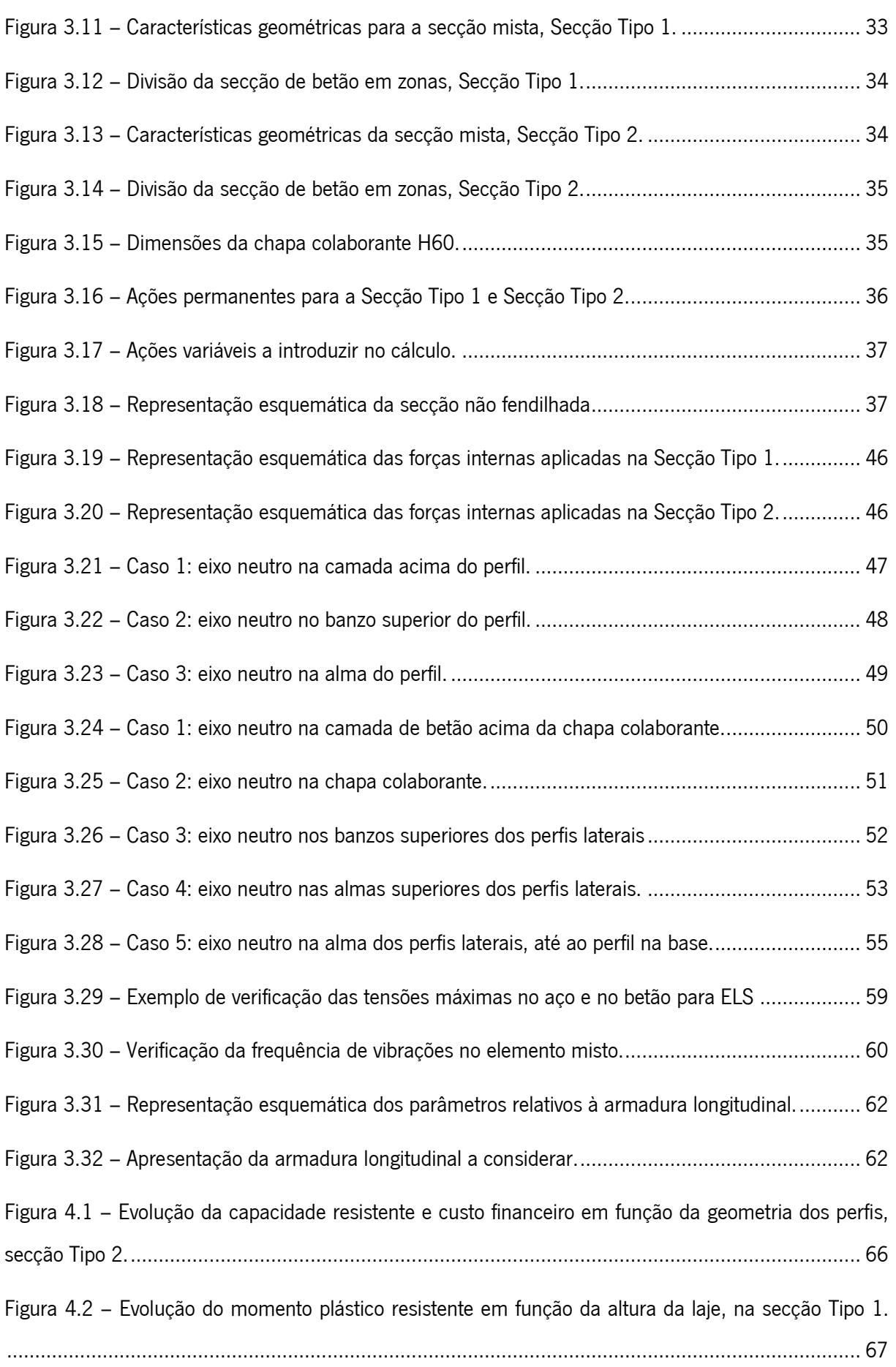

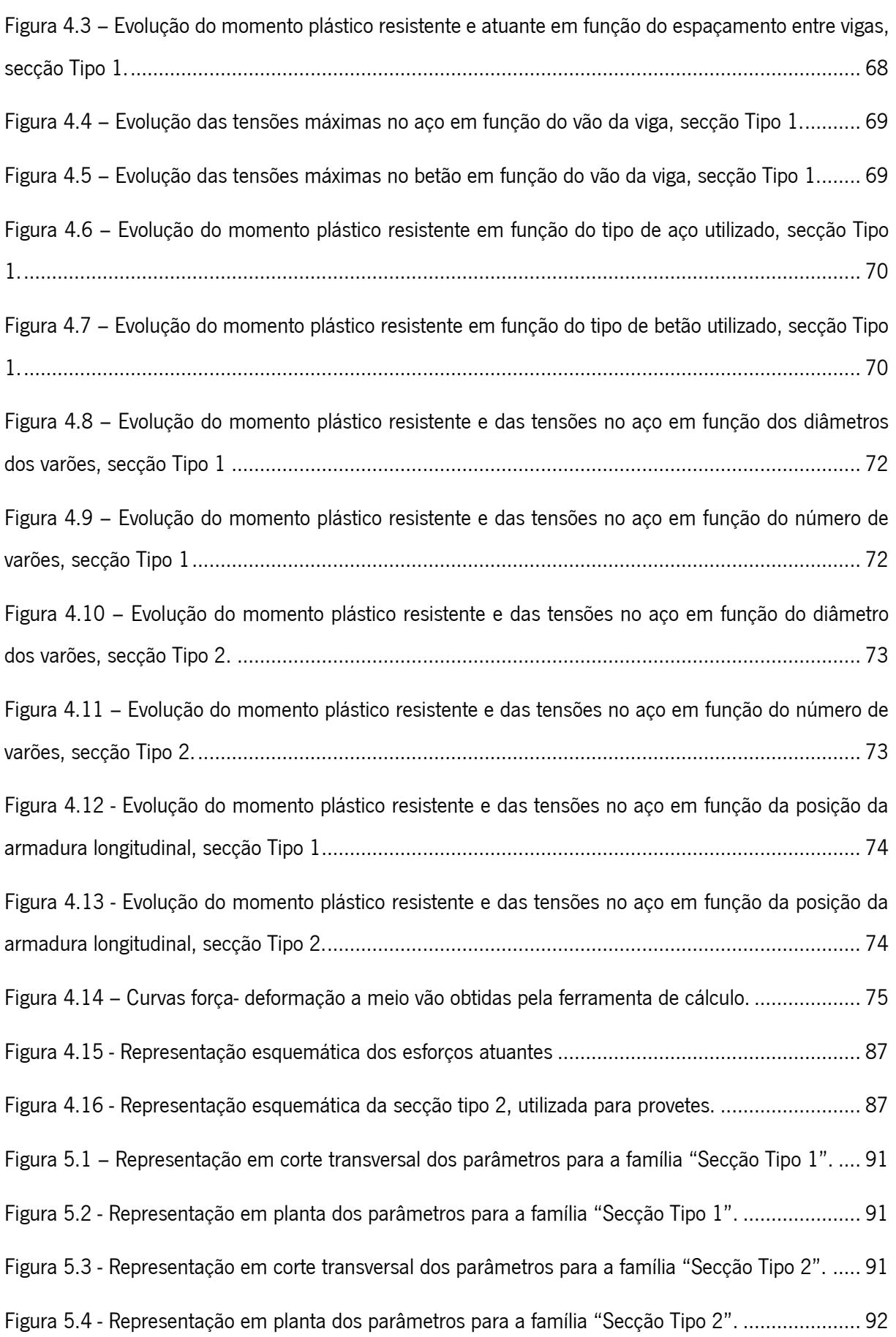

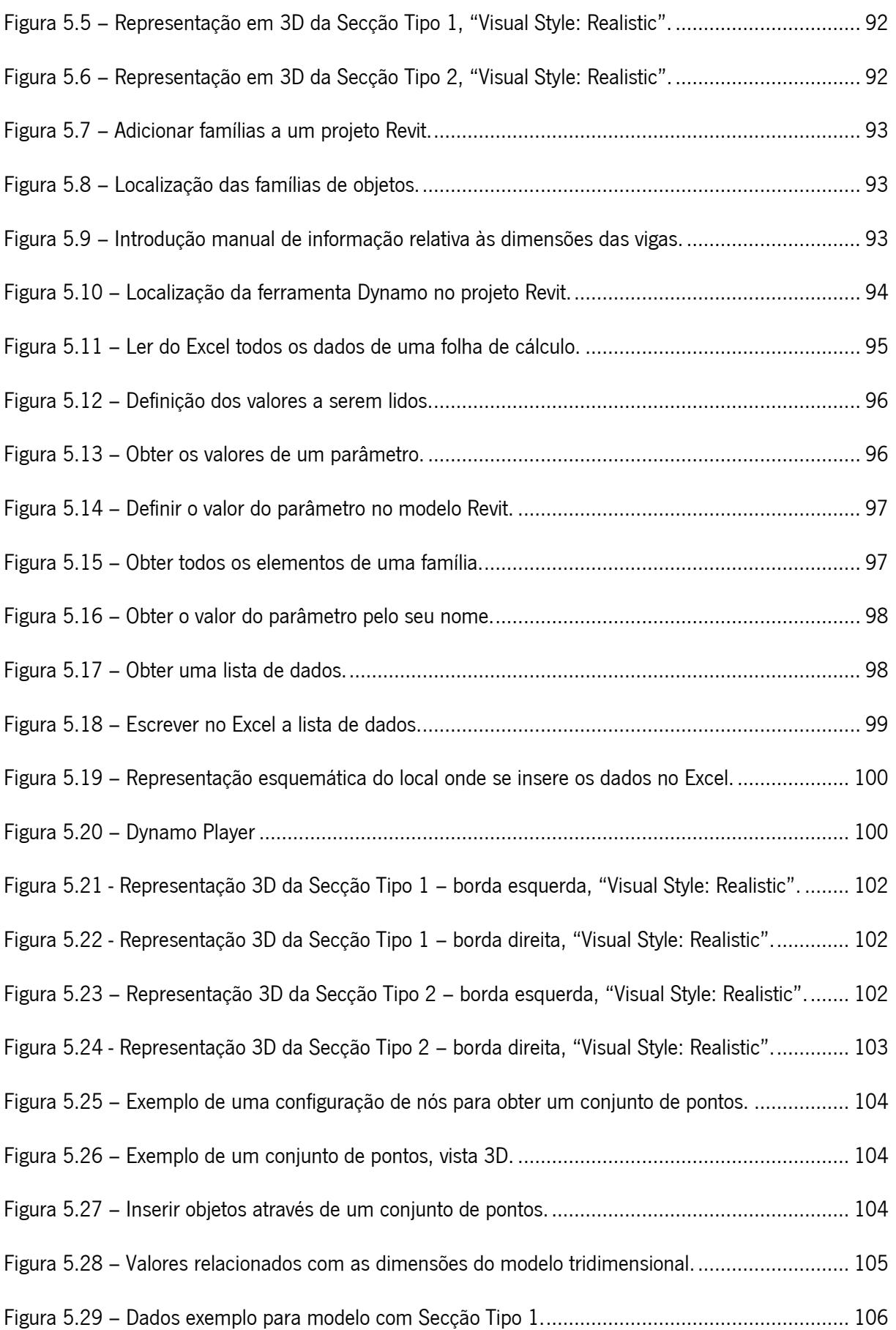

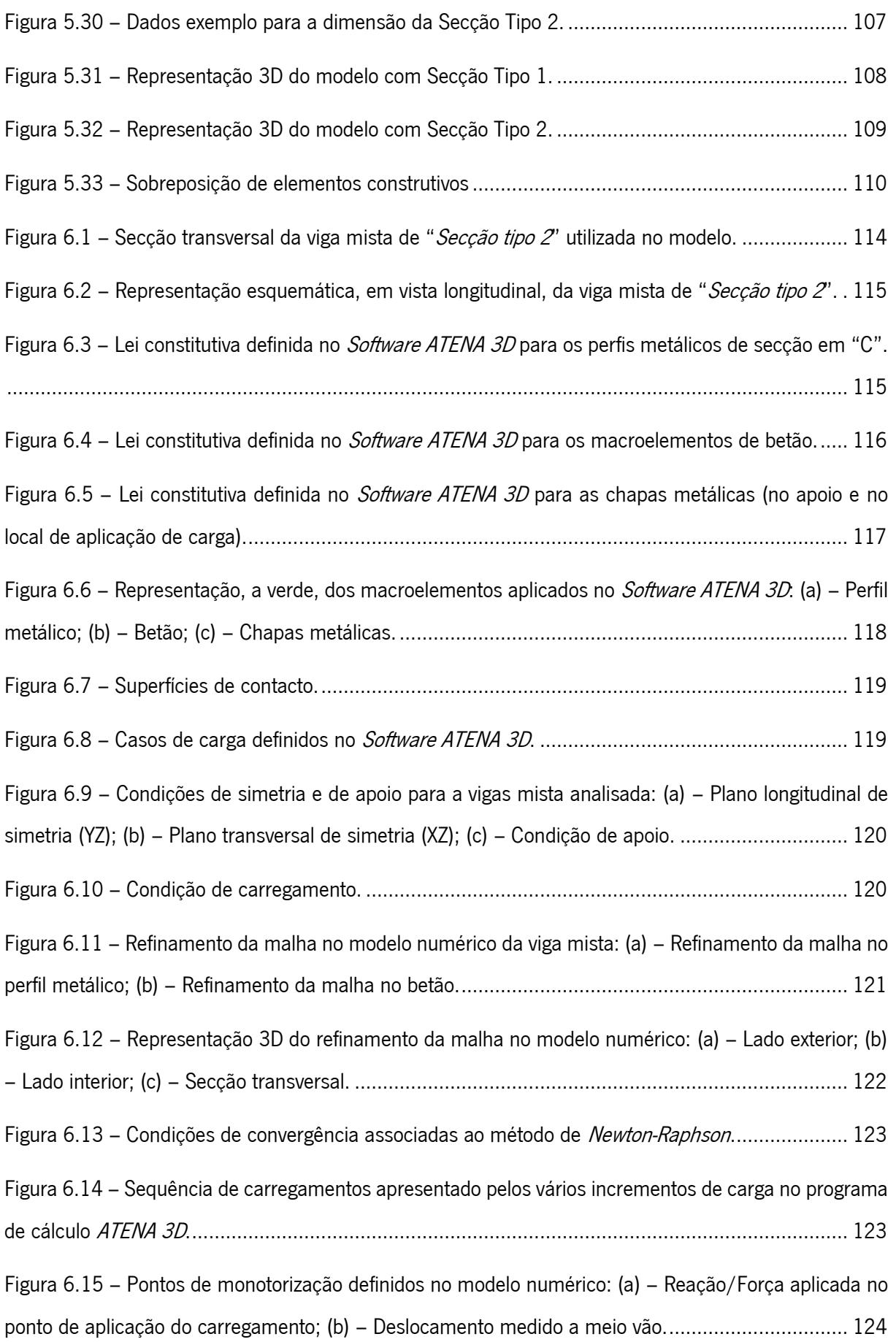

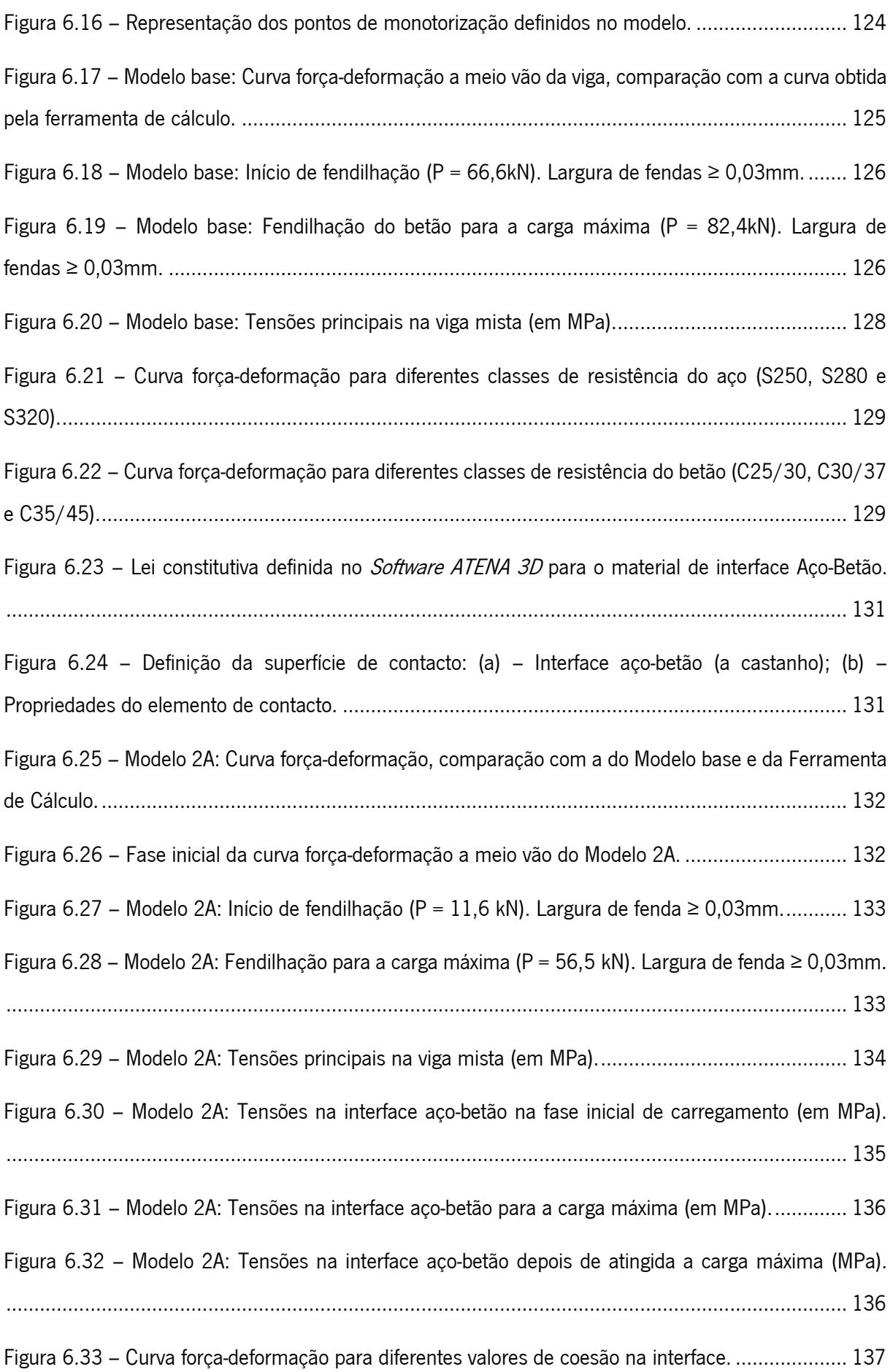

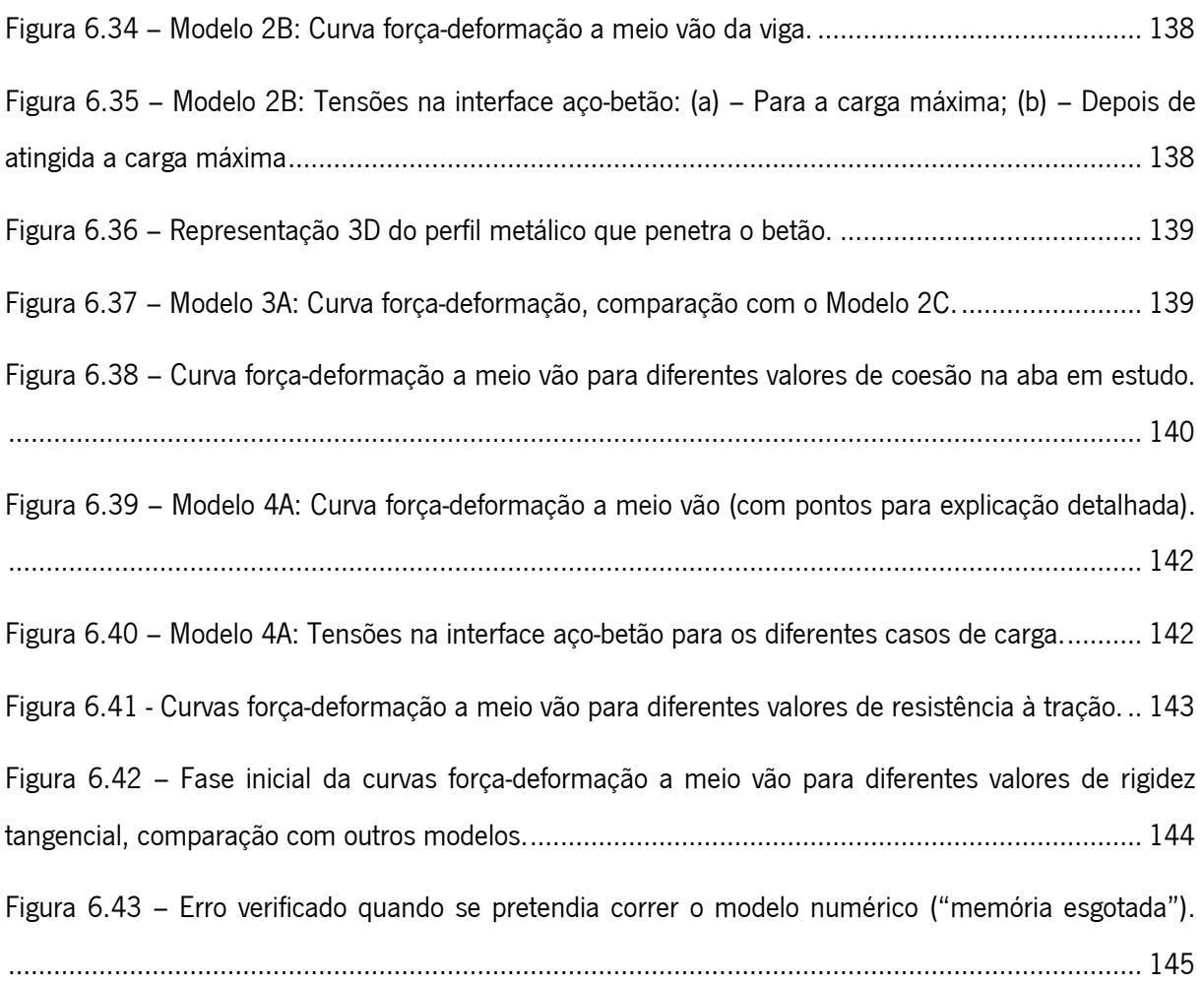

# <span id="page-21-0"></span>ÍNDICE DE TABELAS

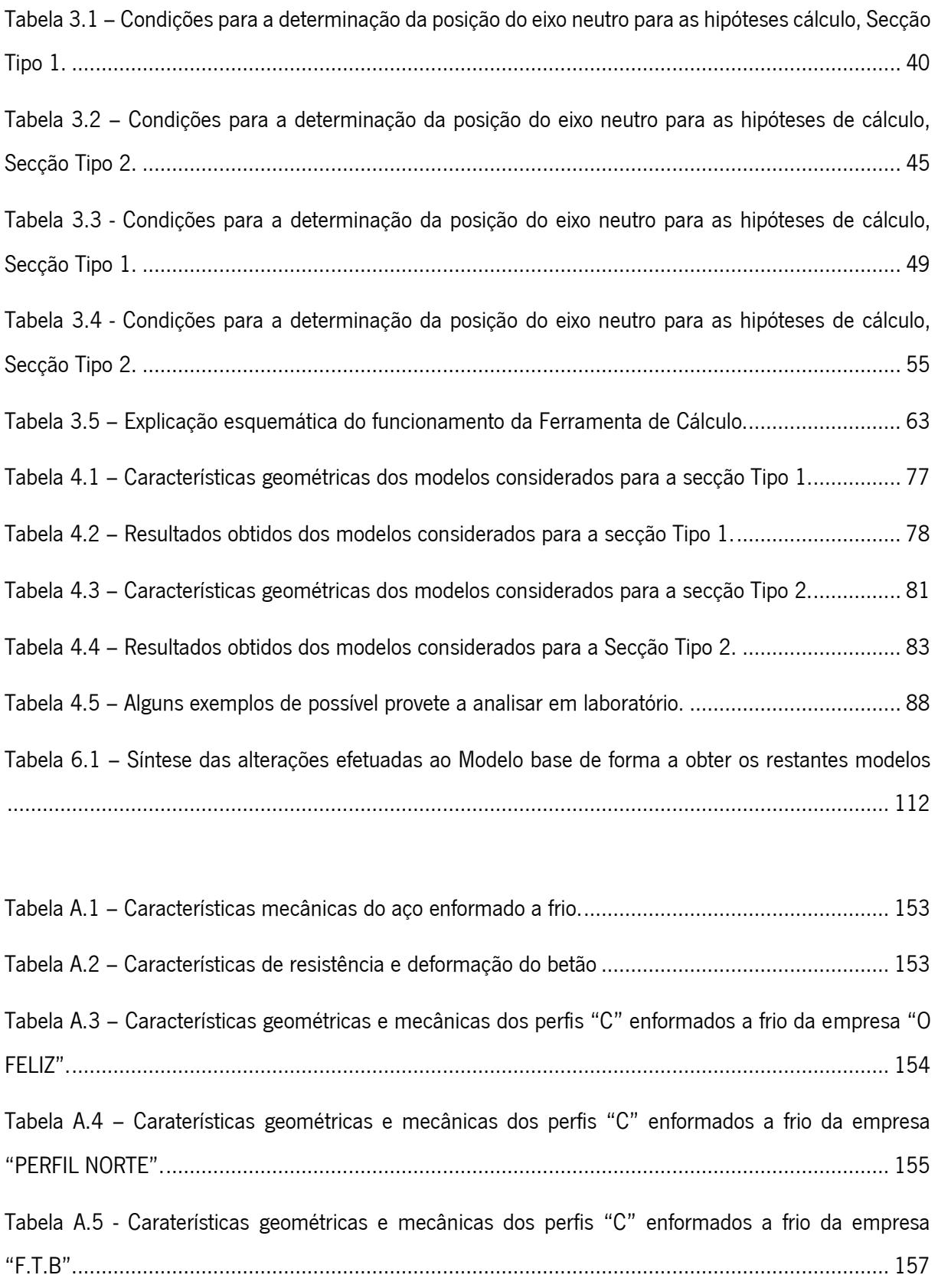

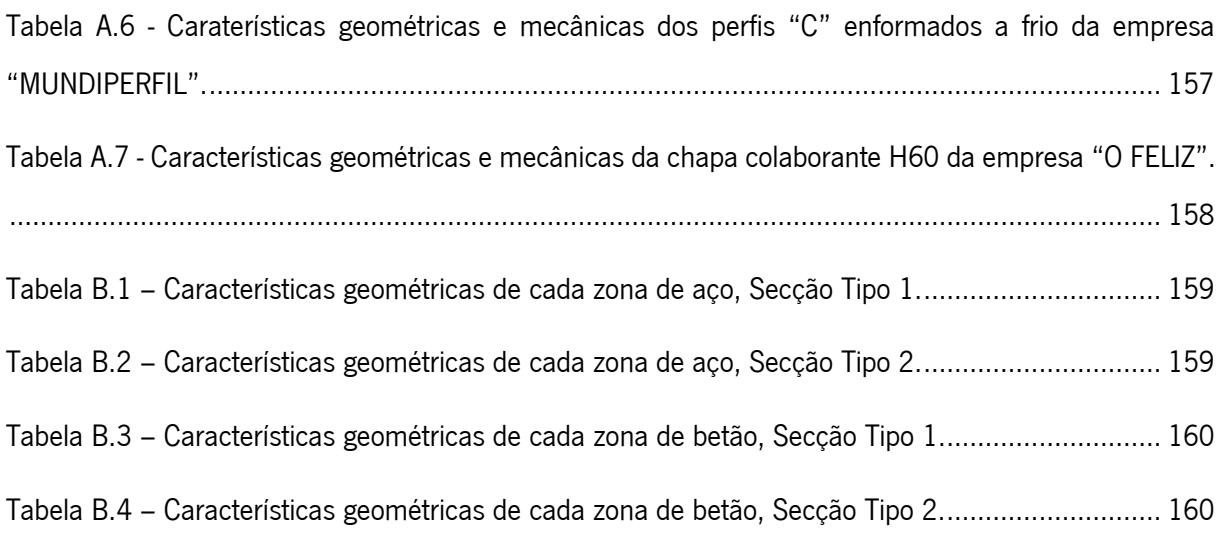

# 1. INTRODUÇÃO

### 1.1. Enquadramento

Com este trabalho, pretende-se desenvolver um sistema inovador para vigas mistas destinadas aos mercados da construção nova e da reabilitação de edifícios. As vigas de aço e betão são obtidas a partir de perfis enformados a frio com geometria otimizada, que por sua vez dão suporte a lajes mistas com chapa colaborante.

Nesta solução, procurar-se-á minimizar o peso do elemento estrutural e torná-lo mais sustentável com a utilização de perfis enformados a frio (do tipo *light steel framing*), que tipicamente são mais leves do que os laminados a quente e possuem uma menor energia incorporada devido ao seu processo de fabrico. A viga mista é realizada com perfis do tipo U ou C e a laje pode ser maciça ou mista com chapa colaborante também enformada a frio.

A solução a desenvolver terá um conjunto de características que a dotarão de elevada competitividade quando comparada com as soluções tradicionais, nomeadamente:

- custo competitivo;
- peso reduzido;
- facilidade de transporte e aplicação em obra;
- concetualmente adequada para otimização do desempenho estrutural;
- elevada durabilidade;
- flexibilidade de adaptação a diferentes geometrias.

Os perfis enformados a frio são elaborados a partir de chapas de reduzida espessura, em geral com proteção anti corrosão previamente garantida através de galvanização, permitindo obter secções com formas muito variadas. Estes perfis apresentam boas propriedades mecânicas e reduzidos gastos de material, permitindo assim uma eficiência estrutural que é expressa pela excelente relação entre resistência e peso (Martins, 2012). Os perfis permitem não só fabricar elementos de forma mais económica, mas também apresentam a possibilidade de dispor de uma grande variedade de formas e geometrias, suscitando o interesse a nível estrutural e também a nível arquitetónico.

Será desenvolvido um estudo preliminar de pré-dimensionamento das soluções de vigas mistas. Para tal, será desenvolvida uma ferramenta de cálculo que possa servir de apoio a esse pré-dimensionamento, a partir da qual de realizará um estudo paramétrico que permite analisar a influência dos vários parâmetros relativos às características geométricas e mecânicas dos materiais na capacidade resistente do sistema misto.

Com a evolução cada vez mais acentuada das novas tecnologias e a implementação de metodologias BIM nos processos construtivos, recorre-se cada vez mais a softwares de modelação 3D numa fase de projeto. Estes modelos 3D permitem uma fácil integração das várias fases de uma obra, de modo a evitar erros de projeto, facilitar o acesso à informação e gerir todos os projetos relacionados com as várias especialidades. Desta forma é cada vez mais importante conhecer e desenvolver ferramentas que simplifiquei processos, retirando o máximo partido destes softwares. Utilizando

Recorrendo ao *software Autodesk Revit* será elaborado um modelo tridimensional parametrizado, composto pelo sistema misto proposto. Este modelo paramétrico tira partido da interoperabilidade entre dois softwares, isto é, o Microsoft Excel e o Autodesk Revit, permitindo interligar a ferramenta de cálculo com o Revit, exportando os parâmetros relacionados com as características geométricas dos sistemas mistos com o objetivo de criar automaticamente um modelo tridimensional com o sistema misto pretendido. Esta interligação é realizada através de um conjunto de *scripts* elaborados no programa Dynamo.

Numa fase final é utilizado o software de análise estrutural ATENA 3D, baseado no Método dos Elementos Finitos, que permite considerar o comportamento não linear dos materiais utilizados e das ligações entre constituintes da viga mista. Serão desenvolvidos vários modelos com o programa ATENA 3D, modelos com diferentes características, ao nível dos materiais e da ligação aço-betão, de forma a realizar uma análise ao comportamento do sistema misto. É também realizada uma análise de sensibilidade que evidencia os parâmetros mais relevantes no comportamento da solução proposta.

#### 1.2. Objetivos

Com a realização deste trabalho, pretende-se desenvolver uma nova solução para vigas mistas em aço e betão. De forma faseada, pretende-se alcançar os seguintes objetivos parciais:

- Desenvolvimento de uma ferramenta de cálculo para o pré-dimensionamento de vigas mistas com as características especificas da solução proposta;
- Desenvolvimento de uma análise paramétrica dos sistemas mistos com o objetivo de avaliar a influência dos parâmetros relacionados com as características dos perfis metálicos na capacidade resistente;

 $\overline{2}$ 

- Desenvolvimento de uma ferramenta que permita estabelecer a interligação entre as características geométricas das secções analisadas na ferramenta de cálculo com um modelo tridimensional desenvolvido no *software Revit* de forma automatizada;
- Desenvolvimento de modelos numéricos capazes de reproduzir o comportamento do elemento estrutural, de modo a desenvolver uma análise de sensibilidade que seja capaz de explorar a importância de diversos parâmetros, influentes no comportamento da viga mista à flexão.

#### 1.3. Estrutura da dissertação

A presente dissertação é constituída por 7 Capítulos.

No Capítulo 1 é apresentada uma introdução ao tema desta dissertação, explicando as particularidades e as vantagens do sistema proposto e explicando os objetivos a que o trabalho se propõe.

O Capítulo 2 tem como objetivo fazer uma revisão bibliográfica, explicando as vantagens e desvantagens dos sistemas mistos e os vários elementos constituintes de um sistema misto, bem como analisar a evolução dos vários sistemas mistos propostos pela comunidade científica ao longo dos últimos anos.

O Capítulo 3 detalha a Ferramenta de Cálculo desenvolvida, explicando todo o procedimento para o seu desenvolvimento e funcionamento. A principal componente deste capítulo é o dimensionamento das vigas mistas, sendo descrito todo o procedimento de cálculo realizado.

O Capítulo 4 tem por objetivo a realização de uma análise paramétrica das soluções propostas verificando a influência de certos parâmetros no comportamento estrutural das vigas mistas. Esta análise tem por base a ferramenta de cálculo desenvolvida no capítulo anterior.

O Capítulo 5 tem por objetivo construir um modelo tridimensional com a implementação do sistema misto proposto através da interligação de dois softwares, *Excel* e Revit, de forma a obter um modelo 3D paramétrico que seja rapidamente alterado com a modificação de parâmetros escolhidos.

No Capítulo 6 apresenta-se a construção e análise dos modelos numéricos referentes às vigas mistas com recurso ao software Atena. Através das análises efetuadas aos modelos, pretende-se prever o seu comportamento à flexão e analisar a influência da ligação aço-betão na capacidade resistente e no comportamento da viga mista.

No Capítulo 7 são apresentadas as conclusões finais do trabalho desenvolvido ao longo desta dissertação. São apresentadas as várias conclusões obtidas ao longo deste trabalho e são ainda mencionados os trabalhos que podem vir a ser desenvolvidos no futuro com o objetivo de aprofundar os resultados e conclusões aqui obtidos.

## 2. ESTADO DO CONHECIMENTO

#### 2.1. Considerações gerais

 O desenvolvimento económico, técnico e científico fez surgir diversos sistemas estruturais e construtivos, estando os sistemas formados por elementos mistos aço e betão em grande destaque pela grande complementaridade destes dois materiais, proporcionando vantagens em termos estruturais e construtivos.

A combinação de perfis de aço e betão visa aproveitar as vantagens individuais de cada material, com o potencial de redução do peso próprio da estrutura e o aumento dos tempos de construção. O betão é um material com elevada resistência à compressão e a sua elevada rigidez proporciona uma grande capacidade de proteção à estrutura contra o fogo e os agentes corrosivos. O aço, por outro lado, apresenta elevada resistência à tração e esbelteza dos elementos. A grande proximidade entre os valores dos coeficientes térmicos dos dois materiais impedem a ocorrência de deformações térmicas diferenciais significativas.

Os sistemas mistos de aço e betão foram sofrendo alterações ao longo do tempo. Inicialmente o betão era unicamente utilizado como material de revestimento visando a proteção do aço contra o fogo e a corrosão. Atualmente, o betão já é utilizado como um material que contribui para a resistência da estrutura mista.

Os pavimentos mistos são constituídos por uma chapa nervurada de aço à qual se junta uma camada de betão (laje). A chapa nervurada apresenta resistência suficiente para suportar o peso do betão, funcionando como elemento de cofragem na fase de betonagem. Este conjunto é suportado por uma viga à qual se liga a chapa nervurada. A viga pode ser formada unicamente por um perfil metálico ou também por betão embebido num perfil metálico enformado a frio.

A ligação destes dois materiais, aço e betão, é feita através de conectores metálicos que permitem a transmissão de esforços de corte entre eles, de modo que os valores de deslocamento entre os dois materiais sejam muito baixo ou nulos.

Em Portugal tem-se assistido a um aumento progressivo deste tipo de sistemas mistos, devido a uma elevada procura por materiais mais sustentáveis e amigos do ambiente, visto que o aço é 100% reciclável. Cada vez mais as empresas procuram soluções com maior durabilidade, menor tempo de execução e

4

menor custo, pressionando assim a comunidade científica a investigar, desenvolver e viabilizar novas tecnologias de construção.

## 2.2. Perfis enformados a frio

Os elementos de aço enformados a frio, mais conhecidos como "*light steel framing*" (LSF), são cada vez mais utilizados como elementos estruturais ou de revestimento, devido à sua grande leveza e capacidade de obter elementos versáteis a baixo custo. Estes tipos de elementos têm grande potencial económico e construtivo quando aplicados em edifícios residenciais ou comerciais de baixa densidade.

Os produtos de aço enformados a frio são elementos produzidos pela dobragem de chapas de aço de espessura constante, à temperatura ambiente, formando perfis com resistência superior à da chapa plana original.

Os elementos enformados a frio são obtidos, essencialmente, através de dois tipos de processo: quinagem e perfilagem. A quinagem consiste na utilização de uma máquina, como o nome quinadeira, este processo está limitado à produção de perfis simples, sendo que a extensão dos elementos está limitada à dimensão da máquina, geralmente de 3m, mas podendo chegar aos 8m, dependendo da máquina. Este mecanismo não é o mais produtivo e só se torna rentável na produção de elementos nãostandard em pequeno número (ver [Figura 2.1\)](#page-27-0). A perfilagem é o método que permite a produção em grande escala. A chapa plana original é introduzida através de uma sucessão de pares de rolos que a comprimem e dobram, progressivamente por etapas até obter a forma pretendida. No caso de necessidade de incluir no perfil furações e indentações é possível integrar essas modificações na sequência do processo de perfilagem ou previamente na chapa inicial. Ao contrário do processo de quinagem, o processo de perfilagem não limita a extensão máxima do perfil, sendo o comprimento restringido unicamente por questões de transporte e armazenamento. (ver [Figura 2.2\)](#page-28-0)

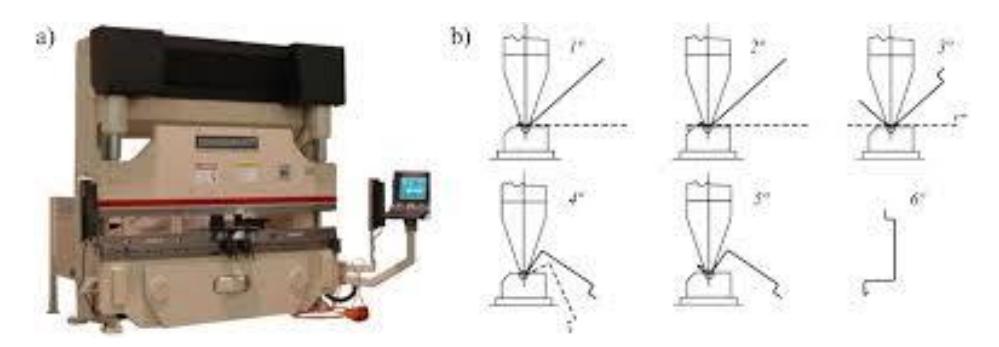

<span id="page-27-0"></span>Figura 2.1 – Processo de quinagem: a) Quinadeira; b) Etapas de quinagem. (Mota, 2016)

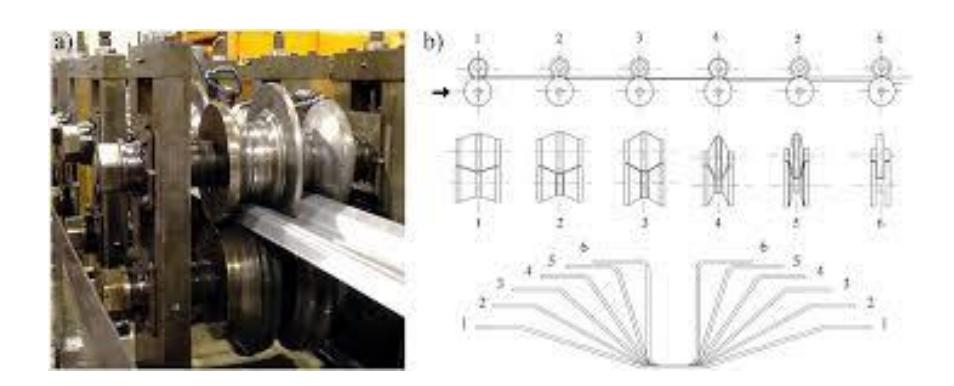

<span id="page-28-0"></span>Figura 2.2 – Processo de perfilagem: a) Sucessivos pares de rolos; b) Etapas de perfilagem. (Mota, 2016) Por vezes, de modo a melhorar o comportamento mecânico dos produtos enformados a frio podem ser incorporadas dobras suplementares nas extremidades dos troços retos, designadas por rigidificadores ou nervuras de rigidez (stiffeners).

Em relação as principais formas de proteger o aço em ambientes corrosivos, a mais utilizada é a galvanização (ver [Figura 2.3\)](#page-28-1). Esta consiste na imersão do elemento de aço numa solução composta por zinco líquido a 450ºC que, após arrefecimento, forma uma serie de camadas constituída por uma liga de aço e zinco. Em contacto com os agentes químicos que se encontram na água esta camada de zinco vai-se desgastar primeiro, abrandando o processo de corrosão do aço.

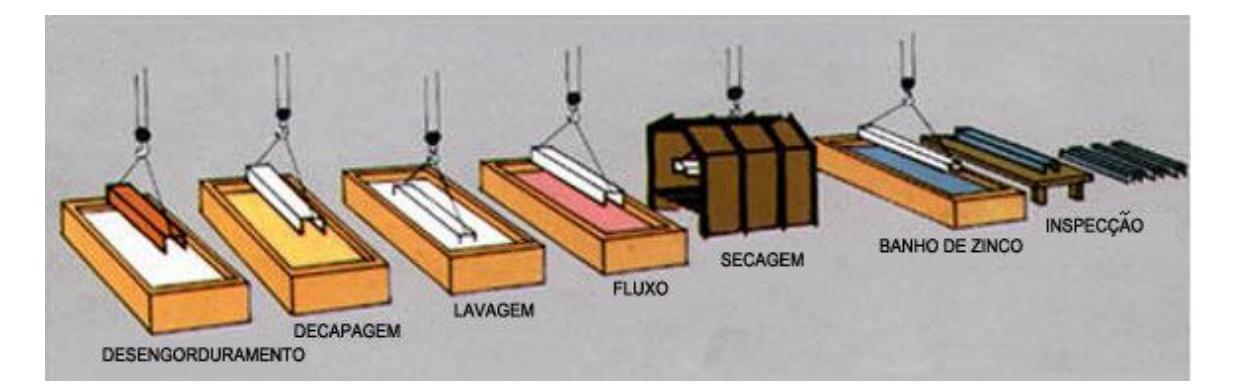

Figura 2.3 – Principais etapas do processo de galvanização (Almeida, 2000)

<span id="page-28-1"></span>As principais vantagens relativamente às soluções construtivas tradicionais:

- Elevada relação entre resistência e peso;
- Possibilidade de pré-fabricação e produção em massa;
- Processo de fabrico simples;
- Rapidez de execução;
- Grande versatilidade de fabrico, possibilidade de produzir elementos com uma gama variada de geometrias e dimensões;
- Ausência de cofragens ou estruturas de apoio temporárias;
- Facilidade na instalação de equipamentos e infraestruturas (redes de água, rede elétrica, gás, etc.);
- Material sustentável, pois é possível uma total reciclagem do aço apos utilização;
- Possibilidade de conceção por teste, a leveza das estruturas permite a execução de testes à escala real;
- Economia em transporte, armazenamento e manuseamento;
- Harmonia com os restantes materiais de construção;
- Longevidade e durabilidade, quando devidamente protegido à ação dos agentes químicos.

No entanto estes tipos de materiais têm algumas desvantagens, tais como:

- Fenómenos de instabilidade devido à elevada esbelteza das chapas;
- Esmagamento da alma sob ação de cargas concentradas não previstas;
- Baixa resistência ao fogo;
- Necessidade de tratamento superficial contra a corrosão;
- Necessidade de mão-de-obra e equipamentos especializados no fabrico e montagem;
- Comprimento dos perfis limitado, devido às dimensões de transporte (entre 6m a 12m);
- Problemas de encurvadura local, distorção e torção devido à sua reduzida espessura, o que implica um dimensionamento mais complexo;

Os produtos enformados a frio podem ser divididos em dois grupos em função da aplicação e comprimento da secção: perfis e chapas perfiladas. Os perfis enformados a frio podem ser abertos, fechados ou compostos, utilizados maioritariamente em vigas e madres. As chapas perfiladas ou painéis podem ter diferentes configurações, larguras e formas de encaixe, são utilizadas frequentemente em soluções de cobertura e revestimento vertical.

#### 2.2.1. Tipos de perfis

Os perfis enformados a frio podem ser abertos, fechados ou compostos. As secções mais comuns utilizadas na construção de sistemas mistos são em U, C e Z, relacionadas com a forma do elemento. Para alem destes são utilizadas secções compostas obtidas por soldadura continua de resistência elétrica com configurações em T, I, etc.

A principal função destes elementos estruturais é suportar cargas, sendo a resistência estrutural e a rigidez as principais considerações a ter em conta no seu dimensionamento.

Certos perfis permitem, se necessário, a passagem de tubagens integrando aberturas na alma.

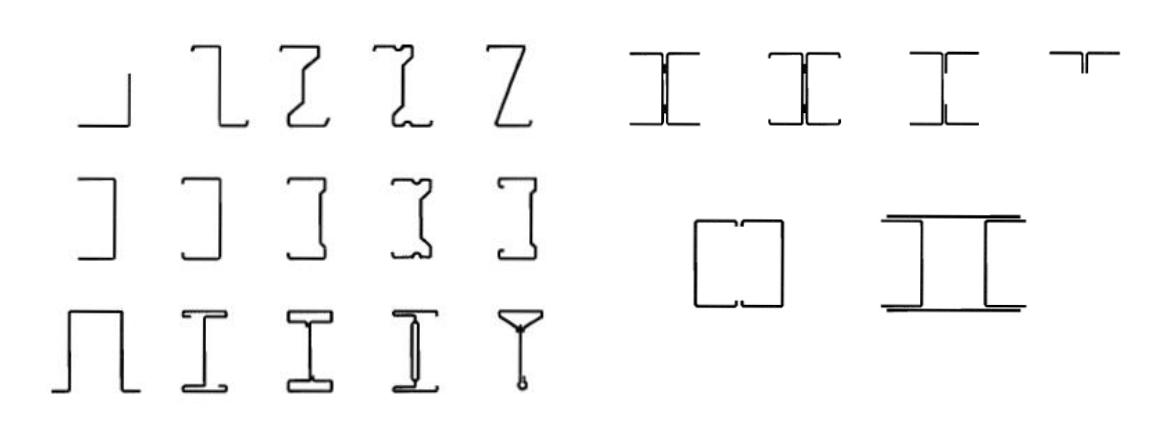

Figura 2.4 – Secções de perfis de aço enformado a frio. (EN 1993-1-3: 2006)

#### 2.2.2. Tipos de chapas perfiladas

As chapas perfiladas são utilizadas sobretudo nas coberturas, lajes de piso (chapa colaborante), painéis de parede e elementos de revestimentos por serem de fácil montagem, leves e resistentes. Estas podem ter secções de variadas formas, sendo as mais comuns em perfil ondulado e trapezoidal, mas podem também variar no tipo de recobrimento, elementos de conexão, distância entre nervuras, larguras, profundidades, acabamentos (no caso do painel sandwich), nervuras de rigidez, etc.

A chapa perfilada tem como função ser uma plataforma para a execução dos trabalhos, servir como cofragem e armadura inferior para o betão.

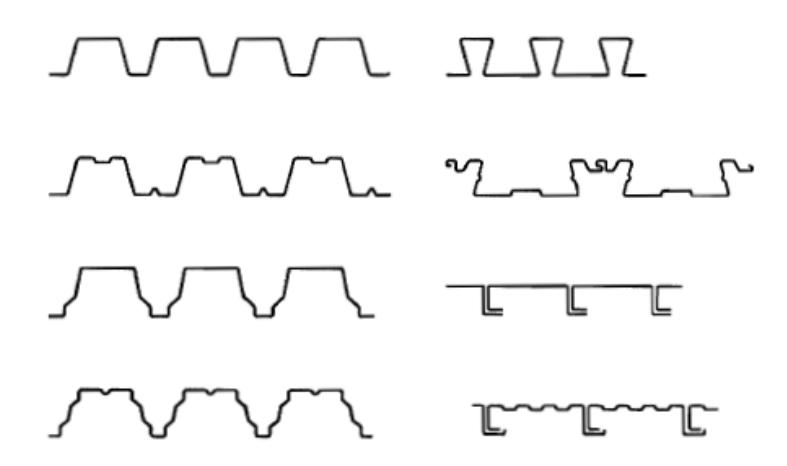

Figura 2.5 – Exemplos de secções de chapas perfiladas. (EN 1993-1-3: 2006)

#### 2.3. Tipos de conectores

Em estruturas mistas é fundamental existir uma ação conjunta entre os elementos de aço e betão. Nesse sentido, os conectores materializam essa interação de modo a se desenvolver uma ligação capaz de resistir às tensões tangenciais na superfície de contacto, impedido o deslocamento relativo dos dois materiais, beneficiando-se assim da complementaridade destes.

De acordo com a NP EN 1994-1-1: 2011 os conectores têm como principais funções:

- Controlar o deslizamento entre o elemento de betão como o aço;
- Evitar o levantamento da laje;
- Garantir a solidariedade dos dois materiais;
- Impedir a rotura por corte longitudinal e a fendilhação da laje de betão devido as forças concentradas exercidas pelos conectores.

Os conectores podem ser agrupados em dois grupos: flexíveis e rígidos (ver [Figura 2.6\)](#page-31-0). Os conectores flexíveis permitem um comportamento plástico da conexão, assim sendo sujeito a um carregamento crescente, após alcançar a sua resistência máxima, pode-se continuar a deformar sem que ocorra uma rotura repentina, possibilitando aos conectores vizinhos a absorção de forças de corte e uniformizando a resistência de conexão. Estes conectores podem apresentar espaçamentos diferentes entre si sem diminuir a resistência do conjunto. O tipo de conector mais utilizados é o perno de cabeça devido à facilidade de fabricação utilizando o processo de soldagem semiautomático.

Os conectores rígidos são formados por plaquetas e perfis soldados ao banzo superior da viga de aço, podem ser adicionados ganchos ou alças de modo a aumentar a resistência do conjunto. Estes exigem um comportamento elástico da conexão, apresentando uma deformabilidade muito limitada.

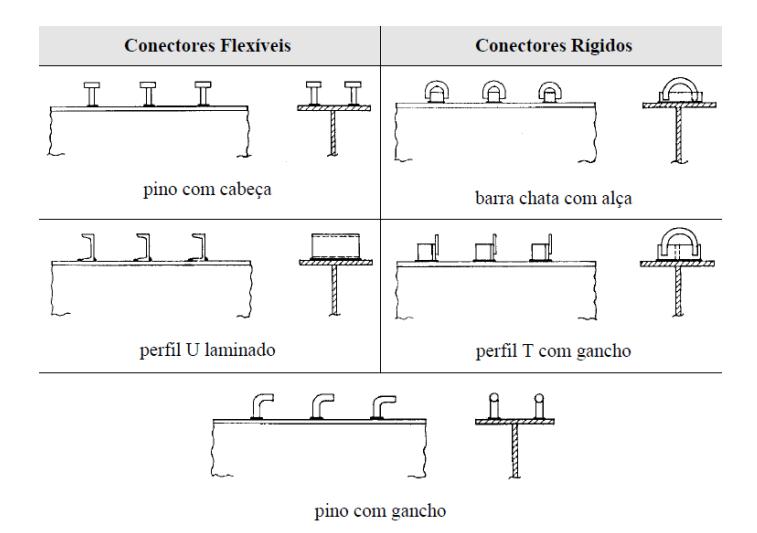

<span id="page-31-0"></span>Figura 2.6 – Tipos de conectores usuais (Semedo, 2018)

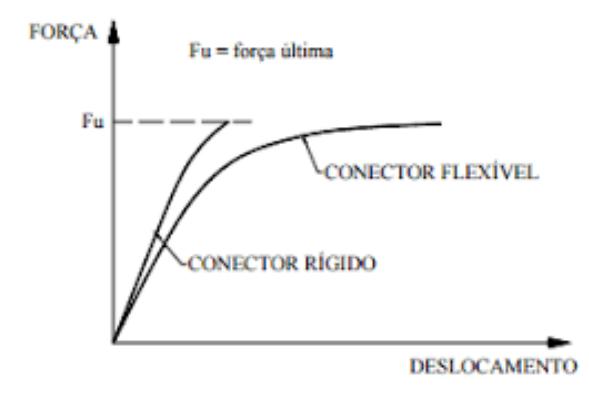

Figura 2.7 – Diagrama do comportamento dos dois grupos de conectores (Alva, 2000).

#### 2.4. Conexão vs interação

A conexão de corte entre o aço e o betão faz com que estes trabalhem solidariamente com um só elemento. Num elemento misto sem conexão o aço e o betão funcionam como elementos individuais. O betão não acompanha a deformada do perfil metálico e por sua vez ocorre um movimento relativo entre esses dois materiais. Por outro lado, no caso de um elemento com conexão a betão acompanha a deformada do aço, podendo-se admitir a não ocorrência de movimentos relativos entre ambos.

Em elementos com conexão, a conexão pode ser total ou parcial. No caso de uma conexão total o número de conectores é suficiente para evitar a rotura da ligação aço-betão, ou por outras palavras, o aumento da resistência da conexão não aumenta o valor de cálculo da resistência à flexão, ao contrário do que se verifica na conexão parcial, em que a resistência última do sistema fica condicionada pela resistência da conexão (nº de conectores utilizados).

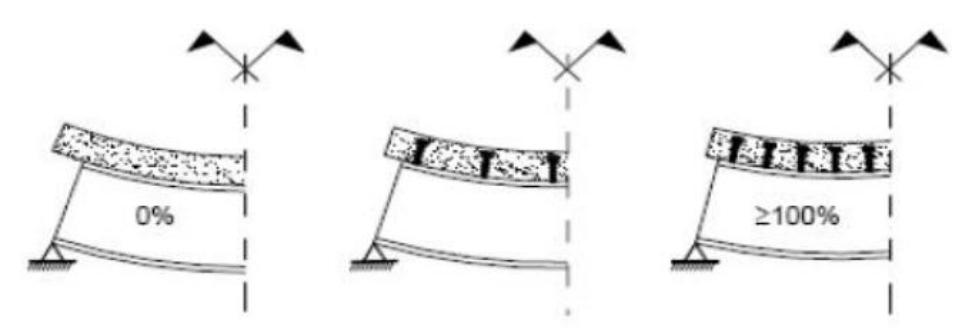

Figura 2.8 – Grau de conexão nula, parcial ou total. (Calado e Santos, 2013)

A interação relaciona-se com o escorregamento verificado na interface dos dois materiais, dependendo do número e rigidez dos conectores utilizados. A interação pode ser total, parcial ou nula. Na interação total o deslocamento relativo entre o betão e o aço é zero ou quase zero, podendo ser desprezado, verificando-se a existência de uma única linha neutra. Na interação parcial a secção de aço não pode ser dimensionada para uma tensão total resistente máxima, e consequentemente, a capacidade resistente à flexão é inferior à total, existindo uma descontinuidade no diagrama de deformações, fazendo com que a secção transversal da viga apresente duas linha neutras. Na interação nula os dois materiais apresentam liberdade de deslocamento funcionando como dois materiais independentes, neste caso não existe interação originando duas linhas de eixo neutro independentes, correspondentes ao comportamento de cada material.

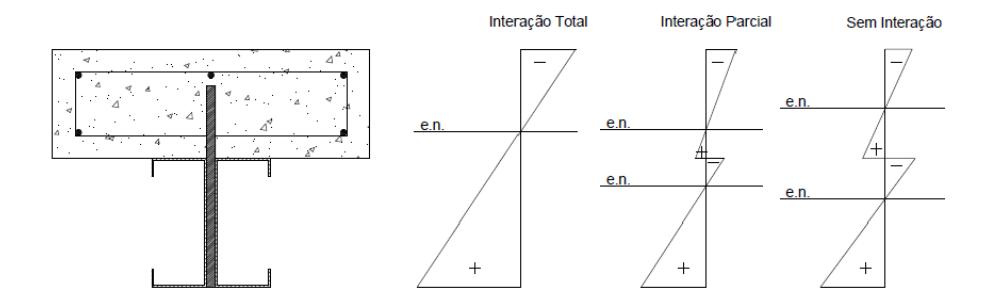

Figura 2.9 – Diagrama de extensões para os diferentes tipos de interação. (Fernandes, 2017)

## 2.5. Vigas mistas

As vigas mistas são constituídas por um perfil metálico, uma laje de betão e conectores que ligam estes dois elementos de modo a assegurar a transferência dos esforços de corte entre eles, e assim impedir deslocamentos relativos. No entanto, a laje pode ser maciça ou nervurada e o perfil metálico pode ser laminado ou enformado a frio.

As vigas mistas podem ser simplesmente apoiadas ou continuas. As vigas simplesmente apoiadas contribuem para uma maior eficiência do sistema misto, uma vez que só apresentam momentos positivos a laje de betão fica sujeita maioritariamente à compressão e o perfil metálico à tração, de modo a respeitar as suas principais preferências. Já no caso de vigas continuas, a presença de momentos negativo junto aos pilares reduzem a eficiência do sistema misto, provocando fendilhações na laje de betão sujeita a esforços de tração. Embora reduza a eficiência do sistema, traz vantagens relativamente à redução dos esforços, deslocamentos e da estabilidade global da estrutura.

As principais vantagens da utilização de vigas mistas:

- Relação vão/altura;
- Facilidade e rapidez de execução, de modo a cumprir prazos mais curtos;
- Redução da altura total do edifício, resultante de menores alturas dos pavimentos;
- Maior capacidade resistente, aproveita o comportamento dos aço e betão;
- Maior leveza para uma mesma capacidade resistente;

• Processo de construção análogo do início ao fim impede problemas durante a sua aplicação;

As principais desvantagens da utilização de vigas mistas:

- Dificuldade de ligação entre os dois materiais;
- Mão de obra especializada a sua aplicação em obra;
- Área muito recente, apresenta ainda algumas fragilidades no seu dimensionamento;

A utilização de perfis enformados a frio como elementos estruturais em vigas mistas é uma matéria ainda muito recente, existindo pouca informação relacionada com o desempenho e capacidade dos conectores que permitem a ligação dos dois materiais (aço e betão), sendo este o principal entrave na utilização de perfis enformados a frio em vigas mistas.

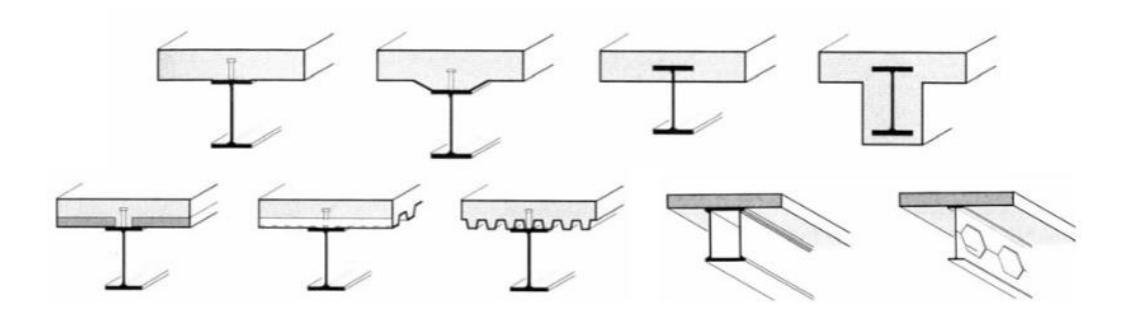

Figura 2.10 – Exemplos de vigas mistas. (Gonçalves, 2013)

#### 2.6. Lajes mistas

O sistema de laje mista e constituído por chapa de aço perfilada, com resistência na direção das nervuras, de modo a suportar o seu peso próprio e o do betão na fase de betonagem (in situ), até o tempo de cura terminar (28 dias). Depois da cura do betão, o aço e o betão comportam-se como um só elemento, formando um sistema misto aço-betão. Nalguns casos é adicionada amadura superior no betão, normalmente malhas quadradas de rede eletrossoldada, para resistir a eventuais cargas pontuais e controlar a fendilhação de betão devido à retração.

As lajes mistas são estudadas como lajes armadas numa só direção, uma vez que resistem unicamente na direção das nervuras.

As principais vantagens da utilização de lajes mistas na construção:

- Facilidade de instalação e maior rapidez construtiva;
- Alta qualidade de acabamento na fase interna da laje;
- Eliminação da utilização de cofragem;
- Mais leve, comparativamente com outros sistemas;
- Ausência da armadura inferior;
- Diminuição de escoramento;
- Facilidade na passagem de tubos de eletricidade, gás, telecomunicações, condutas de ar condicionado, etc.
- Chapa perfilada funciona como elemento de contraventamento lateral

As principais desvantagens na utilização de lajes mistas na construção:

- Mão de obra especializada;
- Pormenorização mais detalhada do processo construtivo;
- Exposição da chapa perfilada à ação do fogo e agentes corrosivos;

A conexão entre o aço e o betão é efetuada através de modificações na chapa perfilada, no tipo de forma, introdução de reentrâncias na chapa e ancoragens, de modo que a interface aço-betão seja capaz de resistir aos esforços de corte.

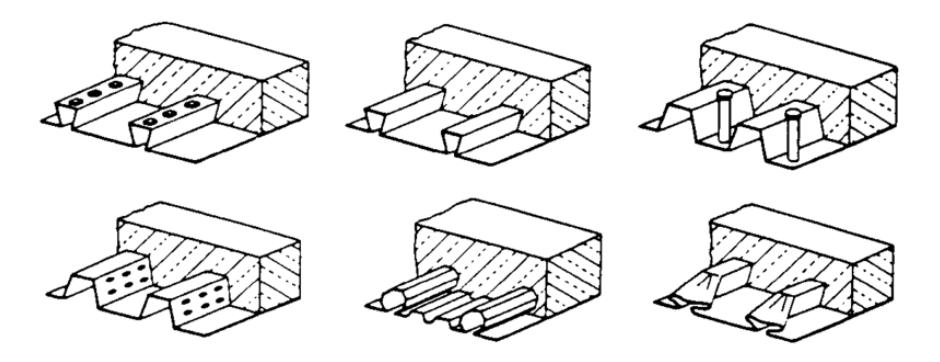

Figura 2.11 - Exemplos de vigas mistas (Alva, 2000)

### 2.7. Sistemas mistos

De acordo com a NP EN 1994-1-1: 2011, um sistema misto é um sistema estrutural com componentes de betão e de aço estrutural ou enformado a frio, interligados, por conectores, de modo a limitar o escorregamento longitudinal entre o betão e o aço e a separação destes componentes.

Os sistemas mistos aço-betão apresentam um grande potencial quando aplicado a edifícios comerciais ou residenciais de reduzida densidade, onde apresentam vãos relativamente médios e sujeitos a cargas não muito elevadas.

Estes tipos de sistemas apresentam grandes vantagens quando aplicados na construção, entre as quais:

- Redução do peso da estrutura;
- Rapidez de execução;
- Possui maior resistência, rigidez e maior capacidade de carga;
- Maior controlo de qualidade;
- Construções mais leves, útil em edifícios em altura;
- Redução da altura dos elementos estruturais, resultando em economia de material.

Apresentam também algumas fragilidades, tais como:

- Necessidade de mão-de-obra especializada;
- Pormenorização e aplicação dos conectores na interface aço-betão;
- Necessidade de proteger os perfis de aço contra o fogo e corrosão;
- Poucas empresas especializadas no ramo;
- Difícil dimensionamento, comparativamente com os métodos tradicionais.

Os sistemas mistos podem variar entre si consoante as propriedades e geometrias dos materiais utilizados. A utilização de diferentes geometrias e tipos de materiais alteram as características de resistência e ductilidade dos sistemas mistos. Aquando do desenvolvimento de novas soluções, é necessário analisar, realizar ensaios, de modo a obter toda a informação possível relativa ao comportamento destes materiais quando aplicados num sistema misto, tendo em vista garantir a eficiência pretendida para resistir às cargas a que estará sujeita.

Com a crescente necessidade de obter soluções mais sustentáveis e rentáveis, ao longo destes últimos anos os sistemas mistos têm vindo a ser cada vez mais utilizados na construção, devido aos bons desempenhos obtidos por diversas soluções já analisas e estudadas em laboratório.

### 2.7.1. Evolução ao longo dos anos dos sistemas mistos

Com a crescente necessidade de obter soluções mais sustentáveis e rentáveis, ao longo destes últimos anos os sistemas mistos têm vindo a ser cada vez mais utilizados na construção, devido aos bons desempenhos obtidos por diversas soluções já analisas e estudadas em laboratório.

### 2.7.1.1. Ensaios realizados por G. Abdel-Sayed (1982)

De forma a reduzir os custos relacionados com a instalação e remoção da cofragem necessária para proceder à betonagem do betão in situ, neste estudo a utilização de perfis enformados a frio inseridos na face inferior da viga permitem a eliminação desses custos, uma vez que nesta solução as secções de aço permitem a resistência ao betão fresco na fase de betonagem. Aquando do endurecimento do betão as secções de aço funcionam como armadura inferior para o betão.

De acordo com estudos anteriores, realizados por *Chan, H. B. R. and Ponsworno, S. (1980) & Santoso,* G., Darmali, O., and Taniwan, S., (1982), conclui-se que relativamente à secção dos perfis enformados a frio estes podem ser formados por dois perfis angulares ligados pelas almas, perfis de secção em "C" com ou sem dobras na sua extremidade (nervuras de rigidez).

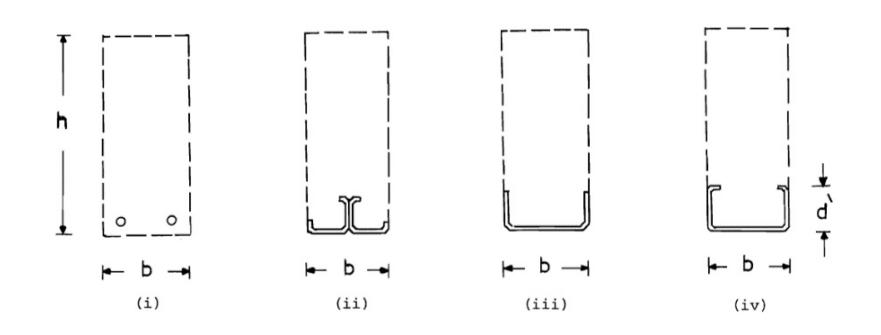

Figura 2.12 – Secções de vigas mistas: (i) Armadura standard; (ii) Dois perfis angulares ligados pelas almas; (iii) Perfis de secção em "C" sem nervuras de rigidez; (iv) Perfis de secção em "C" com nervuras de rigidez. (Abdel-Sayed, 1982)

Nestes estudos experimentais conclui-se que as secções em C com dobras nas extremidades (nervuras de rigidez) são importantes na ligação com o betão, sendo assim a secção mais adequada a utilizar em vigas mistas.

G. Abdel Sayed realizou quatro séries de testes usando perfis com nervuras de rigidez, analisou o efeito da variação da altura e espessura dos perfis sem relevo na alma, com relevo redondo e oval na alma. Por fim analisou vigas com diferentes dimensões usando perfis sem relevo e com relevo.

Através destes testes verificou-se que a utilização de nervuras de rigidez com a presença de relevo na alma permite obter uma boa resistência na ligação aço betão, uma vez que quando o betão tende a levantar de modo a deslizar no relevo do perfil de aço, este movimento é restringido pelas nervuras de rigidez presentes nas extremidades do perfil em "C".

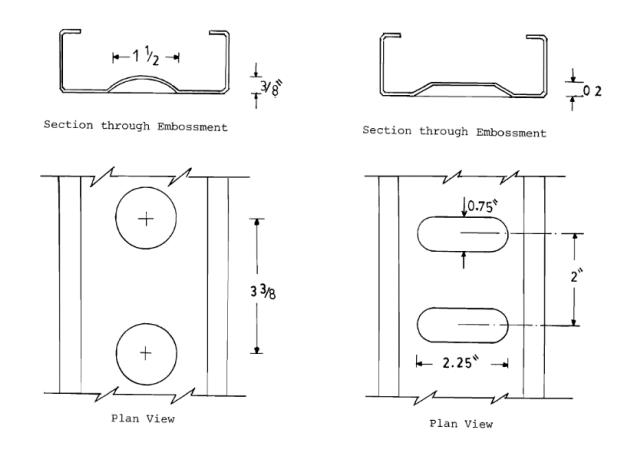

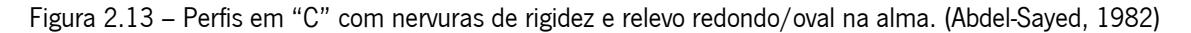

#### 2.7.1.2. Ensaios realizados por A. Hanaor (2000)

Existem duas tecnologias diferentes no modo de montagem das vigas mistas. Uma delas, e a mais convencional, consiste na betonagem in situ do betão sobre a chapa perfilada já posicionada previamente. Por vezes este método necessita de sustentação extra (escoramento) devido à baixa rigidez do aço enformado a frio. Neste caso os conectores são embebidos no betão.

O outro método divide-se em duas etapas. A primeira consiste na betonagem de uma pequena camada (normalmente, 50mm de espessura) de betão sobre a chapa perfilada antes desta ser posicionada no local destinado. Depois de posicionada é adicionada uma camada de prefabricada de betão.

A segunda etapa consiste em conectar a secção enformada a frio à camada de betão prefabricada constituindo assim um elemento composto. Neste caso os conectores são adicionados pela perfuração do betão endurecido.

Foram realizados vários ensaios de *Push-out tests* e *Beam tests* tanto para conectores embebidos no betão como perfurados no betão endurecido. No caso de ensaios *Push-out* para conexões embebida no betão a viga consiste em dois perfis ligados alma com alma por parafusos. A conexão com o betão foi feita através de dois tipos de conectores. O primeiro consiste num perfil de pequeno comprimento com dimensões iguais às da secção da viga, em que a ligação é feita através de parafusos ou soldada. O segundo consiste num amplo painel enformado a frio com aberturas na alma, em que a ligação á viga é feita através de parafusos.

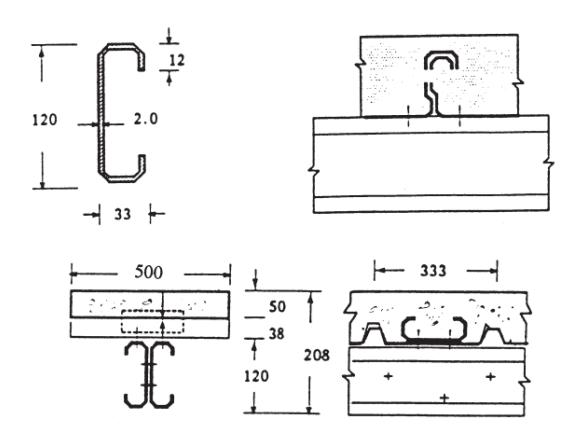

Figura 2.14 – Conectores embebidos no betão, detalhes. (Hanaor, 2000)

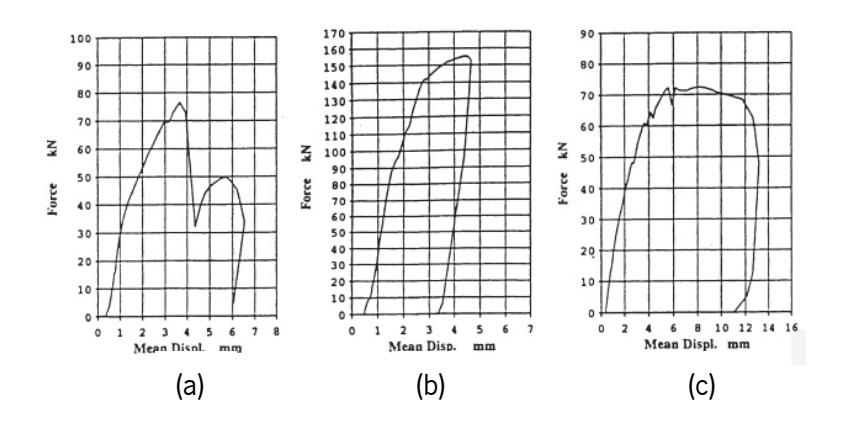

Figura 2.15 – Curva força-deformação com conectores embebidos no betão: (a) Pequeno perfil aparafusado à alma; (b) Pequeno perfil soldado à alma; (c) Perfil aparafusado à chapa colaborante. (Hanaor, 2000)

Atravez desta análise conclui-se que a ligação embebida no betão com uma maior capacidade de carga corresponnde à ligação soldada do perfil de pequenas dimenções á alma do perfil metálico.

No caso de ensaios Push-out para conexões no betão endurecido, ligação é realizada através de fixadores do tipo: fixação a pólvora, ãcoras expansivas, parafusos com rosca e parafusos para betão, ver [Figura](#page-39-0)  [2.16.](#page-39-0) Através destes ensaios conclui-se que a ligação que origina uma maior capacidade de carga é ao utilizar parafusos com roscas.

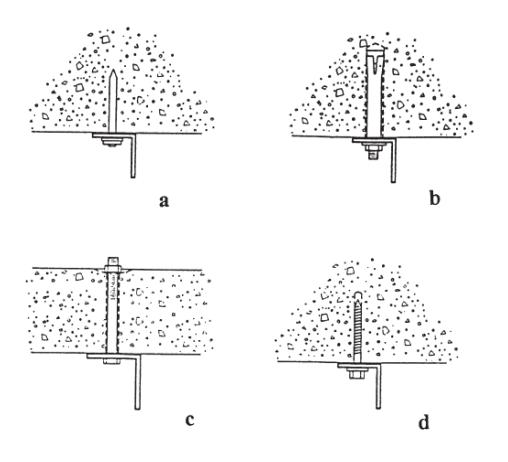

<span id="page-39-0"></span>Figura 2.16 – Fixadores ao betão endurecido: (a) fixação a pólvora; (b) âncora expansiva; (c) parafusos com rosca; (d) parafusos para betão. (Hanaor, 2000)

No caso dos ensaios *Beam tests*, foram testadas duas vigas com conexões através de parafusos e soldaduras. Concluindo-se que a conexão por soldadura produz maior capacidade de carga última comparativamente com o uso de parafusos. Os parafusos tendem a inclinar, a encurvadura local da chapa e viga ocorre junto aos parafusos. O deslizamento junto aos apoios no caso de conexão por parafusos é de 0,5 a 0,8 mm, no caso da soldadura é igual a zero.

#### 2.7.1.3. Ensaios realizados por Hossain (2003)

Foram realizados uma série de testes de modo a estudar o comportamento de vigas mistas com parede fina de aço preenchida de betão ("*thin walled composite filled beams with concrete*"). Foram analisadas várias soluções baseadas na geometria e modos de conexão, as vigas foram classificadas com abertas ("OPEN"), extensão soldada ("WE"), extensão soldada com varão ("WER"), preenchida com betão armado ("RC"), fechada ("CS").

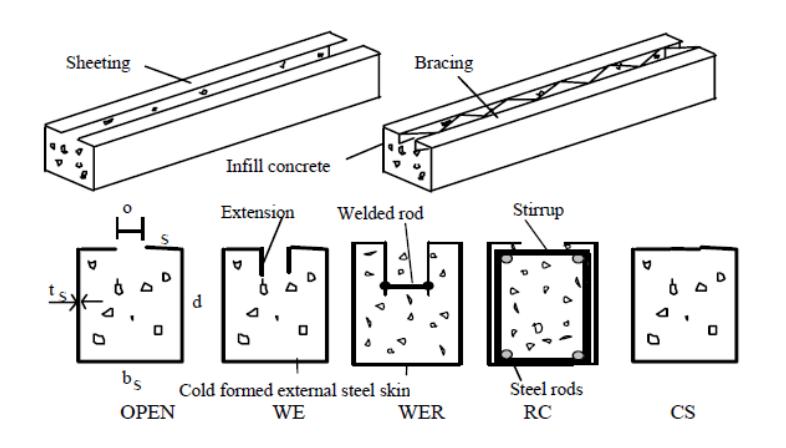

Figura 2.17 – Soluções de vigas mistas analisadas. (Hossain, 2003)

Este tipo de solução traz várias vantagens, entre as quais a facilidade em preencher a caixa de aço com betão sem ser necessário cofragem temporária, o betão é menos afetado pelas condições atmosféricas, a cura do betão é mais rápida comparativamente com o betão armado, ect.

Com base na serie de ensaios realizados conclui-se que a resistência à encurvadura no topo da viga é um fator determinante para se atingir a resistência máxima à flexão da viga, os resultados indicam que a separação da chapa de aço com betão ocorre devido à encurvadura da chapa em compressão. Para proporcionar uma boa interação entre o betão e o topo da chapa de aço, as vigas com a extensão soldada com varões é a que leva a uma melhor capacidade resistente à flexão.

### 2.7.1.4. Ensaios realizados por Lakkavalli & Liu (2006)

Foram realizados 12 ensaios em larga escala e 22 ensaios *Push-out* onde se usou perfis enformados a frio com secção em "C", o banzo superior encontra-se encastrado na laje de betão. De modo aumentar a eficiência da conexão utilizou-se mecanismos para realizarem a transferência ao corte aço-betão, tais como: aberturas circulares, dobras no banzo superior pré-fabricadas, parafusos auto-perfurantes e conexão sem mecanismo (ver [Figura 2.18](#page-41-0)).

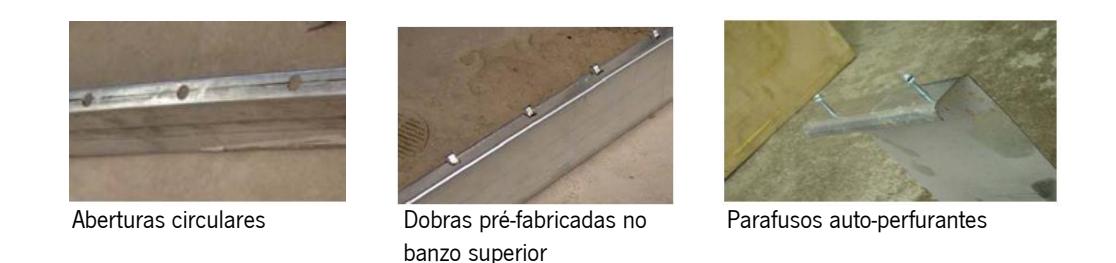

Figura 2.18 – Tipos de mecanismos utilizados no ensaio (Lakkavalli, 2006)

<span id="page-41-0"></span>Em ensaios *Large Scale*, conclui-se que o provete com as dobras no banzo superior obtém melhor capacidade resistente e consequentemente obtém menores deformações e deslizamentos entre a interface aço-betão, ver [Figura 2.19.](#page-41-1) Para além da conexão sem mecanismo, os provetes com os parafusos auto-perfurantes são os que apresentam menor capacidade de carga. As falhas ocorrem inicialmente por transferência de fissuras no betão seguidas pela tensão de cedência na secção em "C". para a carga última, as fissuras progridem da parte inferior da laje de betão e estendem-se por toda a sua largura.

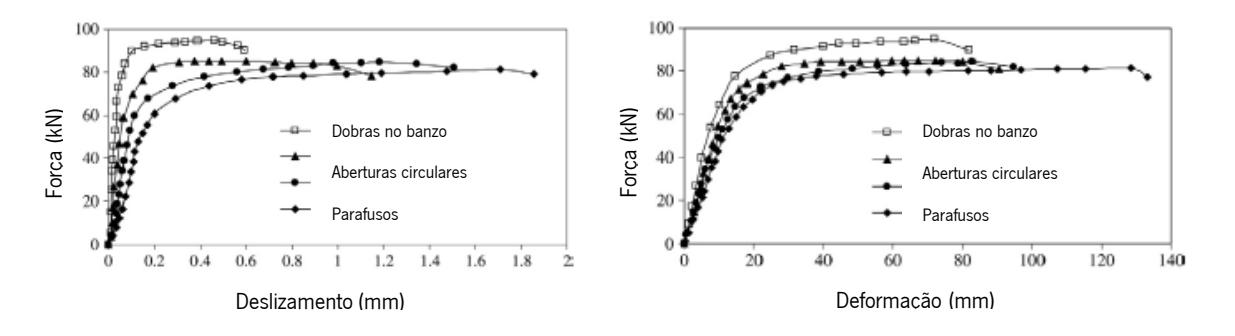

<span id="page-41-1"></span>Figura 2.19 – Curvas força-deslizamento e força-deformação para os tipos de mecanismos utilizados. (adaptado de Lakkavalli, 2006)

A influência do espaçamento dos conectores verificada pelos ensaios realizados. No caso da utilização de aberturas circulares, quanto menor o espaçamento maior será a sua capacidade de resistência as cargas aplicadas. Mas no caso das dobras no banzo e dos parafusos auto-perfurantes quanto menor o espaçamento mais baixa será a sua capacidade resistente. Isto ocorre devido ao efeito de sobreposição das tensões de corte longitudinais provocadas pelos conectores. Quanto menor a distância entre eles mais enfraquecido será o betão nos seus intervalos (ver [Figura 2.20\)](#page-42-0).

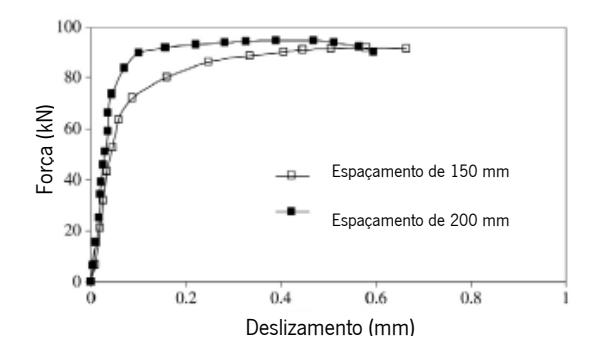

<span id="page-42-0"></span>Figura 2.20 – Curvas força-deslizamento para diferentes espaçamentos das dobras no banzo superior. (adaptado de Lakkavalli, 2006)

A influência da variação da espessura das secções em "C" verificada pelos ensaios realizados. Em geral a capacidade última aumenta com o aumento da espessura da secção em "C". Está associado ao facto de a rotura de todos os provetes iniciar pela tensão de cedência da secção em "C" de aço. Assim, com o aumento da espessura do aço a capacidade resistente da viga também aumenta (ver [Figura 2.21\)](#page-42-1).

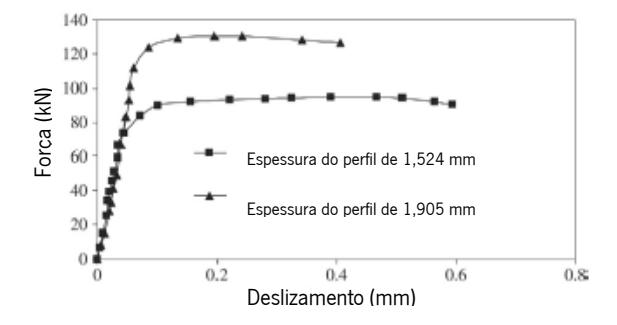

<span id="page-42-1"></span>Figura 2.21 – Curvas força-deslizamento para diferentes espessuras do perfil metálico utilizando dobras no banzo superior. (adaptado de Lakkavalli, 2006)

## 2.7.1.5. Ensaios realizados por Irwan, Hanizah, & Azmi (2009) e por Irwan, Hanizah, Azmi, & Koh (2011)

O sistema consistia numa viga metálica composta por dois perfis de secção em "C", onde foram efetuados cortes triangulares e dobras dos mesmos no banzo superior de forma a estes funcionarem como elementos de conexão entre o aço-betão, chamados BTTST "Bent-up triangular tab shear transfer" (ver[, Figura 2.22\)](#page-43-0). Foram realizados vários ensaios à flexão, onde cada provete varia no tipo de dimensão da dobra, o seu ângulo, o espaçamento, a espessura do perfil e o tipo de betão.

Com base nos resultados obtidos foi possível concluir que a capacidade resistente do sistema aumenta com o aumento das dimensões e do ângulo do sistema BTTST. Para alem disso, como a realização de ensaios ao sistema proposto por *Lakkavalli & Liu*, em que a conexão foi feita com base em dobras retangulares, sistema LYLB, (ver [Figura 2.22\)](#page-43-0) conclui-se que o sistema BTTST apresenta uma maior capacidade resistente comparativamente com o sistema LYLB.

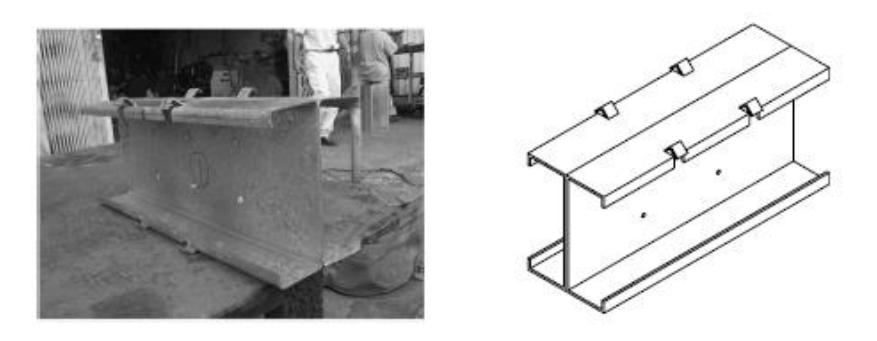

<span id="page-43-0"></span>Figura 2.22 - Dobras retangulares no banzo superior (LYLB) de *Lakkavalli & Liu*. (M.Irwan et al., 2009)

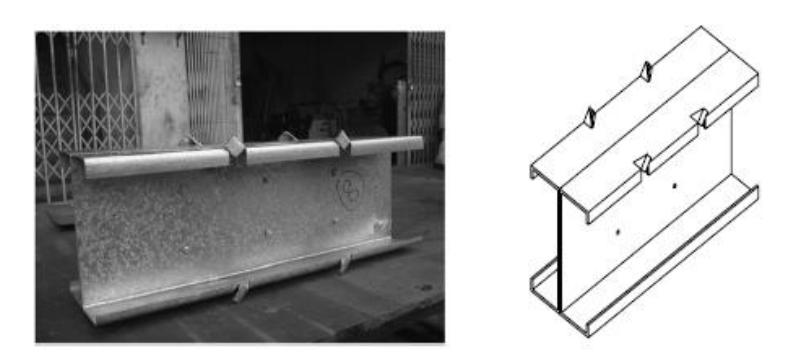

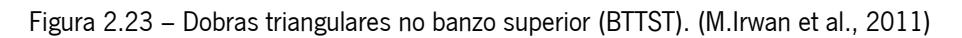

### 2.7.1.6. Ensaios realizados por Mark Lawson & Hogr Taufiq (2019)

Foram realizados testes a dois tipos de vigas mistas usando secções em "C" de perfis enformados a frio. No primeiro tipo utilizou-se as secções em "C" de aço unicamente na base da viga, atuando com armadura de tração para resistência à flexão e rigidez da viga. Foram testados diferentes tipos de conexão, tais como: sem conector (secção em "C" plana), parafusos aplicados na horizontal, parafusos (cavilhas) de pequeno diâmetro aplicados na vertical e secções perfuradas. No segundo tipo utilizou-se secções em "C" tanto na base como nas laterais da viga, de modo que a resistência ao corte e a ação de ligação aço-betão também se desenvolvesse na alma da viga. Foram utilizados os mesmos tipos de conectores, mas neste caso, para alem da resistência ao corte, foi também analisado o efeito dos conectores na resistência à flexão.

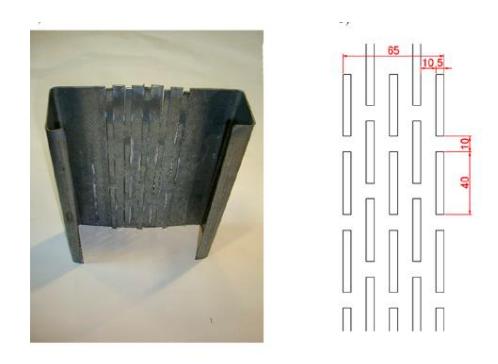

Figura 2.24 – Perfil metálico de secção em "C" com a alma perfurada. (Lawson & Taufiq, 2019)

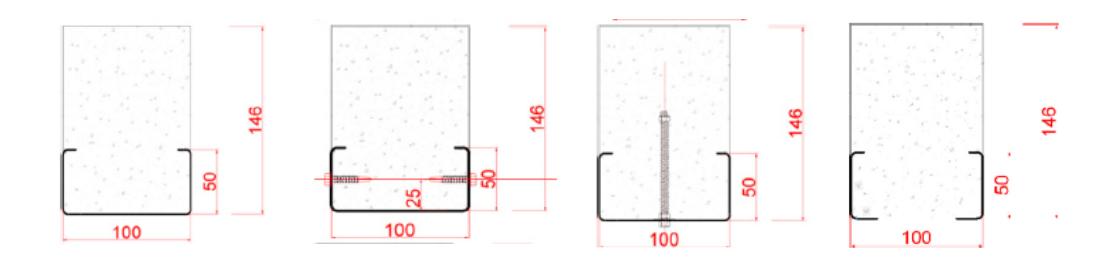

Figura 2.25 – Perfil metálico apenas na base da viga para os vários tipos de conexão. (Lawson & Taufiq, 2019)

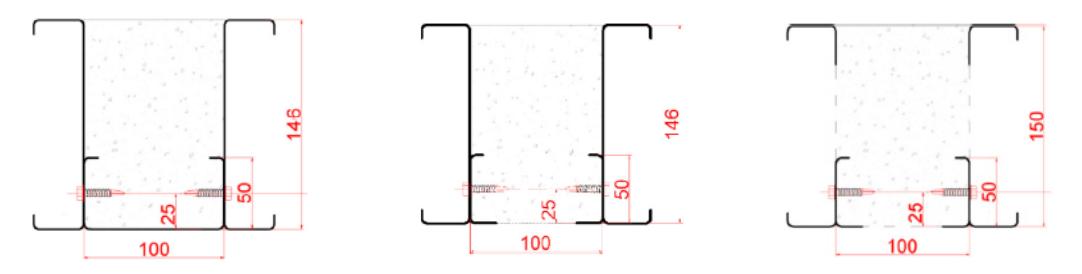

Figura 2.26 – Perfis metálicos na base e na lateral da viga para os vários tipos de conexão. (Lawson & Taufiq, 2019)

Com base nos resultados obtidos foi possível retirar várias conclusões, algumas delas a seguir descritas:

• Os conectores mecânicos (cavilhas, parafusos) não são tão eficazes como os perfis com as almas perfuradas no controlo de deslizamento nos apoios;

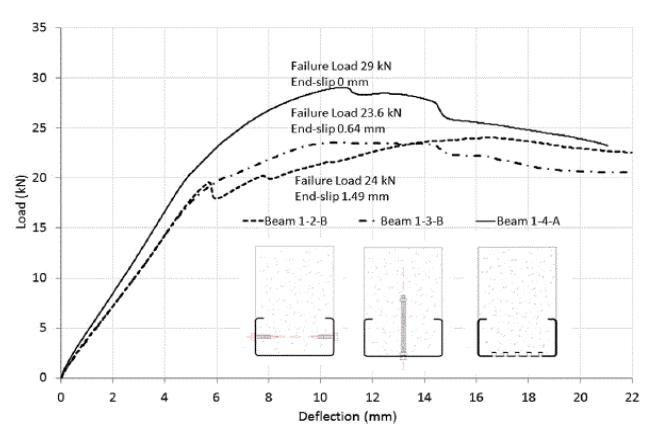

Figura 2.27 – Curvas força-deformação para vigas mistas com o perfil metálico na base para conexões com parafusos aplicados na horizontal, cavilhas aplicadas na vertical e perfurações na alma do perfil. (Lawson & Taufiq, 2019)

• A utilização de secções planas contribui menos para a resistência da ligação aço-betão do que as secções perfuradas, com as perfurações a resistência da ligação aço betão aumenta 50% comparativamente com secções planas;

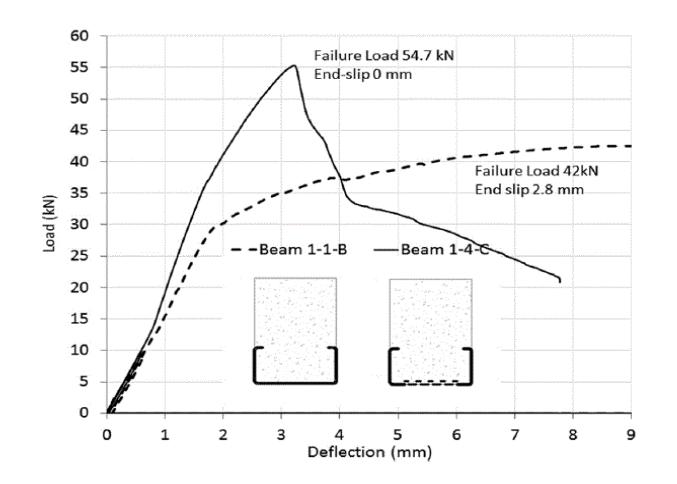

Figura 2.28 – Curvas força-deformação para vigas mistas com o perfil metálico na base, com perfurações na alma e a alma plana, sem perfurações. (Lawson & Taufiq, 2019)

- A utilização de secções em "C" nas laterais aumenta significativamente a resistência da viga ao corte e à flexão. As vigas com secções em "C" nas laterais começam a quebrar para níveis de carga maiores do que nos testes sem secções em "C" nas laterais. A ação composta das secções em "C" nas laterais com o betão reduz a força de corte aplicada do betão.
- A utilização de vigas com as secções em "C" nas laterais perfuradas desenvolve uma ação composta com o betão aumentando assim a resistência à flexão em 30% comparativamente com a resistência à flexão para vigas com secções em "C" nas laterais planas, sem perfuração.

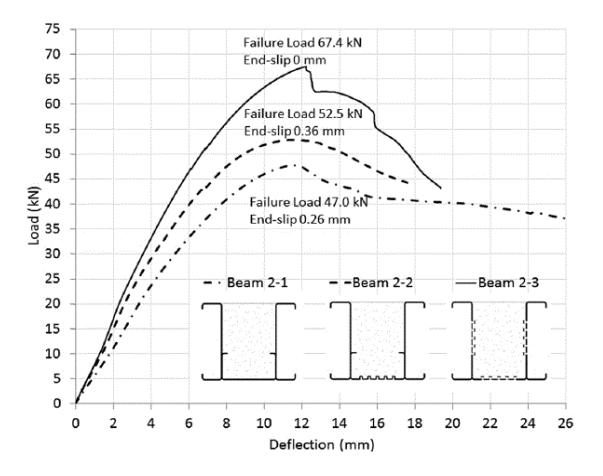

Figura 2.29 – Curvas força-deformação para vigas mistas com perfis metálicos na base e na lateral, com a conexão sem perfurações, com perfurações só na base e vigas com perfurações na base e na lateral dos perfis. (Lawson & Taufiq, 2019)

# 3. FERRAMENTA DE CÁLCULO

### 3.1. Considerações gerais

Desenvolveu-se uma Ferramenta de cálculo, suportada pelo Software Microsoft Excel, que permite obter a capacidade resistente de duas secções mistas distintas em aço e betão. Estas duas secções denominam-se em todo o capítulo por Secção Tipo 1 e Secção Tipo 2.

Como se pode verificar pela [Figura 3.1,](#page-46-0) a *Seccão de Tipo 1* é constituída por um perfil metálico enformado a frio de secção em U, com abas no banzo superior do perfil, combinada com uma laje de betão suportada por placas de poliestireno expandido (EPS).

A Secção Tipo 2 é constituída por três perfis metálicos enformados a frio de secção em C, combinada com uma laje mista de betão e chapa colaborante colocada transversalmente à viga (ver [Figura 3.2\)](#page-46-1).

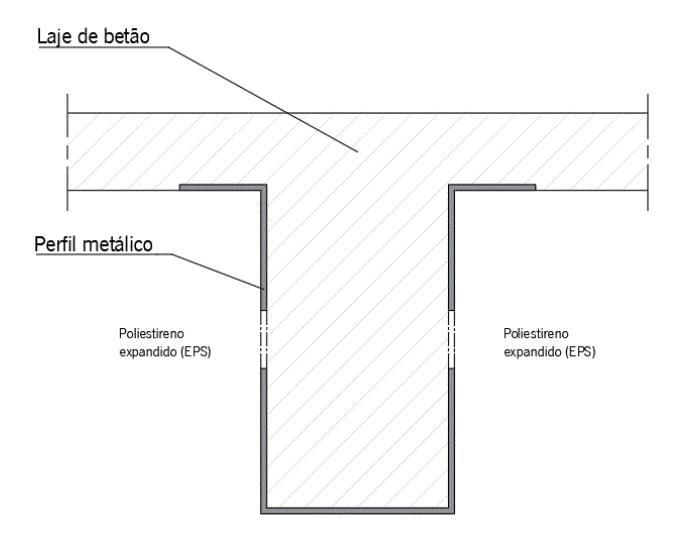

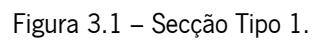

<span id="page-46-0"></span>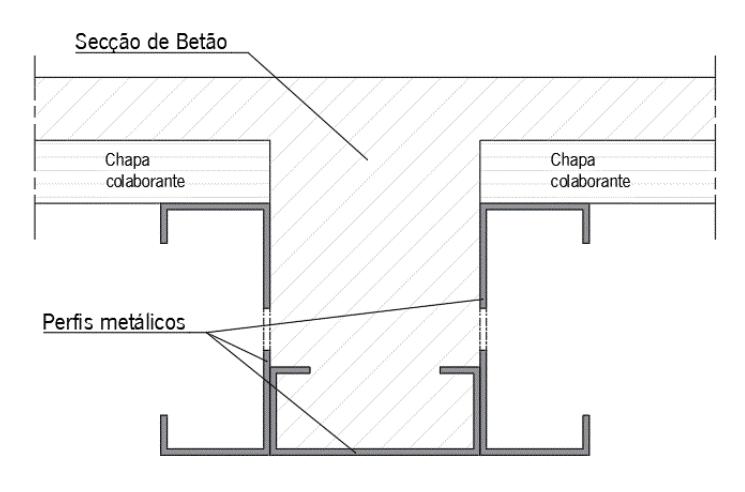

<span id="page-46-1"></span>Figura 3.2 – Secção Tipo 2.

O desenvolvimento desta Ferramenta de Cálculo resultou da necessidade de obter uma metodologia de cálculo que permitisse realizar o pré-dimensionamento dos dois tipos de vigas mistas referidos, de uma forma simples e rápida. Esta ferramenta permite analisar a capacidade resistente destas vigas quando se impõem variações nas suas características geométricas e nas propriedades mecânicas dos materiais utilizados.

Numa fase inicial, construi-se uma base de dados que inclui:

Características mecânicas do aço enformado a frio, ver

- [Tabela A.1;](#page-175-0)
- Características mecânicas do betão, ver [Tabela A.2,](#page-175-1) de acordo com o Quadro 3.1 da NP EN 1992-1-1: 2010;
- Características geométricas e mecânicas dos perfis em C enformados a frio, obtidos recorrendo a catálogos fornecidos pelas empresas "O FELIZ" (ver [Tabela A.3](#page-176-0)), "PERIFL NORTE" (ver Tabela [A.4](#page-177-0)), "Fabrica de Tubos da Barca (F.T.B)" (ver [Tabela A.5](#page-179-0)) e "MUNDIPERFIL" (ver [Tabela A.6\)](#page-179-1).
- Características geométricas e mecânicas da chapa colaborante "H60", de acordo com o catálogo da empresa "O FELIZ" (ver [Tabela A.7\)](#page-180-0).

Esta Ferramenta de Cálculo foi desenvolvida tendo em consideração as disposições da norma NP EN 1994-1-1: 2011, direcionada para o dimensionamento de estruturas mistas de aço-betão, e das normas NP EN 1990: 2009, NP EN 1991-1-1: 2009, NP EN 1992-1-1:2010 e a NP EN 1993-1-1:2010.

### 3.2. Propriedades dos materiais

Os dados relativos à classe de resistência do aço selecionada , tais como, o valor nominal da tensão de cedência,  $f_v$ , o valor nominal da tensão de rotura à tração,  $f_u$ , e o valor de cálculo da tensão de cedência,  $f_{vd}$ obtém-se a partir de uma base de dados, ver

[Tabela A.1](#page-175-0) do [Anexo A.](#page-175-2)

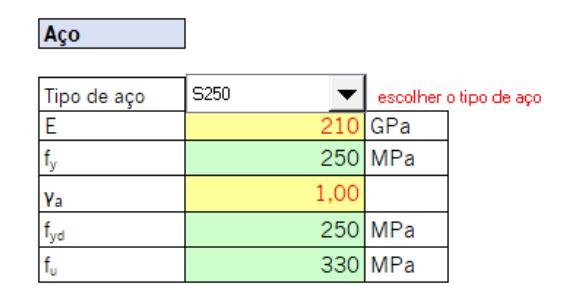

Figura 3.3 – Propriedades do aço consoante o tipo de aço escolhido.

Para a classe de betão selecionada obtém-se o valor característico da tensão de rotura aos 28 dias de idade em cilindro,  $f_{ck}$ , em cubos,  $f_{ck, cube}$ , o valor médio da tensão de rotura do betão à compressão  $f_{cm}$ , o valor médio da tensão de rotura do betão à tração,  $f_{ctm}$ , o módulo de elasticidade secante do betão,  $E_{cm}$ , e o valor de cálculo da tensão de rotura à compressão,  $f_{cd}$ , ver [Tabela A.2](#page-175-1) do [Anexo A.](#page-175-2)

| <b>Betão</b>  |            |          |                          |
|---------------|------------|----------|--------------------------|
|               |            |          |                          |
| Tipo de betão | C25/30     |          | escolher o tipo de betão |
| E             | $31,5$ GPa |          |                          |
| .<br>ck       |            | 25 MPa   |                          |
| cm            |            | 33 MPa   |                          |
| Yc            | 1,5        |          |                          |
| f<br>cd       | 16,67 MPa  |          |                          |
| ctm           |            | 2,56 MPa |                          |

Figura 3.4 - Propriedades do betão consoante o tipo de betão escolhido.

Como a secção é constituída por dois materiais de diferentes características, é necessário homogeneizar a secção, ou seja, definir uma nova secção constituída por apenas um dos materiais. Define-se então os coeficientes de homogeneização da seção em betão.

O coeficiente de homogeneização para carregamentos de curta duração é obtido pela Equação [\(3.1\).](#page-48-0)

<span id="page-48-0"></span>
$$
n_0 = \frac{E_a}{E_{cm}} \tag{3.1}
$$

em que,

 $n_0$  coeficiente de homogeneização para carregamentos de curta duração;

 $E_a$  módulo de elasticidade do aço estrutural;

 $E_{cm}$  modulo de elasticidade secante do betão para ações de curta duração.

De acordo com o ponto 5.4.2.2 da NP EN 1994-1-1:2011, o coeficiente de homogeneização para carregamentos de longa duração é obtido pela Equação [\(3.2\).](#page-48-1)

<span id="page-48-1"></span>
$$
n_L = n_0 \times \left(1 + \psi_L \times \varphi(t, t_0)\right) \tag{3.2}
$$

em que,

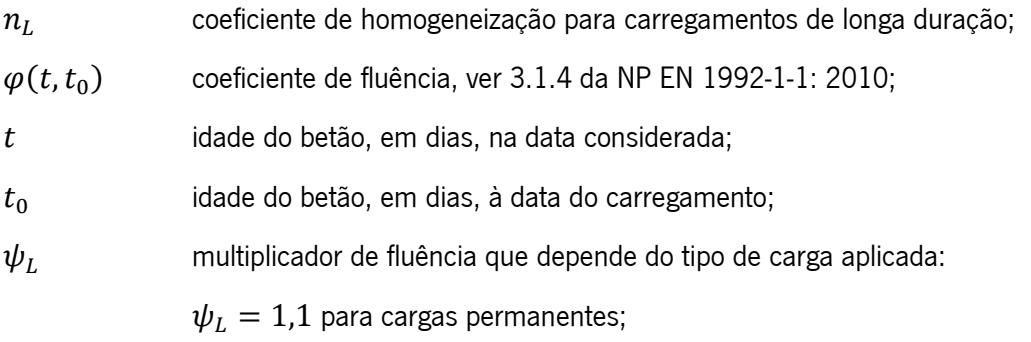

 $\psi_L = 0.55$  para efeitos primários e secundários de retração;

 $\psi_L = 1.5$  para pré-esforço.

O coeficiente de homogeneização para deformações devido a ações variáveis é obtido pela Equação [\(3.3\).](#page-49-0)

<span id="page-49-0"></span>
$$
n_v = \frac{1}{3}n_L + \frac{2}{3}n_0
$$
\n(3.3)

em que,

 $n_v$  coeficiente de homogeneização para deformações devido a ações variáveis.

O coeficiente de homogeneização devido a condições dinâmicas é obtido pela Equação [\(3.4\).](#page-49-1)

<span id="page-49-1"></span>
$$
n_d = \frac{E_a}{E_c} \tag{3.4}
$$

em que,

 $n_d$  coeficiente de homogeneização devido a condições dinâmicas;

 $E_c$ modulo de elasticidade tangente do betão, podendo-se considerar  $E_c = 1.05 E_{cm}$ .

### 3.3. Dados geométricos gerais

Os dados geométricos gerais relacionam-se com o vão efetivo,  $b_{eff}$ , e largura efetiva da viga,  $L_e$ , sendo necessário o preenchimento manual dos dados correspondentes ao comprimento do vão da viga, tipo de vão, espaçamento entre vigas e largura alternativa,  $b_{alt}$  (se necessário, em alternativa à largura efetiva).

O vão efetivo da viga é calculado pela multiplicação do vão da viga por um coeficiente de multiplicação que corresponde ao tipo de vão,  $a$ , como sendo, vão simplesmente apoiado, vão de extremidade e vão intermedio. Neste caso, para uma viga simplesmente apoiada o valor de multiplicação é igual a 1.

De acordo com o ponto 5.4.1.2(5) da NP EN 1994-1-1:2011, a largura efetiva total a meio vão pode ser determinada pela Equação [\(3.5\).](#page-49-2)

<span id="page-49-2"></span>
$$
b_{eff} = b_0 + \sum b_{ei} \tag{3.5}
$$

em que,

 $b_0$  distancia entre os centros dos conectores externos, neste caso,  $b_0 = 0$ ;

 $b_{ei}$  valor da largura efetiva do banzo de betão de cada lado da alma, considerado igual a  $L_e/8$ , mas sem ser superior à largura geométrica.

| Vão                         | 5000 mm |        |  |
|-----------------------------|---------|--------|--|
| Esp. Vigas                  |         | 800 mm |  |
| la                          |         | mm     |  |
| ۰e                          | 5000 mm |        |  |
| $\mathsf{D}_{\mathsf{eff}}$ |         | 800 mm |  |
| alt                         |         | 244 mm |  |

Alternar entre 1 e 0 consoante o tipo de largura a considerar

Figura 3.5 – Dados geométricos gerais de preenchimento manual.

### 3.4. Perfil metálico

Na Secção Tipo 1 utilizou-se um perfil metálico com uma secção em "U", com abas no banzo superior. As características mecânicas e geométricas deste perfil calculam-se tendo por base a introdução dos parâmetros que dizem respeito às dimensões do perfil metálico, já que não existem catálogos comerciais que contenham esta informação.

A Secção Tipo 2 é constituída por três perfis em "C" enformados a frio, dois perfis nas laterais e um perfil na base da secção, sendo que este último pode ser diferente dos outros dois perfis das laterais. Os perfis laterais devem ser iguais de modo que a secção seja simétrica relativamente ao eixo zz.

Como é possível verificar pelas [Figura 3.6](#page-51-0) e [Figura 3.9,](#page-53-0) o sistema de coordenadas global, isto é, para a secção metálica, encontra-se na base do perfil de modo a dividir a secção de uma forma simétrica em relação a um dos eixos, para tornar os cálculos seguintes mais simples. Para as zonas analisadas individualmente, devido à divisão do perfil metálico, o eixo de coordenadas de cada zona, eixo local, corresponde ao seu centro de gravidade.

Em ambas as secções transversais, Secção Tipo 1 e Secção Tipo 2, existe a possibilidade de considerar um perfil metálico com aberturas na alma. A altura da abertura,  $v_a$ , e a posição do centro da abertura,  $zv_{a,0}$ , relativamente ao eixo zz são introduzidas manualmente de modo a obter automaticamente os restantes parâmetros que caracterizam a abertura. No caso de não ser necessário considerar abertura na alma do perfil metálico o parâmetro da altura da abertura deve ser igual a 0.A posição inferior da abertura é calculada pela Equação [\(3.6\).](#page-50-0)

<span id="page-50-0"></span>
$$
zv_{a,1} = zv_{a,0} - \frac{v_a}{2}
$$
 (3.6)

A posição superior da abertura é calculada pela Equação [\(3.7\).](#page-50-1)

<span id="page-50-1"></span>
$$
zv_{a,2} = zv_{a,0} + \frac{v_a}{2}
$$
 (3.7)

em que,

 $v_a$  altura da abertura;

 $zv_{a,0}$  posição do centro da abertura relativamente ao eixo z;

 $zv_{a,1}$  posição inferior da abertura relativamente ao eixo z;

 $zv_{a,2}$  posição superior da abertura relativamente ao eixo z.

# <span id="page-51-1"></span>3.4.1. Secção Tipo 1

A dimensão do perfil é obtida pela introdução manual dos parâmetros na Ferramenta de Cálculo. Como as dimensões do perfil são introduzidas pelo utilizador, este tem de possuir a sensibilidade necessária para evitar perfis exequíveis de serem produzidos em fábrica. Como é possível ver pela [Figura 3.6,](#page-51-0) os parâmetros a introduzir na ferramenta de cálculo são os seguintes:

 $e_a$  espessura do perfil metálico;

 $b_{a,inf}$  largura do banzo inferior do perfil metálico;

 $h_a$  altura do perfil metálico;

 $c_a$  largura de cada banzo superior do perfil.

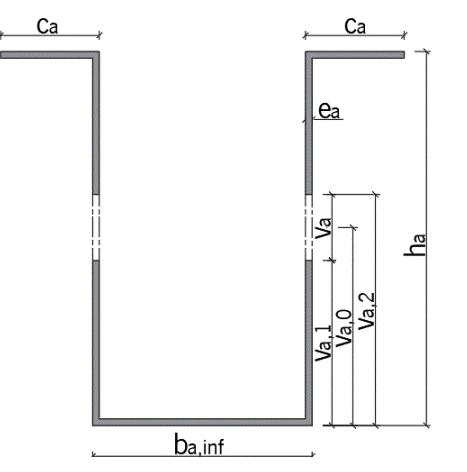

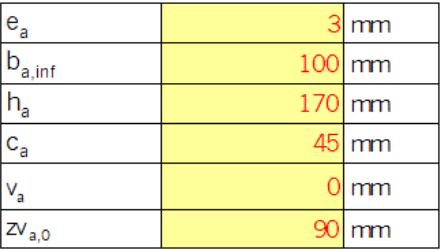

Figura 3.6 – Características geométricas do perfil metálico, Secção Tipo 1.

<span id="page-51-0"></span>Dividiu-se o perfil metálico em quatro zonas de modo a obter facilmente as características de cada uma delas, tal como é possível verificar na [Figura 3.7:](#page-52-0)

- Zona 1 banzo superior do perfil metálico;
- Zona 2 almas do perfil metálico;
- Zona 3 banzo inferior do perfil metálico;
- Zona 4 aberturas nas almas do perfil metálico.

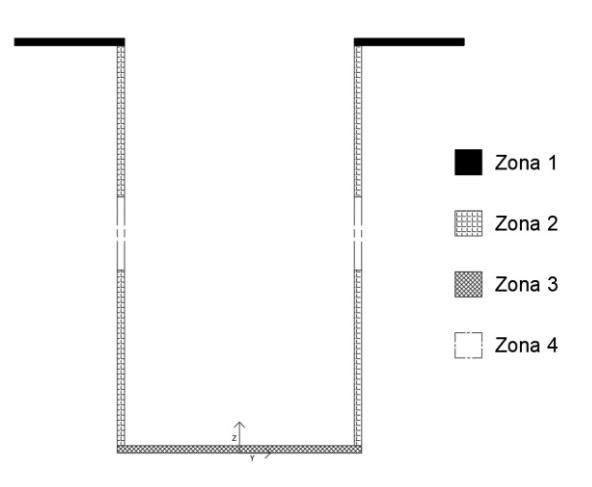

Figura 3.7 – Divisão do perfil metálico em zonas, Secção Tipo 1.

### <span id="page-52-1"></span><span id="page-52-0"></span>3.4.2. Secção tipo 2

Com base nos catálogos fornecidos pelas empresas "O FELIZ", "PERFIL NORTE", "F.T.B" e "MUNDIPERFIL" relativos às características geométricas e mecânicas dos perfis de secção em "C" enformados a frio foi possível criar uma base de dados com essa informação.

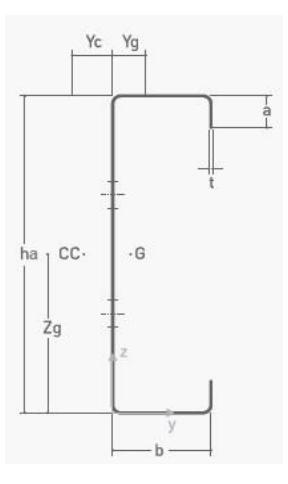

Figura 3.8 – Características geométricas para o perfil metálico de secção em "C".

Depois de selecionados os perfis a utilizar, os parâmetros relativos as características geométricas e mecânicas dos três perfis são preenchidas automaticamente, recorrendo à base de dados.

A simbologia adotada para diferenciar os parâmetros relativos aos perfis laterais e ao perfil na base, para o caso de estes terem dimensões diferentes, são diferenciados em função de i, sendo  $i = I$  relativo aos perfis laterais e  $i = II$  relativo ao perfil na base, assim sendo os parâmetros a utilizar são os seguintes, ver [Figura 3.9:](#page-53-0)

 $t_i$ espessura do perfil;

- $b_{a,i}$  largura da base do perfil;
- $h_{a,i}$  altura do perfil;

#### $a_i$ comprimento das abas do perfil;

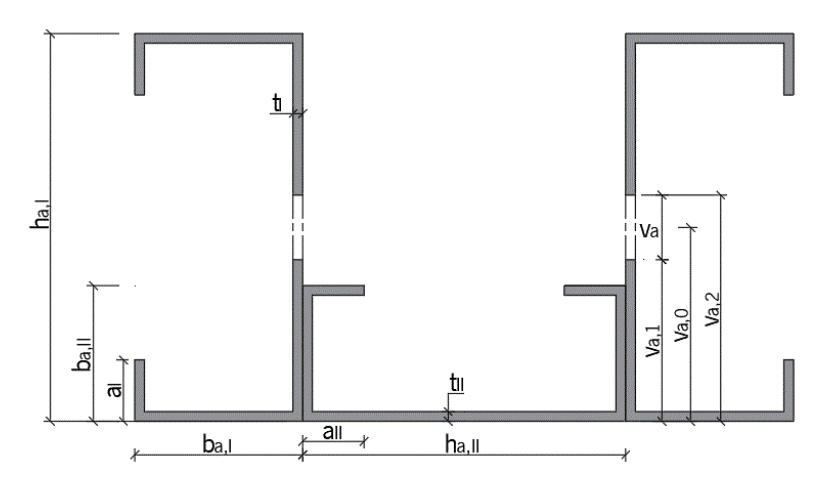

Figura 3.9 – Características geométricas para a secção metálica, Secção Tipo 2.

<span id="page-53-0"></span>De modo a obter as equações relacionadas com as características geométricas da secção metálica composta pelos três perfis metálicos, dividiu-se a secção em sete zonas, como é possível observar na [Figura 3.10.](#page-53-1) Esta divisão é essencial para o cálculo elástico da secção fendilhada onde o perfil metálico se divide nos diferentes casos possíveis para a posição do eixo neutro.

Zona 1 aço no banzo superior dos perfis laterais;

Zona 2 aço no alinhamento das abas superiores dos perfis laterais;

- Zona 3 aço na alma do perfil, até ao perfil na base;
- Zona 4 aço no banzo superior do perfil na base;
- Zona 5 aço na alma do perfil na base, até ao alinhamento das abas inferiores dos perfis laterais;
- Zona 6 aço no alinhamento das abas inferiores dos perfis laterais;
- Zona 7 aço no banzo inferior dos perfis laterais.

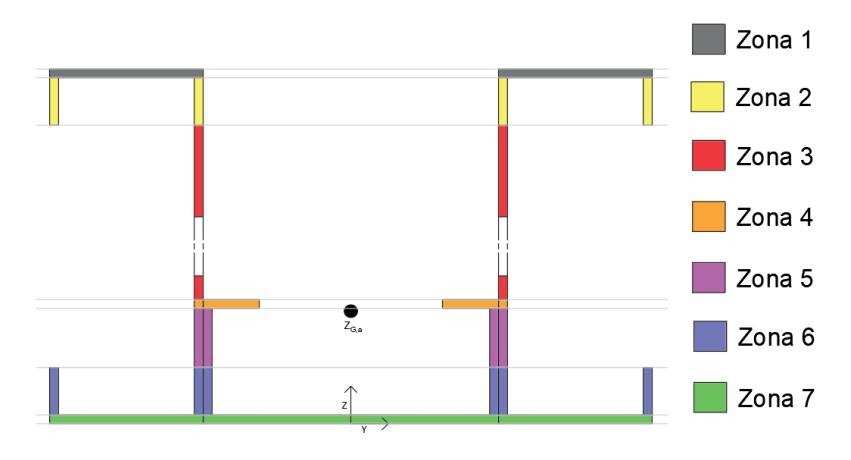

<span id="page-53-1"></span>Figura 3.10 – Divisão da secção metálica em zonas, Secção Tipo 2.

#### 3.4.3. Características geométricas

Em ambas as secções, Secção Tipo 1 e Secção Tipo 2, determinou-se a área  $A_{a,i}$  e o momento de inércia ( $I_{v,ai}$ ;  $I_{z,ai}$ ) de cada zona de modo a obter o momento de inércia do perfil metálico.

N[a Tabela B.1](#page-181-0) e [Tabela B.2](#page-181-1) encontram-se descritas as equações relativas à altura de betão  $h_{a,i}$ , à largura de betão  $b_{a,i}$ , e à altura do centro de gravidade de cada zona relativamente ao eixo de coordenadas zz, designadas pela nomenclatura  $z_{G,ai}$ , em que i corresponde à Zona i.

A área total do perfil metálico,  $A_a$ , é obtida pelo somatório da área de cada zona i.

A altura do centro de gravidade em relação ao sistema de coordenadas global,  $z_{G,a}$ , é obtido pela Equação [\(3.8\).](#page-54-0)

<span id="page-54-0"></span>
$$
z_{G,a} = \frac{\sum (A_{a,i} \times z_{G,ai})}{A_a} \tag{3.8}
$$

em que,

 $z_{G.ai}$  altura do centro de gravidade de cada zona i relativamente ao eixo yy, ver [Tabela B.1](#page-181-0) e Tabela [B.2](#page-181-1) presentes no [Anexo B.](#page-181-2)

O momento de inércia do perfil metálico em torno do eixo yy é obtido pela Equação [\(3.9\).](#page-54-1)

$$
I_{y} = \sum I_{y,ai} + A_{a,i} \times d_{i}^{2}
$$
 (3.9)

sendo,

<span id="page-54-1"></span>
$$
d_i = z_{G,ai} - z_{G,a}
$$
 (3.10)

em que,

 $d_i$  distância entre o centro de gravidade de cada zona e o centro de gravidade da secção metálica. O momento de inércia do perfil metálico em torno do eixo zz é obtido pela Equação [\(3.11\).](#page-54-2)

<span id="page-54-2"></span>
$$
I_{z} = \sum I_{z,ai} + A_{a,i} \times y_{i}^{2}
$$
 (3.11)

### 3.5. Secção de betão

Em ambas as secções, a laje encontra-se combinada com as vigas mistas, compostas pelo perfil metálico e preenchida por betão. A laje na *Secção Tipo 1* é composta por uma lajeta de betão (camada fina) suportada por placas de poliestireno expandido (EPS). Na Secção Tipo 2 a laje é mista, isto é, composta por betão suportada pela chapa colaborante que funciona como elemento de cofragem em fase de execução e armadura inferior para o betão em fase definitiva.

### <span id="page-55-3"></span>3.5.1. Secção Tipo 1

Para o cálculo automático das características geométricas do betão é necessário introduzir um parâmetro variável relacionado com a altura da lajeta de betão,  $h_c$ .

Como é possível verificar na [Figura 3.11,](#page-55-0) a altura de betão acima do perfil,  $h_c^\prime$ , é obtida pela Equação [\(3.12\).](#page-55-1)

$$
h'_c = h_c - e_a \tag{3.12}
$$

<span id="page-55-2"></span><span id="page-55-1"></span>(3.13)

A altura total da secção transversal  $(h_T)$  é obtida pela Equação [\(3.13\).](#page-55-2)

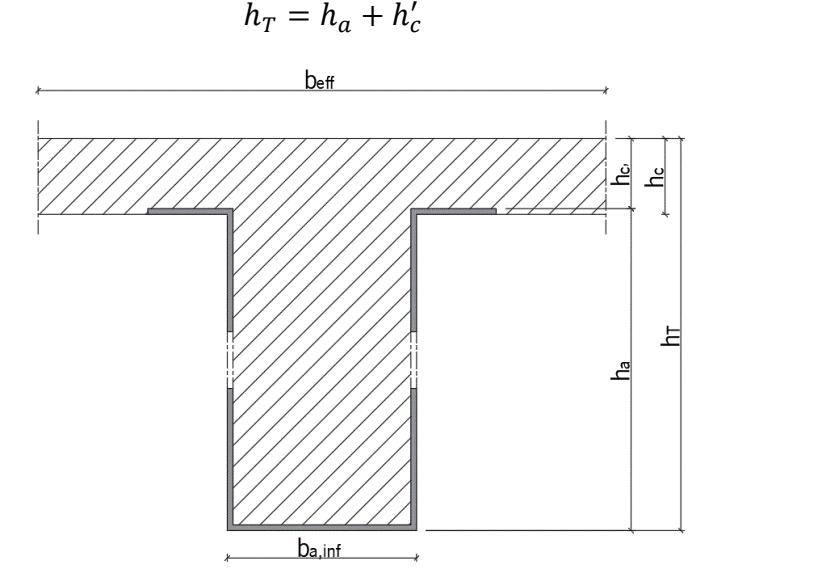

Figura 3.11 – Características geométricas para a secção mista, Secção Tipo 1.

<span id="page-55-0"></span>De modo a obter as equações relacionadas com as características geométricas da secção de betão, dividiu-se nas seguintes zonas, ver [Figura 3.12:](#page-56-0)

- Zona 1 betão acima do perfil metálico;
- Zona 2 betão no banzo superior do perfil metálico;
- Zona 3 betão na alma do perfil metálico.

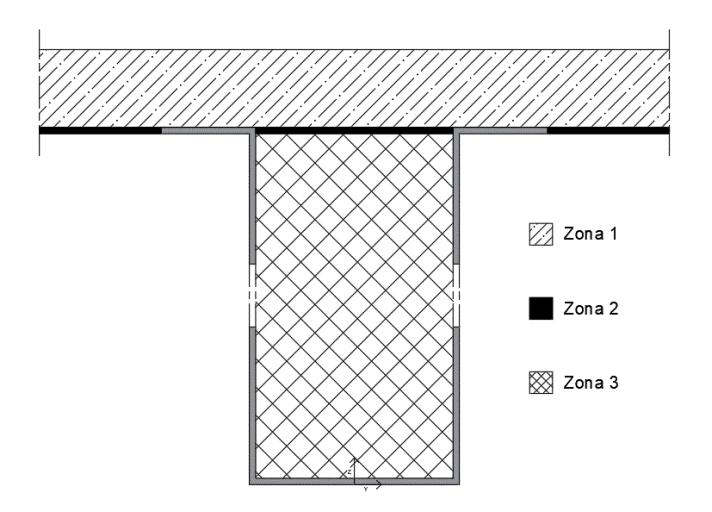

<span id="page-56-2"></span>Figura 3.12 – Divisão da secção de betão em zonas, Secção Tipo 1.

### <span id="page-56-3"></span><span id="page-56-0"></span>3.5.2. Secção Tipo 2

Para o cálculo automático das características geométricas do betão é necessário introduzir os parâmetros variáveis relacionados com a altura da laje de betão,  $h_c$ . Como é possível verificar pela [Figura 3.13,](#page-56-1) a altura total da secção transversal,  $h_T$ , é obtida pela Equação (3.14)

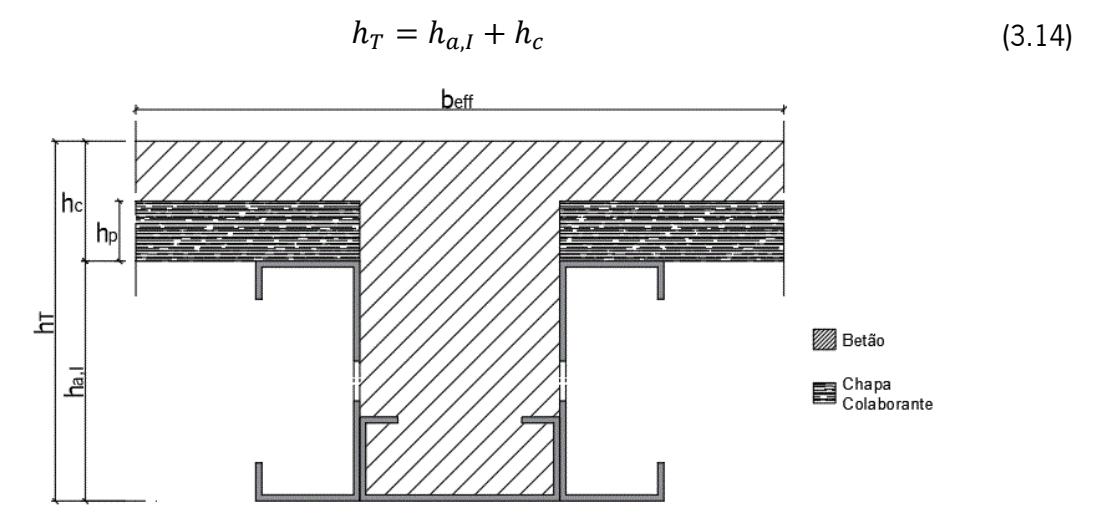

Figura 3.13 – Características geométricas da secção mista, Secção Tipo 2.

<span id="page-56-1"></span>De modo a obter as equações relacionadas com as características geométricas da secção de betão, dividiu-se em 8 zonas, como é possível ver pela [Figura 3.14.](#page-57-0)

- Zona 1 betão acima da chapa colaborante:
- Zona 2 betão na zona da chapa colaborante:
- Zona 3 betão no banzo superior dos perfis laterais;
- Zona 4 betão no alinhamento das abas superiores dos perfis laterais;
- Zona 5 betão na alma do perfil, até ao perfil na base;
- Zona 6 betão no banzo superior do perfil na base;
- Zona 7 betão na alma do perfil na base, até ao alinhamento das abas inferiores dos perfis laterais;
- Zona 8 betão no alinhamento das abas inferiores dos perfis laterais.

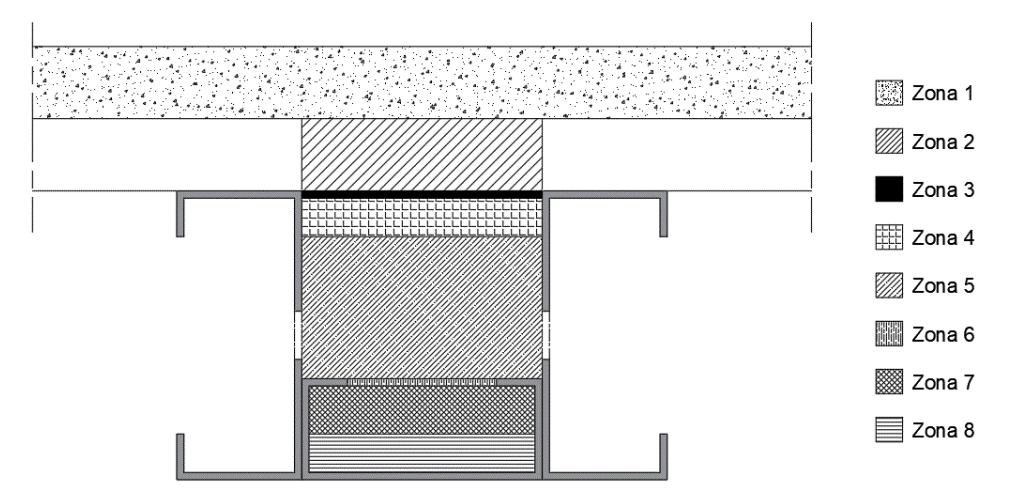

Figura 3.14 – Divisão da secção de betão em zonas, Secção Tipo 2.

### <span id="page-57-0"></span>3.5.2.1. Chapa colaborante

De acordo com o catálogo da empresa "O FELIZ" é possível selecionar uma chapa colaborante conforme o vão a que irá resistir, altura da laje de betão e as ações a que estará sujeita. A chapa colaborante é colocada transversalmente à viga, suportando-se na mesma.

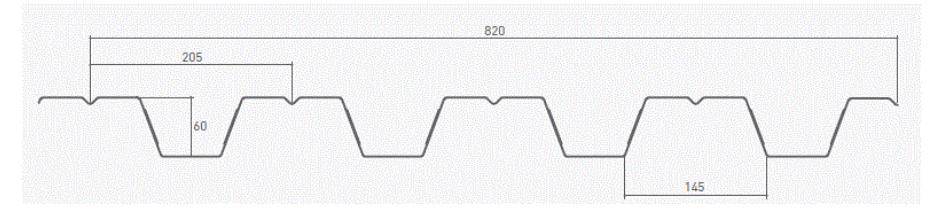

Figura 3.15 – Dimensões da chapa colaborante H60.

Relativamente aos principais parâmetros utilizados nos cálculos seguintes correspondem à altura da chapa colaborante,  $h_p$ , sua espessura e peso próprio da chapa.

### 3.5.3. Características geométricas

Em ambas as secções, *Secção Tipo 1* e *Secção Tipo 2*, determinou-se a área  $A_{c,i}$  e o momento de inércia  $(I_{y,ci}, I_{z,ci})$  de cada zona de modo a obter o momento de inércia da secção de betão.

N[a Tabela B.3](#page-182-0) e [Tabela B.4](#page-182-1) encontram-se descritas as equações relativas à altura de betão  $h_{c,i}$ , à largura de betão  $b_{c,i}$ , e à altura do centro de gravidade de cada zona relativamente ao eixo de coordenadas zz, designadas pela nomenclatura  $z_{G,ci}$ , em que i corresponde à Zona i.

A área total de betão,  $A_{ctotal}$ , é obtida pelo somatório das áreas de cada zona de betão

### 3.6. Ações Atuantes

As ações a atuar no elemento estrutural podem ser divididas em permanentes e variáveis. As ações permanentes não variam ao longo do tempo de vida útil da viga, enquanto nas ações variáveis as cargas podem variar no tempo.

Dentro das ações permanentes inclui-se o peso próprio do perfil metálico, do betão, da armadura longitudinal (se for considerada) e a carga provocada pelos revestimentos, ver [Figura 3.16.](#page-58-0) Para a Secção Tipo 2, uma vez que esta é constituída por uma laje mista com chapa colaborante é necessário adicionar às ações permanentes o peso próprio da chapa colaborante.

A chapa colaborante utilizada no cálculo foi a "H60" da empresa "O FELIZ" podendo variar em relação à espessura da chapa, consoante as cargas e o vão a que está sujeita. O peso próprio da chapa é retirado do catálogo da mesma fornecido pela empresa em função da sua espessura.

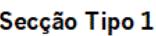

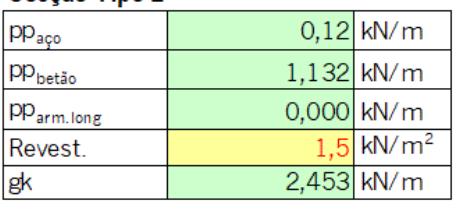

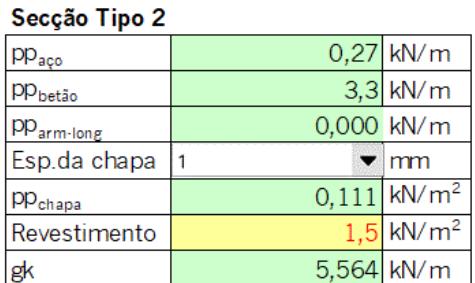

Figura 3.16 – Ações permanentes para a Secção Tipo 1 e Secção Tipo 2.

<span id="page-58-0"></span>Nas ações variáveis incluem-se as cargas provocadas pelas paredes/divisórias, teto falso, isolamento térmico, isolamento acústico, instalações, betão externo, etc (ver [Figura 3.17\)](#page-59-0). De acordo com Quadro NA-6.2 da NP EN 1991-1-1:2009 é possível obter a sobrecarga respetiva para cada tipo de utilização (ver Quadro 6.1 da NP EN 1991-1-1:2009). Todas estas ações são parâmetros variáveis que podem ser alterados conforme a situação de carga a analisar.

| Ações variáveis        |                                    |                                 |                               |
|------------------------|------------------------------------|---------------------------------|-------------------------------|
| Paredes/<br>Divisórias | 1,2                                | $\frac{1}{2}$ kN/m <sup>2</sup> |                               |
| <b>Tecto falso</b>     |                                    | $0,3$ kN/m <sup>2</sup>         |                               |
| Ilsola. Ter.           |                                    | kN/m <sup>2</sup>               |                               |
| Ilsola, Ac.            |                                    | kN/m <sup>2</sup>               |                               |
| Instalações            |                                    | kN/m <sup>2</sup>               |                               |
| Betão externo          |                                    | kN/m <sup>2</sup>               |                               |
| <b>Outros</b>          |                                    | kN/m <sup>2</sup>               |                               |
| Utilização             | (A) - Activ. domésticas e reside ▼ |                                 | escolher o tipo de utilização |
|                        |                                    | $\textsf{I}\,\textsf{kN/m^2}$   |                               |
| qk                     | 2.800                              | kN/m                            |                               |

Figura 3.17 – Ações variáveis a introduzir no cálculo.

### <span id="page-59-0"></span>3.7. Cálculo elástico – secção não fendilhada

Em condições de serviço, pode admitir-se que o aço tem um comportamento elástico e que o betão comprimido e tracionado apresenta um comportamento elástico. O betão tracionado apresenta um comportamento elástico até a tensão atingir o valor de  $f_{ctm}$ .

A área homogeneizada em aço da secção transversal é dada pela Equação [\(3.15\).](#page-59-1)

<span id="page-59-3"></span><span id="page-59-2"></span><span id="page-59-1"></span>
$$
A_{hom} = A_a + \frac{A_{c,total}}{n}
$$
 (3.15)

O centro de gravidade da secção homogeneizada em aço é dado pela Equação [\(3.16\).](#page-59-2)

$$
z_{g,hom} = \frac{A_a \times z_{G,a} + \sum \left(\frac{A_{c,i}}{n} \times z_{G,ci}\right)}{A_{\text{hom}}}
$$
(3.16)

 $(z_{g,hom}$  é medido a partir da fibra inferior da secção)

O momento de inércia da secção homogeneizada em aço em relação ao centro de gravidade da secção e dado pela Equação [\(3.17\).](#page-59-3)

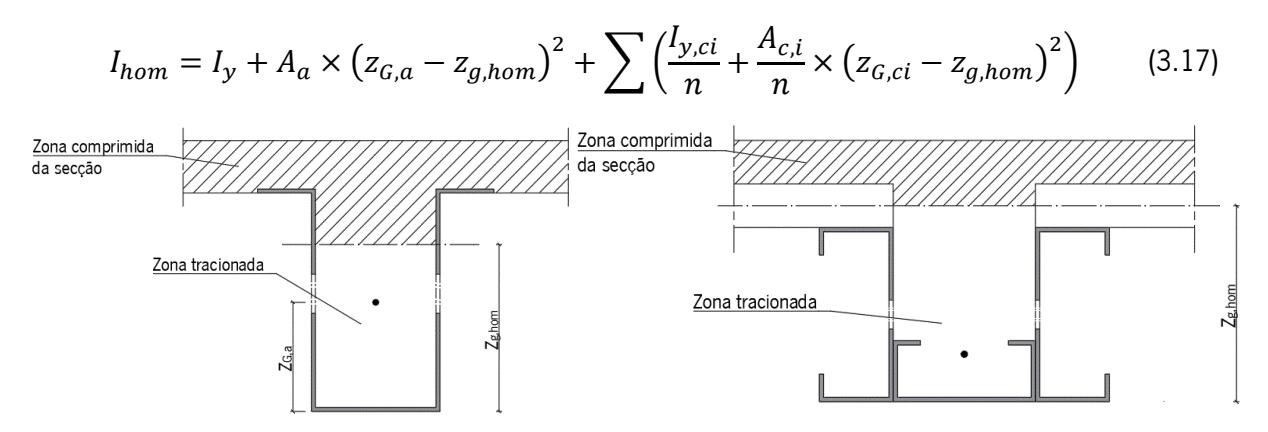

Figura 3.18 – Representação esquemática da secção não fendilhada

### 3.8. Cálculo elástico – secção fendilhada

No cálculo das características elásticas da secção transversal, considerou-se apenas flexão positiva.

Após o início da fendilhação, a zona de betão tracionada deixa de contribuir para o funcionamento resistente da secção, embora ambos os materiais, aço e betão, continuem a funcionar em regime elástico. Assim sendo, é necessário calcular um novo baricentro e o correspondente momento de inércia, onde não seja contabilizado o betão que fica tracionado.

De acordo com o ponto 5.4.2.3 da NP EN 1994-1-1: 2011, para o cálculo elástico da secção fendilhada, utilizou-se o coeficiente de homogeneização para os efeitos de longa duração.

A posição do eixo neutro é obtida, igualando o momento estático da secção de betão comprimida ao momento estático da secção de aço tracionada, Equação [\(3.18\),](#page-60-0) sendo ambos avaliados em relação à posição do eixo neutro.

<span id="page-60-0"></span>
$$
S_c = S_s \tag{3.18}
$$

Resolvendo a Equação [\(3.18\)](#page-60-0) em ordem a  $x$ , valor da posição do eixo neutro em relação à fibra superior da secção, obtém-se uma equação de segundo grau sendo possível obter o valor de  $x$ .

### 3.8.1. Secção tipo 1

No cálculo das características elásticas da secção transversal a posição do eixo neutro pode variar, consoante a variação dos parâmetros relativos às características geométricas da secção abordados anteriormente. Assim sendo é necessário incluir no cálculo os diferentes casos possíveis em relação à posição do eixo neutro. Temos assim os seguintes casos possíveis:

- Caso 1 eixo neutro na camada de betão acima do perfil;
- Caso 2 eixo neutro no banzo superior do perfil:
- Caso 3 eixo neutro na alma do perfil.

### 3.8.1.1. Caso 1 – eixo neutro na camada de betão acima do perfil

O momento estático da secção de betão comprimida e o momento estático de aço da secção tracionada são obtidos pelas Equações [\(3.19\)](#page-60-1) e [\(3.20\),](#page-60-2) respetivamente.

<span id="page-60-2"></span><span id="page-60-1"></span>
$$
S_c = \frac{b_{c,1}}{n} \times \frac{x^2}{2}
$$
 (3.19)

$$
S_s = A_a \times (h_T - z_{G,a} - x) \tag{3.20}
$$

em que,

 $S_c$ momento estático da secção de betão comprimida;

 $S_{S}$ momento estático da secção de aço tracionada;

 $x$  posição do eixo neutro, medido a partir da fibra superior da secção.

O momento de inércia da secção para a posição de eixo neutro calculada acima é obtido pela Equação [\(3.21\).](#page-61-0)

$$
I_{y, tend} = I_{y,a} + A_a \times (h_T - z_{G,a} - x)^2 + \frac{1}{n} \left[ \frac{b_{c,1} \times x^3}{12} + b_{c,1} \times x \times \left(\frac{x}{2}\right)^2 \right] \tag{3.21}
$$

#### 3.8.1.2. Caso 2 – eixo neutro no banzo superior do perfil

O momento estático da secção de betão comprimida e o momento estático de aço da secção tracionada são obtidos pelas Equações [\(3.22\),](#page-61-1) [\(3.23\),](#page-61-2) respetivamente.

<span id="page-61-3"></span><span id="page-61-2"></span><span id="page-61-1"></span><span id="page-61-0"></span>
$$
S_c = \frac{A_{c,1}}{n} \times \left(x - \frac{h_{c,1}}{2}\right) + \frac{b_{c,2}}{n} \times \frac{\left(x - h_{c,1}\right)^2}{2}
$$
 (3.22)

$$
S_{s} = b_{a,1} \times \frac{(h_{c,1} + h_{a,1} - x)^{2}}{2} + (A_{a,2} - A_{a,4}) \times (h_{T} - z_{G,a2} - x) + A_{a,3} \times (h_{T} - z_{G,a3} - x)
$$
\n(3.23)

O momento de inércia da secção para a posição de eixo neutro acima é obtido pela Equação [\(3.24\).](#page-61-3)

$$
I_{y, tend} = \frac{1}{n} \left[ I_{y, c1} + A_{c,1} \times \left( x - \frac{h_{c,1}}{2} \right)^2 + \frac{b_{c,2} \times \left( x - h_{c,1} \right)^3}{12} + b_{c,2} \times \left( x - h_{c,1} \right) \times \left( \frac{x - h_{c,1}}{2} \right)^2 \right] + \frac{b_{a,1} \times \left( h_{c,1} + h_{a,1} - x \right)^3}{12}
$$
\n
$$
+ b_{a,1} \times \left( h_{c,1} + h_{a,1} - x \right) \times \left[ \frac{\left( h_{c,1} + h_{a,1} - x \right)}{2} \right]^2 + I_{y, a2} - I_{y, a4}
$$
\n
$$
+ (A_{a,2} - A_{a,4}) \times \left( h_{T} - z_{c, a2} - x \right)^2 + I_{y, a3} + A_{a,3} \times \left( h_{T} - z_{c, a3} - x \right)^2
$$
\n(3.24)

#### 3.8.1.3. Caso 3 – eixo neutro na alma do perfil

O momento estático da secção de betão comprimida e o momento estático de aço da secção tracionada são obtidos pelas Equações [\(3.25\),](#page-61-4) [\(3.26\),](#page-62-0) respetivamente.

<span id="page-61-4"></span>
$$
S_c = \frac{A_{c,1}}{n} \times \left(x - \frac{h_{c,1}}{2}\right) + \frac{A_{c,2}}{n} \times \left(x - h_{c,1} - \frac{h_{c,2}}{2}\right) + \frac{b_{c,3}}{n} \times \left(x - h_{c,1} - h_{c,2}\right) \times \frac{\left(x - h_{c,1} - h_{c,2}\right)}{2}
$$
\n(3.25)

<span id="page-62-1"></span><span id="page-62-0"></span>
$$
S_{s} = b_{a,2} \times \frac{(h_{c,1} + h_{a,1} + h_{a,2} - x)^{2}}{2} + A_{a,3} \times (h_{T} - z_{G,a3} - x)
$$
 (3.26)

O momento de inércia da secção para a posição de eixo neutro acima é obtido pela Equação [\(3.27\).](#page-62-1)

$$
I_{y, tend} = \frac{1}{n} \left[ I_{y, c1} + A_{c, 1} \times \left( x - \frac{h_{c, 1}}{2} \right)^2 + I_{y, c2} + A_{c, 2} \times \left( x - h_{c, 1} - \frac{h_{c, 2}}{2} \right)^2 + \frac{b_{c, 3} \times \left( x - h_{c, 1} - h_{c, 2} \right)^3}{12} + b_{c, 3} \times \left( x - h_{c, 1} - h_{c, 2} \right) \times \left( \frac{x - h_{c, 1} - h_{c, 2}}{2} \right)^2 \right] + \frac{b_{a, 2} \times \left( h_{c, 1} + h_{a, 1} + h_{a, 2} - x \right)^3}{12} + b_{a, 2} \times \left( h_{c, 1} + h_{a, 1} + h_{a, 2} - x \right) \times \left[ \frac{\left( h_{c, 1} + h_{a, 1} + h_{a, 2} - x \right)}{2} \right]^2 + I_{y, a3} + A_{a, 3} \times \left( h_T - z_{c, a3} - x \right)^2
$$

#### 3.8.1.4. Hipóteses de cálculo

<span id="page-62-2"></span>Após a determinação da posição do eixo neutro e o respetivo momento de inércia para cada caso possível foi necessário estabelecer um conjunto de condições de modo a selecionar qual o caso correto. As condições que têm de ser respeitadas para cada caso encontram-se detalhadas na [Tabela 3.1.](#page-62-2) Deste modo obtém-se as soluções finais para a posição do eixo neutro e o momento de inercia correspondente. Tabela 3.1 – Condições para a determinação da posição do eixo neutro para as hipóteses cálculo, Secção Tipo 1.

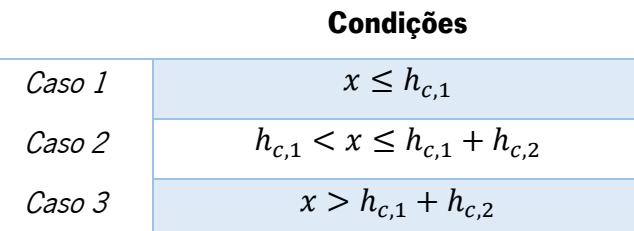

#### 3.8.2. Secção Tipo 2

No cálculo das características elásticas da secção transversal a posição do eixo neutro pode variar, consoante a variação dos parâmetros relativos às características geométricas da secção abordados anteriormente. Assim sendo é necessário incluir no cálculo os diferentes casos possíveis em relação à posição do eixo neutro. Temos assim os seguintes casos possíveis:

Caso 1 – eixo neutro na camada de betão acima da chapa colaborante;

- Caso 2 eixo neutro na chapa colaborante;
- Caso 3 eixo neutro no banzo superior dos perfis laterais;
- Caso 4 eixo neutro nas abas superiores dos perfis laterais;
- Caso 5 eixo neutro na alma dos perfis laterais, até ao perfil da base.

De modo a simplificar a ferramenta de calculo, foram consideradas hipóteses em que o eixo neutro está sempre acima da altura do perfil de base, já que incluem as situações com maior probabilidade de ocorrência.

### 3.8.2.1. Caso 1 – eixo neutro na camada de betão acima da chapa colaborante;

O momento estático da secção de betão comprimida e o momento estático de aço da secção tracionada são obtidos pelas Equações [\(3.28\),](#page-63-0) [\(3.29\),](#page-63-1) respetivamente.

<span id="page-63-2"></span><span id="page-63-1"></span><span id="page-63-0"></span>
$$
S_c = \frac{b_{c,1}}{n} \times \frac{x^2}{2}
$$
 (3.28)

$$
S_s = A_a \times (h_T - z_{G,a} - x) \tag{3.29}
$$

O momento de inércia da secção para a posição de eixo neutro acima é obtido pela Equação [\(3.30\).](#page-63-2)

$$
I_{y, fend} = \frac{1}{n} \times \left(\frac{b_{c,1} \times x^3}{12} + b_{c,1} \times x \times \left(\frac{x}{2}\right)^2\right) + I_{y,a} + A_a \times \left(h_T - z_{G,a} - x\right)^2 \tag{3.30}
$$

### 3.8.2.2. Caso 2 – eixo neutro na chapa colaborante

O momento estático da secção de betão comprimida e o momento estático de aço da secção tracionada são obtidos pelas Equações [\(3.31\),](#page-63-3) [\(3.32\),](#page-63-4) respetivamente.

<span id="page-63-5"></span><span id="page-63-4"></span><span id="page-63-3"></span>
$$
S_c = \frac{A_{c,1}}{n} \times \left(x - \frac{h_{c,1}}{2}\right) + \frac{b_{c,2}}{n} \times \frac{\left(x - h_{c,1}\right)^2}{2}
$$
 (3.31)

$$
S_s = A_a \times \left( h_T - z_{G,a} - x \right) \tag{3.32}
$$

O momento de inercia da secção para a posição de eixo neutro acima é obtida pela Equação [\(3.33\).](#page-63-5)

$$
I_{y, tend} = \frac{1}{n} \left[ I_{y, c1} + A_{c, 1} \times \left( x - \frac{h_{c, 1}}{2} \right)^2 + \frac{b_{c, 2} \times \left( x - h_{c, 1} \right)^3}{12} + b_{c, 2} \times \left( x - h_{c, 1} \right) \times \left( \frac{x - h_{c, 1}}{2} \right)^2 \right] + I_{y, a}
$$
\n
$$
+ A_{a, total} \times \left( h_T - z_{G, a} - x \right)^2 \tag{3.33}
$$

#### 3.8.2.3. Caso 3 – eixo neutro nos banzos superiores dos perfis laterais

O momento estático da secção de betão comprimida e o momento estático de aço da secção tracionada são obtidos pelas Equações [\(3.34\)](#page-64-0) e [\(3.35\),](#page-64-1) respetivamente.

<span id="page-64-0"></span>
$$
S_c = \frac{A_{c,1}}{n} \times \left(x - \frac{h_{c,1}}{2}\right) + \frac{A_{c,2}}{n} \times \left(x - h_{c,1} - \frac{h_{c,2}}{2}\right) + \frac{b_{c,3}}{n} \times \frac{\left(x - h_{c,1} - h_{c,2}\right)^2}{2}
$$
(3.34)

<span id="page-64-1"></span>
$$
S_{S} = b_{a,1} \times \frac{(h_{c} + h_{a,1} - x)^{2}}{2} + A_{a,2} \times (h_{T} - z_{G,a2} - x) + A_{a,3} \times (h_{T} - z_{G,a3} - x)
$$
  
+  $A_{a,4} \times (h_{T} - z_{G,a4} - x) + A_{a,5} \times (h_{T} - z_{G,a5} - x)$   
+  $A_{a,6} \times (h_{T} - z_{G,a6} - x) + A_{a,7} \times (h_{T} - z_{G,a7} - x)$  (3.35)

O momento de inércia da secção para a posição de eixo neutro acima é obtido pela Equação [\(3.36\).](#page-64-2)

<span id="page-64-2"></span>
$$
I_{y, fend} = \frac{1}{n} \left[ I_{y, c1} + A_{c, 1} \times \left( x - \frac{h_{c, 1}}{2} \right)^2 + I_{y, c2} + A_{c, 2} \times \left( x - h_{c, 1} - \frac{h_{c, 2}}{2} \right)^2 + \frac{b_{c, 3} \times \left( x - h_{c, 1} - h_{c, 2} \right)^3}{12} + b_{c, 3} \times \left( x - h_{c, 1} - h_{c, 2} \right) \times \left( \frac{x - h_{c, 1} - h_{c, 2}}{2} \right)^2 \right]
$$
  
+ 
$$
b_{a, 1} \times \frac{\left( h_c + h_{a, 1} - x \right)^3}{12} + b_{a, 1} \times \left( h_c + h_{a, 1} - x \right) \times \left[ \frac{\left( h_c + h_{a, 1} - x \right)}{2} \right]^2 + I_{y, a 2} + A_{a, 2} \times \left( h_r - z_{c, a 2} - x \right)^2 + I_{y, a 3} + A_{a, 3} \times \left( h_r - z_{c, a 3} - x \right)^2 + I_{y, a 4} + A_{a, 4} \times \left( h_r - z_{c, a 4} - x \right)^2 + I_{y, a 5} + A_{a, 5} \times \left( h_r - z_{c, a 5} - x \right)^2 + I_{y, a 6} + A_{a, 6} \times \left( h_r - z_{c, a 6} - x \right)^2 + I_{y, a 7} + A_{a, 7} \times \left( h_r - z_{c, a 7} - x \right)^2
$$

#### 3.8.2.4. Caso 4 – eixo neutro nas abas dos perfis laterais

O momento estático da secção de betão comprimida e o momento estático de aço da secção tracionada são obtidos pelas Equações [\(3.37\)](#page-65-0) e [\(3.38\),](#page-65-1) respetivamente.

<span id="page-65-1"></span><span id="page-65-0"></span>Capítulo 3

$$
S_c = \frac{A_{c,1}}{n} \times \left(x - \frac{h_{c,1}}{2}\right) + \frac{A_{c,2}}{n} \times \left(x - h_{c,1} - \frac{h_{c,2}}{2}\right) + \frac{A_{c,3}}{n} \times \left(x - h_{c,1} - h_{c,2} - \frac{h_{c,3}}{2}\right) + \frac{b_{c,4}}{n} \times \frac{\left(x - h_{c,1} - h_{c,2} - h_{c,3}\right)^2}{2}
$$
(3.37)

$$
S_{S} = b_{a,2} \times \frac{(h_{c} + h_{a,1} + h_{a,2} - x)^{2}}{2} + A_{a,3} \times (h_{T} - z_{G,a3} - x)
$$
  
+  $A_{a,4} \times (h_{T} - z_{G,a4} - x) + A_{a,5} \times (h_{T} - z_{G,a5} - x)$   
+  $A_{a,6} \times (h_{T} - z_{G,a6} - x) + A_{a,7} \times (h_{T} - z_{G,a7} - x)$  (3.38)

O momento de inércia da secção para a posição de eixo neutro acima é obtida pela Equação [\(3.39\)](#page-65-2) 

<span id="page-65-2"></span>
$$
I_{y, tend} = \frac{1}{n} \left[ I_{y, c1} + A_{c,1} \times \left( x - \frac{h_{c,1}}{2} \right)^2 + I_{y, c2} + A_{c,2} \times \left( x - h_{c,1} - \frac{h_{c,2}}{2} \right)^2 + I_{y, c3} + A_{c,3} \times \left( x - h_{c,1} - h_{c,2} - \frac{h_{c,3}}{2} \right)^2 + \frac{b_{c,4} \times \left( x - h_{c,1} - h_{c,2} - h_{c,3} \right)^3}{12} + b_{c,4} \times \left( x - h_{c,1} - h_{c,2} - h_{c,3} \right) \times \left( \frac{x - h_{c,1} - h_{c,2} - h_{c,3}}{2} \right)^2 \right] + b_{a,2} \times \frac{\left( h_c + h_{a,1} + h_{a,2} - x \right)^3}{12} + b_{a,2} \times \left( h_c + h_{a,1} + h_{a,2} - x \right) \times \left[ \frac{\left( h_c + h_{a,1} + h_{a,2} - x \right)}{2} \right]^2 + I_{y,a3} + A_{a,3} \times \left( h_r - z_{c,a3} - x \right)^2 + I_{y,a4} + A_{a,4} \times \left( h_r - z_{c,a4} - x \right)^2 + I_{y,a5} + A_{a,5} \times \left( h_r - z_{c,a5} - x \right)^2 + I_{y,a6} + A_{a,6} \times \left( h_r - z_{c,a6} - x \right)^2 + I_{y,a7} + A_{a,7} \times \left( h_r - z_{c,a7} - x \right)^2
$$

### 3.8.2.5. Caso 5 – eixo neutro na alma dos perfis laterais, até ao perfil na base

O momento estático da secção de betão comprimida e o momento estático de aço da secção tracionada são obtidos pelas Equações [\(3.40\)](#page-66-0) e [\(3.41\),](#page-66-1) respetivamente.

<span id="page-66-0"></span>
$$
S_c = \frac{1}{n} \left[ A_{c,1} \times \left( x - \frac{h_{c,1}}{2} \right) + A_{c,2} \times \left( x - h_{c,1} - \frac{h_{c,2}}{2} \right) + A_{c,3} \times \left( x - h_{c,1} - h_{c,2} - \frac{h_{c,3}}{2} \right) + A_{c,4} \times \left( x - h_{c,1} - h_{c,2} - h_{c,3} - \frac{h_{c,4}}{2} \right) + b_{c,5} \times \frac{\left( x - h_{c,1} - h_{c,2} - h_{c,3} - h_{c,4} \right)^2}{2} \right]
$$
\n(3.40)

<span id="page-66-1"></span>
$$
S_{S} = b_{a,3} \times \frac{(h_{c} + h_{a,1} + h_{a,2} + h_{a,3} - x)^{2}}{2} + A_{a,4} \times (h_{T} - z_{G,a4} - x)
$$
  
+  $A_{a,5} \times (h_{T} - z_{G,a5} - x) + A_{a,6} \times (h_{T} - z_{G,a6} - x)$  (3.41)  
+  $A_{a,7} \times (h_{T} - z_{G,a7} - x)$ 

O momento de inercia da secção para a posição de eixo neutro acima é obtida pela Equação [\(3.42\).](#page-66-2)

<span id="page-66-2"></span>
$$
I_{y, tend} = \frac{1}{n} \left[ I_{y, c1} + A_{c, 1} \times \left( x - \frac{h_{c, 1}}{2} \right)^2 + I_{y, c2} + A_{c, 2} \times \left( x - h_{c, 1} - \frac{h_{c, 2}}{2} \right)^2 + I_{y, c4} + I_{y, c3} + A_{c, 3} \times \left( x - h_{c, 1} - h_{c, 2} - \frac{h_{c, 3}}{2} \right)^2 + I_{y, c4} + A_{c, 4} \times \left( x - h_{c, 1} - h_{c, 2} - h_{c, 3} - \frac{h_{c, 4}}{2} \right)^2 + \frac{b_{c, 5} \times \left( x - h_{c, 1} - h_{c, 2} - h_{c, 3} - h_{c, 4} \right)^3}{12} + b_{c, 5} \times \left( x - h_{c, 1} - h_{c, 2} - h_{c, 3} - h_{c, 4} \right)^2 + \left( \frac{x - h_{c, 1} - h_{c, 2} - h_{c, 3} - h_{c, 4}}{2} \right)^2 + b_{a, 3} \times \frac{\left( h_c + h_{a, 1} + h_{a, 2} + h_{a, 3} - x \right)^3}{12} + b_{a, 3} \times \left( h_c + h_{a, 1} + h_{a, 2} + h_{a, 3} - x \right)^3 + I_{y, a 4} + A_{a, 4} \times \left( h_r - z_{c, a 4} - x \right)^2 + I_{y, a 5} + A_{a, 5} \times \left( h_r - z_{c, a 5} - x \right)^2 + I_{y, a 6} + A_{a, 6} \times \left( h_r - z_{c, a 6} - x \right)^2 + I_{y, a 7} + A_{a, 7} \times \left( h_r - z_{c, a 7} - x \right)^2
$$

#### 3.8.2.6. Hipótese de cálculo

Após a determinação da posição do eixo neutro e o respetivo momento de inercia para cada caso possível foi necessário estabelecer um conjunto de condições, de modo a selecionar qual o caso correto. As condições que têm de ser respeitadas para cada caso encontram-se detalhadas na [Tabela 3.2.](#page-67-0) Deste modo obtém-se as soluções finais para a posição do eixo neutro e o momento de inercia correspondente.

<span id="page-67-0"></span>Tabela 3.2 – Condições para a determinação da posição do eixo neutro para as hipóteses de cálculo, Secção Tipo 2.

| Caso 1 | $x \leq h_{c,1}$                                                     |
|--------|----------------------------------------------------------------------|
| Caso 2 | $h_{c,1} < x \leq h_{c}$                                             |
| Caso 3 | $h_c < x \leq h_c + h_{c,3}$                                         |
| Caso 4 | $h_c + h_{c,3} < x \leq h_c + h_{c,3} + h_{c,4}$                     |
| Caso 5 | $h_c + h_{c,3} + h_{c,4} < x \leq h_c + h_{c,3} + h_{c,4} + h_{c,5}$ |

Condições

### 3.9. Cálculo plástico

O dimensionamento das características plásticas da secção mista, considerando apenas flexão simples, tem como finalidade a obtenção da posição do eixo neutro e o respetivo momento plástico resistente. Inicialmente determinou-se as forças máximas aplicadas em cada zona de betão e aço da secção transversal. Posto isto a posição do eixo neutro obtém-se individualmente, isto é, para cada caso possível, através da equação de equilíbrio de forças onde o somatório das forças de compressão acima do eixo neutro (EN) tem que ser igual ao somatório das forças de tração que estão abaixo do EN.

$$
\sum F_{compress\tilde{a}o} = \sum F_{tra\tilde{c}\tilde{a}o}
$$
 (3.43)

O momento plástico resistente é obtido através do equilíbrio de momentos, tendo como referência um ponto O, ponto esse que pode variar consoante os casos de cálculo existentes.

$$
\sum M = 0 \tag{3.44}
$$

De modo a analisar a possibilidade da posição do eixo neutro puder variar para os diferentes casos possíveis, consoante as dimensões e o tipo de material escolhido, determinou-se, individualmente, as forças máximas aplicadas em cada zona, que corresponde a cada caso possível.

Para cada zona de betão i, ver pontos [3.5.1](#page-55-3) e [3.5.2,](#page-56-3) a força máxima aplicada no betão é obtida tendo por base a Equação [\(3.45\)](#page-68-0) 

<span id="page-68-1"></span><span id="page-68-0"></span>
$$
F_{c,i} = A_{c,i} \times 0.85 \times f_{cd}
$$
\n
$$
(3.45)
$$

Para cada zona de aço i, ver pontos [3.4.1](#page-51-1) e [3.4.2,](#page-52-1) a força máxima aplicada no aço é obtida tendo por base a Equação [\(3.46\)](#page-68-1) 

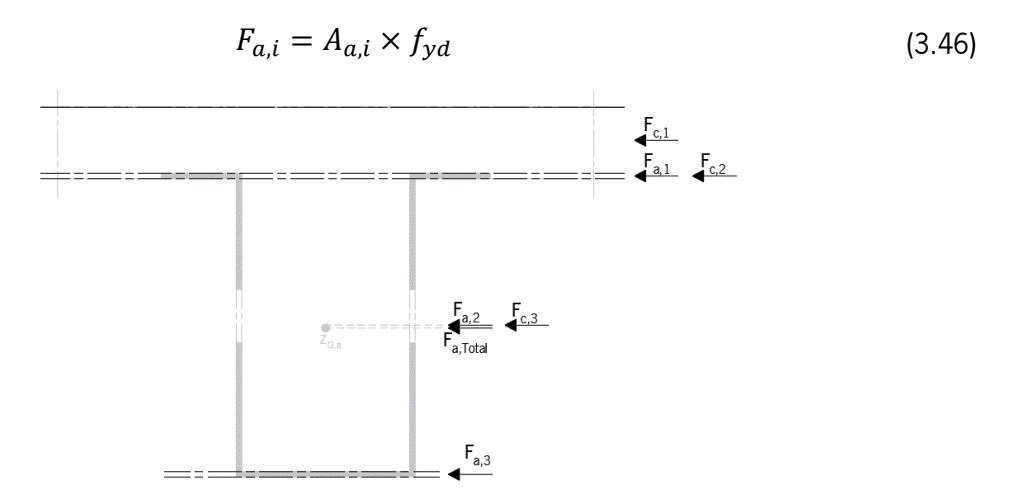

Figura 3.19 – Representação esquemática das forças internas aplicadas na Secção Tipo 1.

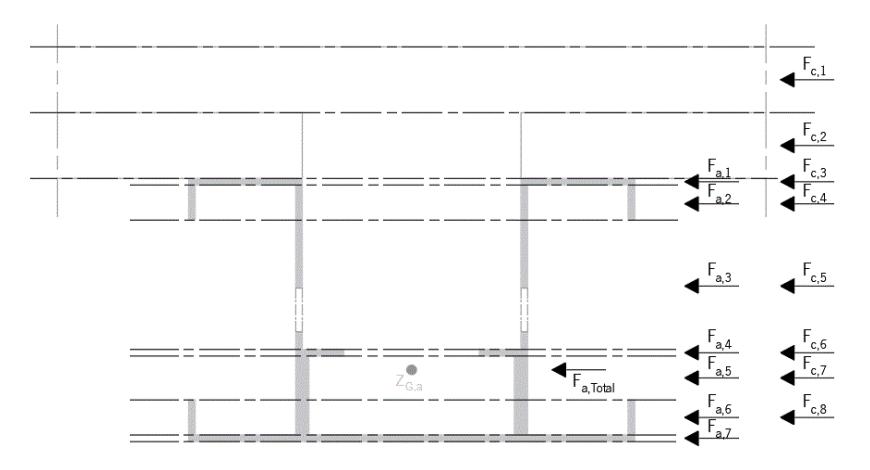

Figura 3.20 – Representação esquemática das forças internas aplicadas na Secção Tipo 2.

### 3.9.1. Secção Tipo 1

### 3.9.1.1. Caso 1 – eixo neutro na camada de betão acima do perfil

Como é possível ver pela [Figura 3.21,](#page-69-0) a posição do eixo neutro obtém-se pelo desenvolvimento em ordem  $x$  da Equação [\(3.47\).](#page-68-2)

<span id="page-68-2"></span>
$$
F_{a,Total} = F_{c,1}^x \tag{3.47}
$$

sendo,

<span id="page-69-2"></span><span id="page-69-1"></span>
$$
F_{c,1}^x = b_{c,1} \times x \times 0.85 \times f_{cd}
$$
 (3.48)

em que

 $F_{c,1}^x$ força máxima de betão aplicada na zona 1, em função de x, obtida pela Equação [\(3.48\);](#page-69-1)

O momento plástico resistente é calculado através Equação [\(3.49\),](#page-69-2) tendo como referência o ponto O representado na [Figura 3.21.](#page-69-0)

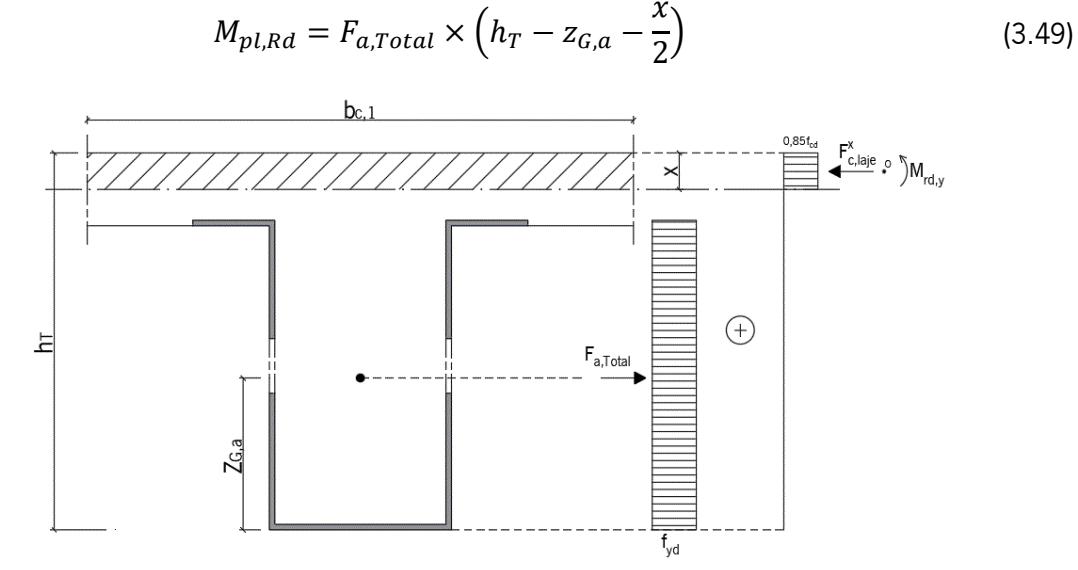

Figura 3.21 – Caso 1: eixo neutro na camada acima do perfil.

### <span id="page-69-0"></span>3.9.1.2. Caso 2 – eixo neutro no banzo superior do perfil

Como é possível ver pela [Figura 3.22,](#page-70-0) a posição do eixo neutro  $(x)$  obtém-se pelo desenvolvimento em ordem  $x$  da Equação [\(3.50\).](#page-69-3)

<span id="page-69-4"></span><span id="page-69-3"></span>
$$
F_{c,1} + F_{c,2}^x + F_{a,1}^x = F_{a,Total} - F_{a,1}^x
$$
\n(3.50)

sendo,

<span id="page-69-5"></span>
$$
F_{c,2}^{x} = b_{c,2} \times (x - h_{c,1}) \times 0.85 \times f_{cd}
$$
 (3.51)

$$
F_{a,1}^{x} = b_{a,1} \times (x - h'_c) \times f_y
$$
 (3.52)

em que,

 $F_{c,2}^x$ força máxima do betão aplicada na zona 2, em função de x, obtida pela Equação [\(3.51\);](#page-69-4)

 $F_{a,1}^x$  força máxima do aço aplicada na zona 1, em função de x, em compressão, obtida pela Equação [\(3.52\).](#page-69-5)

O momento plástico resistente é calculado através da Equação [\(3.53\),](#page-70-1) tendo como referência o ponto O representado na [Figura 3.22.](#page-70-0)

$$
M_{Rd,y} = F_{c,1} \times \left(x - \frac{h_{c,1}}{2}\right) + F_{c,2}^{x} \times \frac{\left(x - h_{c,1}\right)}{2} + F_{a,1}^{x} \times \frac{\left(x - h_{c}'\right)}{2} + F_{a,1}^{x} \times \frac{\left(h_{c}' + h_{a,1} - x\right)}{2} + F_{a,2} \times \left(h_{T} - x - h_{a,3} - \frac{h_{a,2}}{2}\right) \tag{3.53}
$$

$$
+ F_{a,3} \times \left(h_{T} - x - \frac{h_{a,3}}{2}\right)
$$

sendo,

<span id="page-70-2"></span><span id="page-70-1"></span>
$$
F_{a,1}^{x\prime} = b_{a,1} \times (h_c' + h_{c,1} - x) \times f_y \tag{3.54}
$$

em que,

 $F^{\chi\prime}_{a,1}$ força máxima do aço aplicada na zona 1, em função  $x$ , em tração, obtida pela Equação [\(3.54\).](#page-70-2)

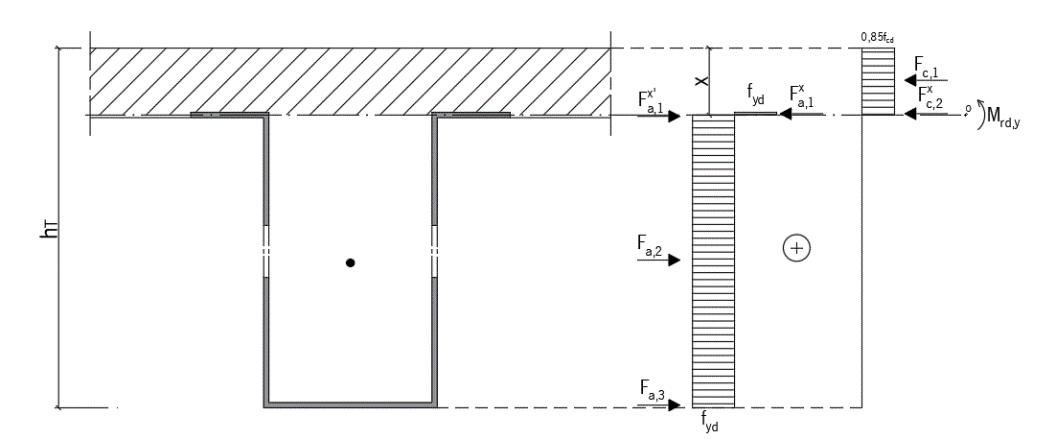

Figura 3.22 – Caso 2: eixo neutro no banzo superior do perfil.

### <span id="page-70-0"></span>3.9.1.3. Caso 3 – eixo neutro na alma do perfil

Como é possível ver pela [Figura 3.23,](#page-71-0) a posição do eixo neutro  $(x)$  obtém-se pelo desenvolvimento em ordem a  $x$  da Equação [\(3.55\).](#page-70-3)

$$
F_{c,1} + F_{c,2} + F_{a,1} + F_{c,3}^x + F_{a,2}^x = F_{a,Total} - F_{a,1} - F_{a,2}^x
$$
 (3.55)

sendo,

$$
F_{c,3}^{x} = b_{c,3} \times (x - h_{c,1} - h_{c,2}) \times 0.85 \times f_{cd}
$$
 (3.56)

<span id="page-70-5"></span><span id="page-70-4"></span><span id="page-70-3"></span>
$$
F_{a,2}^{x} = b_{a,2} \times (x - h'_c - h_{a,1}) \times f_y
$$
 (3.57)

em que,

 $F_{c,3}^x$ força máxima do betão aplicada na zona 3, em função de x, obtida pela Equação [\(3.56\);](#page-70-4)

 $F_{a,2}^x$  força máxima do aço aplicada na zona 1, em função de x, em compressão, obtida pela Equação [\(3.57\).](#page-70-5)

O momento plástico resistente é calculado através da Equação [\(3.58\),](#page-71-1) tendo como referência o ponto O representado na [Figura 3.23.](#page-71-0)

$$
M_{Rd,y} = F_{c,1} \times \left(x - \frac{h_{c,1}}{2}\right) + F_{c,2} \times \left(x - h_{c,1} - \frac{h_{c,2}}{2}\right) + F_{a,1} \times \left(x - h_c' - \frac{h_{a,1}}{2}\right)
$$

$$
+ F_{c,3}^x \times \frac{\left(x - h_{c,1} - h_{c,2}\right)}{2} + F_{a,2}^x \times \frac{\left(x - h_c' - h_{c,bs}\right)}{2}
$$
(3.58)
$$
+ F_{a,2}^{x'} \times \frac{\left(h_c' + h_{a,1} + h_{a,2} - x\right)}{2} + F_{a,3} \times \left(h_T - x - \frac{h_1}{2}\right)
$$

sendo,

<span id="page-71-2"></span><span id="page-71-1"></span>
$$
F_{a,2}^{x\prime} = b_{a,2} \times (h_c' + h_{a,1} + h_{a,2} - x) \times f_y
$$
 (3.59)

em que,

 $F_{a,2}^{x}$ força máxima do aço aplicada na zona 2, em função  $x$ , em tração, obtida pela Equação [\(3.59\).](#page-71-2)

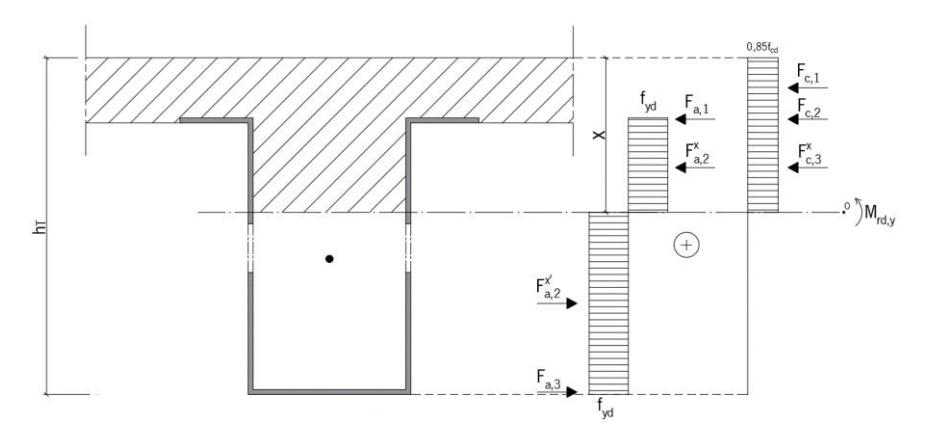

Figura 3.23 – Caso 3: eixo neutro na alma do perfil.

#### <span id="page-71-0"></span>3.9.1.4. Hipóteses de cálculo

Após a determinação da posição do eixo neutro e o respetivo momento de inercia para cada caso possível foi necessário estabelecer um conjunto de condição de modo a selecionar qual o caso correto. As condições que têm de ser respeitadas para cada caso encontram-se detalhadas na [Tabela 3.3.](#page-71-3) Deste modo obtém-se as soluções finais para a posição do eixo neutro e o momento de inercia correspondente.

<span id="page-71-3"></span>Tabela 3.3 - Condições para a determinação da posição do eixo neutro para as hipóteses de cálculo, Secção Tipo 1.

| Caso 1 | $F_{c,1} > F_{a,Total} \wedge x \leq h_{c,1}$                                     |
|--------|-----------------------------------------------------------------------------------|
| Caso 2 | $F_{c,1} + F_{a,1} + F_{c,2} > F_{a,Total} - F_{a,1} \wedge h_{c,1} < x \leq h_c$ |
| Caso 3 | $F_{c,1} + F_{a,1} + F_{c,2} \leq F_{a,Total} - F_{a,1} \wedge x > h_c$           |

Condições
# 3.9.2. Secção Tipo 2

#### 3.9.2.1. Caso 1 – eixo neutro na camada de betão acima da chapa colaborante

Como é possível ver pela [Figura 3.24,](#page-72-0) a posição do eixo neutro  $(x)$  obtém-se pelo desenvolvimento em ordem  $x$  da Equação [\(3.60\).](#page-72-1)

<span id="page-72-2"></span><span id="page-72-1"></span>
$$
F_{c,1}^x = F_{a,Total} \tag{3.60}
$$

sendo,

<span id="page-72-3"></span>
$$
F_{c,1}^{x} = b_{c,1} \times x \times 0.85 \times f_{cd}
$$
 (3.61)

em que,

 $F_{c,1}^x$ força máxima do betão aplicada na zona 1, em função de x, obtida pela Equação [\(3.61\).](#page-72-2)

O momento plástico resistente é calculado através da Equação [\(3.62\),](#page-72-3) tendo como referência o ponto O representado na [Figura 3.24.](#page-72-0)

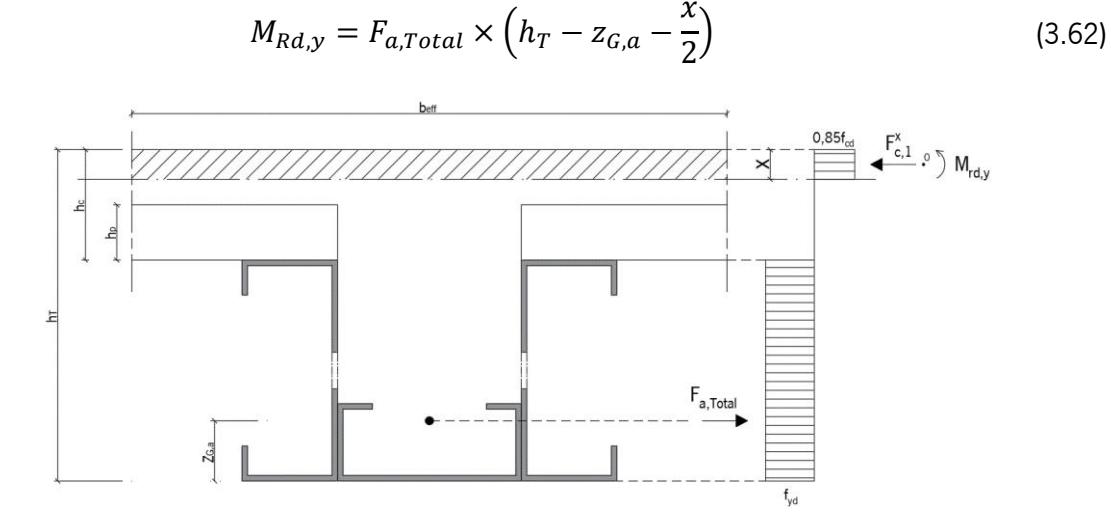

Figura 3.24 – Caso 1: eixo neutro na camada de betão acima da chapa colaborante.

#### <span id="page-72-0"></span>3.9.2.2. Caso 2 – eixo neutro na chapa colaborante

Como é possível ver pela [Figura 3.25,](#page-73-0) a posição do eixo neutro  $(x)$  obtém-se pelo desenvolvimento em ordem  $x$  da Equação [\(3.63\).](#page-72-4)

<span id="page-72-5"></span><span id="page-72-4"></span>
$$
F_{c,1} + F_{c,2}^x = F_{a,Total}
$$
 (3.63)

sendo,

$$
F_{c,2}^{x} = b_{c,2} \times (x - h_{c,1}) \times 0.85 \times f_{cd}
$$
 (3.64)

em que,

 $F_{c,2}^x$  força máxima do betão aplicada na zona 2, em função de x, obtida pela Equação [\(3.64\).](#page-72-5) O momento plástico resistente é calculado através da Equação [\(3.65\),](#page-73-1) tendo como referência o ponto O representado na [Figura 3.25](#page-73-0)

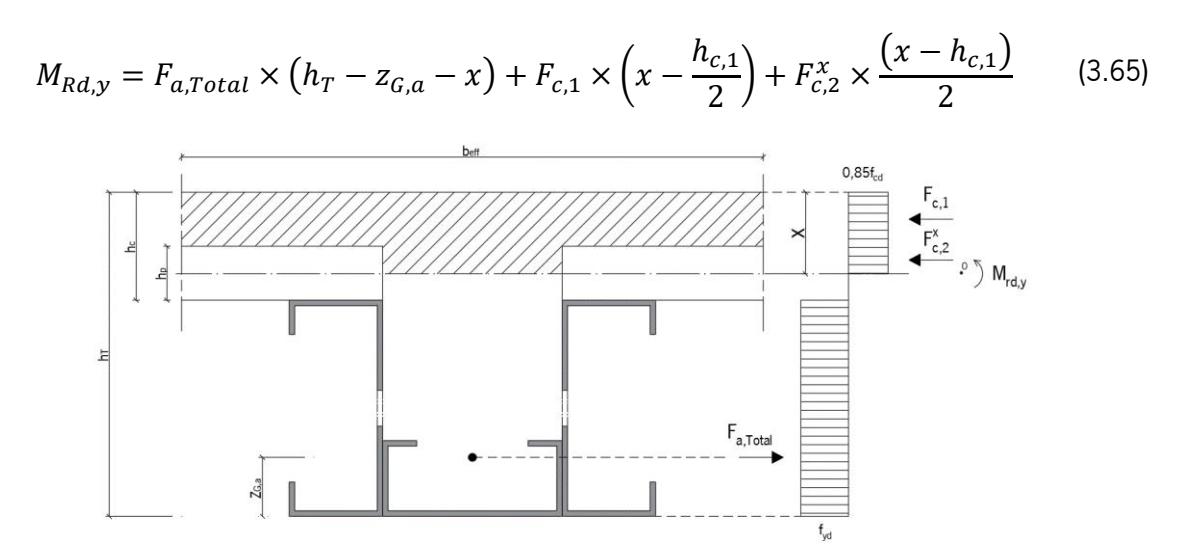

<span id="page-73-1"></span>Figura 3.25 – Caso 2: eixo neutro na chapa colaborante.

#### <span id="page-73-0"></span>3.9.2.3. Caso 3 – eixo neutro nos banzos superiores dos perfis laterais

Como é possível ver pela [Figura 3.25,](#page-73-0) a posição do eixo neutro  $(x)$  obtém-se pelo desenvolvimento em ordem a  $x$  da Equação [\(3.66\).](#page-73-2)

<span id="page-73-2"></span>
$$
F_{c,1} + F_{c,2} + F_{c,3}^x + F_{a,1}^x = F_{a,Total} - F_{a,1}^x
$$
 (3.66)

sendo,

$$
F_{c,3}^x = b_{c,3} \times (x - h_{c,1} - h_{c,2}) \times 0.85 \times f_{cd}
$$
 (3.67)

<span id="page-73-4"></span><span id="page-73-3"></span>
$$
F_{a,1}^{x} = b_{a,1} \times (x - h_{c,1} - h_{c,2}) \times f_{yd}
$$
 (3.68)

em que,

 $F_{c,3}^x$ força máxima do betão aplicada na zona 3, em função de x, obtida pela Equação [\(3.67\);](#page-73-3)

 $F_{a,1}^x$ força máxima do aço aplicada na zona 1, em função de x, obtida pela Equação [\(3.68\).](#page-73-4)

O momento plástico resistente é calculado através da Equação [\(3.69\),](#page-74-0) tendo como referência o ponto O representado na [Figura 3.26.](#page-74-1)

$$
M_{Rd,y} = F_{c,1} \times \left(x - \frac{h_{c,1}}{2}\right) + F_{c,2} \times \left(x - h_{c,1} - \frac{h_{c,2}}{2}\right) + \left(F_{c,3}^x + F_{a,1}^x\right) \times \frac{\left(x - h_{c,1} - h_{c,2}\right)}{2} + F_{a,1}^{x'} \times \frac{\left(h_{c,1} + h_{c,2} + h_{c,3} - x\right)}{2} + F_{a,2} \times \left(h_T - z_{G,a2} - x\right) + F_{a,3} \times \left(h_T - z_{G,a3} - x\right) + F_{a,4} \times \left(h_T - z_{G,a4} - x\right) + F_{a,5} \times \left(h_T - z_{G,a5} - x\right) + F_{a,6} \times \left(h_T - z_{G,a6} - x\right) + F_{a,7} \times \left(h_T - z_{G,a7} - x\right)
$$
\n(3.69)

sendo,

<span id="page-74-2"></span><span id="page-74-0"></span>
$$
F_{a,1}^{x\prime} = b_{a,1} \times (h_{c,1} + h_{c,2} + h_{c,3} - x) \times f_{yd}
$$
 (3.70)

em que,

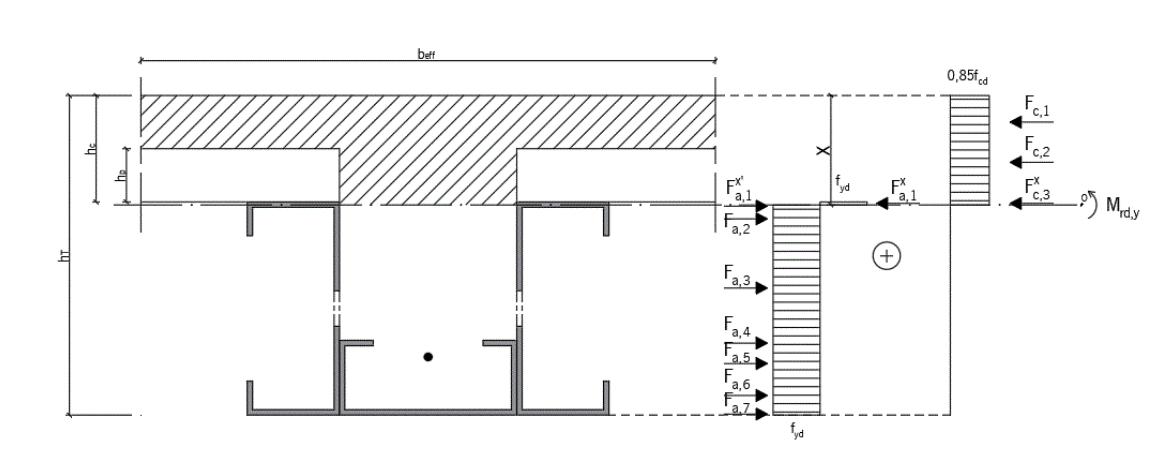

 $F_{a,1}^{x}$ força máxima do aço aplicada na zona 1, em função  $x$ , em tração, obtida pela Equação (3.70)

Figura 3.26 – Caso 3: eixo neutro nos banzos superiores dos perfis laterais

#### <span id="page-74-1"></span>3.9.2.4. Caso 4 – eixo neutro nas abas superiores dos perfis laterais

Como é possível ver pela [Figura 3.27,](#page-75-0) a posição do eixo neutro  $(x)$  obtém-se pelo desenvolvimento em ordem a  $x$  da Equação [\(3.71\).](#page-74-3)

$$
F_{c,1} + F_{c,2} + F_{c,3} + F_{a,1} + F_{c,4}^x + F_{a,2}^x = F_{a,Total} - F_{a,1} - F_{a,2}^x
$$
 (3.71)

sendo,

$$
F_{c,4}^{x} = b_{c,4} \times (x - h_{c,1} - h_{c,2} - h_{c,3}) \times 0.85 \times f_{cd}
$$
 (3.72)

<span id="page-74-5"></span><span id="page-74-4"></span><span id="page-74-3"></span>
$$
F_{a,2}^{x} = b_{a,2} \times (x - h_{c,1} - h_{c,2} - h_{c,3}) \times f_{yd}
$$
 (3.73)

em que,

 $F_{c,4}^{\chi}$ força máxima do betão aplicada na zona 4, em função de x, obtida pela Equação [\(3.72\);](#page-74-4)  $F_{a,2}^x$ força máxima do aço aplicada na zona 2, em função de x, obtida pela Equação [\(3.73\).](#page-74-5)

O momento plástico resistente é calculado através da Equação [\(3.74\),](#page-75-1) tendo como referência o ponto O representado na [Figura 3.27.](#page-75-0)

$$
M_{Rd,y} = F_{c,1} \times \left(x - \frac{h_{c,1}}{2}\right) + F_{c,2} \times \left(x - h_{c,1} - \frac{h_{c,2}}{2}\right) + (F_{c,3} + F_{a,1}) \times \left(x - h_{c,1} - h_{c,2} - \frac{h_{c,3}}{2}\right) + (F_{c,4}^x + F_{a,2}^x) \times \frac{\left(x - h_{c,1} - h_{c,2} - h_{c,3}\right)}{2} + F_{a,2}^{x'} \times \frac{\left(h_{c,1} + h_{c,2} + h_{c,3} + h_{c,4} - x\right)}{2} + F_{a,3} \times \left(h_T - z_{G,a3} - x\right) + F_{a,4} \times \left(h_T - z_{G,a4} - x\right) + F_{a,5} \times \left(h_T - z_{G,a5} - x\right) + F_{a,6} \times \left(h_T - z_{G,a6} - x\right) + F_{a,7} \times \left(h_T - z_{G,a7} - x\right)
$$
\n(3.74)

sendo,

<span id="page-75-2"></span><span id="page-75-1"></span>
$$
F_{a,2}^{x\prime} = b_{a,2} \times (h_{c,1} + h_{c,2} + h_{c,3} + h_{c,4} - x) \times f_{yd}
$$
 (3.75)

em que,

 $F_{a,2}^{x}$ força máxima do aço aplicada na zona 2, em função  $x$ , em tração, obtida pela Equação [\(3.75\).](#page-75-2)

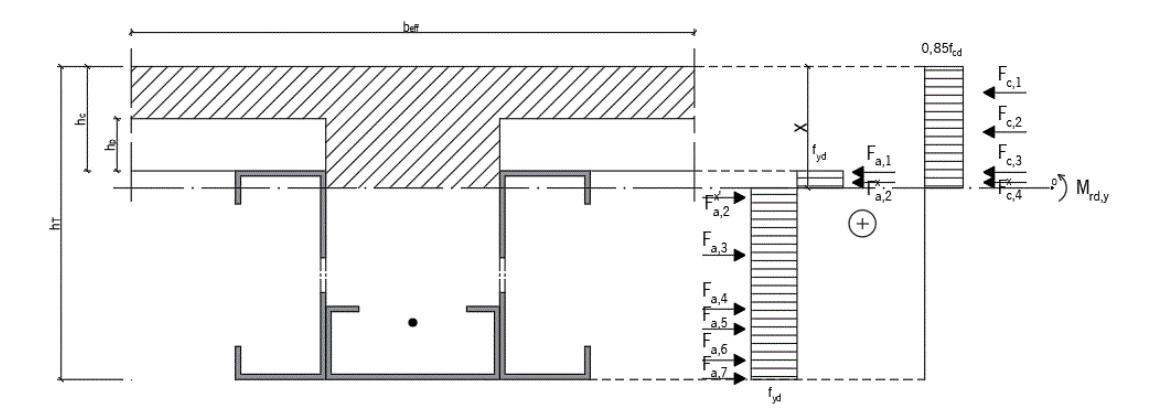

Figura 3.27 – Caso 4: eixo neutro nas almas superiores dos perfis laterais.

#### <span id="page-75-0"></span>3.9.2.5. Caso 5 – eixo neutro na alma dos perfis laterais, até ao perfil na base

Como é possível ver pela [Figura 3.28,](#page-77-0) a posição do eixo neutro  $(x)$  obtém-se pelo desenvolvimento em ordem a  $x$  da Equação [\(3.76\).](#page-76-0)

<span id="page-76-1"></span><span id="page-76-0"></span>
$$
F_{c,1} + F_{c,2} + F_{c,3} + F_{c,4} + F_{a,1} + F_{a,2} + F_{c,5}^{x} + F_{a,2}^{x}
$$
  
=  $F_{a,Total} - F_{a,1} - F_{a,2} - F_{a,2}^{x}$  (3.76)

Sendo,

$$
F_{c,5}^{x} = b_{c,5} \times (x - h_{c,1} - h_{c,2} - h_{c,3} - h_{c,4}) \times 0.85 \times \frac{f_{cd}}{1000}
$$
 (3.77)

<span id="page-76-2"></span>
$$
F_{a,3}^x = b_{a,3} \times (x - h_{c,1} - h_{c,2} - h_{c,3} - h_{c,4}) \times \frac{f_{yd}}{1000}
$$
 (3.78)

em que,

 $F_{c,5}^x$ força máxima do betão aplicada na zona 5, em função de x, obtida pela Equação [\(3.77\);](#page-76-1)

 $F_{a,3}^x$ força máxima do aço aplicada na zona 3, em função de x, obtida pela Equação [\(3.78\).](#page-76-2)

O momento plástico resistente é calculado através da Equação [\(3.79\),](#page-76-3) tendo como referência o ponto O representado na [Figura 3.28.](#page-77-0)

$$
M_{Rd,y} = F_{c,1} \times \left(x - \frac{h_{c,1}}{2}\right) + F_{c,2} \times \left(x - h_{c,1} - \frac{h_{c,2}}{2}\right) + (F_{c,3} + F_{a,1}) \times \left(x - h_{c,1} - h_{c,2} - \frac{h_{c,3}}{2}\right) + (F_{c,4} + F_{a,2}) \times \left(x - h_{c,1} - h_{c,2} - h_{c,3} - \frac{h_{c,4}}{2}\right) + (F_{c,5}^x + F_{a,3}^x) \times \frac{(x - h_{c,1} - h_{c,2} - h_{c,3} - h_{c,4})}{2} + F_{a,3}^{x'} \times \frac{(h_{c,1} + h_{c,2} + h_{c,3} + h_{c,4} + h_{c,5} - x)}{2} + F_{a,4} \times (h_T - z_{G,a4} - x) + F_{a,5} \times (h_T - z_{G,a5} - x) + F_{a,6} \times (h_T - z_{G,a6} - x) + F_{a,7} \times (h_T - z_{G,a7} - x)
$$

sendo,

<span id="page-76-4"></span><span id="page-76-3"></span>
$$
F_{a,3}^{x\prime} = b_{a,3} \times (h_{c,1} + h_{c,2} + h_{c,3} + h_{c,4} + h_{c,5} - x) \times f_{yd}
$$
 (3.80)

em que,

 $F_{a,3}^{x}$ força máxima do aço aplicada na zona 3, em função  $x$ , em tração, obtida pela Equação [\(3.80\).](#page-76-4)

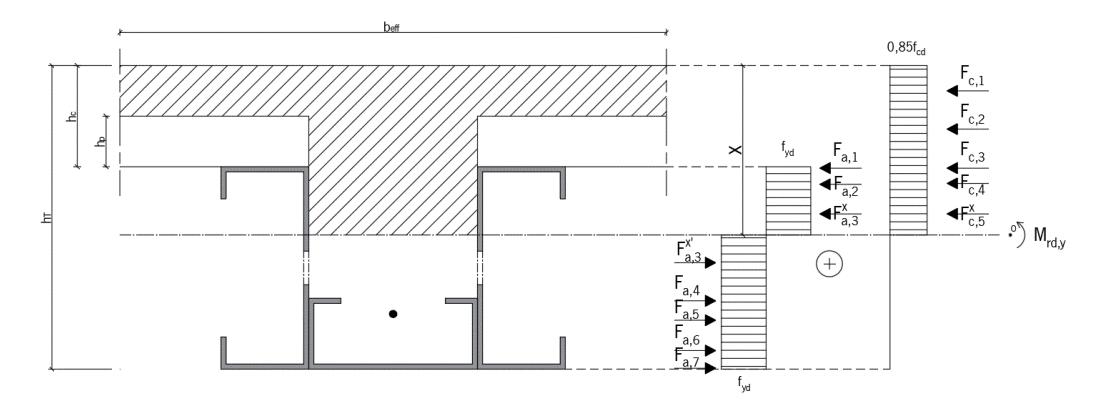

Figura 3.28 – Caso 5: eixo neutro na alma dos perfis laterais, até ao perfil na base.

#### <span id="page-77-0"></span>3.9.2.6. Hipótese de cálculo

Após a determinação da posição do eixo neutro e o respetivo momento fletor resistente ( $M_{\text{Rd}}$ ) para cada caso possível foi necessário estabelecer um conjunto de condição de modo a selecionar qual a correta posição de EN. As condições que têm de ser respeitadas para cada caso encontram-se detalhadas na [Tabela 3.4.](#page-77-1) Deste modo obtém-se as soluções finais para a posição do eixo neutro e o correspondente momento fletor resistente.

<span id="page-77-1"></span>Tabela 3.4 - Condições para a determinação da posição do eixo neutro para as hipóteses de cálculo, Secção Tipo 2.

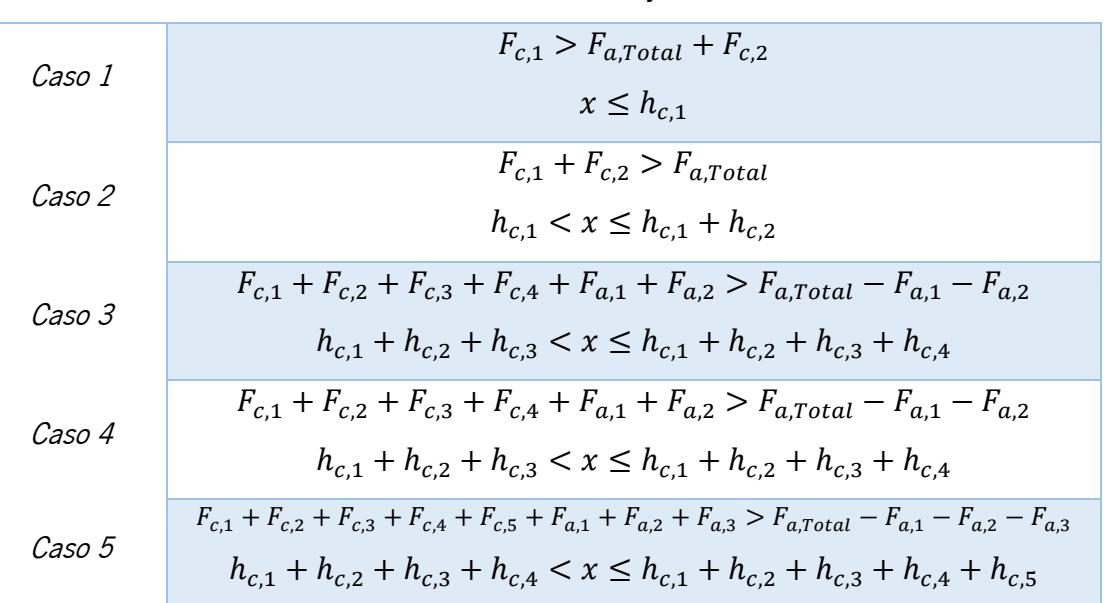

Condições

# 3.10. Verificação de Estados Limite Últimos (ELU)

#### 3.10.1. Resistência à flexão

A resistência à flexão é verificada se a razão entre o momento fletor atuante e o momento fletor resistente for menor que 1, ou por outras palavras, se o momento atuante for inferior ao momento resistente, ver Equação [\(3.81\).](#page-78-0)

<span id="page-78-0"></span>
$$
\frac{M_{Ed,y}}{M_{Rd,y}} < 1.0 \tag{3.81}
$$

#### 3.10.2. Resistência ao esforço transverso

#### 3.10.2.1. Devido ao perfil metálico

De acordo com o ponto 6.2.2.2 da NP EN 1994-1-1:2011, o valor de calculo do esforço transverso plástico resistente é determinado de acordo com a NP EN 1993-1-1:2010, 6.2.6, sendo obtido pela Equação [\(3.82\).](#page-78-1)

<span id="page-78-1"></span>
$$
V_{pl, Rd} = \frac{A_{vz} \times 10^{-6} \times \left(\frac{f_y \times 10^3}{\sqrt{3}}\right)}{y_{M0}}
$$
(3.82)

em que,

 $A_{vz}$  área resistente ao esforço transverso.

 $= 2 \times e_a \times h_a - 2 \times e_a \times v_a$ , para a Secção Tipo 1;  $= 2 \times h_{a1} \times t_1 - 2 \times t_1 \times v_a$ , para a Secção Tipo 2.

A resistência ao esforço transverso é verificada se a razão entre o esforço transverso atuante e o esforço transverso resistente for menor que 1, Equação [\(3.83\).](#page-78-2)

<span id="page-78-2"></span>
$$
\frac{V_{Ed}}{V_{pl, Rd}} < 1.0 \tag{3.83}
$$

#### 3.10.2.2. Devido ao betão

De acordo com o ponto 6.2.2 da NP EN 1992-1-1:2010, o valor de cálculo do esforço transverso resistente mínimo para elementos onde não é requerida armadura de esforço transverso é obtido pela Equação [\(3.84\)](#page-79-0). Está verificação apenas é relevante para uma análise individual da capacidade resistente do betão ao esforço transverso, uma vez que num elemento misto a única verificação a ter em conta é a obtida pela Equação [\(3.83\),](#page-78-2) onde apenas se considera a influência do perfil metálico.

$$
V_{Rd,c} = (v_{min} + k_1 \times \sigma_{cp}) \times b_w \times d \tag{3.84}
$$

em que,

$$
v_{min} = 0.035 \times k^{\frac{3}{2}} \times f_{ck}^{\frac{1}{2}}
$$
 (3.85)

<span id="page-79-0"></span>
$$
k = 1 + \sqrt{\frac{200}{d}} \le 2.0
$$
\n(3.86)

$$
\sigma_{cp} = \frac{N_{Ed}}{A_c} \le 0.2 \times f_{cd} \tag{3.87}
$$

$$
k_1 = 0.15 \tag{3.88}
$$

A resistência ao esforço transverso devido apenas ao betão é verificada se a razão entre o esforço transverso atuante e o esforço transverso resistente for menor que 1, Equação [\(3.89\)](#page-79-1)

<span id="page-79-1"></span>
$$
\frac{V_{Ed}}{V_{Rd,c}} < 1.0 \tag{3.89}
$$

#### 3.10.3. Resistência à flexão + esforço transverso

De acordo com o ponto 6.2.2.4 da NP EN 1994-1-1:2011, o efeito do momento fletor resistente pode ser desprezado se o esforço transverso atuante for inferior a metade do valor de cálculo do esforço transverso plástico resistente, Equação [\(3.90\).](#page-79-2)

<span id="page-79-2"></span>
$$
V_{Ed} < 50\% \times V_{pl, Rd} \tag{3.90}
$$

Caso a Equação [\(3.90\)](#page-79-2) não seja verificada é necessário calcular o novo momento fletor resistente considerando um valor de cálculo reduzido da resistência do aço  $(1 - \rho) f_{vd}$  na zona da alma (área de corte), em que,  $\rho = (\frac{2V_{Ed}}{V_{Rd}} - 1)^2$ .

#### 3.10.4. Resistência à encurvadura da alma

De acordo com o ponto 6.2.2.3 da NP EN 1994-1-1:2011, a resistência à encurvadura da alma é determinada pela NP EN 1993-1-5:2012. Assim sendo a resistência à encurvadura da alma não necessita de ser verificada se a Equação [\(3.91\)](#page-79-3) for respeitada.

<span id="page-79-3"></span>
$$
\frac{h_w}{t_w} < \frac{72}{n} \times \sqrt{\frac{235}{f_y}}\tag{3.91}
$$

em que,

 $h_w$  altura da alma;

 $t_w$  espessura da alma;

#### $n$  grandeza relativa à classe de aço.

 $n = 1,20$  para classes de aço até S460 inclusive;

 $n = 1,20$  para classes de aço acima de S460.

Caso a Equação [\(3.91\)](#page-79-3) não seja respeitada é necessário verificar a resistência à encurvadura da alma tendo por base o ponto 6.1.5 da EN 1993-1-3:2006, em que o novo valor de cálculo da resistência ao esforço transverso é obtido pela Equação [\(3.92\)](#page-80-0) 

<span id="page-80-0"></span>
$$
V_{b, Rd} = \frac{\frac{h_w}{\sin \alpha} \times t_w \times f_{bv}}{y_{M0}}
$$
(3.92)

em que,

 $\alpha$  angulo da alma relativamente aos banzos;

 $f_{bv}$  valor nominal da tensão de rotura ao corte, Tabela 6.1 da EN 1993-1-3:2006.

Assim sendo a resistência à encurvadura da alma devido ao esforço transverso é verificada se for respeitada a Equação [\(3.93\).](#page-80-1)

<span id="page-80-1"></span>
$$
\frac{V_{Ed}}{V_{b, Rd}} < 1.0 \tag{3.93}
$$

#### 3.11. Verificação de Estados Limite de Serviço (ELS)

#### 3.11.1. Limitação de tensões

De acordo com o ponto 7.2.2 da NP EN 1994-1-1:2011, a limitação de tensões é determinada de acordo com a NP EN 1992-1-1:2010. A tensão máxima de compressão nas fibras superiores da laje de betão é obtida para uma combinação de ações quase permanente, Equação [\(3.94\).](#page-80-2) De modo a ser possível considerar uma fluência linear, a tensão no betão deve ser inferior a  $0.45f_{ck}$ . A tensão máxima de tração nas fibras inferiores da secção metálica é obtida para uma combinação de ações característica, Equação [\(3.95\),](#page-80-3) não excedendo o valor de  $0.8f_y$ .

<span id="page-80-3"></span><span id="page-80-2"></span>
$$
\sigma_c = \frac{1}{n_L} \times \frac{M_{qp}}{I_{y, fend}} x
$$
\n(3.94)

$$
\sigma_a = \frac{M_{carac}}{I_{y, tend}} \times (h_T - x)
$$
\n(3.95)

| Tensão no aco     |            |                  | Tensão no betão    |            |  |  |  |  |
|-------------------|------------|------------------|--------------------|------------|--|--|--|--|
| ισ,               | 297.26 MPa | $\sigma_{\rm c}$ |                    | $3.85$ MPa |  |  |  |  |
| 0.8f <sub>v</sub> | 280.00 MPa |                  | 'റ,45 $t_{\sf ck}$ | 11.25 MPa  |  |  |  |  |
| Condicão          | Verifica   |                  | Condicão           | Verifica   |  |  |  |  |

Figura 3.29 – Exemplo de verificação das tensões máximas no aço e no betão para ELS

### 3.11.2. Deformação

De acordo com a NP EN1994-1-1:2011, a deformação que resulta de cargas aplicadas no elemento misto deverá ser calculada através duma análise elástica. Assim sendo de uma forma semelhante à calculada no ponto [3.7](#page-59-0) é determinada a área homogeneizada, a altura do centro de gravidade homogeneizado e o momento de inércia correspondente para cada coeficiente de homogeneização. Recorrendo à Equação [\(3.96\)](#page-81-0) são obtidas as seguintes deformações: deformação durante a fase de construção, deformação de curta duração, deformação de longa duração e deformação devido às ações variáveis. A deformação durante a fase de construção é originada pelas ações permanentes devidas ao peso próprio da secção metálica e do betão, onde o elemento resistente é apenas o perfil metálico. Esta deformação pode ser evitada com recurso ao escoramento do elemento metálico durante o processo de cura do betão, assim sendo existe a possibilidade, na ferramenta de cálculo, de considerar ou não esta deformação. A deformação de curta duração, longa duração e deformação devida às ações variáveis são obtidas tendo em conta o respetivo coeficiente de homogeneização determinado no ponto [3.2.](#page-47-0)

<span id="page-81-0"></span>
$$
\delta_v = 5 \times \frac{p_{Ed} \times L_e^4}{384 \times E_a \times I_{y,hom}}
$$
\n(3.96)

A deformação total a verificar para o estado limite de utilização corresponde ao somatório da deformação durante a fase de construção, se for considerada, a deformação de longa duração e a deformação devido às ações variáveis.

Pretende-se que a deformação obtida não exceda a deformação máxima recomendável obtida no Quadro NA. I da NP EN 1993-1-1:2010. Para pavimentos em geral, o valor recomendado para a deformação máxima é obtido pela Equação [\(3.97\).](#page-81-1)

<span id="page-81-1"></span>
$$
\delta_{\text{max}} = \frac{L_e}{250} \tag{3.97}
$$

A deformação devida unicamente às ações variáveis é verificada se não exceder a deformação recomendável obtida no Quadro NA. I da NP EN 1993-1-1:2010. Para pavimentos em geral o valor recomendado para a deformação é obtido pela Equação [\(3.97\).](#page-81-1)

$$
\delta_2 = \frac{L_e}{300} \tag{3.98}
$$

### 3.11.3. Vibrações

De acordo com o ponto 7.3.1 da NP EN 1994-1-1:2011, as propriedades dinâmicas das vigas de pavimento deverão satisfazer os critérios indicadas na NP EN 1990, A1.4.4. A frequência natural de vibrações é obtida pela Equação [\(3.99\),](#page-82-0) em que a deformação é devida às ações permanentes mais 10% das ações variáveis e o momento de inércia é obtido pelo coeficiente de homogeneização devido às condições dinâmicas.

<span id="page-82-0"></span>
$$
f = \frac{15.8}{\sqrt{\delta_v}}\tag{3.99}
$$

em que,

 $f$  frequência natural, Hz.

A frequência natural é verificada se for superior ao valor de referência. O valor de referência para pavimentos sujeitos a Atividades Doméstica e a Residenciais e a Escritórios é de 4Hz e 3Hz, respetivamente.

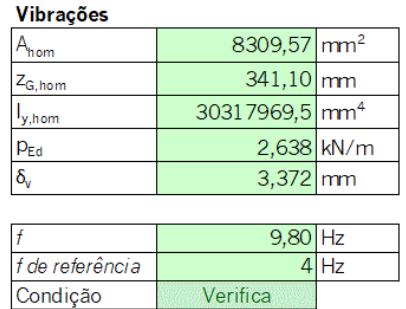

Figura 3.30 – Verificação da frequência de vibrações no elemento misto.

### 3.12. Armadura longitudinal

Tendo em vista aumentar a capacidade resistente do elemento misto para uma mesma secção, adicionou-se à ferramenta de cálculo a possibilidade de se considerar armadura longitudinal na parte inferior da secção. Deste modo, como é possível ver pela [Figura 3.32,](#page-84-0) começa-se por definir o diâmetro e o número dos varões a utilizar, de modo a obter a área de armadura longitudinal.

Em seguida calcula-se o recobrimento nominal, com base no ponto 4.4.1 da NP EN 1992-1-1:2010, como sendo a distância mínima a considerar entre a superfície da armadura e a superfície de betão mais próxima, obtida pela Equação [\(3.100\).](#page-83-0)

<span id="page-83-0"></span>
$$
c_{nom} = c_{min} + \Delta c_{dev} \tag{3.100}
$$

em que,

 $c_{min}$  recobrimento mínimo, obtido pela Equação [\(3.101\)](#page-83-1) ;

 $\Delta c_{dev}$  margem de cálculo para as tolerâncias de execução, valor recomendado de 10 mm;

Em ambas as secções, o betão encontra-se envolvido pelo perfil metálico, assim sendo no cálculo do recobrimento mínimo, o recobrimento mínimo relativo às condições ambientais pode ser desprezado, obtendo-se assim a Equação [\(3.101\).](#page-83-1)

<span id="page-83-1"></span>
$$
c_{min} = max[c_{min,b}; 10 \, mm]
$$
\n
$$
(3.101)
$$

em que,

 $c_{min,b}$  recobrimento mínimo para os requisitos de aderência, para varões isolados valor igual ao diâmetro do varão, se a máxima dimensão do agregado for superior a 32 mm,  $c_{min,b}$  deverá ser aumentado 5mm;

A altura da armadura longitudinal, d, relativamente à superfície inferior do elemento misto obtém-se pelo somatório do valor da espessura do perfil metálico, o recobrimento nominal, uma distância adicional (parâmetro introduzido manualmente) e a metade do diâmetro dos varões a utilizar, ver [Figura 3.31.](#page-84-1)

O valor da distância entre varões é obtido pela Equação [\(3.102\).](#page-83-2)

$$
s = \frac{b_c - 2 \times c_{nom} - n^{\circ} \, de \, var\, \tilde{o}es \times \phi_{var\tilde{a}o}}{(n^{\circ} \, de \, var\tilde{o}es - 1)}
$$
(3.102)

Para permitir uma betonagem e uma compactação do betão satisfatórias e assegurar adequadas condições de aderência foi necessário verificar a distância entre varões. A distância mínima, com base no ponto 8.2 da NP EN 1992-1-1:2010, obtêm-se pela Equação [\(3.103\)](#page-83-3) 

<span id="page-83-3"></span><span id="page-83-2"></span>
$$
s_{min} \ge \begin{cases} k_1 \times \phi_{var\tilde{a}o} \\ d_g + k_2 \\ 20 \, mm \end{cases} \tag{3.103}
$$

em que,

 $\phi_{var\tilde{a}o}$  diâmetro dos varões;

 $k_1, k_2$  valores recomendados de 1mm e 5mm, respetivamente.

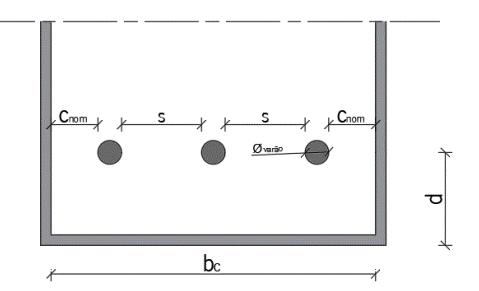

<span id="page-84-1"></span>Figura 3.31 – Representação esquemática dos parâmetros relativos à armadura longitudinal.

| Varões                 | 610        |                 |
|------------------------|------------|-----------------|
| Diametro               | 10         | lmm             |
| N° de varões           | 2          |                 |
| Área                   | 157,080    | mm <sup>2</sup> |
| D.agreg.               | 22         | lmm             |
| $C_{nom}$              | 20         | mm              |
| $d_{\text{adicional}}$ | 6          | mm              |
| d                      | 34         | mm              |
| $S_{min}$              | 27         | mm              |
| s                      | 34.0       | mm              |
| Condição               | Verifica   |                 |
| Tipo de aco            | A400       |                 |
| f <sub>yd</sub>        |            | 348 Mpa         |
| <b>PParm-long</b>      | 0.012 kN/m |                 |

Figura 3.32 – Apresentação da armadura longitudinal a considerar.

### <span id="page-84-0"></span>3.13. Funcionamento geral da ferramenta

A ferramenta de cálculo permite obter a capacidade resistente de um sistema misto que respeite a configuração proposta para a Secção Tipo 1 ou Secção Tipo 2. De modo a retirar o máximo proveito da ferramenta de cálculo é necessário obedecer a algumas condições e respeitar os pressupostos subjacentes ao processo de cálculo automático. Deste modo como é possível observar pela [Tabela 3.5,](#page-85-0) criou-se um sistema de cores que permite uma fácil utilização por parte do utilizador.

Inicialmente o utilizador deve proceder ao preenchimento manual dos dados referentes à secção em estudo, para tal, seguindo o processo explicado neste capítulo deverá preencher/verificar as células que se encontram com a cor amarela (cor de letra vermelha), mas também células que apresentem uma lista pré-definida de seleção, obtida a partir da base de dados. Após a preenchimento manual, as células que se encontram com a cor verde são automaticamente preenchidas/alteradas conforme os valores introduzidos na folha de calculo, obtendo assim os parâmetros calculados pelas equações descritas neste capítulo. Por fim, esta ferramenta permite verificar algumas condições no que diz respeito aos estados limite últimos e estados limite de utilização. Estas condições verificam-se de uma forma automática, e como tal, pode-se obter os seguintes casos: a condição é verificada, a célula apresenta uma cor verde com a palavra "Verifica" também a verde, a condição não é verificada, a célula apresenta uma cor

vermelha com a palavra "Não Verifica" também a vermelho, a condição não é verificada, mas necessita de outra verificação, a célula apresenta uma cor amarela com a palavra "Necessário Verificar" também a amarelo.

| Designação                                                     | Esquema/Exemplificação                                                                                                    |  |  |  |  |  |  |
|----------------------------------------------------------------|----------------------------------------------------------------------------------------------------|--|--|--|--|--|--|
| Célula de preenchimento manual                                 | 5000                                                                                                    |  |  |  |  |  |  |
|                                                                | C 100 x 42 x 2.0<br>$\blacksquare$                                                                                                    |  |  |  |  |  |  |
| Célula com lista pré-definida de<br>seleção manual             | C 100 x 42 x 2,0<br>C 100 x 42 x 2,0<br>C 100 x 42 x 2,5<br>C 100 x 42 x 3,0<br>C 120 x 52 x 1.5<br>C 120 x 52 x 2,0<br>C 120 x 52 x 2,5<br>C 120 x 52 x 3,0<br>C 140 x 43 x 1,5 |  |  |  |  |  |  |
| Célula de preenchimento<br>automático                          | 1250                                                                                                    |  |  |  |  |  |  |
| Condição verificada                                            | Verifica                                                                                                    |  |  |  |  |  |  |
| Condição não verificada                                        | Não Verifica                                                                                                    |  |  |  |  |  |  |
| Condição não verificada, mas<br>necessita de outra verificação | Necessário Verificar                                                                                                    |  |  |  |  |  |  |

<span id="page-85-0"></span>Tabela 3.5 – Explicação esquemática do funcionamento da Ferramenta de Cálculo.

# 4. ANÁLISE DE SECÇÕES

# 4.1. Considerações iniciais

Neste capítulo pretende-se avaliar a influência de vários parâmetros na capacidade resistente das secções tipo, tendo por base a ferramenta de cálculo desenvolvida no âmbito do Capítulo 3. Relembrase que a ferramenta de cálculo foi construída considerando os seguintes pressupostos: o momento fletor resistente e o esforço transverso resistente são calculados admitindo uma distribuição plástica das tensões na secção transversal, as tensões máximas em cada componente da secção são calculadas admitindo uma distribuição elástica das tensões na secção transversal, a deformação é calculada com base no comportamento elástico e não fendilhado da secção de betão. Na ferramenta de cálculo foi implementado um conjunto de verificações de segurança ao estado limite último (ELU), secção 3.10, em que se inclui a resistência à flexão, resistência ao esforço transverso tendo em consideração a possibilidade de haver encurvadura da alma e resistência à flexão + esforço transverso. Também se implementou um conjunto de verificações ao estado limite de utilização (ELS), secção 3.11, em que se incluem as limitações de tensões, a avaliação da deformação e das vibrações. Todas estas verificações serão tidas em conta na análise realizada neste capítulo.

A partir de um modelo base, serão analisados vários parâmetros, fazendo variar um parâmetro de cada vez e mantendo os restantes com um valor fixo. Será analisada a evolução do momento fletor resistente, do esforço transverso resistente, o nível de tensão máxima na secção de aço, o nível de tensão máxima na secção de betão, a deformação vertical, e as profundidades do eixo neutro para o cálculo elástico e plástico.

A influencia da utilização de armadura longitudinal na capacidade resistente das secções também será analisada, de modo a avaliar a sua influência no momento plástico resistente e nas tensões máximas na secção de aço. Esta avaliação realiza-se com base na alteração dos seguintes parâmetros: nº de varões, diâmetros dos varões e posição dos varões relativamente à parte inferior da secção.

Recorrendo à ferramenta de cálculo, pretende-se analisar as secções de Tipo 1 e Tipo 2 anteriormente descritas no Capítulo 3 de forma a obter soluções otimizadas para diferentes vãos e tipos de utilização.

Por fim, pretende-se realizar o pré-dimensionamento de um conjunto de provetes a utilizar numa posterior fase de análise laboratorial, não incluída nesta dissertação, e transmitir os pressupostos que devem ser tidos em conta no processo de pré-dimensionamento realizado com a ferramenta de cálculo, desenvolvida no âmbito do Capítulo 3.

# 4.2. Influência dos parâmetros na capacidade resistente

Com base na ferramenta de cálculo, avaliou-se a influência de vários parâmetros na capacidade resistente de cada secção tipo, tais como, o efeito da geometria do perfil metálico, a altura da laje, o espaçamento entre vigas, o vão da viga, o tipo de utilização e o tipo de aço e de betão utilizados. Na análise da geometria do perfil considerou-se o efeito dos diferentes parâmetros, isto é, altura, largura, espessura do perfil e comprimento das abas do perfil metálico.

Para os diferentes parâmetros analisou-se e procurou-se explicar a evolução do momento fletor e do esforço transverso resistente, das tensões máximas nas seções de aço e de betão e da flecha máxima a meio vão.

A análise foi desenvolvida a partir de um modelo base, para cada secção tipo, a fim de permitir a alteração individual dos diferentes parâmetros de modo a verificar o efeito de cada um deles.

No caso da secção Tipo 1, o modelo base é constituído por um perfil metálico com 80 mm de largura, 165 mm de altura, com uma espessura de 3 mm e abas com 44 mm de comprimento (ver Figura 3.11). Uma laje de betão com uma altura de 40 mm, um espaçamento entre vigas de 800 mm e um vão com 5 m de comprimento. A classe de aço do perfil metálico é do tipo S250 e betão é da classe C25/30. No caso da secção Tipo 2, o modelo base é constituído por dois perfis metálicos nas laterais C120x52x1,5 e um perfil na base C100x42x1,5 (ver Figura 3.13). Uma laje mista de 130 mm de altura, com uma chapa colaborante de 60 mm, um espaçamento entre vigas de 3 m e um vão com 5 m de comprimento. A classe de aço no perfil metálico é do tipo S250 e betão é da classe C25/30.

### 4.2.1. Dimensões do perfil metálico

Com o aumento da largura, da altura ou da espessura dos perfis metálicos, o momento plástico resistente aumenta, como se pode observar na [Figura 4.1](#page-88-0).

O aumento das dimensões do perfil metálico provoca um aumento da área de aço presente na secção, logo, recorrendo ao equilíbrio de forças, para que a força exercida pela área de betão em compressão (acima do eixo neutro) seja igual à força exercida pela área de aço em tração (abaixo do eixo neutro) a profundidade do eixo neutro tem de aumentar de modo a estabelecer o equilíbrio. Este aumento resulta num aumento da força exercida pelo betão em compressão, o que ocorre porque o eixo neutro se encontra, em grande parte dos casos, na laje de betão, e a força exercida pelo betão acima do perfil metálico é superior à força exercida pelo aço, devido à grande largura efetiva da laje. Assim, como o momento plástico resistente é obtido pelo equilíbrio de momentos, isto é, o somatório das forças

exercidas pelo betão em compressão e a força exercida pelo aço em tração relativamente a um determinado ponto, o momento fletor aumenta como resultado do aumento da força exercida pelo betão. De notar que, no caso da secção Tipo 2, quando se refere altura e largura do perfil metálico significa a altura dos perfis em "C" nas laterais e na base, respetivamente.

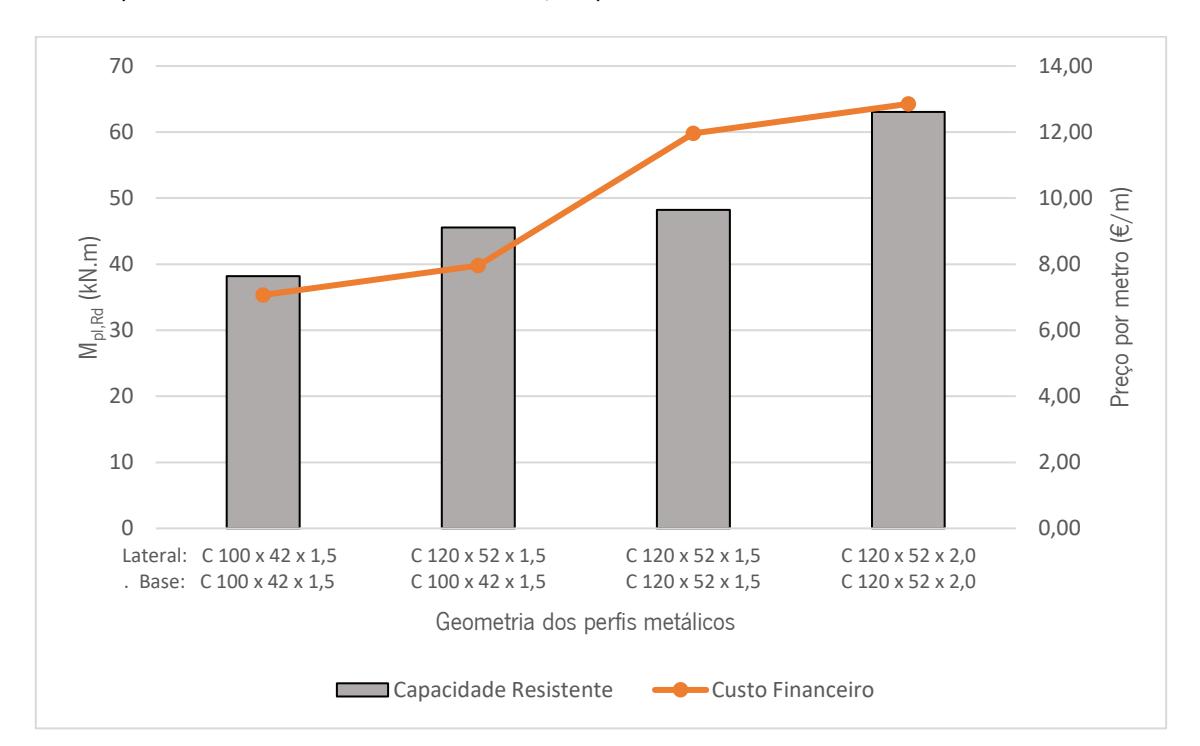

<span id="page-88-0"></span>Figura 4.1 – Evolução da capacidade resistente e custo financeiro em função da geometria dos perfis, secção Tipo 2.

O esforço transverso resistente é obtido em função da área de aço resistente ao esforço transverso, isto é, a área de aço presente nas almas dos perfis, logo com o aumento da altura e da espessura do perfil metálico o esforço transverso aumenta. Por outro lado, como a largura do perfil não contribui para o aumento da área de aço nas almas, o esforço transverso mantém-se constante com a variação da largura do perfil.

Com o aumento das dimensões do perfil metálico, as tensões máximas no aço e no betão diminuem.

O efeito da dimensão das abas dos perfis metálicos foi analisado para o caso da secção Tipo 1, tendose constatado que estas têm pouca influência na capacidade resistente da secção transversal. Verificou-se apenas uma ligeira variação no momento plástico resistente, pelas mesmas razões já mencionadas anteriormente. O aumento da área de aço na secção provoca um aumento da profundidade do eixo neutro que resulta num aumento da capacidade resistente. De notar que com o aumento da dimensão das abas dos perfis, as tensões máximas no aço e no betão aumentam, ao contrário do que ocorria para os outros parâmetros, isto deve-se ao facto de no cálculo elástico o eixo neutro se encontrar maioritariamente na zona da alma do perfil, logo com o aumento da área de aço acima desse eixo (no banzo superior), a profundidade do eixo neutro diminui, provocando um aumento das tensões máximas no aço e no betão.

Ao realizar uma comparação do aumento da capacidade resistente da viga mista devido ao aumento da geometria dos perfis metálicos com o custo financeiro associado, onde se considerou um preço médio de 0,95€ por quilograma de aço. Verificou-se que para obter uma capacidade resistente maior o preço por metro para perfis metálicos também aumenta. Contudo com o aumento apenas da espessura dos perfis verifica-se uma maior relação resistência/preço, isto é, obtém-se mais capacidade resistente para um menor custo, por outro lado com o aumento apenas da largura do perfil de base verifica-se uma menor relação resistência/preço.

### 4.2.2. Altura da laje de betão

O momento plástico resistente aumenta com o aumento da altura da laje, como se mostra na [Figura 4.2](#page-89-0).

Para as alturas de lajes estudadas, o eixo neutro encontra-se maioritariamente na laje de betão. Deste modo, com o aumento da altura da laje a profundidade do eixo neutro mantem-se constante, isto significa que, para uma mesma largura de laje, a área de betão em compressão mantém-se constante. O aumento verificado no momento fletor resistente deve-se principalmente à posição do eixo neutro relativamente ao perfil metálico, pois com o aumento da altura da laje de betão, a altura da secção também aumenta e a distância da força exercida pelo perfil metálico ao eixo neutro aumenta.

A altura da laje em nada afeta o esforço transverso resistente.

As tensões máximas na aço e betão diminuem consoante o aumento da altura da laje, deve-se ao aumento da profundidade do eixo neutro em regime elástico, resultado do aumento da altura da secção.

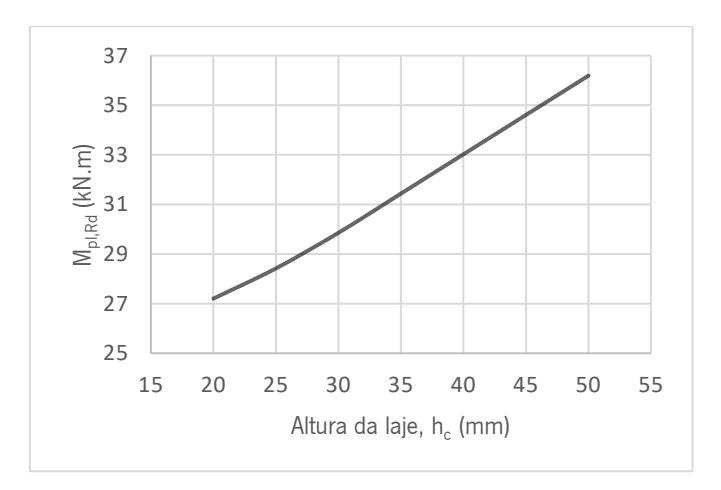

<span id="page-89-0"></span>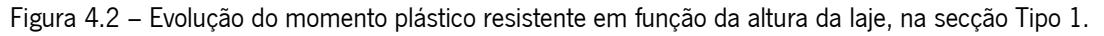

# 4.2.3. Espaçamento entre vigas

A efeito da variação do espaçamento entre vigas na capacidade resistente das duas secções tipo é distinto. Essa diferença de comportamento relaciona-se com o cálculo da largura efetiva,  $b_{eff}$ , realizado de acordo com a Equação 3.7. Assim, a largura efetiva é condicionada pelo espaçamento entre vigas ou pelo comprimento do vão.

No caso da secção Tipo 1, para o modelo base em análise, a largura efetiva toma o mesmo valor do espaçamento entre vigas. Deste modo, com o aumento do espaçamento entre vigas o momento fletor resistente aumenta, o esforço transverso mantém-se constante e as tensões máximas no aço e betão aumentam. Com o aumento significativo da área de betão presente na laje, o momento atuante na secção aumenta, devido ao aumento do peso próprio do betão, logo as tensões máximas aplicadas na camada de betão em compressão aumentam.

A flecha máxima a meio vão aumenta com o aumento significativo do momento atuante.

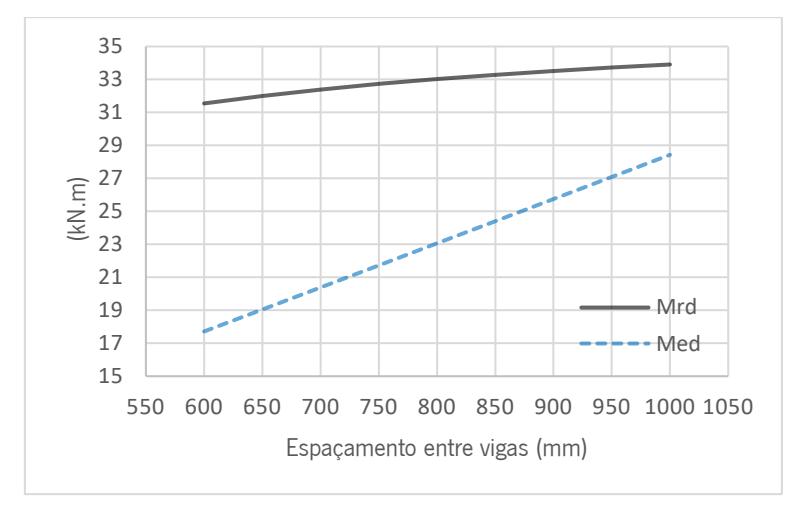

Figura 4.3 – Evolução do momento plástico resistente e atuante em função do espaçamento entre vigas, secção Tipo 1.

No caso da secção tipo 2, para o modelo base em análise, a largura efetiva é condicionada pelo vão da viga, assim o espaçamento entre vigas não tem qualquer efeito na capacidade resistente da secção.

# 4.2.4. Vão da viga

No caso da secção Tipo 1, o vão da viga não interfere na variação do momento plástico e do esforço transverso resistente, porque a largura efetiva da laje de betão é fixa, já que depende do espaçamento entre vigas, que foi definido em 800 mm, devido à pouca espessura da laje.

As tensões máximas no aço e no betão aumentam com o aumento do vão da viga, ver [Figura 4.4](#page-91-0) e 4.5.

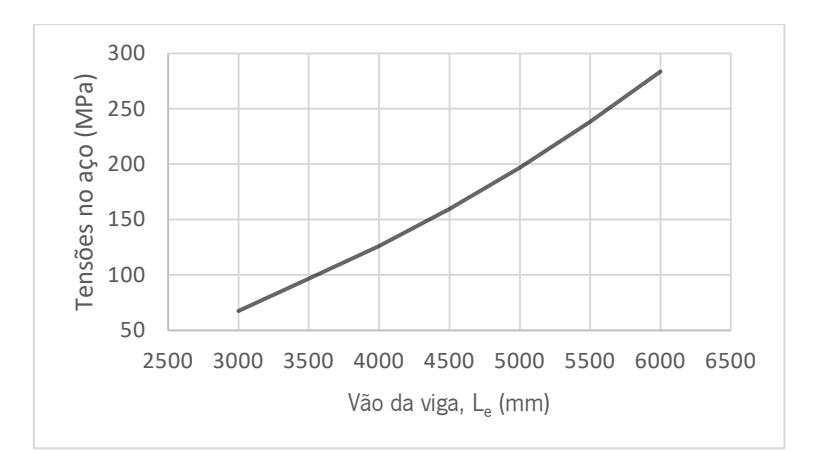

<span id="page-91-0"></span>Figura 4.4 – Evolução das tensões máximas no aço em função do vão da viga, secção Tipo 1.

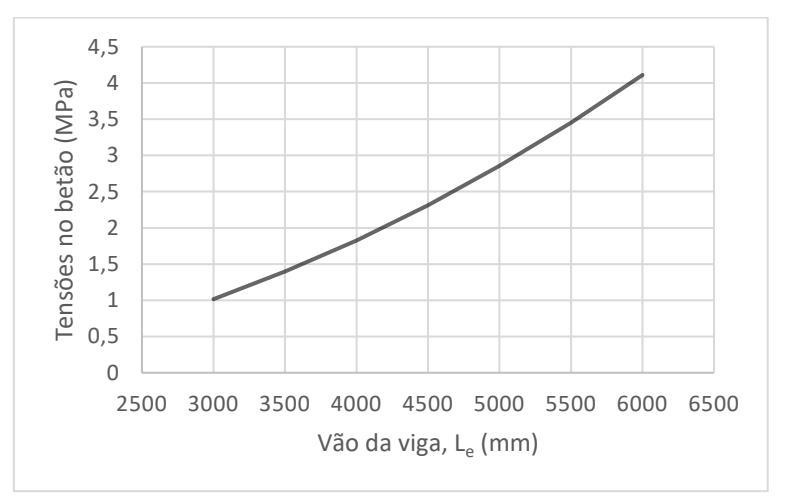

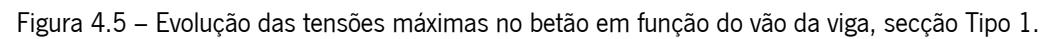

No caso da secção Tipo 2, uma vez que, para o modelo base em análise, a largura efetiva é condicionada pelo vão da viga, o momento plástico resistente aumenta ligeiramente com o aumento do vão da viga, sendo que o esforço transverso resistente se mantém constante.

# 4.2.5. Tipo de utilização

O tipo de utilização relaciona-se com o valor da sobrecarga a aplicar no edifício em fase de dimensionamento. No caso em estudo, analisaram-se os seguintes tipos de utilização: "Atividades domésticas e residenciais" e "Escritórios", sendo que o valor da sobrecarga é igual a 2 kN/m² e 3 kN/m², respetivamente. O momento fletor e o esforço transverso atuante aumentam com o aumento da sobrecarga e por sua vez, o mesmo acontece com as tensões máximas nas secções de aço e de betão.

# 4.2.6. Tipo de Aço

Utilizar um tipo de aço mais resistente, isto é, de uma classe de aço superior, faz com que o momento fletor e esforço transverso resistente aumentem, tal como se mostra na [Figura 4.6.](#page-92-0)

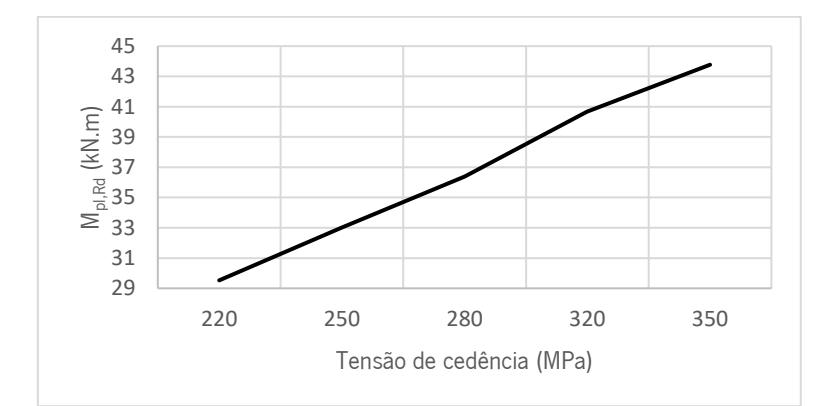

O tipo de aço a utilizar não influencia as tensões máximas aplicadas no betão.

<span id="page-92-0"></span>Figura 4.6 – Evolução do momento plástico resistente em função do tipo de aço utilizado, secção Tipo 1.

#### 4.2.7. Tipo de Betão

Utilizar um tipo de betão mais resistente, isto é, de uma classe de resistência superior, faz com que o betão seja capaz de resistir mais eficazmente às forças aplicadas na secção. Como é possível observar na [Figura 4.7,](#page-92-1) os momentos fletores resistentes aumentam com o aumento da classe de resistência do betão. O esforço transverso resistente apenas depende da área de aço nas almas do perfil, logo mantémse constante. A resistência à compressão do betão aumenta com o aumento da classe do betão.

Apesar de haver um aumento da capacidade resistente da secção com o aumento da classe de betão este é muito reduzido quando comparado com o observado quando se varia a classe de aço. Desta forma pode-se considerar que a classe de betão tem menor influência na capacidade resistente da secção, recorrendo-se assim maioritariamente à variação da classe de aço quando se pretende obter um aumento mais significativo da capacidade resistente da secção.

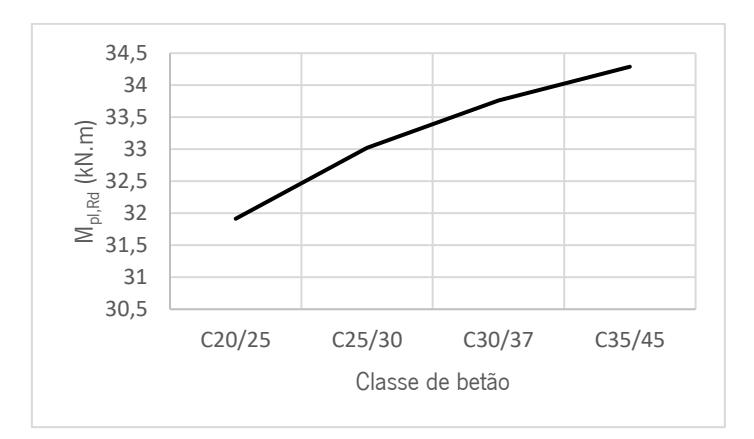

<span id="page-92-1"></span>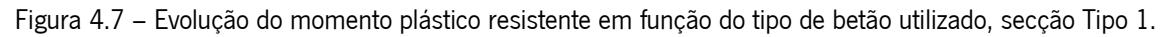

# 4.3. Influência da armadura longitudinal

Nos casos em que, para os perfis metálicos catalogados, as secções não resistem aos esforços atuantes, existe a possibilidade de adicionar armadura longitudinal na parte inferior da secção de modo a aumentar a sua capacidade resistente. Analisou-se o efeito da utilização de armadura longitudinal nas secções e esta análise abrangeu os parâmetros variáveis relacionados com o diâmetro, o número de varões utilizados e o efeito da posição da armadura longitudinal na secção. A análise foi realizada para uma secção base, em que todos os parâmetros foram fixados, de modo a obter simplesmente o efeito da armadura.

De forma a analisar a variação do momento plástico resistente para uma gama mais alargada de diâmetros e números de varões, utilizou-se uma secção base de maior dimensão de modo a respeitar a distância mínima entre varões para a largura disponível. Assim para a secção Tipo 1 utilizou-se uma secção base constituída por um perfil metálico com 270 mm de largura, 580 mm de altura, com uma espessura de 3 mm e abas com 60 mm de comprimento (ver Figura 3.11). Uma laje de betão com uma altura de 40 mm, um espaçamento entre vigas de 800 mm e um vão com 12 m de comprimento. A classe de aço do perfil metálico é do tipo S250 e betão é da classe C25/30. Para a secção Tipo 2, a secção base é constituído por dois perfis metálicos nas laterais C300x77x3,0 e um perfil na base C300x77x3,0 (ver Figura 3.13). Uma laje mista de 130 mm de altura, com uma chapa colaborante de 60 mm, um espaçamento entre vigas de 3 m e um vão com 12 m de comprimento. A classe de aço no perfil metálico é do tipo S350 e betão é da classe C25/30.

Embora, na ferramenta de cálculo, exista a possibilidade de adicionar armadura longitudinal em ambas as secções, a secção que apresenta maiores limitações é a secção Tipo 2, pois para vãos superiores a 10m, com os perfis em "C" comercialmente disponíveis, a secção não resiste às forças aplicadas.

### 4.3.1. Diâmetro e número de varões

De modo a verificar apenas a influência individual de cada parâmetro na capacidade resistente da secção, fixou-se o número de varões em 2 e para a análise do efeito do número de varões fixou-se o valor do diâmetro dos varões em 8 mm.

Com o aumento do diâmetro e do número de varões de armadura longitudinal, o momento plástico resistente aumenta, tal como se pode ver na [Figura 4.8](#page-94-0) a 4.11. A área de aço na parte inferior da secção aumenta com o aumento do diâmetro ou do número de varões, assim a profundidade do eixo neutro

aumenta, de modo a satisfazer o equilíbrio de forças. Com o aumento da área de betão em compressão o momento plástico resistente aumenta. O esforço transverso resistente mantém-se constante.

As tensões máximas na secção de aço diminuem com o aumento do diâmetro/número de varões de aço, como se pode ver nas [Figura 4.8](#page-94-0) a 4.11.

Nas figuras seguintes é possível ver uma evolução parabólica no caso do efeito do diâmetro dos varões e uma evolução linear no caso do efeito do número de varões. Esta diferença de comportamento está diretamente relacionada com o aumento da área de aço na secção devido ao aumento desses dois parâmetros. Assim como a área de aço, no caso do aumento do diâmetro dos varões aumenta exponencialmente, isto é,  $A = \pi \times \left(\frac{x}{2}\right)$ 2 ,e como a área de aço está diretamente relacionado com o aumento da capacidade resistente o gráfico apresenta essa evolução. Já no caso do aumento do número dos varões a área de aço aumenta linearmente, isto é,  $A = x \times \text{área de cada varão}$ , sendo x a variável correspondente ao parâmetro em causa.

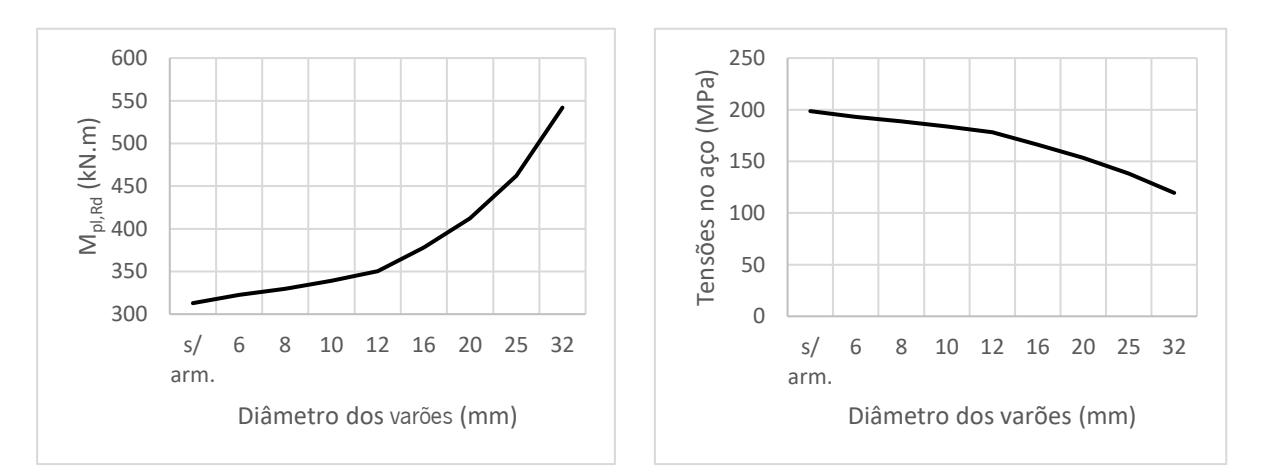

<span id="page-94-0"></span>Figura 4.8 – Evolução do momento plástico resistente e das tensões no aço em função dos diâmetros dos varões, secção Tipo 1

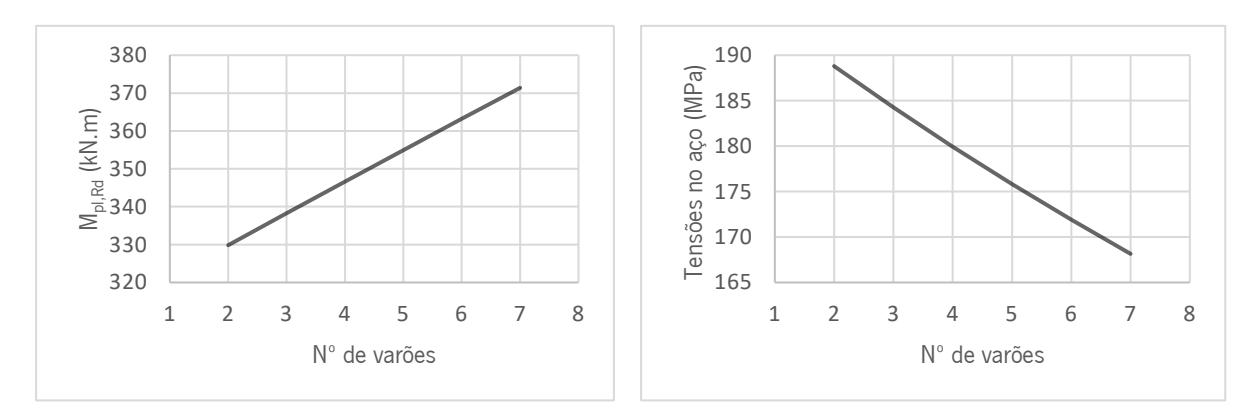

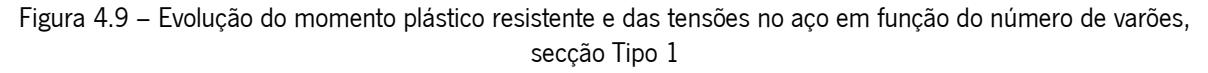

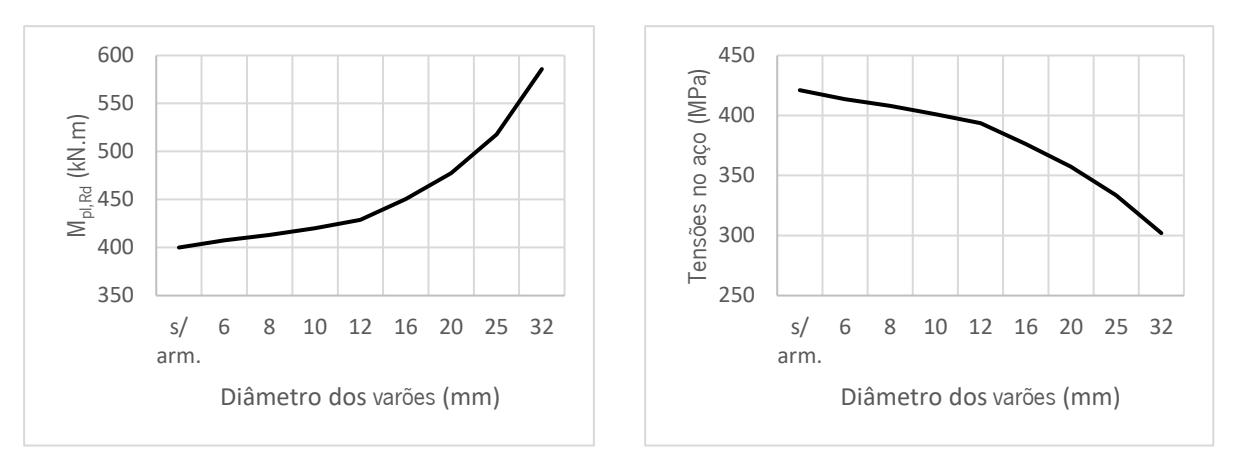

Figura 4.10 – Evolução do momento plástico resistente e das tensões no aço em função do diâmetro dos varões, secção Tipo 2.

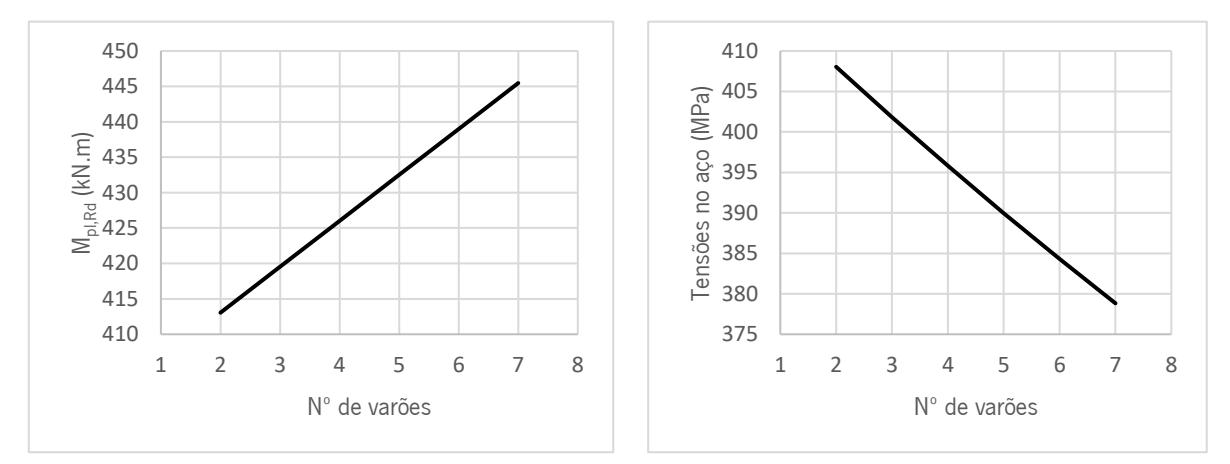

Figura 4.11 – Evolução do momento plástico resistente e das tensões no aço em função do número de varões, secção Tipo 2.

# 4.3.2. Posição da armadura longitudinal

De modo a verificar apenas o efeito da posição da armadura longitudinal na capacidade resistente da secção, fixou-se o número de varões em 2 varões e diâmetro dos varões em 8 mm. Assim, quanto maior a distância da armadura à parte inferior da secção, menor a capacidade resistente da secção, pois com a diminuição da profundidade do eixo neutro, a área de betão em compressão diminui fazendo diminuir o momento plástico resistente, ver [Figura 4.12](#page-96-0) e 4.13.

As tensões máximas no aço aumentam com o aumento da distância da armadura longitudinal à parte inferior da secção, ver [Figura 4.12](#page-96-0) e 4.13.

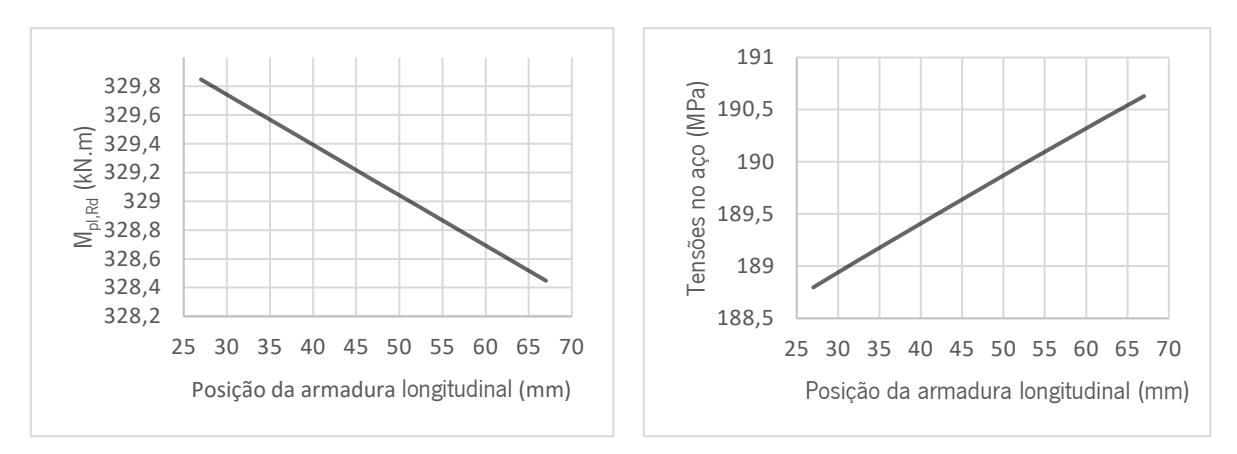

<span id="page-96-0"></span>Figura 4.12 - Evolução do momento plástico resistente e das tensões no aço em função da posição da armadura longitudinal, secção Tipo 1

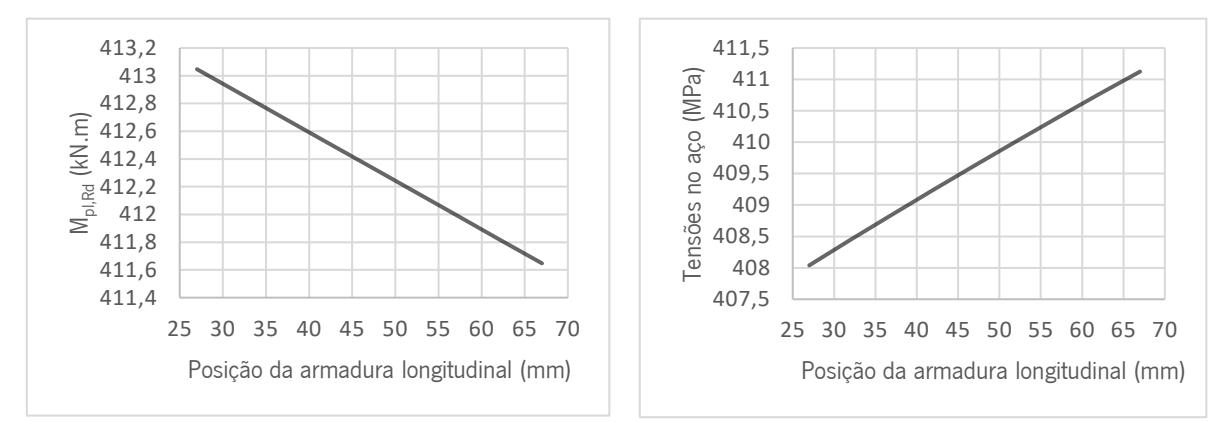

Figura 4.13 - Evolução do momento plástico resistente e das tensões no aço em função da posição da armadura longitudinal, secção Tipo 2.

### 4.4. Influência do coeficiente de homogeneização

Como já se referiu anteriormente, os resultados obtidos na Ferramenta de Cálculo correspondem ao cálculo elástico de secção não fendilhada com o coeficiente de homogeneização de curta duração. Mas com o objetivo de perceber qual a influência que o coeficiente de homogeneização de longa ou curta duração tem nos resultados obtidos realizou-se uma análise dessa diferença. Na [Figura 4.14](#page-97-0) encontramse representadas as curvas força-deformação obtidos para os dois tipos de cálculo, ou seja, curvas forçadeformação considerando efeitos de curta duração e efeitos de longa duração. Com a análise das duas curvas verificou-se uma perda de rigidez de cerca de 47% ao se considerar os efeitos de longa duração, ou seja, a fluência do betão. A curva força-deformação apresenta um comportamento mais rígido quando se considera efeitos de curta duração quando comparado com a curva obtida para efeitos de longa duração. Esta grande diferença de comportamento pode estar relacionada com o tipo de secção utilizado, isto é, a tipologia de "Secção tipo 2" apresenta elevada quantidade de betão comparativamente à quantidade de aço presente na viga, está diferença pode provocar grandes discrepâncias, uma vez que a fluência do betão pode desempenhar um papel importante nesta tipologia de secção.

De modo a verificar este comportamento, alterou-se o valor da espessura do perfil metálico de 2 mm para 10 mm, com a finalidade de aumentar a quantidade de aço na secção sem alterar significativamente a quantidade de betão. Assim na [Figura 4.14](#page-97-0) pode-se verificar uma redução significativa das discrepâncias entre as duas curvas obtidas considerando efeitos de curta ou longa duração. A razão entre estas duas curvas é de cerca de 43%, relativamente mais baixa quando comparadas com as duas curvas já analisadas (valor de 47%).

Após a análise das quatro curvas é possível considerar que para este tipo de secção, onde existe uma grande quantidade de betão comparativamente com o aço correspondente aos perfis metálicos enformados a frio, o betão tem um papel significativo ao nível da rigidez da viga mista.

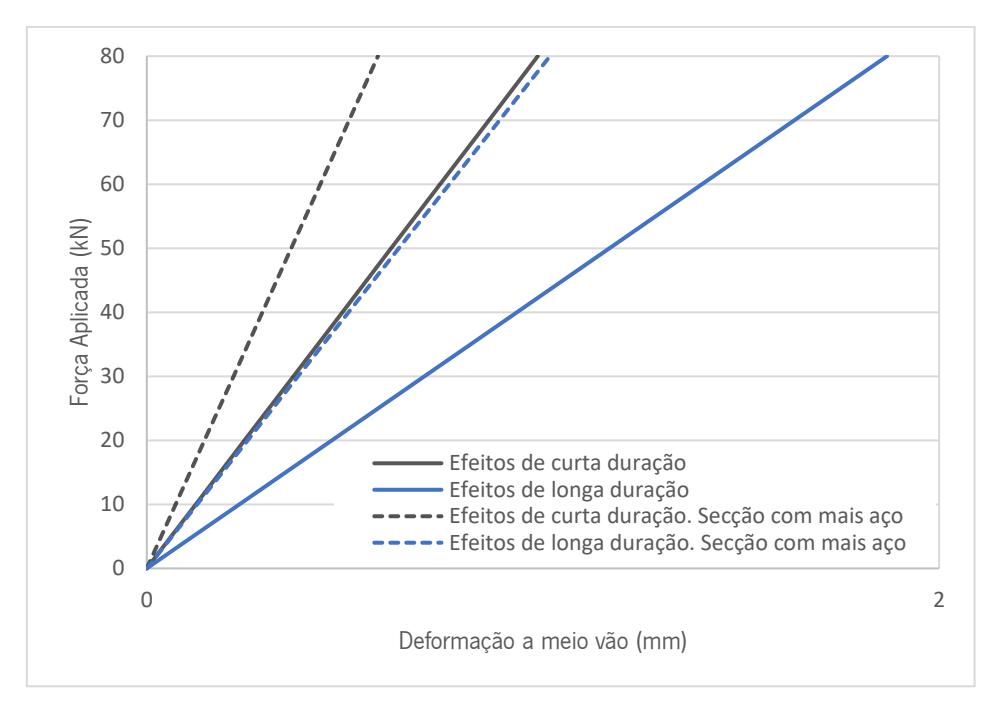

Figura 4.14 – Curvas força- deformação a meio vão obtidas pela ferramenta de cálculo.

### <span id="page-97-0"></span>4.5. Análise de secções com diferentes vãos

Recorrendo à ferramenta de cálculo, desenvolvida no âmbito do Capítulo 3, analisou-se um conjunto de secções de forma a obter soluções otimizadas para diferentes vãos e tipos de utilização. Foram analisados os vãos de 5 m, 8 m e 12 m com os seguintes tipos de utilização: "Atividades. domésticas e residenciais" e "Escritórios". No caso da Secção tipo 2 analisou-se também o vão de 10 metros, tendo em vista obter secções sem armadura longitudinal para os perfis metálicos em "C" catalogados.

Obteve-se, para cada vão e tipo de utilização, um conjunto de modelos de secção que cumprem os requisitos propostos da capacidade resistente. Tendo por base o conhecimento obtido na análise realizada anteriormente, no que respeita ao efeito da variação de vários parâmetros na capacidade resistente da secção, analisaram-se sucessivos modelos de modo a obter secções otimizadas. Assim, para cada secção tipo analisou-se um conjunto de modelos e obtiveram-se dimensões otimizadas da secção para os vãos e tipos de utilização analisados.

Os modelos de secções encontram-se numerados por "/", corresponde as secções Tipo 1, ou "//", corresponde às secções Tipo 2, seguida de uma letra do abecedário, exemplo: "*Modelo I.A*", de forma a tornar mais simples a identificação dos mesmos.

#### 4.5.1. Secção Tipo 1

Na análise de secções Tipo 1, alguns dos parâmetros geométricos e materiais foram fixados, de modo a obter um conjunto de secções mais restrito, conforme as características pretendidas. Desta forma, o parâmetro relacionado com o espaçamento entre vigas fixou-se com um valor de 800 mm, a altura da lajeta de betão tomou o valor de 40 mm e a classe de betão utilizada para todas as secções foi o C25/30.

Os parâmetros que se fizeram variar correspondem ao vão da viga, ao tipo de utilização, à dimensão do perfil metálico e à classe de aço do perfil metálico. No caso da secção Tipo 1 não foi necessário adicionar armaduras longitudinais, embora existisse essa possibilidade.

N[a Tabela 4.1](#page-99-0) encontram-se identificados os parâmetros que se fizeram variar, de forma a obter os vários modelos considerados na análise de secções Tipo 1.

Para o tipo de utilização "Atividades domésticas e residenciais", iniciou-se por definir modelos para os vãos de 5 m, 8 m e 12 m, obtendo-se os Modelos I.A, I.H e I.O, respetivamente, que não resistem ao momento atuante e não verificam as tensões máximas no aço. Na tentativa de aumentar a capacidade resistente da secção, aumentou-se a geometria dos perfis metálicos, obtendo-se os Modelos I.B, I.I e I.P. Estes apesar de resistirem aos momentos atuantes, não verificam as condições das tensões máximas no aço. Aumentou-se assim um pouco mais o tamanho dos perfis metálicos obtendo-se os Modelos I.C, I.J e I.Q, modelos estes que se encontram otimizados e verificam todas as condições de segurança. Em alternativa, e de modo a reduzir as dimensões dos perfis metálicos, os Modelos *I.D, I.K* e *I.R* resultam de uma diminuição do tamanho dos perfis metálicos com aumento da classe de resistência do aço de S250 para S280. Deste modo, é possível obter uma secção com uma mesma capacidade resistente, mas com secções de menores dimensões.

<span id="page-99-0"></span>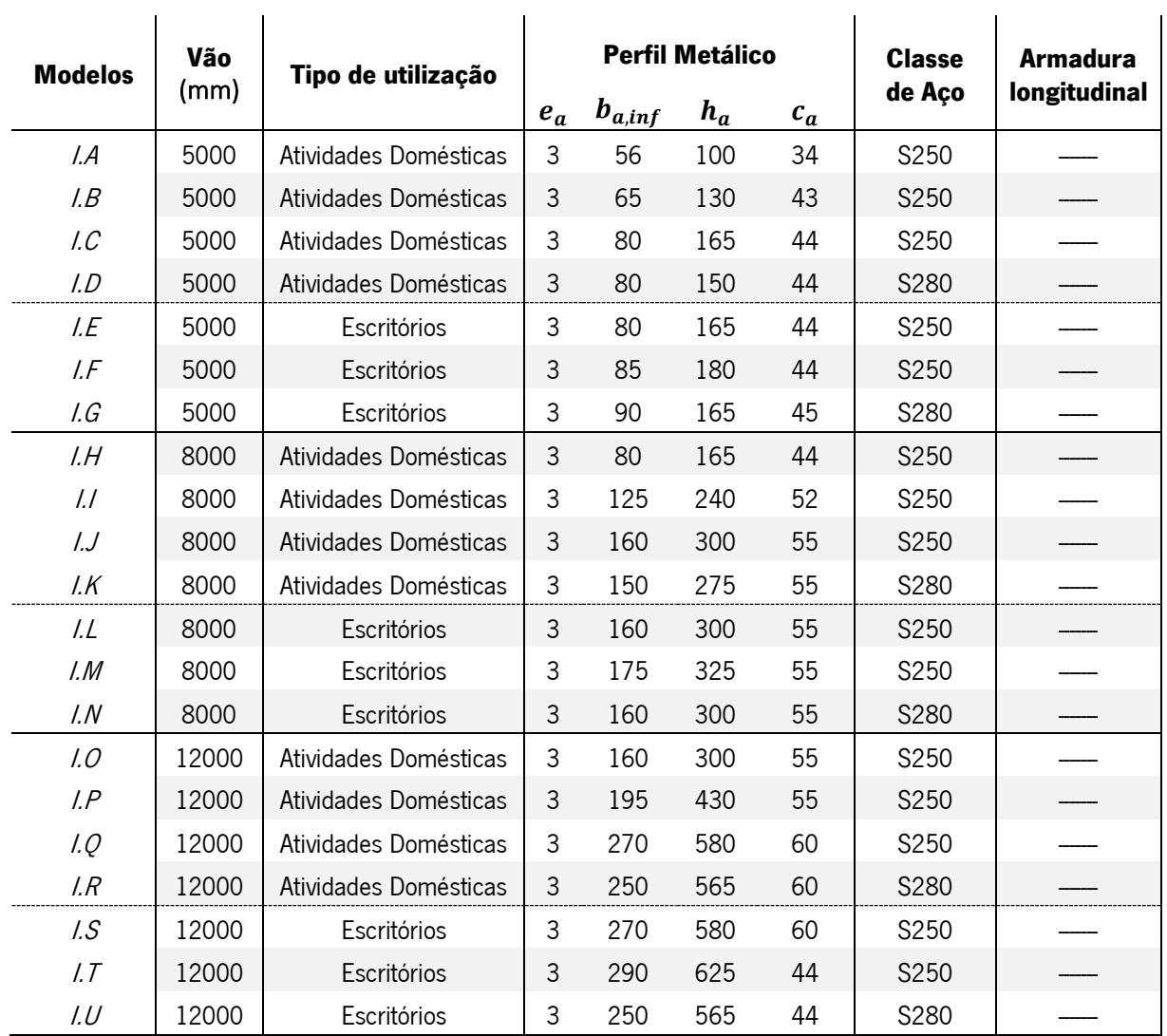

Tabela 4.1 – Características geométricas dos modelos considerados para a secção Tipo 1.

Na [Tabela 4.2](#page-100-0) são apresentados os resultados obtidos na ferramenta de cálculo desenvolvida, para os vários modelos identificados na [Tabela 4.1](#page-99-0).

<span id="page-100-0"></span>

|                | <b>Estado limite último ELU</b> |                            |       |                           |                    |       |                     | <b>Estado limite de serviço ELS</b> |       |                           |                       |       |                                       |                                          |                           |  |
|----------------|---------------------------------|----------------------------|-------|---------------------------|--------------------|-------|---------------------|-------------------------------------|-------|---------------------------|-----------------------|-------|---------------------------------------|------------------------------------------|---------------------------|--|
|                |                                 | Esforço transverso         |       |                           | Momento fletor     |       |                     | Tensão no aço                       |       |                           | Tensão no betão       |       |                                       | Deformação                               |                           |  |
| <b>Modelos</b> | $V_{\text{\tiny Ed}}$<br>[kN]   | $V_{\text{pl,rd}}$<br>[kN] | Razão | $M_{\text{Ed}}$<br>[kN.m] | $M_{Rd}$<br>[kN.m] | Razão | $\sigma$ .<br>[MPa] | $0,80f_{v}$<br>[MPa]                | Razão | $\sigma_{\rm c}$<br>[MPa] | $0,45f_{ck}$<br>[MPa] | Razão | $\delta_{\text{\tiny total}}$<br>[mm] | $\delta_{\text{max}}$<br>(L/250)<br>[mm] | Condição de<br>deformação |  |
|                |                                 |                            |       |                           |                    |       |                     |                                     |       |                           |                       |       |                                       |                                          |                           |  |
| $\mathcal{A}$  | 17,8                            | 86,6                       | 0,20  | 22,2                      | 15,5               | 1,43  | 410,5               | 200,0                               | 2,05  | 5,5                       | 11,3                  | 0,49  | 31,0                                  | 20,0                                     | Não Verifica              |  |
| I.B            | 18,0                            | 112,6                      | 0,16  | 22,5                      | 22,7               | 0,99  | 286,2               | 200,0                               | 1,43  | 3,9                       | 11,3                  | 0,35  | 16,9                                  | 20,0                                     | Verifica                  |  |
| 1.C            | 18,5                            | 142,9                      | 0,13  | 23,1                      | 33,0               | 0,70  | 197,0               | 200,0                               | 0,99  | 2,9                       | 11,3                  | 0,25  | 9,1                                   | 20,0                                     | Verifica                  |  |
| I.D            | 18,3                            | 145,5                      | 0,13  | 22,9                      | 32,0               | 0,72  | 222,9               | 224,0                               | 0,995 | 3,2                       | 11,3                  | 0,29  | 11,3                                  | 20,0                                     | Verifica                  |  |
| $L$ $E$        | 21,5                            | 142,9                      | 0,15  | 26,8                      | 33,0               | 0,81  | 227,6               | 200,0                               | 1,14  | 3,1                       | 11,3                  | 0,27  | 10,7                                  | 20,0                                     | Verifica                  |  |
| $L$ F          | 21,6                            | 155,9                      | 0,14  | 27,1                      | 37,9               | 0,71  | 199,0               | 200,0                               | 0,995 | 2,7                       | 11,3                  | 0,24  | 8,6                                   | 20,0                                     | Verifica                  |  |
| 1. G           | 21,6                            | 160,0                      | 0,13  | 27,0                      | 37,6               | 0,72  | 219,3               | 224,0                               | 0,98  | 3,1                       | 11,3                  | 0,27  | 10,2                                  | 20,0                                     | Verifica                  |  |
| LH             | 29,5                            | 142,9                      | 0,21  | 59,1                      | 33,0               | 1,79  | 504,3               | 200,0                               | 2,52  | 7,3                       | 11,3                  | 0,65  | 59,6                                  | 32,0                                     | Não Verifica              |  |
| $\frac{1}{2}$  | 31,9                            | 207,8                      | 0,15  | 63,8                      | 63,9               | 1,00  | 275,3               | 200,0                               | 1,38  | 4,7                       | 11,3                  | 0,42  | 20,7                                  | 32,0                                     | Verifica                  |  |
| IJ             | 34,3                            | 259,8                      | 0,13  | 68,7                      | 96,4               | 0,71  | 197,0               | 200,0                               | 0,99  | 3,7                       | 11,3                  | 0,33  | 10,9                                  | 32,0                                     | Verifica                  |  |
| 1. K           | 33,4                            | 266,7                      | 0,13  | 66,8                      | 91,7               | 0,73  | 222,4               | 224,0                               | 0,99  | 4,1                       | 11,3                  | 0,36  | 13,8                                  | 32,0                                     | Verifica                  |  |
| I.L            | 39,1                            | 259,8                      | 0,15  | 78,3                      | 96,4               | 0,81  | 223,1               | 200,0                               | 1,12  | 3,9                       | 11,3                  | 0,35  | 12,7                                  | 32,0                                     | Verifica                  |  |
| 1. M           | 40,3                            | 281,5                      | 0,14  | 80,7                      | 112,1              | 0,72  | 198,1               | 200,0                               | 0,99  | 3,6                       | 11,3                  | 0,32  | 10,0                                  | 32,0                                     | Verifica                  |  |
| 1. N           | 39,1                            | 291,0                      | 0,13  | 78,3                      | 106,8              | 0,73  | 223,1               | 224,0                               | 1,00  | 3,9                       | 11,3                  | 0,35  | 12,7                                  | 32,0                                     | Verifica                  |  |

Tabela 4.2 – Resultados obtidos dos modelos considerados para a secção Tipo 1.

|                 | Estado limite último ELU |                    |       |                 |                 |       |                  | <b>Estado limite de serviço ELS</b> |       |                 |              |       |                                |                                    |                           |  |  |
|-----------------|--------------------------|--------------------|-------|-----------------|-----------------|-------|------------------|-------------------------------------|-------|-----------------|--------------|-------|--------------------------------|------------------------------------|---------------------------|--|--|
|                 |                          | Esforço transverso |       | Momento fletor  |                 |       | Tensão no aço    |                                     |       | Tensão no betão |              |       | Deformação                     |                                    |                           |  |  |
| Modelos         | $V_{\text{\tiny Ed}}$    | $V_{pl,rd}$        | Razão | $M_{\text{Fd}}$ | $M_{\text{Rd}}$ | Razão | $\sigma_{\rm a}$ | 0,80f                               | Razão | $\sigma$        | $0,45f_{ck}$ | Razão | $\delta_{\text{\tiny{total}}}$ | $\delta$ <sub>max</sub><br>(L/250) | Condição de<br>deformação |  |  |
|                 | [kN]                     | [kN]               |       |                 | [kN.m]   [kN.m] |       | [MPa]            | [MPa]                               |       | [MPa]           | [MPa]        |       | $\lceil mm \rceil$             | [mm]                               |                           |  |  |
| 1.0             | 51,5                     | 259,8              | 0,20  | 154,5           | 96,4            | 1,60  | 443,3            | 200,0                               | 2,22  | 8,3             | 11,3         | 0,74  | 55,0                           | 48,0                               | Não Verifica              |  |  |
| LP              | 58,8                     | 372,4              | 0,16  | 176,5           | 178,1           | 0,99  | 279,6            | 200,0                               | 1,40  | 5,9             | 11,3         | 0,52  | 20,5                           | 48,0                               | Verifica                  |  |  |
| LQ              | 73.4                     | 502,3              | 0,15  | 220,3           | 312,9           | 0,70  | 198,6            | 200,0                               | 0,99  | 4,6             | 11,3         | 0,41  | 7,9                            | 48,0                               | Verifica                  |  |  |
| $\overline{LR}$ | 77,6                     | 548,0              | 0,14  | 232,8           | 323,0           | 0,72  | 223,4            | 224,0                               | 0.997 | 4,8             | 11,3         | 0,43  | 10,3                           | 48,0                               | Verifica                  |  |  |
| 1.5             | 80,6                     | 502,3              | 0,16  | 241,9           | 312,9           | 0,77  | 216,8            | 200,0                               | 1,08  | 4,80            | 11,3         | 0,43  | 9,2                            | 48,0                               | Verifica                  |  |  |
| 1.7             | 85,5                     | 541,3              | 0,16  | 256,6           | 358,3           | 0,72  | 199,4            | 200,0                               | 0,997 | 4,57            | 11,3         | 0,41  | 7,3                            | 48,0                               | Verifica                  |  |  |
| I.U             | 77,6                     | 548,0              | 0,14  | 232,7           | 3213            | 0,72  | 222,5            | 224,0                               | 0,99  | 4,90            | 11,3         | 0,44  | 10,4                           | 48,0                               | Verifica                  |  |  |

Tabela 4.2 – Resultados obtidos dos modelos considerados para a secção Tipo 1 (continuação).

Para o tipo de utilização "Escritórios", tendo por base as dimensões dos perfis metálicos utilizados para obter a secções otimizadas no anterior tipo de utilização ("Atividades domésticas e residenciais"), obtevese, para os respetivos vãos, os Modelos *I.E, I.L, I.S*, que embora resistam aos momentos atuantes, não verificam a condição de tensão máxima na secção de aço. Aumentou-se o tamanho dos perfis metálicos e obtiveram-se os Modelos I.F, I.M, I.T, onde se verificam todas as condições de segurança.

Os Modelos I.G, I.N, I.U resultam do aumento da classe de aço, de S250 para S280, que resulta na diminuição das dimensões dos perfis metálicos.

Relativamente às verificações da deformação máxima, e conforme o descrito no Capítulo 3, a flecha máxima é limitada pela Equação [\(3.97\)](#page-81-1), isto é, L/250. É possível observar pela [Tabela 4.2](#page-100-0) que os Modelos I.A, I.H, e I.O não verificam esta condição.

Para além desta verificação realizou-se uma verificação adicional em que se utilizou uma limitação de flecha máxima igual a L/400. Esta limitação é mais restrita e é aplicada em situações em que não são admissíveis elevada deformações nos pavimentos, nos casos em que a deformação pode danificar elementos não estruturais, com por exemplo, a interferência com o funcionamento de portas e janelas, com o alinhamento de máquinas e aparelhos, problemas de vibrações e em locais propícios à acumulação de água nos pontos baixos da laje com formação de poças, crescendo o risco de infiltrações. Desta forma, para além dos modelos que não verificam a primeira limitação os Modelos *I.B* e *I.I* não verificam a condição de deformação máxima de L/400.

#### 4.5.2. Secção Tipo 2

Na análise de secções Tipo 2, alguns dos parâmetros geométricos e materiais foram fixados, de modo a obter um conjunto mais restrito de secções, conforme as características pretendidas. Desta forma, o parâmetro relacionado com o espaçamento entre vigas fixou-se com um valor de 3 metros (representativo de um vão médio de uma laje mista com chapa colaborante), a altura da laje tomou o valor de 130 mm com 60 mm de altura de chapa colaborante e a classe de betão utilizada para todas as secções foi o C25/30. Os parâmetros que se fizeram variar correspondem ao vão da viga, tipo de utilização, dimensão do perfil metálico e à classe do aço utilizado no perfil metálico. Em alguns casos, tornou-se necessário adicionar armaduras longitudinais, de forma que determinadas secções cumprissem com os requisitos.

Na [Tabela 4.3](#page-103-0) identificam-se os parâmetros que se fez variar de forma a obter os vários modelos considerados para a análise de secções Tipo 2.

<span id="page-103-0"></span>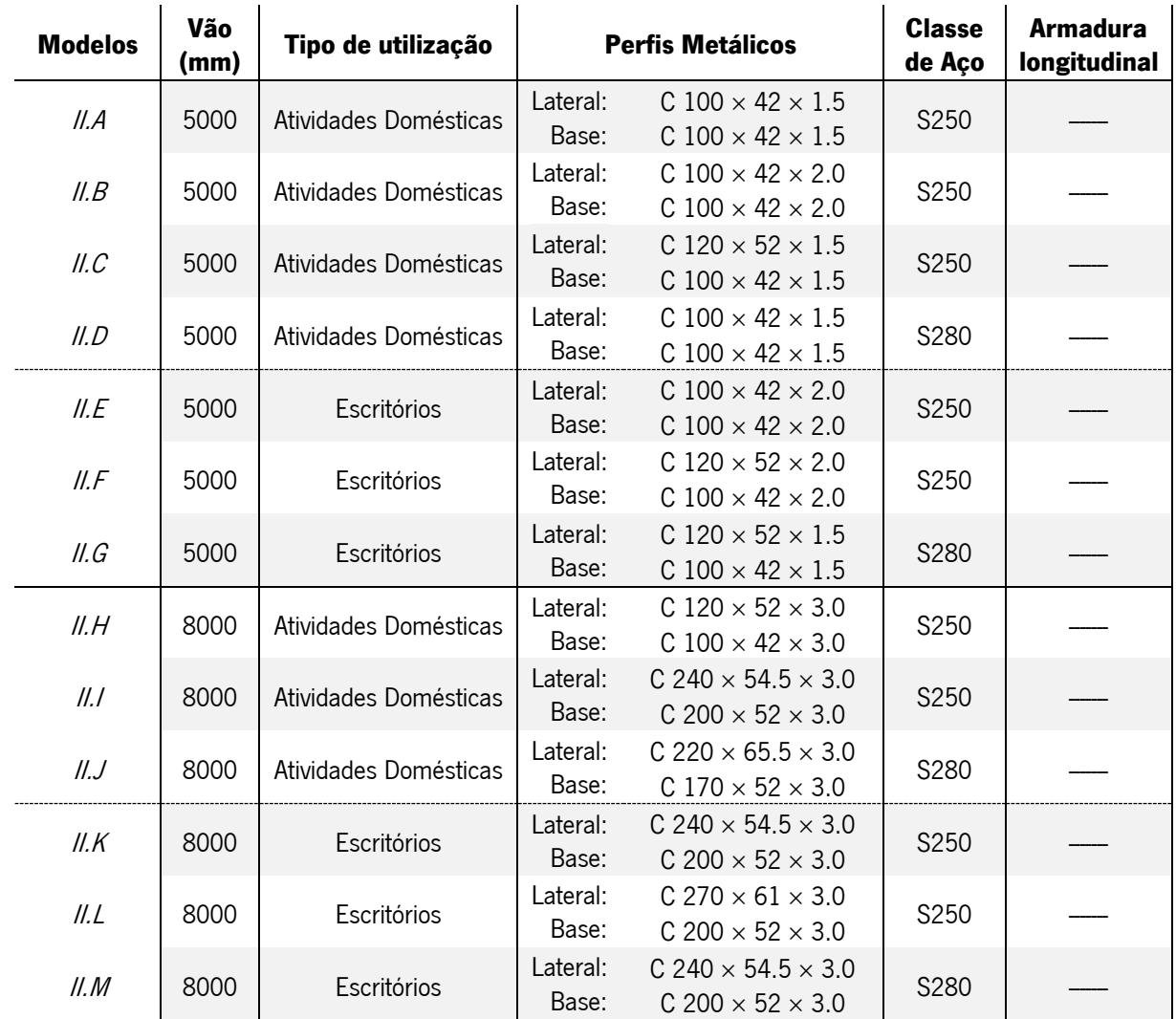

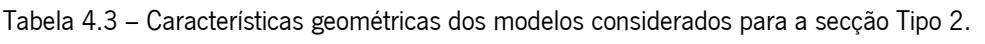

|                | Vão   | Tipo de        |                   |                                                                        | <b>Classe</b> | <b>Armadura</b> |  |
|----------------|-------|----------------|-------------------|------------------------------------------------------------------------|---------------|-----------------|--|
| <b>Modelos</b> | (mm)  | utilização     |                   | <b>Perfis Metálicos</b>                                                | de Aço        | longitudinal    |  |
| II.N           | 10000 | At. Domésticas | Lateral:<br>Base: | $C$ 300 $\times$ 77 $\times$ 3.0<br>$C$ 300 $\times$ 77 $\times$ 3.0   | S250          |                 |  |
| II.O           | 10000 | At. Domésticas | Lateral:<br>Base: | $C$ 300 $\times$ 77 $\times$ 3.0<br>$C$ 300 $\times$ 77 $\times$ 3.0   | S320          |                 |  |
| II.P           | 10000 | At. Domésticas | Lateral:<br>Base: | $C$ 300 $\times$ 77 $\times$ 2.5<br>$C$ 220 $\times$ 64.5 $\times$ 2.5 | S350          |                 |  |
| II.Q           | 10000 | Escritórios    | Lateral:<br>Base: | $C$ 300 $\times$ 77 $\times$ 3.0<br>$C$ 300 $\times$ 77 $\times$ 3.0   | S350          |                 |  |
| H.R            | 10000 | Escritórios    | Lateral:<br>Base: | $C$ 400 $\times$ 60 $\times$ 2.5<br>$C$ 220 $\times$ 55 $\times$ 2.5   | S350          |                 |  |
| II.S           | 10000 | Escritórios    | Lateral:<br>Base: | $C$ 300 $\times$ 77 $\times$ 3.0<br>$C$ 300 $\times$ 77 $\times$ 3.0   | S350          | 3ø6 [A400]      |  |
| II. T          | 10000 | Escritórios    | Lateral:<br>Base: | $C$ 300 $\times$ 77 $\times$ 3.0<br>$C$ 200 $\times$ 52 $\times$ 3.0   | S350          | 3ø12 [A400]     |  |
| II.U           | 12000 | At. Domésticas | Lateral:<br>Base: | $C$ 300 $\times$ 77 $\times$ 3.0<br>$C$ 300 $\times$ 77 $\times$ 3.0   | S350          |                 |  |
| II. V          | 12000 | At. Domésticas | Lateral:<br>Base: | $C$ 400 $\times$ 60 $\times$ 2.5<br>$C$ 300 $\times$ 77 $\times$ 3.0   | S350          |                 |  |
| II.W           | 12000 | At. Domésticas | Lateral:<br>Base: | $C$ 300 $\times$ 77 $\times$ 3.0<br>$C$ 300 $\times$ 77 $\times$ 3.0   | S350          | 6ø20 [A400]     |  |
| II.X           | 12000 | At. Domésticas | Lateral:<br>Base: | $C$ 400 $\times$ 60 $\times$ 2.5<br>$C$ 300 $\times$ 77 $\times$ 3.0   | S350          | 4ø16 [A400]     |  |
| II. Y          | 12000 | Escritórios    | Lateral:<br>Base: | $C$ 300 $\times$ 77 $\times$ 3.0<br>$C$ 300 $\times$ 77 $\times$ 3.0   | S350          | 3ø32 [A400]     |  |
| II.Z           | 12000 | Escritórios    | Lateral:<br>Base: | $C$ 400 $\times$ 60 $\times$ 2.5<br>$C$ 300 $\times$ 77 $\times$ 3.0   | S350          | 5ø20 [A400]     |  |

Tabela 4.3 - Características geométricas dos modelos considerados para a secção Tipo 2 (continuação).

Na [Tabela 4.4](#page-105-0) são apresentados os resultados obtidos na ferramenta de cálculo desenvolvida, para os vários modelos considerados.

<span id="page-105-0"></span>

|                | <b>Estado limite último ELU</b>     |                    |       |                 |                        |       |                  | <b>Estado limite de serviço ELS</b> |       |            |                 |       |                               |                                  |                           |  |
|----------------|-------------------------------------|--------------------|-------|-----------------|------------------------|-------|------------------|-------------------------------------|-------|------------|-----------------|-------|-------------------------------|----------------------------------|---------------------------|--|
|                |                                     | Esforço transverso |       | Momento fletor  |                        |       |                  | Tensão no aço                       |       |            | Tensão no betão |       |                               | Deformação                       |                           |  |
| <b>Modelos</b> | $V_{\scriptscriptstyle{\text{Ed}}}$ | $V_{\text{pl,rd}}$ | Razão | $M_{\text{Ed}}$ | $M_{\text{\tiny{Rd}}}$ | Razão | $\sigma_{\rm a}$ | $0,80f_{v}$                         | Razão | $\sigma$ . | $0,45f_{ck}$    | Razão | $\delta_{\text{\tiny total}}$ | $\delta_{\text{max}}$<br>(L/250) | Condição de<br>deformação |  |
|                | [kN]                                | [kN]               |       | [kN.m]          | [kN.m]                 |       | [MPa]            | [MPa]                               |       | [MPa]      | [MPa]           |       | [mm]                          | [mm]                             |                           |  |
| II.A           | 31,8                                | 43,3               | 0,73  | 39,7            | 38,2                   | 1,04  | 211,7            | 200,0                               | 1,06  | 2,5        | 11,3            | 0,23  | 6,9                           | 20,0                             | Verifica                  |  |
| H.B            | 31,8                                | 57,7               | 0,55  | 39,8            | 49,9                   | 0,80  | 164,7            | 200,0                               | 0,82  | 2,3        | 11,3            | 0,20  | 6,1                           | 20,0                             | Verifica                  |  |
| II.C           | 32,0                                | 52,0               | 0,62  | 40,0            | 45,6                   | 0,88  | 181,5            | 200,0                               | 0,91  | 2,2        | 11,3            | 0,19  | 5,4                           | 20,0                             | Verifica                  |  |
| II.D           | 31,8                                | 48,5               | 0,66  | 39,7            | 42,6                   | 0,93  | 211,7            | 224,0                               | 0,95  | 2,5        | 11,3            | 0,23  | 6,9                           | 20,0                             | Verifica                  |  |
| II.E           | 36,5                                | 57,7               | 0,63  | 45,7            | 49,9                   | 0,91  | 187,8            | 200,0                               | 0,94  | 2,5        | 11,3            | 0,22  | 7,2                           | 20,0                             | Verifica                  |  |
| II.F           | 36,7                                | 69,3               | 0,53  | 45,9            | 59,6                   | 0,77  | 160,7            | 200,0                               | 0,80  | 2,1        | 11,3            | 0,19  | 5,6                           | 20,0                             | Verifica                  |  |
| II.G           | 36,6                                | 58,2               | 0,63  | 45,8            | 50,8                   | 0,90  | 206,8            | 224,0                               | 0,92  | 2,3        | 11,3            | 0,21  | 6,4                           | 20,0                             | Verifica                  |  |
| H.H            | 80,6                                | 103,9              | 0,78  | 161,2           | 87,8                   | 1,84  | 384,3            | 200,0                               | 1,92  | 5,1        | 11,3            | 0,45  | 36,3                          | 32,0                             | Não Verifica              |  |
| II. I          | 86,4                                | 207,8              | 0,42  | 172,8           | 186,7                  | 0,93  | 194,7            | 200,0                               | 0,97  | 2,8        | 11,3            | 0,25  | 9,8                           | 32,0                             | Verifica                  |  |
| II.J           | 84,8                                | 213,4              | 0,40  | 169,6           | 190,8                  | 0,89  | 209,5            | 224,0                               | 0,94  | 3,0        | 11,3            | 0,27  | 12,0                          | 32,0                             | Verifica                  |  |
| II.K           | 98,4                                | 207,8              | 0,47  | 196,8           | 186,7                  | 1,05  | 220,3            | 200,0                               | 1,10  | 3,0        | 11,3            | 0,26  | 11,6                          | 32,0                             | Verifica                  |  |
| II.L           | 99,3                                | 233,8              | 0,42  | 198,6           | 213,6                  | 0,93  | 195,4            | 200,0                               | 0,98  | 2,7        | 11,3            | 0,24  | 9,3                           | 32,0                             | Verifica                  |  |
| II.M           | 98,4                                | 232,8              | 0,42  | 196,8           | 207,9                  | 0,95  | 220,3            | 224,0                               | 0,98  | 3,0        | 11,3            | 0,26  | 11,6                          | 32,0                             | Verifica                  |  |

Tabela 4.4 – Resultados obtidos dos modelos considerados para a Secção Tipo 2.

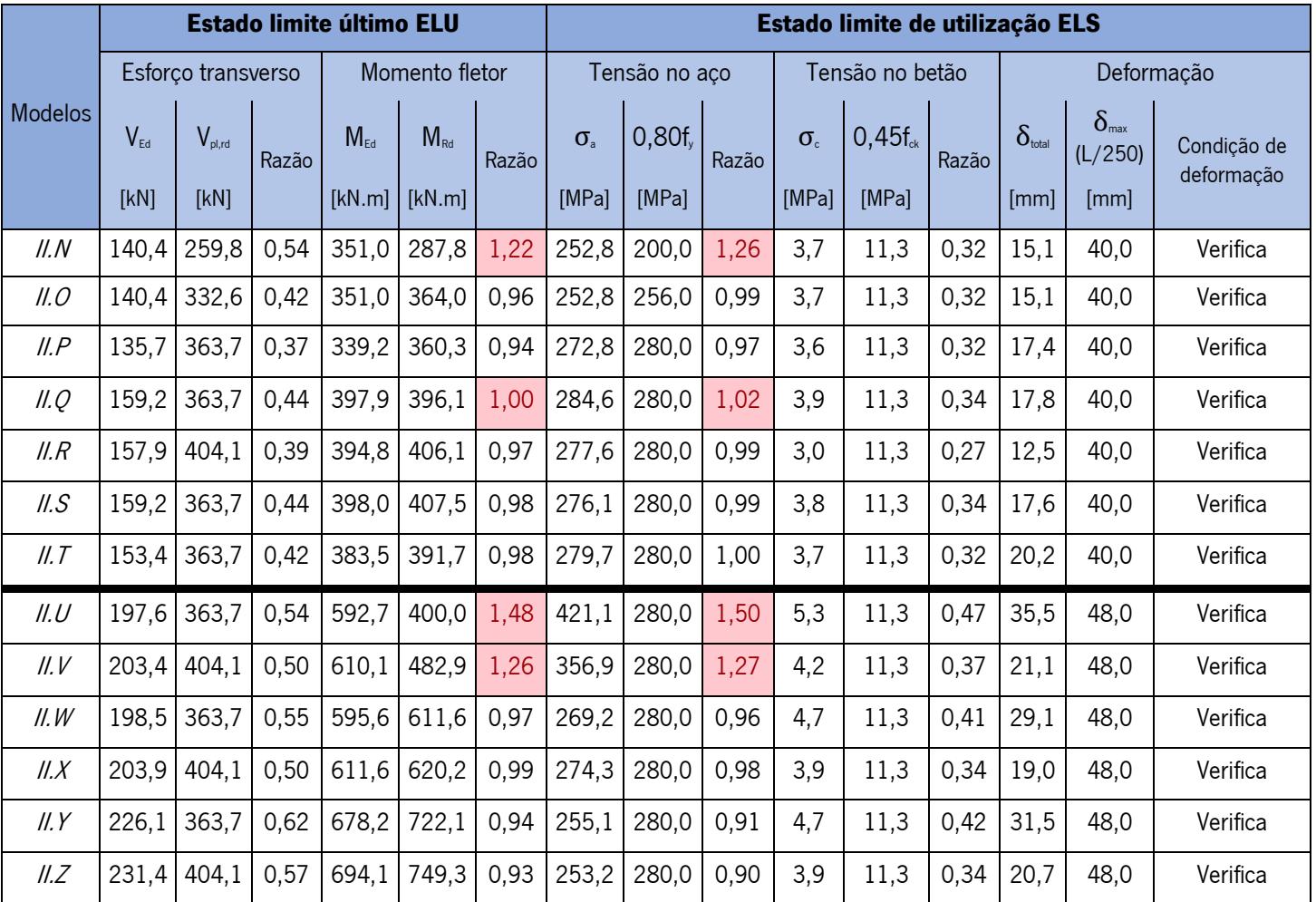

Tabela 4.4 – Resultados obtidos dos modelos considerados para a secção Tipo 2 (continuação).

Para o tipo de utilização "Atividades domésticas e residenciais", iniciou-se por definir modelos para os vãos de 5 m e 8 m, obtendo-se os Modelos II.A e II.H respetivamente, e verificou-se que estes não verificam as condições de momento fletor atuante máximo e as tensões máximas na secção de aço. Na tentativa de aumentar a capacidade resistente da secção, alterou-se a geometria dos perfis metálicos, obtendo-se os Modelos *II.B, II.C* e *II.I*, que verificam todas as condições de segurança. Em alternativa, e, de modo a reduzir as dimensões dos perfis metálicos, os Modelos II.D e II.J resultam numa diminuição da geometria dos perfis metálicos com aumento da classe de resistência do aço de S250 para S280.

Para o tipo de utilização "Escritórios", tendo por base as dimensões dos perfis metálicos utilizados para obter a secções otimizadas no caso do tipo de utilização "Atividades domésticas e residenciais", obtevese, para os respetivos vãos (5 m e 8 m), os Modelos *II.E, II.F* e *II.L*, onde se verificam todas as condições de segurança. No Modelo //.K, relativo ao vão de 8 m, a condição de momento fletor máximo e das tensões máximas na secção de aço não se verificam. Os Modelos I.G, I.M resultam do aumento da classe de aço, de S250 para S280, com a diminuição das dimensões dos perfis metálicos.

Para o vão de 12 m, a análise tornou-se mais complicada, pois para os perfis catalogados e para a classe de aço S350, os modelos *II.U* e *II.V* não resistem aos momentos e às tensões máximas no aço. Deste modo, considerou-se a hipótese de utilizar armadura longitudinal na parte inferior da secção, a fim de aumentar a capacidade resistente da secção. O modelo *II. W* apresenta na parte inferior da secção 6 varões de 20 mm, já no Modelo *II.X*, utilizou-se uma geometria dos perfis superior, de modo a diminuir a quantidade de armadura longitudinal para 4 varões com 16 mm de diâmetro.

Com a alteração do tipo de utilização, para "Escritórios", os Modelos II. Y e II.Z, apresentam armadura com 3 varões de 32 mm e 5 varões de 20 mm, respetivamente.

Na tentativa de evitar a utilização de armadura longitudinal, considerou-se a hipótese de vigas com 10m de vão. Assim, para o tipo de utilização "Atividades domésticas e residenciais", começou-se por considerar o Modelo *II.N* com a máxima dimensão dos perfis catalogados e a classe de aço S250, verificou-se que este não resiste às cargas aplicadas, assim aumentou-se um pouco a classe de aço para S320, obteve-se o Modelo *II.O* que verifica todas as condições de segurança. De modo a diminuir a geometria dos perfis, aumentou-se a classe de aço para S350, obtendo-se o Modelo II.P.

Para o caso do tipo de utilização "Escritórios", secções com o vão de 10 m, o Modelo *II.O*, não resiste aos momentos e tensões máximas no aço, já o Modelo II.R, com a diminuição das dimensões do perfil na base e o aumento dos perfis na lateral, resiste às cargas aplicadas. Na tentativa de diminuir a
geometria dos perfis, considerou-se também a hipótese de adicionar armadura longitudinal, obtendo-se os modelos II. S e II. T com 3 varões de 6 mm e 3 varões de 12 mm, respetivamente.

Relativamente às verificações da deformação na secção e conforme o descrito no Capítulo 3, a flecha máxima é limitada pela Equação [\(3.97\)](#page-81-0), isto é, L/250 Deste modo é possível observar pela Tabela 4.4 que o Modelo *II.H* não verifica esta condição.

Para além desta verificação realizou-se uma outra em que se utilizou uma limitação de flecha máxima igual a L/400, sendo uma limitação mais restrita aplicada em situações em que não se pode ter situações de maior deformação. Desta forma, para alem dos modelos que não verificam a limitação de flecha igual a  $L/250$ , verifica-se que os Modelos *II.U* e *II.Y* não verificam a condição de flecha máxima igual a  $L/400$ .

#### 4.6. Análise de provetes

Recorrendo à ferramenta de cálculo, desenvolvida no âmbito do Capítulo 3, realizou-se o prédimensionamento de um conjunto de provetes a utilizar numa campanha experimental, que será realizada posteriormente a esta dissertação.

A analise experimental de vigas simplesmente apoiadas submetidas a flexão, realiza-se através da aplicação gradual de uma carga pontual, aplicada em dois pontos distanciados entre si de uma distância igual a 1/3 do vão da viga, até ocorrer a rotura do provete. Desta forma, foi necessário redefinir o cálculo do momento fletor e do esforço transverso atuante, pois ao contrário do estabelecido no Capítulo 3, neste caso as ações aplicadas na viga devem-se exclusivamente a cargas pontuais. Assim, como é possível observar na [Figura 4.15,](#page-109-0) o esforço transverso e o momento fletor atuante são obtidos com as Equações [\(4.104\)](#page-108-0) e [\(4.105\),](#page-108-1) respetivamente,

<span id="page-108-1"></span><span id="page-108-0"></span>
$$
V_{Ed} = \frac{P}{2} \tag{4.104}
$$

$$
M_{Ed} = \frac{P}{2} \times \frac{L_e}{3} \tag{4.105}
$$

em que,

 $P$  cara pontual aplicada na viga e distribuída em 2 pontos;

 $L_e$ comprimento total do vão;

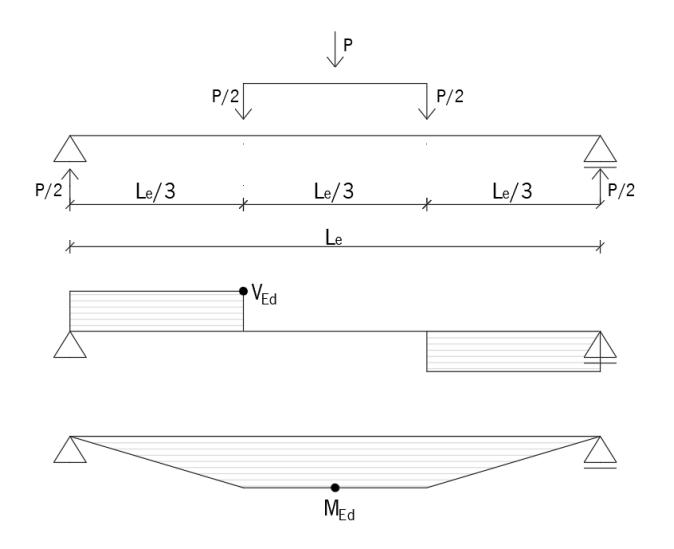

Figura 4.15 - Representação esquemática dos esforços atuantes

<span id="page-109-0"></span>A análise de provetes realizou-se apenas para a secção de Tipo 2. Na [Figura 4.16](#page-109-1) é possível observar as alterações introduzidas na secção, de modo a simplificar o processo de construção dos provetes em laboratório. Removeu-se assim a chapa colaborante, tornando-se assim numa laje maciça de betão e a largura de laje restringiu-se à largura que os perfis metálicos perfazem.

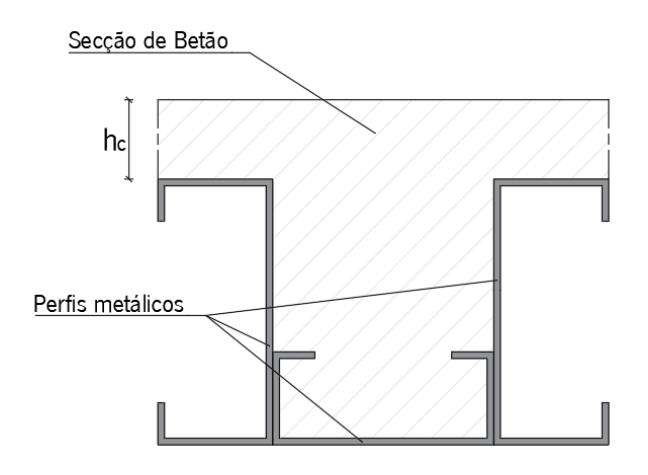

Figura 4.16 - Representação esquemática da secção tipo 2, utilizada para provetes.

<span id="page-109-1"></span>A seleção de provetes resulta de um conjunto de pressupostos que respeitam as restrições e as condições definidas pela ferramenta de cálculo, bem como as restrições estabelecidas no laboratório. Assim sendo, os pressupostos que restringem a seleção dos provetes a utilizar são os seguintes:

- O comprimento do vão deve estar entre os 2 m e os 3 m;
- A carga pontual, P, deve estar entre os 140 kN e os 150 kN, imposições relacionadas com a carga máxima que pode ser aplicada pelo equipamento disponível em laboratório;
- Classe de betão utilizada C25/30, mais comum em obra;
- Altura da laje,  $h_{\rm c}$ , deve estar entre os 60 e 100m, imposições construtivas;

• Classe de aço utilizada S250 ou S280.

Na [Tabela 4.5](#page-110-0) é possível visualizar algumas configurações da secção transversal que poderão ser analisadas experimentalmente. De modo a cumprir com os requisitos relacionados com a carga máxima aplicada no provete, a análise realizada com a ferramenta de cálculo permite obter os valores de Ppara os quais ocorre a rotura da secção. Assim, é necessário que a rotura da secção ocorra para valores de P entre 140 kN e 150 kN. A rotura dos provetes definidos na [Tabela 4.5](#page-110-0) deve ocorrer para valores de  $P$ , ligeiramente acima do valor representado na mesma tabela, quando o momento atuante,  $M_{\epsilon_{ch}}$  for superior ao momento plástico resistente,  $M_{\text{Rd}}$ .

<span id="page-110-0"></span>

| <b>Perfis Metálicos</b> |                                  | Vão  | <b>Classe</b> | $h_c$ | P     | $\mathbf{M}_{\scriptscriptstyle{\text{Ed}}}$ | $M_{\text{Rd}}$ | <b>Razão</b>   |
|-------------------------|----------------------------------|------|---------------|-------|-------|----------------------------------------------|-----------------|----------------|
|                         |                                  | [mm] | de Aço        |       | [kN]  | [kN.m]                                       | [kN.m]          |                |
| Lateral:                | $C$ 120 $\times$ 52 $\times$ 3.0 |      | S280          | 90    | 145,0 | 48,33                                        | 48,44           | $\approx 1,00$ |
| Base:                   | C $100 \times 42 \times 3.0$     | 2000 |               |       |       |                                              |                 |                |
| Lateral:                | $C$ 120 $\times$ 52 $\times$ 3.0 |      | S280          | 75    | 141,0 | 47,33                                        | 47,21           |                |
| Base:                   | $C$ 120 $\times$ 52 $\times$ 3.0 | 2000 |               |       |       |                                              |                 | $\approx 1,00$ |
| Lateral:                | C 140 $\times$ 43 $\times$ 3.0   | 2000 | S280          | 70    | 141,0 | 47,00                                        | 47,08           | $\approx 1,00$ |
| Base:                   | C $100 \times 42 \times 3.0$     |      |               |       |       |                                              |                 |                |
| Lateral:                | $C$ 140 $\times$ 43 $\times$ 3.0 | 2050 | S280          | 65    | 143,5 | 49,03                                        | 49,19           | $\approx 1,00$ |
| Base:                   | $C$ 120 $\times$ 52 $\times$ 3.0 |      |               |       |       |                                              |                 |                |
| Lateral:                | C $140 \times 43 \times 3.0$     | 2500 | S280          | 90    | 144,0 | 60,00                                        | 60,00           | $\approx 1,00$ |
| Base:                   | C 140 $\times$ 43 $\times$ 3.0   |      |               |       |       |                                              |                 |                |
| Lateral:                | $C$ 170 $\times$ 52 $\times$ 3.0 | 2350 | S250          | 70    | 141,5 | 55,42                                        | 55,58           |                |
| Base:                   | C $100 \times 42 \times 3.0$     |      |               |       |       |                                              |                 | $\approx 1,00$ |
| Lateral:                | $C$ 170 $\times$ 52 $\times$ 3.0 |      | S250          | 60    | 146,5 | 58,60                                        | 58,75           |                |
| Base:                   | C $120 \times 42 \times 3.0$     | 2400 |               |       |       |                                              |                 | $\approx 1,00$ |

Tabela 4.5 – Alguns exemplos de possível provete a analisar em laboratório.

# 5. MODELO TRIDIMENSIONAL

## 5.1. Considerações iniciais

Neste capítulo pretende-se desenvolver uma ferramenta que possibilite a interligação das secções de vigas mistas otimizadas/dimensionadas na Ferramenta de Cálculo, desenvolvida no Capítulo 3, com um modelo tridimensional de forma fácil e rápida de modo a utilizar este tipo de secções num contexto BIM, com a finalidade de interligar este tipo de secções com os outros elementos construtivos presentes num modelo tridimensional.

A modelação tridimensional das vigas mistas de secção Tipo 1 e secção Tipo 2 será realizada com recurso ao *Software Autodesk Revit*, uma ferramenta que facilita a modelação tridimensional e paramérica de elementos construtivos.

Na modelação das vigas mistas referidas, pretende-se construir duas famílias, relativas a cada tipo de secção, com o intuito de parametrizar essas mesmas famílias, no que diz respeito as características geométricas das vigas mistas.

O programa que facilita a troca de informação entre os dois softwares, Microsoft Excel e Autodesk Revit será desenvolvido na ferramenta *Dynamo*, uma ferramenta de programação associada ao software Autodesk Revit que permite com base em "programação visual", a conceção de rotinas/tarefas repetitivas, ao interligar vários conjuntos de tarefas.

Por último, tendo em vista demostrar de uma forma mais especifica a utilidade do uso destas ferramentas, pretende-se construir um novo programa através da ferramenta Dynamo, com base em dados recolhidos num ficheiro *Excel*, de forma a obter automaticamente uma estrutura tridimensional que incorpore, para além de fundações e pilares, uma laje mista constituída pela tipologia das vigas mistas modeladas.

## 5.2. Famílias de objetos

Através do *Software Autodesk Revit* é possível criar famílias parametrizadas com a possibilidade de posteriormente utilizar essas mesmas famílias num determinado projeto Revit, em que de uma forma fácil e rápida é possível obter diferentes objetos de uma mesma família, com a modificação de alguns parâmetros pré-definidos aquando da sua criação. Assim sendo iniciou-se por construir duas famílias, uma para cada tipo de secção: Secção Tipo 1 e Secção Tipo 2.

De modo a simplificar a modelação das vigas, as aberturas nas almas dos perfis metálicos foram ignoradas. As duas famílias e respetivos ficheiros Revit, encontram-se identificados com o mesmo nome da secção correspondente, "Secção Tipo 1" e "Secção Tipo 2" (ver Figura 3.1 e Figura 3.2).

#### <span id="page-112-0"></span>5.2.1. Parametrização

Relativamente à parametrização das duas famílias, apenas se considerou a possibilidade de se fazerem variar parâmetros relacionados com as características geométricas de cada tipo secção. Para a Secção Tipo 1, os parâmetros que se relacionam com as características geométricas da viga mista adicionados à família são os seguintes: *Vão, Esp. Vigas,*  $h_c$ *,*  $h_a$ *, b<sub>a,in* $f$ *,*  $c_a$  e  $e_a$ . Para a Secção Tipo 2, os parâmetros</sub> variáveis são os seguintes: *Vão, Esp. Vigas, h<sub>c</sub>, h<sub>a1</sub>, b<sub>a1</sub>, a<sub>1</sub>, t<sub>1</sub>, h<sub>a2</sub>, b<sub>a2</sub>, a<sub>2</sub>, t<sub>2</sub>. Todos estes* parâmetros se encontram definidos nos pontos 3.3, 3.4 e 3.5 do Capítulo 3 desta dissertação, apoiados pelas Figuras 3.7, 3.9, 3.11 e 3.13.

Iniciou-se assim por abrir um novo ficheiro Revit, para cada tipo de secção, direcionado para criar as famílias. Nesses ficheiros, recorrendo à ferramenta "*Solid Extrusion*", foi possível obter um sólido 3D baseado numa forma 2D, uma vez que essa forma é igual ao longo da direção longitudinal da viga, isto é, a secção transversal da viga é igual em todo o seu desenvolvimento. De modo a restringir as dimensões da viga aos valores a parametrizar foi necessário recorrer a planos de referência (ferramenta "Reference plane") tendo em vista bloquear todas as superfícies dos sólidos criados pelo "Solid Extrusion" aos vários planos de referência para assim adicionar dimensões entre esses planos, ligando-as aos mesmos. Através da ferramenta "Label dimension" foi possível transformar uma dimensão num parâmetro variável. Para que esses parâmetros fossem facilmente alterados, transformou-se todos os parâmetros em "Instance parameter", fazendo com que estes aparecessem nas propriedades no material.

No caso da Secção Tipo 2, uma vez que esta é constituída por uma laje mista, em que a chapa colaborante é colocada perpendicularmente á viga, foi necessário desenvolver um perfil tipo para a chapa colaborante, neste caso como abordado no Capítulo 3, o perfil utilizado foi o H60 da empresa "O FELIZ", ver Figura 3.14. Adicionou-se assim o perfil à família através da ferramenta "Solid Sweep", de modo a criar um solido 3D através dum perfil 2D ao longo de um determinado segmento definido pela ferramenta "Sketch Path". Por fim, foi necessário ainda criar uma secção vazia de modo a remover a secção de betão abaixo da chapa colaborante através da ferramenta "Void Sweep", utilizada da mesma forma que a anterior.

Nas Figuras 5.1, 5.2, 5.3 e 5.4 é possível ver o resultado da definição dos parâmetros variáveis nas diferentes vistas (em corte transversal e em planta) para cada tipo secção.

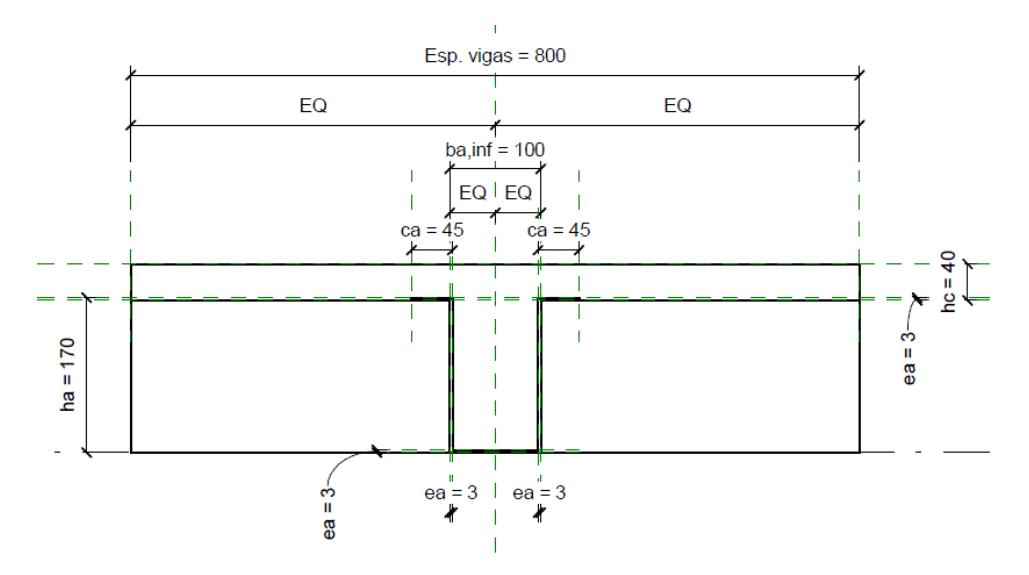

Figura 5.1 – Representação em corte transversal dos parâmetros para a família "Secção Tipo 1".

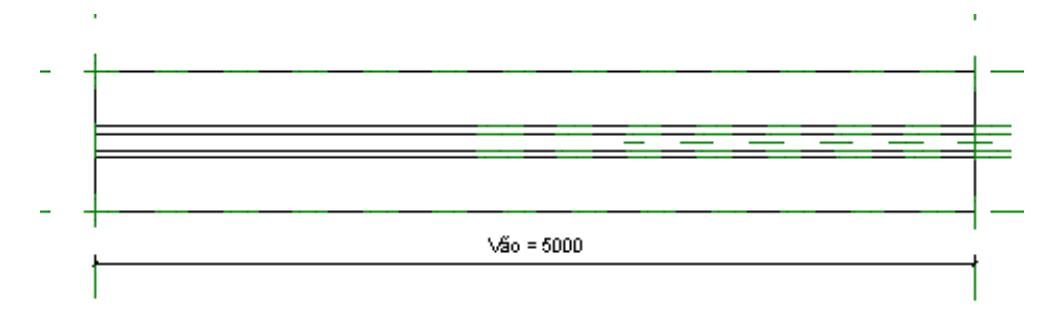

Figura 5.2 - Representação em planta dos parâmetros para a família "Secção Tipo 1".

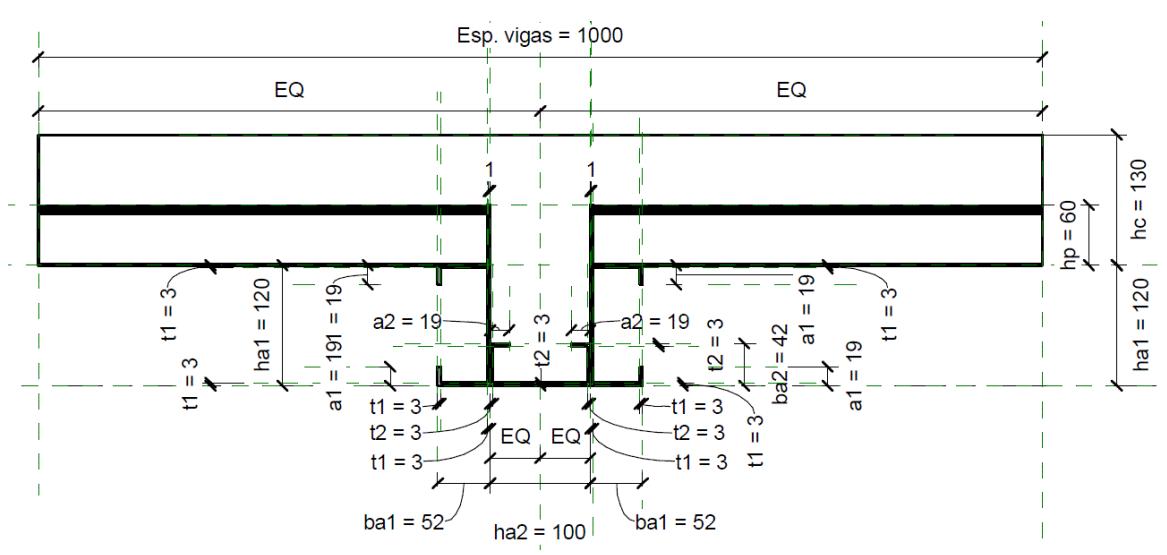

Figura 5.3 - Representação em corte transversal dos parâmetros para a família "Secção Tipo 2".

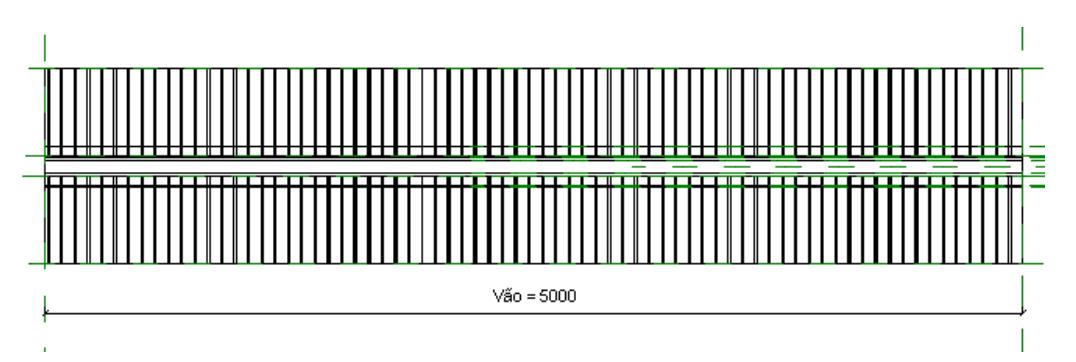

Figura 5.4 - Representação em planta dos parâmetros para a família "Secção Tipo 2".

## 5.2.2. Materiais

O Software Autodesk Revit permite definir os materiais utilizados numa família através da aplicação das características desse material a um determinado solido 3D. Os materiais utilizados encontram-se definidos no Capítulo 3 desta dissertação.

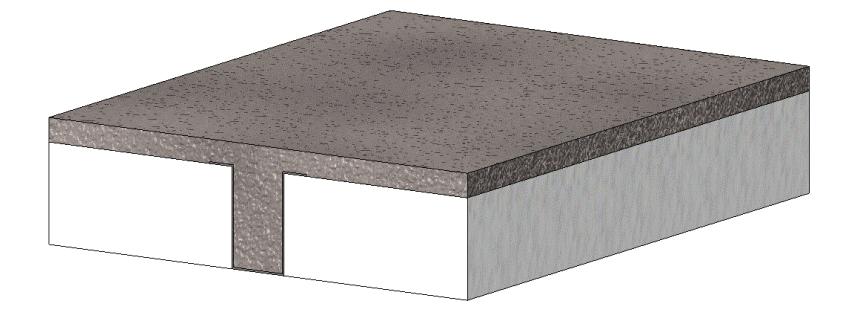

Figura 5.5 – Representação em 3D da Secção Tipo 1, "Visual Style: Realistic".

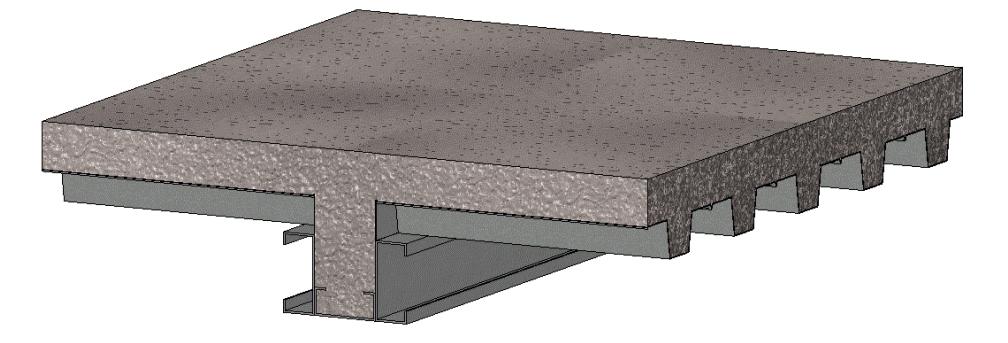

Figura 5.6 – Representação em 3D da Secção Tipo 2, "Visual Style: Realistic".

## 5.2.3. Adicionar famílias a projetos Revit

Depois de criada uma família de objetos é necessário carregar essa nova família num projeto Revit, de modo a ser possível utilizá-la no modelo a elaborar. Assim sendo, de uma forma simples, através da barra de trabalho no menu "*Insert*" é possível carregar famílias através da função "Load Family" e procurar o respetivo ficheiro revit (.rfa) nos ficheiros do seu computador, ver [Figura 5.7.](#page-115-0)

Por definição, as duas famílias em questão, aquando do seu carregamento num projeto Revit, aparecem também como sendo um componente, deste modo podem ser encontradas no menu "Architecture", associadas à função "Component" (ver [Figura 5.8\)](#page-115-1).

<span id="page-115-0"></span>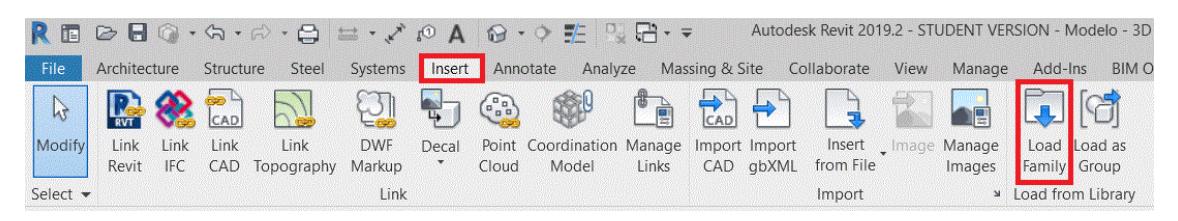

Figura 5.7 – Adicionar famílias a um projeto Revit.

|                              |      |  | $R \equiv \text{D} \equiv \text{Q} \cdot \text{A} \cdot \text{A} \cdot \text{A}$ and $\text{A} \cdot \text{Q} \cdot \text{A} \cdot \text{B} \cdot \text{A} \cdot \text{B} \cdot \text{B}$ |              |              |       |                                        | Autodesk R |
|------------------------------|------|--|----------------------------------------------------------------------------------------------------|--------------|--------------|-------|----------------------------------------|------------|
| File                         |      |  | Architecture Structure Steel Systems Insert Annotate Analyze Massing & Site Collat                                                                                                    |              |              |       |                                        |            |
|                              |      |  | <b>AOOOOOOOOOOOOOO</b>                                                                                                    |              |              |       |                                        |            |
| Modify                       | Wall |  | Door Window Component                                                                                                    | Column       | Roof Ceiling | Floor | Curtain Curtain Mullion<br>System Grid |            |
| Select $\blacktriangleright$ |      |  |                                                                                                    | <b>Build</b> |              |       |                                        |            |

Figura 5.8 – Localização das famílias de objetos.

## <span id="page-115-1"></span>5.2.4. Alteração manual dos valores dos parâmetros

Depois de adicionar as famílias ao projeto *Revit*, é possível alterar de forma manual os valores dos parâmetros relativos as dimensões da mesma, acedendo ao menu das propriedades da viga (ver [Figura](#page-115-2)  [5.9\)](#page-115-2). Sendo assim, é possível definir as dimensões da família de objetos e de seguida adicionar essas vigas ao modelo, ou em alternativa, realizar esta alteração em cada uma das vigas que já foram adicionadas no modelo.

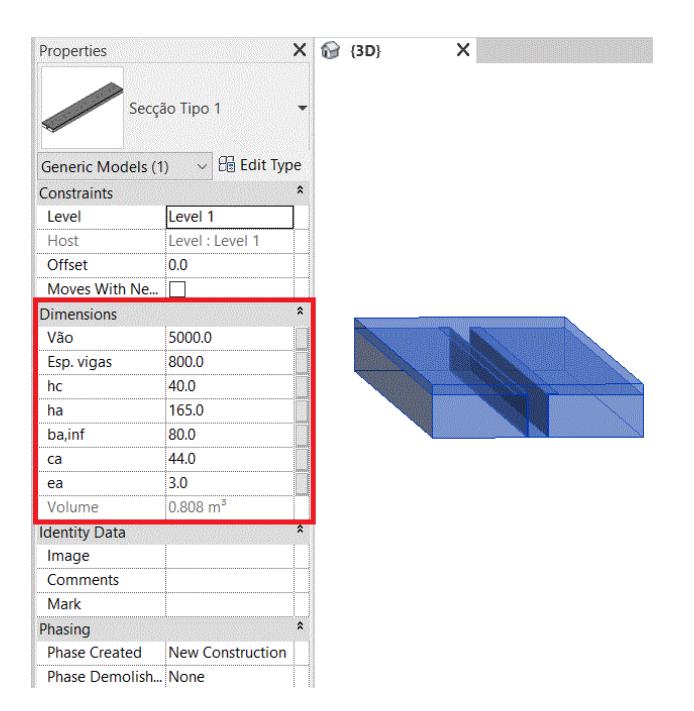

<span id="page-115-2"></span>Figura 5.9 – Introdução manual de informação relativa às dimensões das vigas.

## 5.3. Interligação entre o software Revit e Excel

Tendo em vista realizar de forma simples e rápida a transferência de dados entre o projeto Revit e a ferramenta de cálculo desenvolvida em ambiente Excel, elaborou-se através da ferramenta Dynamo um conjunto de tarefas/programas que possibilitassem a realização dessa interligação de forma automática.

Neste caso, a interligação entre os diferentes *softwares* está direcionada para a utilização da ferramenta de cálculo elaborada no Capítulo 3, em conjunto com um modelo tridimensional que incorpore os dois tipos de secções abordados nesta dissertação. Assim sendo, através desta interligação é possível analisar e verificar todas a condições de segurança de uma determinada viga e, em seguida, transferir os dados referentes às suas características geométricas para um modelo tridimensional previamente definido.

## 5.3.1. Dynamo

O Dynamo é uma ferramenta de programação gratuita desenvolvida para alargar as capacidades do Software Autodesk Revit, com base em "programação visual", isto é, possibilita a conceção de rotinas/tarefas de forma fácil e intuitiva a qualquer utilizador. O Dynamo pode ser utilizado em diversas aplicações sejam de automatização de tarefas repetidas, interações com o modelo Revit ou para criação de modelos a partir de regras complexa ou dados externos. Sendo possível criar uma rotina/tarefa com base em comandos do próprio Revit, ou recursos pré-programados, nativos ou não. Essas tarefas podem ser a alteração de valores de um parâmetro de um elemento, a seleção de objetos, a comparação entre valores, a leitura e o preenchimento de células de *Excel*, a criação ou a eliminação de objetos no modelo, etc.

Uma tarefa individual recebe o valor de "nó". Ao conectar os nós necessários é possível criar uma sequência logica que pode ser executada automaticamente enquanto o usuário trabalha no Revit. Nas versões mais recentes do *Revit* a instalação do *software Dynamo* é automática, sendo possível aceder a esta ferramenta no menu "Manage" incluído no Revit, selecionando o ícone do Dynamo em "Visual Programing", tal como se mostra na [Figura 5.10.](#page-116-0)

| 9.2 - STUDENT VERSION - Modelo - 3D View: {3D} |                         |         |                       |               | Type a keyword or phrase |                   |  | $2 \times 2$ Sign In<br>$\alpha$<br>ÆA |                   |             |        |                                   |        |
|------------------------------------------------|-------------------------|---------|-----------------------|---------------|--------------------------|-------------------|--|----------------------------------------|-------------------|-------------|--------|-----------------------------------|--------|
| View                                           | Manage                  | Add-Ins | <b>BIM One</b>        | <b>Dlubal</b> | Modify                   | $\bigcirc$        |  |                                        |                   |             |        |                                   |        |
|                                                | $\mathcal{C}$           |         | Add to Set            |               |                          | LĖ                |  |                                        | Ha                | 卿           |        |                                   |        |
|                                                | <b>Z</b> -              | Design  | <b>A Pick to Edit</b> |               |                          | Manage            |  | Phases                                 | E                 | <b>LINE</b> | 歸<br>ŵ | Dynamo                            | Dynamo |
|                                                | $\bigcap$ -             |         | Options Main Model    |               |                          | <b>a</b><br>Links |  |                                        | $\mathbb{F}$      | 随日          |        |                                   | Player |
|                                                | <b>Project Location</b> |         | <b>Design Options</b> |               |                          | Manage Project    |  |                                        | Phasing Selection |             |        | Inquiry Macros Visual Programming |        |

<span id="page-116-0"></span>Figura 5.10 – Localização da ferramenta Dynamo no projeto Revit.

## 5.3.2. Construção do programa

Utilizando a ferramenta *Dynamo*, foram construídos dois ficheiros, sendo que um se encontra direcionado para transcrição de dados do *Excel* para o Revit e um outro do Revit para o Excel. Estes dois programas apenas realizam a transferência de dados relacionados com as características geométricas das duas famílias de objetos abordadas anteriormente.

De seguida, aborda-se o processo de programação utilizado, com alguns esclarecimentos relativamente à definição dos nós, tarefas e conjunto de tarefas definidas na ferramenta desenvolvida.

Este conjunto de tarefas diz respeito aos dois tipos de secção transversal, onde o número e nomenclatura dos parâmetros associados a cada tipo de secção transversal variam ligeiramente. Deste modo, para cada ficheiro Dynamo, foram realizados dois conjuntos de tarefas individuais, de modo a ser possível realizar a interligação de dados em ambos os tipos de secção transversal.

Aos ficheiros Dynamo, atribui-se o nome de "Excel para Revit" e "Revit para Excel" que correspondem à ligação do ficheiro *Excel* para o projeto *Revit*, e do projeto *Revit* para o ficheiro *Excel*, respetivamente.

#### <span id="page-117-0"></span>5.3.2.1. Excel para Revit

Neste segmento será abordada de uma forma simplificada o funcionamento do conjunto de tarefas elaborada na ferramenta Dynamo, direcionada para a transcrição de dados do ficheiro Excel para o projeto Revit.

Inicialmente foi necessário recorrer a um nó chamado "*Excel. ReadFromFile*", que permite ler todos os dados de uma folha de cálculo presente num determinado ficheiro Excel, através do nó "File Path" ligado ao nó "File. From Path", que define a ligação como sendo um ficheiro e definir através de um nó "String" o nome da folha de cálculo.

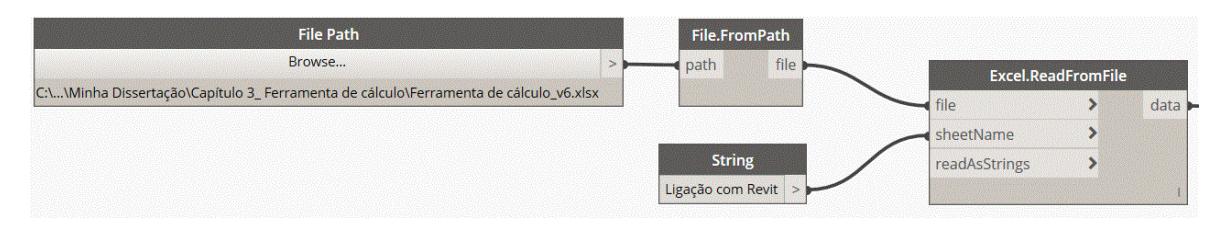

Figura 5.11 – Ler do Excel todos os dados de uma folha de cálculo.

Definido o ficheiro *Excel* e a folha de cálculo onde se encontram os dados a serem extraídos foi necessário recorrer a uma serie de nós que permitissem a obtenção exata dos valores pretendidos, assim recorrendo ao nó "List. Dropltems", numa primeira fase foram retiradas o número de linhas, através de um nó "*Number*", onde fosse possível definir o número de linha, antes dos valores a ler, que não se pretendia transferir. Através do nó "List. Transpose", que permite transformar as colunas em linhas, numa segunda fase eliminou-se o número de colunas (sendo agora linhas) que se encontram antes dos valores pretendidos, voltou-se a utilizar o nó "List. Transpose" de modo a reverter as colunas/linhas à situação inicial. Neste caso, de maneira que todas as vigas presentes no modelo tivessem a mesma dimensão, foi acrescentado um nó "List. Fistltem" para limitar a leitura de dados do Excel, restringindo a lista de valores a apenas um conjunto de valores referentes a uma viga. No caso em que isso não seja pretendido será necessário remover esse nó.

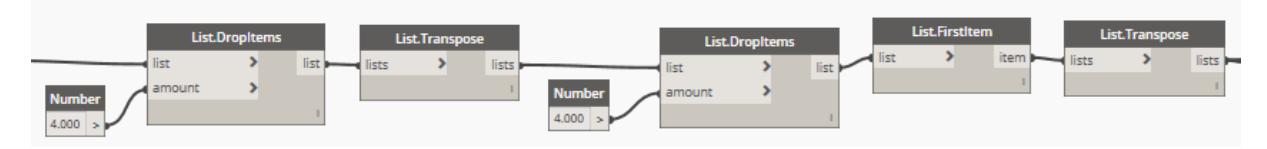

Figura 5.12 – Definição dos valores a serem lidos.

Configurada a lista a ser retirada do Excel, foi necessário separar dessa lista os valores que correspondiam a cada parâmetro. Utilizando o nó "List. GetltemAtlndex", onde a partir de uma lista de dados é possível obter uma nova lista apenas referente a uma determinada linha, isto é, referente a um determinado parâmetro, através da definição da linha onde se encontram esses valores, pelo nó "Number" define-se o número da linha (ver [Figura 5.13\)](#page-118-0). O número 0 no programa corresponde à linha 1 do ficheiro *Excel* e assim sucessivamente. Este procedimento realiza-se de forma semelhante para obter o valor dos restantes parâmetros, sendo necessário separar a lista de dados inicial em listas individuais para corresponder a cada parâmetro.

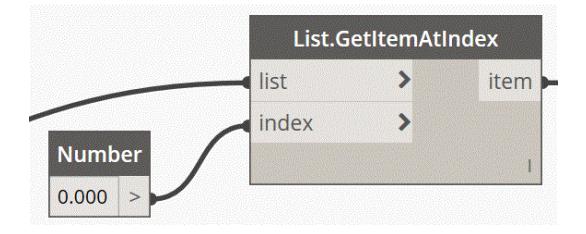

Figura 5.13 – Obter os valores de um parâmetro.

<span id="page-118-0"></span>Por último, tendo obtido separadamente os dados relativos a cada parâmetro foi necessário adicionar esse valor a cada elemento da família presente no modelo Revit. Utilizando um nó chamado "*Element.SetParameterByName*", que permite definir o valor de um parâmetro do elemento através do seu nome. Este nó para funcionar é necessário definir o nome do parâmetro e o elemento a modificar. Os elementos presentes no modelo Revit são obtidos de forma similar à abordada na secção [5.3.2.2,](#page-119-0) onde através do nó "Family Type" e seguidamente pelo nó "All Elementes of Family Type" se obtêm todos os elementos de uma família previamente selecionada, ver [Figura 5.15.](#page-119-1) O nome do parâmetro é

definido pelo nó "*String*". Este procedimento realiza-se de forma semelhante para definir o valor dos restantes parâmetros. Para cada parâmetro, é necessário criar um conjunto de nós tal como se observa na [Figura 5.14.](#page-119-2)

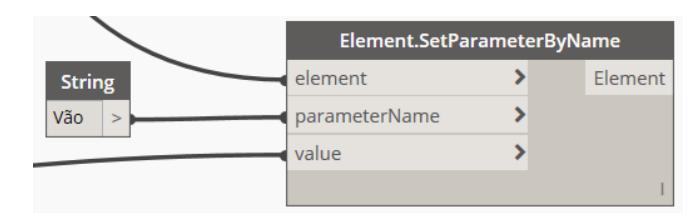

Figura 5.14 – Definir o valor do parâmetro no modelo Revit.

### <span id="page-119-2"></span><span id="page-119-0"></span>5.3.2.2. Revit para Excel

Neste segmento, será abordado, de uma forma simplificada, o funcionamento do conjunto de tarefas elaborada na ferramenta *Dynamo*, direcionada para a transferência de dados do projeto *Revit* para o ficheiro Excel.

Ao aceder à biblioteca de nós presente na ferramenta *Dynamo*, é possível encontrar uma grande variedade de nós. Cada um destes nós corresponde a uma tarefa que podem ser interligada com outras tarefas quando estas são adicionadas à área de trabalho. Para tal, recorre-se ao nó "*Family Types*" que permite selecionar uma família de objetos disponível no modelo *Revit* e em seguida liga-se este ao nó "All Elements of Family Type", que permite obter todos os elementos da família selecionada no nó anterior. Na [Figura 5.15](#page-119-1) é possível ver estes dois nós e a lista de elementos obtida a partir destes (neste exemplo foram obtidos dois elementos). Estes elementos correspondem às vigas mistas com o tipo de secção selecionada no nó "Family Types".

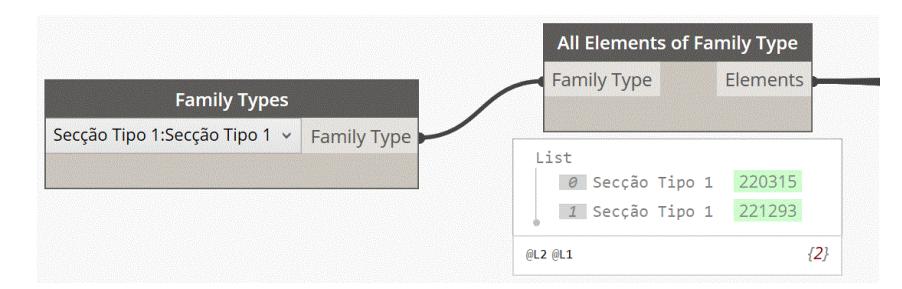

Figura 5.15 – Obter todos os elementos de uma família.

<span id="page-119-1"></span>O passo seguinte passou por se inserir o nó "*Element.GetParameterValueByName*" na área de trabalho. Este nó faz a leitura do valor dos parâmetros do elemento, dado o nome do parâmetro e o elemento. Para funcionar adequadamente, é necessário estabelecer uma ligação entre este nó e o nó onde são obtidos todos os elementos presentes no modelo e um nó chamado "String", que é um espaço que permite digitalizar qualquer tipo de texto (por exemplo, é possível escrever o nome do parâmetro ao qual queremos retirar o seu valor). Realizada esta ligação retira-se deste nó uma lista de valores relacionada com o parâmetro definido para cada elemento.

Este procedimento realiza-se de forma semelhante para os restantes parâmetros. Para cada parâmetro é necessário criar um conjunto de nós tal como o que se representa na [Figura 5.16.](#page-120-0)

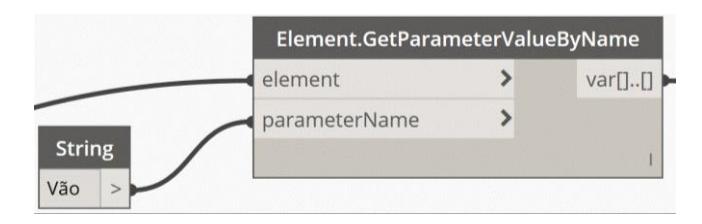

Figura 5.16 – Obter o valor do parâmetro pelo seu nome.

<span id="page-120-0"></span>Depois de definir todos os conjuntos de nós associados a cada parâmetro, foi necessário criar uma lista ordenada de todos os valores de todos os parâmetros de modo a estes serem transferidos para o ficheiro Excel. Assim, utilizando um nó chamado "List. Create", e ligando a este todos os valores de saída dos nós "Element. GetParameterValueByName" cria-se uma lista de dados a ser redigida no Excel.

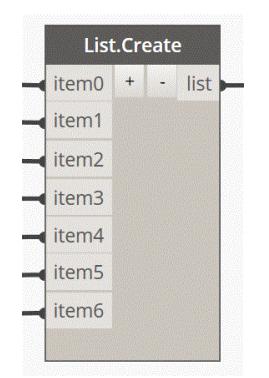

Figura 5.17 – Obter uma lista de dados.

Obtida a lista de dados com os valores do parâmetro foi necessário recorrer a um nó chamado "Excel. WriteToFile", que realiza a transcrição dessa lista de dados para um ficheiro Excel. Para que este nó funcione, é necessário criar um conjunto de nós: um nó chamado "File Path", que permita definir o ficheiro Excel onde se pretende redigir os valores do Revit, ao procurar no computador do usuário, um nó "String" onde seja possível escrever o nome da folha de calculo onde será redigida a lista; e por fim dois nós "Number", onde é possível definir o número da coluna e da linha onde a lista começa a ser redigida, ver [Figura 5.18.](#page-121-0) O número 0 corresponde à coluna ou linha 1 do Excel, o número 1 corresponde à coluna ou linha 2 do Excel, e assim sucessivamente.

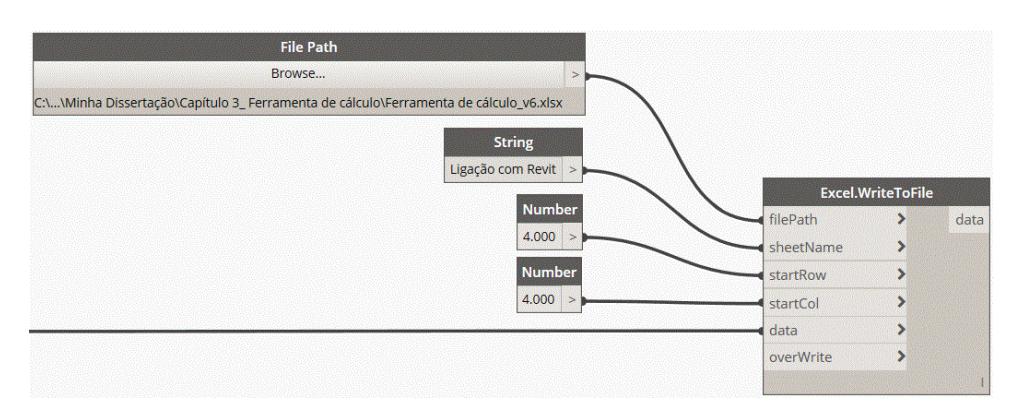

Figura 5.18 – Escrever no Excel a lista de dados.

## <span id="page-121-1"></span><span id="page-121-0"></span>5.3.3. Procedimento a adotar

A interligação entre o software Revit e Excel pode ser realizada tanto na transferência de dados do Excel para o Revit com do Revit para o Excel, consoante a necessidade do utilizador.

Para utilizar esta ferramenta é necessário ter um conjunto de ficheiros, entre os quais os ficheiros relativos às famílias: "Secção Tipo 1" e "Secção Tipo 2", os ficheiros Dynamo que permitem realizar essa ligação: "Revit para Excel" e "Excel para Revit", o ficheiro da ferramenta de cálculo abordado no Capítulo 3 e por fim um projeto Revit onde se pretende realizar esta interligação.

Os ficheiros *Dynamo* estão configurados para a estrutura inicial. Deste modo, antes de utilizar esta ferramenta é necessário redefinir a localização do ficheiro Excel, correspondente à ferramenta de cálculo. Esta alteração deve ser realizada nos dois ficheiros *Dynamo* para cada família. A alteração ocorre no nó "File Path", onde pode ser localizado o ficheiro Excel a utilizar.

A transferência de dados entre os dois softwares pode ser realizada em dois sentidos.

## Transferir dados do ficheiro Excel para o projeto Revit:

**Passo 1:** Alterar os valores dos parâmetros no ficheiro *Excel* de forma manual no local definido na [Figura 5.19](#page-122-0) por um retângulo a vermelho e carregar em guardar ficheiro. Estes parâmetros podem ou não corresponder às dimensões da secção analisada na ferramenta de cálculo. Os valores referidos encontram-se definidos nas células a verde, onde são alterados automaticamente conforme o escolhido nas folhas de cálculo "Calculo S1" e "Calculo S2".

|                             | Valores da<br>Ferramenta<br>de Cálculo | Valores do<br>Modelo<br><b>REVIT</b> |
|-----------------------------|----------------------------------------|--------------------------------------|
| Vão<br>(mm)                 | 5000                                   | 5000                                 |
| Esp.vigas (mm)              | 800                                    | 800                                  |
| $h_{\rm c}$<br>(mm)         | 40                                     | 40                                   |
| (mm)<br>$h_a$               | 165                                    | 165                                  |
| $b_{a, \text{inf}}$<br>(mm) | 80                                     | 80                                   |
| (mm)<br>$c_{a}$             | 44                                     | 44                                   |
| (mm)<br>$e_{a}$             | 3                                      | 3                                    |

Figura 5.19 – Representação esquemática do local onde se insere os dados no Excel.

<span id="page-122-0"></span>**Passo 2:** Abrir o projeto *Revit*, aceder ao menu "*Manage*" da barra de tarefas do projeto *Revit*, de seguida clicar em "Dynamo Player" onde se encontra a pasta onde estão localizados os ficheiros Dynamo e fazer correr o programa "Excel para Revit" (ver [Figura 5.20\)](#page-122-1). As alterações são realizadas automaticamente em todas as vigas existentes no modelo.

#### Transferir dados do Revit para o Excel:

- **Passo 1:** Adicionar as vigas mistas (o elemento) ao projeto *Revit* com dimensões pretendidas; essas dimensões podem ser alteradas de forma manual no menu de propriedades (ver [Figura 5.9\)](#page-115-2)
- **Passo 2:** Ir ao menu "*Manage*" da barra de tarefas do projeto *Revit*, e de seguida clicar em "*Dynamo* Player" onde se encontra a pasta onde estão localizados os ficheiros Dynamo; fazer correr o programa "Revit para Excel" (ver [Figura 5.20\)](#page-122-1). O ficheiro Excel será aberto automaticamente, e será possível ver as alterações realizadas nas tabelas incluídas na folha de calculo "Ligação com Revit".

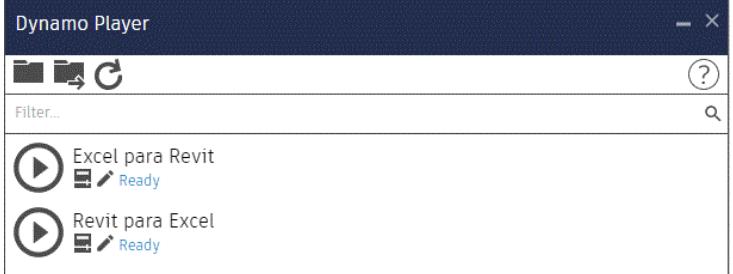

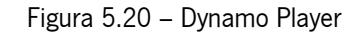

## <span id="page-122-1"></span>5.4. Modelo tridimensional (exemplo prático)

Com base no que foi realizado anteriormente, tornou-se necessário exemplificar a aplicabilidade destas ferramentas num modelo tridimensional. Assim, utilizando os ficheiros *Dynamo* e as famílias de objetos desenvolvidas anteriormente, criou-se um novo programa, que permite obter, um modelo tridimensional simples constituído por um conjunto de elementos estruturais, tais como, sapatas de fundação, pilares, vigas principais (em alguns casos) e os elementos das secções tipo modeladas (vigas e laje). Este modelo tridimensional, obtém-se automaticamente a partir de dados introduzidos no ficheiro Excel, que se referem às características geométricas das secções tipo e ao número de vãos que o modelo apresenta em ambas as direções (na direção x e y). Permite assim obter um conjunto variado de modelos com diferentes dimensões.

Considerou-se a possibilidade de utilizar vigas mistas de *Secção Tipo 1* e Secção Tipo 2, criando-se assim dois ficheiros Dynamo programados de forma a obter o modelo tridimensional.

## 5.4.1. Constituição do modelo

Os modelos tridimensionais apresentam na sua constituição apenas elementos estruturais, de modo a simplificar todo o processo de programação, uma vez que apenas se trata de um exemplo prático de como podem ser utilizadas as ferramentas disponíveis no *Software Autodesk Revit* interligadas com a ferramenta *Dynamo*. Assim o modelo tridimensional é constituído pelos seguintes elementos:

- Fundações: família presente na biblioteca portuguesa de objetos Revit;
- Pilares metálicos: família criada para o efeito com dimensões parametrizadas, secção de tipo HE300B;
- Vigas metálicas: família criada para o efeito com dimensões parametrizadas, secção do tipo IPE300 (apenas no modelo com Secções Tipo 1);
- Secção Tipo: família "Secção Tipo I" ou "Secção Tipo 2", incorpora as vigas mistas e laje, as dimensões são parametrizadas fazendo-se variar consoante os dados introduzidos em Excel.

No caso do modelo tridimensional com *Secções tipo 1*, ao contrário do com *Secções Tipo 2*, este inclui vigas metálicas que estabelecem a função de vigas principais, suportando assim as vigas mistas da secção tipo, sendo estas vigas secundárias. O vão das vigas primárias pode ser alterado no ficheiro Excel. No caso dos pilares e das vigas metálicas principais, devido à impossibilidade de utilizar as famílias existentes na biblioteca do *software Revit*, por incompatibilidades relacionadas com o modo como essas famílias se encontram configuradas, tornou-se necessário criar famílias para esses elementos de forma serem utilizados no modelo tridimensional.

Todos estes elementos podem ser alterados no programa Dynamo de uma forma rápida e fácil com a modificação do tipo de família a inserir no modelo identificada nos nós "Family Types".

### 5.4.2. Novas famílias de objetos

Para além das famílias já parametrizadas, Secção Tipo 1 e Secção Tipo 2, foi necessário criar novas famílias que correspondessem às secções de bordadura, que são adicionadas nos bordos da laje. Assim, estas novas famílias variam a partir da família Secção Tipo 1, formando assim "Secções Tipo 1 - borda esquerda" e "Secções Tipo 1 – borda direita", tal como se representa na [Figura 5.21](#page-124-0) e na [Figura 5.22](#page-124-1), e da família Secção Tipo 2, formando-se "Secções Tipo 2 - borda esquerda" e "Secções Tipo 2 - borda direita", tal como se representa na [Figura 5.23](#page-124-2) e na [Figura 5.24.](#page-125-0)

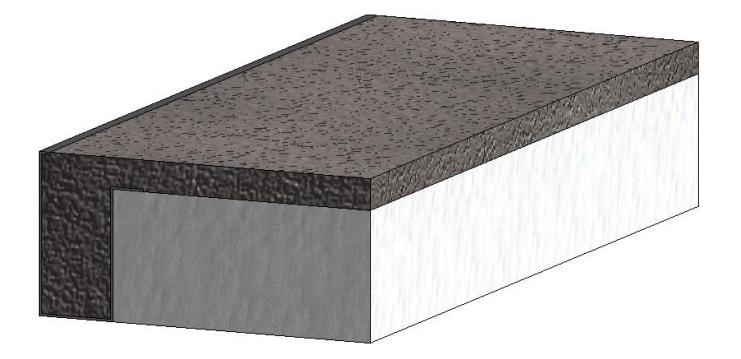

Figura 5.21 - Representação 3D da Secção Tipo 1 – borda esquerda, "Visual Style: Realistic".

<span id="page-124-0"></span>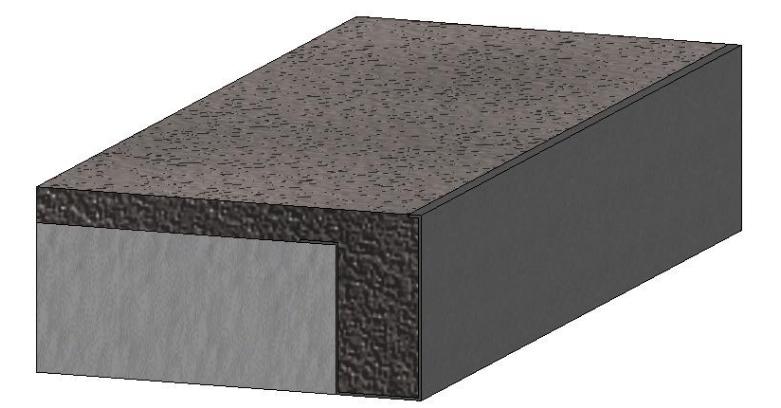

Figura 5.22 - Representação 3D da Secção Tipo 1 – borda direita, "Visual Style: Realistic".

<span id="page-124-2"></span><span id="page-124-1"></span>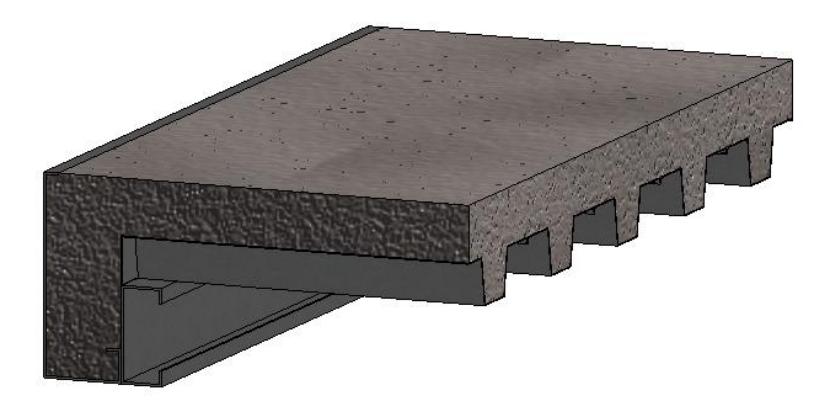

Figura 5.23 – Representação 3D da Secção Tipo 2 – borda esquerda, "Visual Style: Realistic".

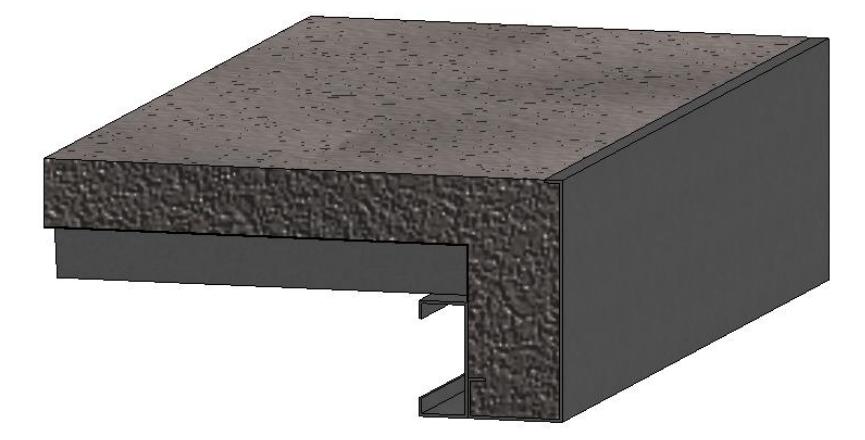

Figura 5.24 - Representação 3D da Secção Tipo 2 – borda direita, "Visual Style: Realistic".

#### <span id="page-125-1"></span><span id="page-125-0"></span>5.4.3. Alterações ao programa Dynamo

Com base no ficheiro Dynamo "Excel para Revit", criou-se um novo ficheiro onde fosse possível realizar essa modificação com a aplicação automática dessas secções a um modelo tridimensional pré-definido. Iniciou-se assim por triplicar parte desse conjunto de tarefas, definidas no ponto [5.3.2.1,](#page-117-0) de modo possibilitar a igual modificação dos parâmetros nas novas famílias de objetos, secções de bordadura.

A introdução automática de famílias, num modelo Revit, efetuou-se com base num sistema de pontos. Esse sistema de ponto criou-se com base no nó "*Point. ByCoordinates*", ligando a este sequencias de valores de 3 coordenadas cartesianas (x,y,z). Estas sequências foram atribuídas através do nó "Sequence" onde se insere o ponto onde a sequência de pontos se inicia, o número de pontos e a distância entre eles, em relação a um determinado eixo. O número de pontos e a distância entre eles está diretamente relacionada com largura/comprimento do edifício e a distância entre vigas estabelecida, deste modo foi necessário interligar estes valores com os dados recolhidos na folha de Excel. Em algum caso foi necessário incluir nós de resolução de operações tendo em vista obter o conjunto de pontos pretendido. Na [Figura 5.25](#page-126-0) é possível ver um exemplo de uma configuração de nós de modo a obter um conjunto de pontos, ver exemplo na [Figura 5.26.](#page-126-1)

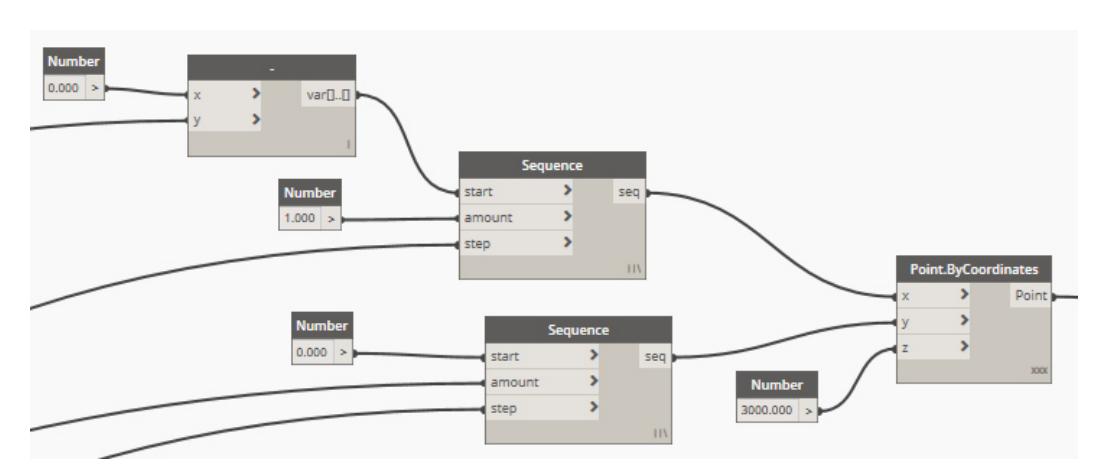

<span id="page-126-0"></span>Figura 5.25 – Exemplo de uma configuração de nós para obter um conjunto de pontos.

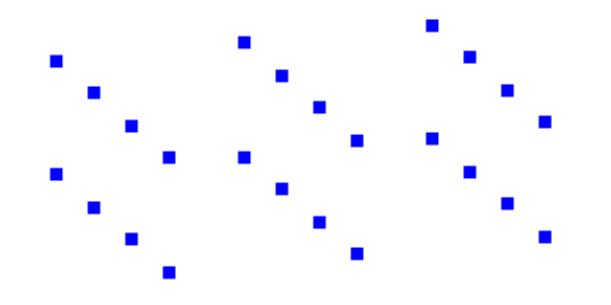

Figura 5.26 – Exemplo de um conjunto de pontos, vista 3D.

<span id="page-126-1"></span>Para cada família foi definido um conjunto de pontos nos quais se pretende inserir esses objetos. Assim recorreu-se ao nó "*FamilyInstance.ByPoint*", onde foi possível inserir no projeto *Revit* um determinado número de elementos de uma mesma família através dum conjunto de pontos (ver [Figura 5.27\)](#page-126-2). Todas as famílias inseridas no modelo encontram-se interligadas com um conjunto de pontos devidamente definidos no ficheiro Dynamo.

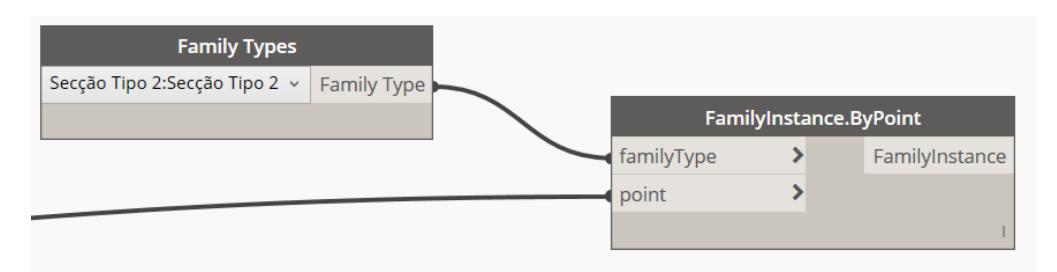

Figura 5.27 – Inserir objetos através de um conjunto de pontos.

## <span id="page-126-2"></span>5.4.4. Valores a introduzir no Excel

Tal como explicado no início deste capítulo, os principais parâmetros que se relacionam com as características geométricas das secções tipo encontram-se identificados na secção [5.2.1,](#page-112-0) sendo estes os parâmetros variáveis que se interligam com o modelo Revit. Assim, na [Figura 5.19](#page-122-0) é possível ver pelo retângulo a vermelho as células de preenchimento manual que se encontram na folha de cálculo "Ligação

com Revit" presente no ficheiro Excel relativo à ferramenta de calculo. Estes dados dizem respeito às características geométricas das secções tipo a serem carregadas no modelo Revit. Neste caso a correlação entre os valores obtidos na ferramenta de cálculo e os valores a serem transferidos para o modelo Revit processa-se de forma manual, isto é, o utilizador realiza a análise nas folhas de cálculo "Calculo SI" e/ou "Calculo S2", as condições de segurança são verificadas e então na folha de cálculo "Ligação com Revit", preenche de forma manual os dados a serem transferidos para o modelo, podendo ao não, estes, ser iguais aos dados obtidos na ferramenta de cálculo.

Para além dos dados referente às dimensões das vigas, acrescentou-se uma nova zona onde são inseridos os dados relativos à dimensão da estrutura tridimensional. Assim como é possível ver pela [Figura 5.28](#page-127-0) é necessário inserir manualmente nas células a amarelo o número de vãos, na direção x e na direção y, que se relacionam com a largura e comprimento do edifício, respetivamente, sendo obtidas automaticamente. Os dados que se relacionam com os nós do ficheiro *Dynamo* dizem respeito ao nº de pilares centrais na direção x e o nº de vãos na direção y. As células a verde são de preenchimento automático não podendo ser alteradas manualmente.

No caso do modelo tridimensional com *Secção Tipo 1*, uma vez que as vigas mistas se apoiam em vigas primárias, para além dos dados a introduzir representados na [Figura 5.28](#page-127-0) é necessário definir o comprimento do vão dessas vigas.

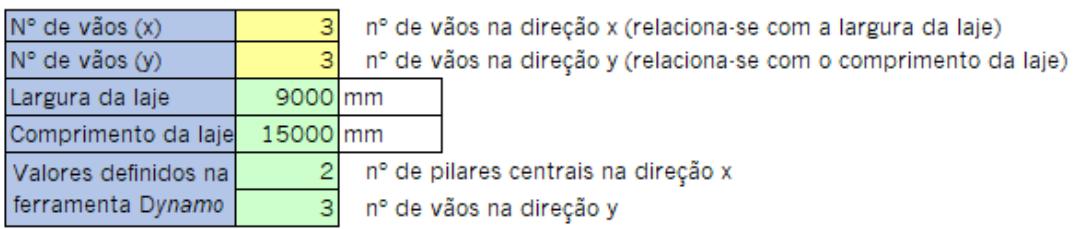

Figura 5.28 – Valores relacionados com as dimensões do modelo tridimensional.

## <span id="page-127-0"></span>5.4.5. Funcionamento

De forma semelhante à explicada na secção [5.3.3,](#page-121-1) o modelo tridimensional é obtido respeitando um conjunto de etapas. Em primeiro lugar, no ficheiro *Excel*, inicia-se por alterar/inserir os valores abordados no ponto anterior e clica-se em "*Guardar*". Seguidamente abre-se um novo projeto *Revit* e acede-se ao "Dynamo Player", ver [Figura 5.20,](#page-122-1) onde se executa o ficheiro Dynamo criado na secção [5.4.3,](#page-125-1) com o nome "Modelo Tridimensional" Assim o modelo é automaticamente gerado no ficheiro Revit.

Este programa é executado em duas fases, sendo necessário fazer correr o programa *Dynamo* duas vezes. Isto ocorre devido às tarefas que se realizam no ficheiro Dynamo, assim numa primeira fase as famílias de objetos são adicionadas ao modelo através dos conjuntos de pontos com as dimensões prédefinidas aquando da criação da família e numa segunda fase essas dimensões são alteradas para os valores definidos no ficheiro Excel.

Na eventualidade de se proceder a uma alteração dos parâmetros definidos na folha *Excel* de modo a atualizar o modelo tridimensional no mesmo ficheiro Revit, torna-se necessário eliminar o modelo tridimensional existente para assim correr novamente o programa *Dynamo* para gerar o novo modelo no ficheiro Revit. Caso este processo não seja executado, por vezes pode ocorrer a sobreposição dos dois modelos, isto é, o modelo existente e o novo modelo com os novos parâmetros. Isto ocorre, pois, a sequência de tarefas definidas no ficheiro *Dynamo* não permite executar a tarefa de eliminar os elementos que não fazem parte do novo modelo.

#### 5.4.6. Exemplo do um modelo tridimensional

A fim de expor de forma visual os modelos tridimensionais gerados automaticamente pela ferramenta, recorreu-se a um conjunto de valores introdutórios de modo a obter um modelo exemplo. Assim para cada tipologia de secção, Secção Tipo 1 e Secção Tipo 2, gerou-se um modelo exemplificativo com valores a seguir explanados, os dados relacionados com as características geométricas da secção tipo, foram analisados pela ferramenta de cálculo de modo a respeitar as condições de segurança.

#### Características geométricas do modelo tridimensional com Secções Tipo 1:

- Fundações quadradas com 1m de lado e 500mm de altura;
- Pilares metálicos do tipo *HE 300B*, secção com 300mm de largura e altura, com 3 metros de altura;
- Vigas principais do tipo *IPE300*, secção com 300mm de altura e 150mm de largura, com um vão de 5,2 metros, de modo que a largura da laje seja múltipla do espaçamento entre vigas secundarias, de 800mm;
- Secção Tipo 1, ver os dados introduzidos na [Figura 5.19;](#page-122-0)
- Dados relativos ao número de vãos do modelo e respetiva dimensão da laje, ver [Figura 5.29.](#page-128-0)

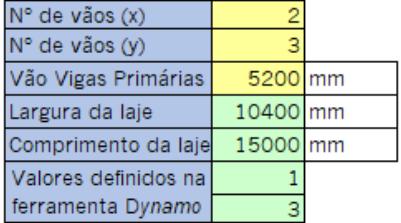

<span id="page-128-0"></span>Figura 5.29 – Dados exemplo para modelo com Secção Tipo 1.

## Características geométricas do modelo tridimensional com Secções Tipo 2.

- Fundações quadradas com 1m de lado e 500mm de altura;
- Pilares metálicos do tipo HE 300B, secção com 300mm de largura e altura, com 3 metros de altura;
- Secção Tipo 1, ver os dados introduzidos na [Figura 5.30;](#page-129-0)
- Dados relativos ao número de vãos do modelo e respetiva dimensão da laje, ver [Figura 5.28.](#page-127-0)

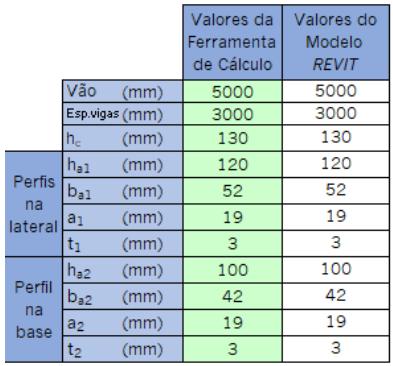

Figura 5.30 – Dados exemplo para a dimensão da Secção Tipo 2.

<span id="page-129-0"></span>Na [Figura 5.31](#page-130-0) e na [Figura 5.32](#page-131-0) é possível ver representações 3D dos dois exemplos de modelos tridimensionais utilizando o estilo visual: "Ray Trace".

Os detalhamentos construtivos dos dois modelos encontram-se representados no [Anexo C,](#page-183-0) apresentados com a devida escala através de folhas de impressão "Sheets" definidas no software Revit

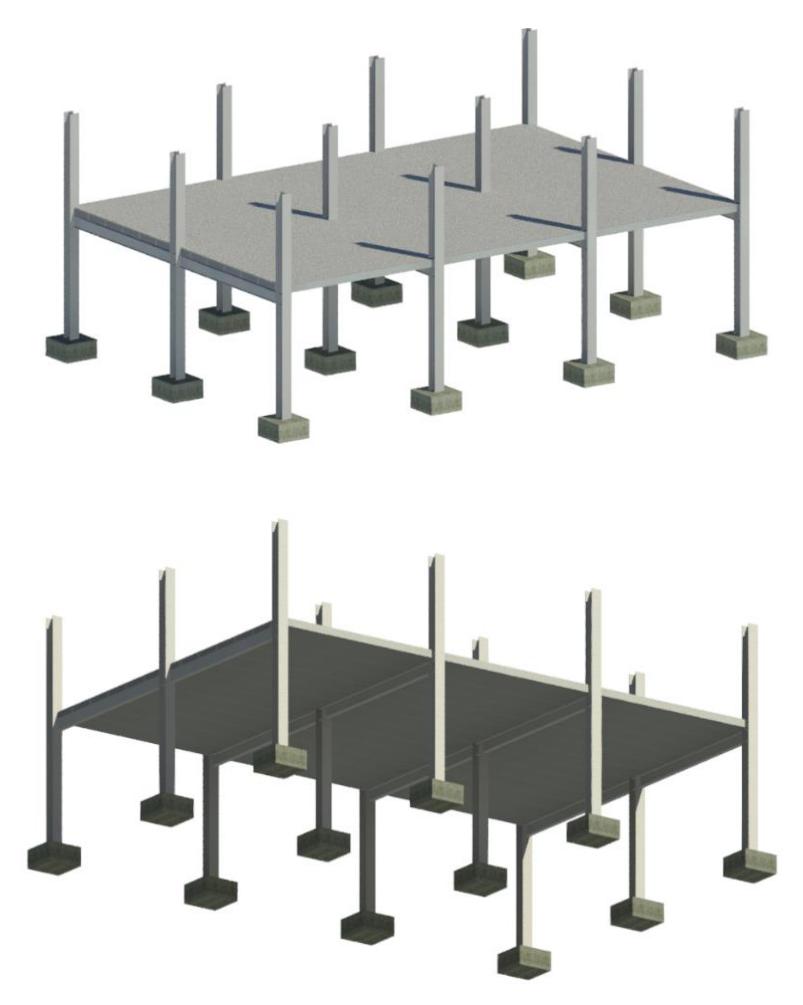

<span id="page-130-0"></span>Figura 5.31 – Representação 3D do modelo com Secção Tipo 1.

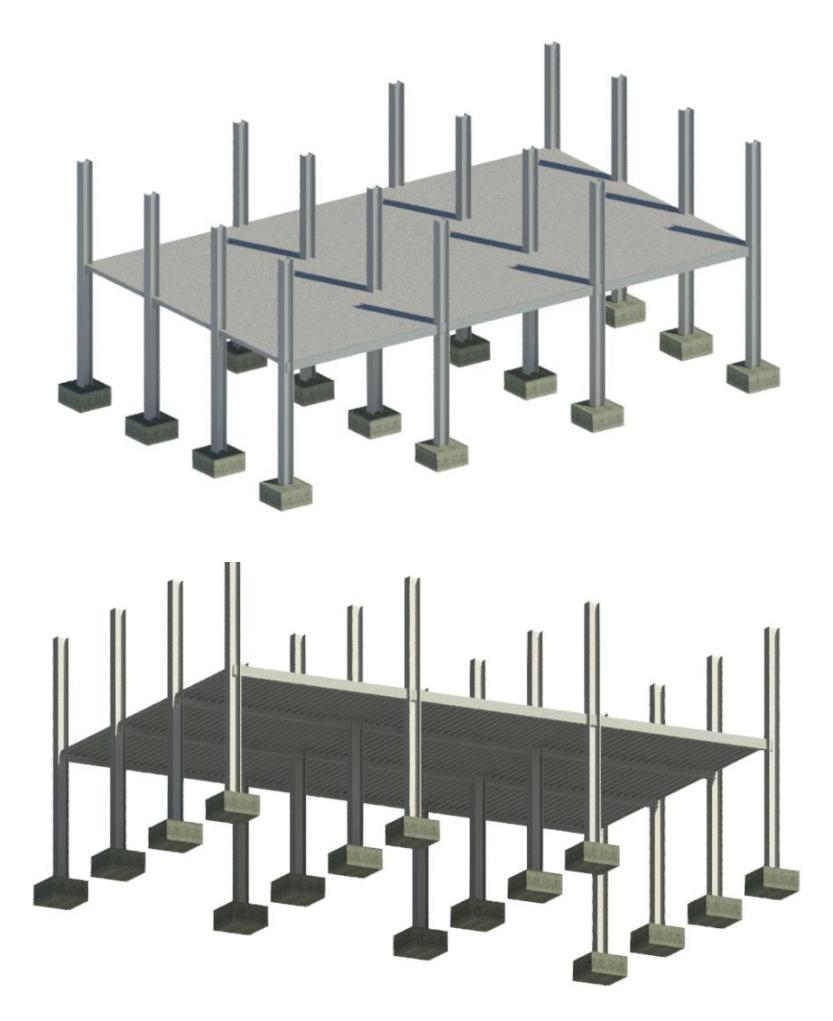

Figura 5.32 – Representação 3D do modelo com Secção Tipo 2.

# <span id="page-131-0"></span>5.5. Falhas/melhorias

A utilização desta ferramenta traz grandes vantagens no modo como se torna possível definir os parâmetros de uma grande quantidade de vigas mistas presentes num projeto Revit de forma fácil e rápida, mas apresenta algumas falhas que necessitam de especial atenção. Deste modo torna-se fundamental descrever essas falhas para que no futuro, eventualmente, se possa realizar possíveis melhorias. Algumas dessas falhas encontram-se definidos nos seguintes pontos:

- O valor das características geométricas da secção analisada na ferramenta de cálculo, embora se encontre no mesmo ficheiro Excel, na folha de cálculo "Ligação com Revit" essa ligação não é realizada automaticamente sendo sempre necessário alterar os valores nessa folha de cálculo. Isto acontece, uma vez que a ligação pode ocorrer nos dois sentidos, o que provoca uma constante alteração das células a serem lidas, impossibilitando assim uma leitura automática desses valores.
- De forma a impedir a sobreposições de elementos, no caso do modelo tridimensional com secções tipo 1, torna-se necessário verificar se a largura total da laje é divisível pelo valor do espaçamento

entre vigas mistas (Secção Tipo 1), uma vez que a laje é formada pelo alinhamento das várias secções tipo de forma a obter um único elemento, assim a largura da laje considerada depende do espaçamento entre vigas mistas.

• No modelo tridimensional ocorre uma sobreposição de famílias, isto é, as vigas mistas das secções tipo sobrepõem-se sobre os pilares, ver [Figura 5.33.](#page-132-0) Isto ocorre uma vez que ambos os elementos são adicionados no projeto *Revit* através dos mesmos pontos. Uma solução seria criar um novo conjunto de pontos para a secções tipo à face dos pilares metálicos, no entanto era necessário redefinir uma nova família para as secções tipo, de modo que a laje ficasse independente da viga mista.

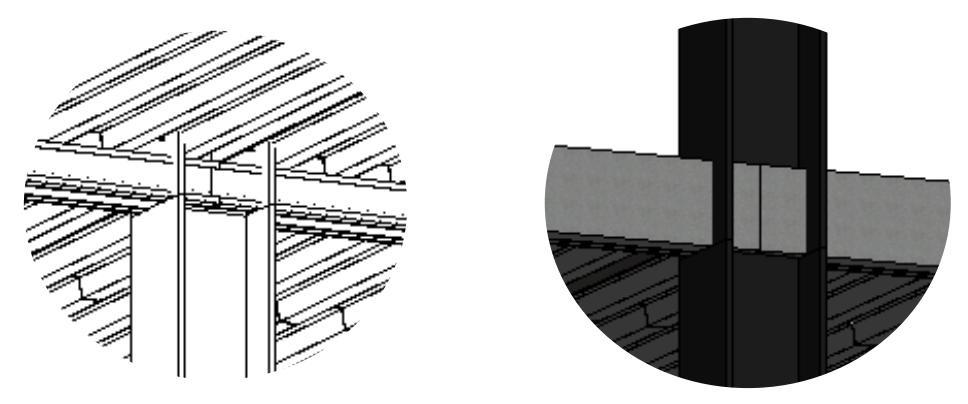

Figura 5.33 – Sobreposição de elementos construtivos

- <span id="page-132-0"></span>• No modelo tridimensional com secções Tipo 2 considerou-se uma distância entre pilares, na direção do eixo x, igual ao espaçamento entre as vigas mistas. Neste caso o espaçamento entre vigas é de 3 metros, na prática as distâncias entre pilares nunca tomam estes valores. Deste modo, da mesma forma que realizou para a secção Tipo 1 seria necessário adicionar vigas metálicas com a função de vigas principais, de maneira a suportar as vigas mistas, passando estas para a função de vigas secundárias.
- Todas as rotinas/tarefas encontram-se programadas em Dynamo, os ficheiros criados apenas realizam as tarefas configuradas, servindo apenas para um propósito. No caso em que se pretenda alterar um objeto, definir um novo parâmetro, o utilizador necessita de algum conhecimento da ferramenta *Dynamo* para realizar as alterações pretendidas. Depois de criada a base para realizar uma determinada tarefa, de forma fácil e rápida é possível obter uma diversidade de soluções.

# 6. MODELO NUMÉRICO

# 6.1. Considerações gerais

Neste capítulo pretende-se realizar a modelação de uma viga mista simplesmente apoiada de forma a prever o sue comportamento à flexão simples, através de uma análise de sensibilidade onde se faz variar vários parâmetros relativos às características da interface aço-betão, de modo a prever o comportamento real da viga e colmatar certas incertezas relativas aos valores desses parâmetros. Assim, utilizar-se-á o Software Atena 3D para modelar vigas mistas, pois este permite utilizar o método dos elementos finitos na análise do comportamento não-linear de estruturas tridimensionais.

Apenas se irá modelar vigas mistas de *Secção tipo 2* e, por simplificação, a chapa colaborante da laje mista não será modelada, admitindo-se a hipótese de que não afetará muito os resultados a obter, e facilitando assim o processo de modelação e a redução do tempo de análise dos modelos.

Numa parte inicial do capítulo descrever-se-á todo o processo de modelação e os principais passos tomados para a construção de um modelo base, no que diz respeito às propriedades dos materiais, geometria, condições fronteira, malha de elementos finitos, condições de apoio e carregamento, sequências de carregamento e pontos de monotorização. Posteriormente, comparando com o modelo base, será analisado um conjunto de modelos, onde se faz variar parâmetros relativos às propriedades dos materiais e da interface aço-betão, de modo a realizar uma análise de sensibilidade que permita prever o comportamento real de vigas mistas à flexão. Esta análise de sensibilidade tem também como objetivo colmatar certas incertezas que possam vir a surgir no que diz respeito a parâmetros associados às propriedades da interface aço-betão.

As alterações realizadas ao modelo base de forma a obter os outros modelos numéricos encontram-se descritas e sintetizadas na Tabela 6.1 – [Síntese das alterações efetuadas ao Modelo base de forma a](#page-134-0)  [obter os restantes modelos.](#page-134-0)

<span id="page-134-0"></span>Tabela 6.1 – Síntese das alterações efetuadas ao Modelo base de forma a obter os restantes modelos

## MODELOS

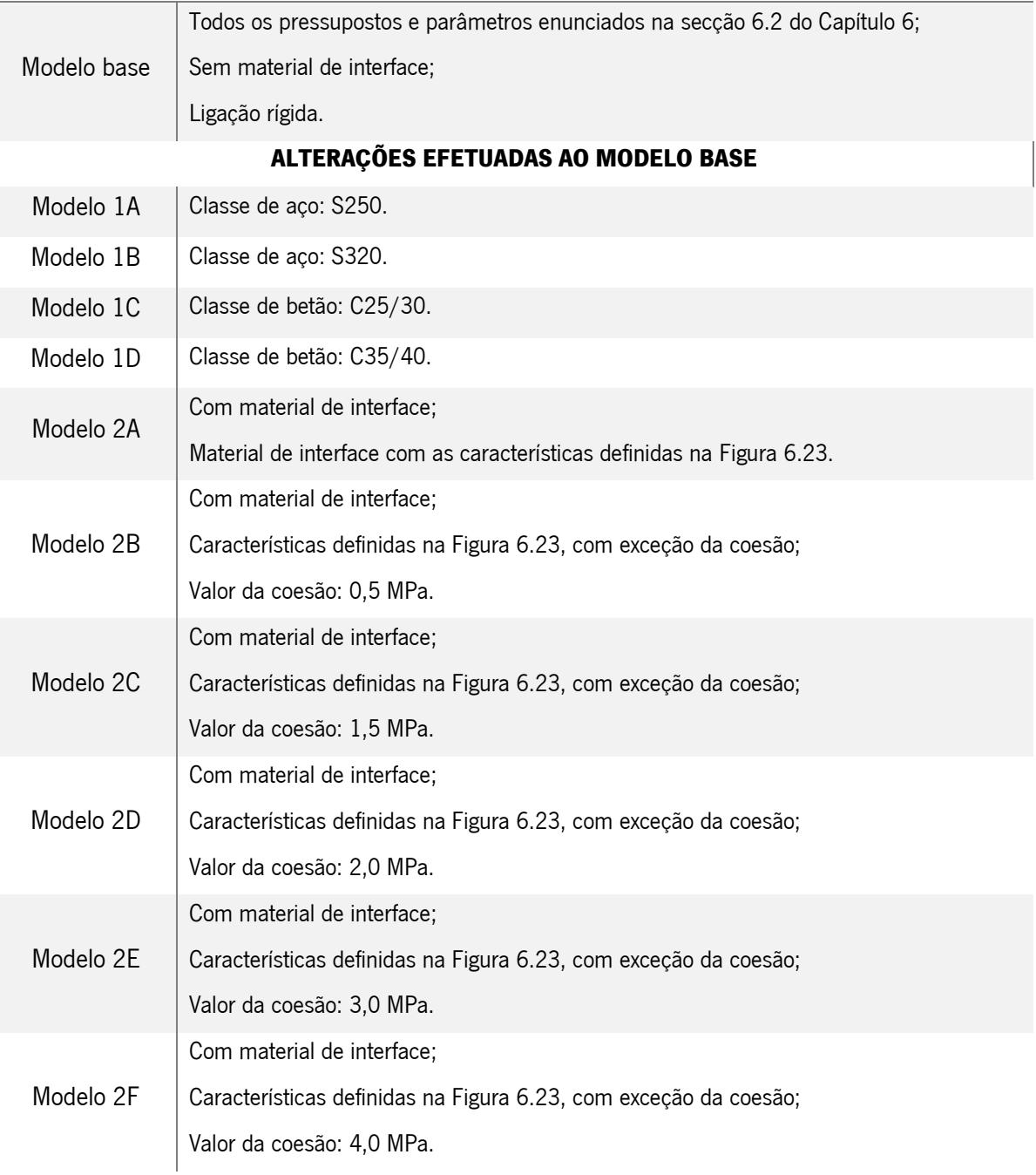

Tabela 6.1 – Síntese das alterações efetuadas ao Modelo base de forma a obter os restantes modelos (continuação).

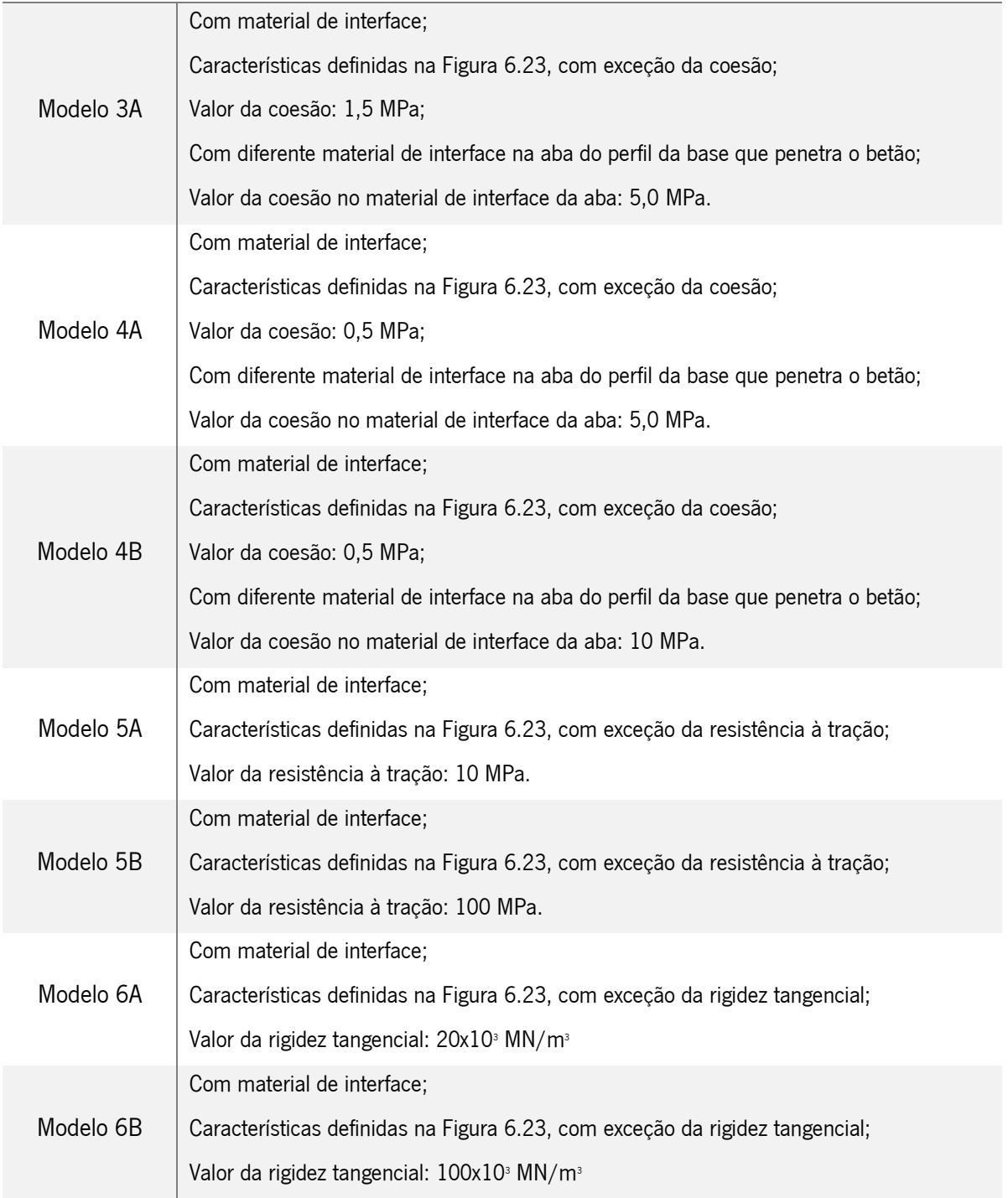

### ALTERAÇÕES EFETUADAS AO MODELO BASE

## 6.2. Modelo base

Todos os modelos desenvolvidos neste capítulo têm como base este modelo (modelo base), que é apresentado de uma forma detalhada. Assim, nos próximos modelos apenas de descreverá o parâmetro que irá sofrer alteração em relação ao modelo base.

Neste capítulo, apenas se analisou a viga mista de "*Secção tipo 2"*, tendo sofrido algumas alterações de modo a facilitar a modelação da mesma no software ATENA 3D, mas também, tal como referido no Capítulo 4, para facilitar o processo construtivo de provetes num possível ensaio laboratorial. Na [Figura](#page-136-0)  [6.1](#page-136-0) é possível ver que se retirou a chapa colaborante e reduziu-se a largura da laje de betão para a largura ocupada pelos perfis metálicos. Assim a "Secção tipo 2" é composta por três perfis em "C" de secção tipo C100x42x2, isto é, com 100 mm de altura, 42 mm de largura e 2 mm de espessura. A laje de betão tem uma altura de 75 mm. A viga simplesmente apoiada tem um vão de 1200 mm, com 50 mm de cada lado do apoio, perfazendo um comprimento total de 1300 mm.

A carga pontual, P, é aplicada num ponto a meio vão da viga, sobre uma chapa metálica para uma melhor distribuição de cargas evitando um esmagamento do betão nessa zona. Adicionou-se também uma chapa metálica nos apoios para, da mesma forma, distribuir esforços por uma maior área.

Tendo como objetivo reduzir o tempo de modelação e processamento na análise dos vários modelos numéricos, evitando assim grandes esforços computacionais, apenas se modelou ¼ da viga. Isto é, metade da viga em secção transversal e longitudinal nos dois eixos de simetria.

Na [Figura 6.1](#page-136-0) e na [Figura 6.2,](#page-137-0) é possível ver a divisão em macroelementos.

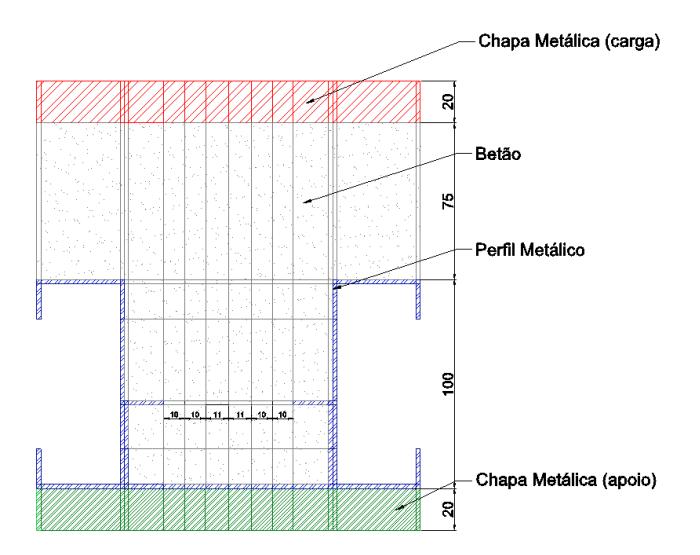

<span id="page-136-0"></span>Figura 6.1 – Secção transversal da viga mista de "Secção tipo 2" utilizada no modelo.

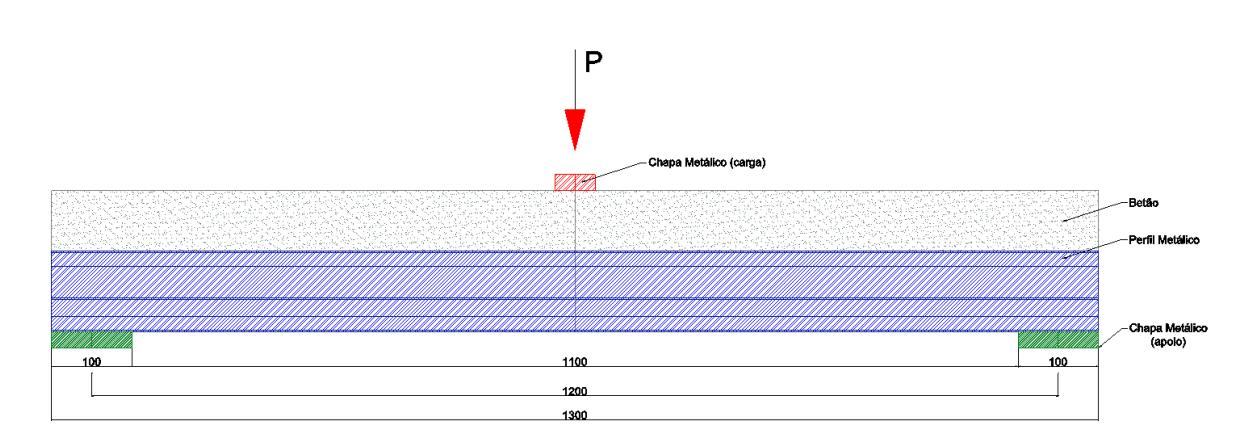

Figura 6.2 – Representação esquemática, em vista longitudinal, da viga mista de "Secção tipo 2".

#### <span id="page-137-0"></span>6.2.1. Materiais

O Software Atena 3D permite, com base em leis constitutivas pré-definidas pelo software, aplicar a cada macroelemento um determinado material, sendo possível modificar certos parâmetros relativos às propriedades mecânicas dos materiais a utilizar.

Nos perfis metálicos com secção em "C" aplicou-se a lei constitutiva *3D Bilinear Steel Von Mises*, onde se considera um comportamento elástico-plástico perfeito do material e é associado o critério de rotura Von Mises. Para o modelo base foi utilizado um aço de classe S280 com um modulo de elasticidade,  $E$ , de 210 GPa e uma tensão de cedência,  $f_v$ , de 280 MPa, ver [Figura 6.3.](#page-137-1)

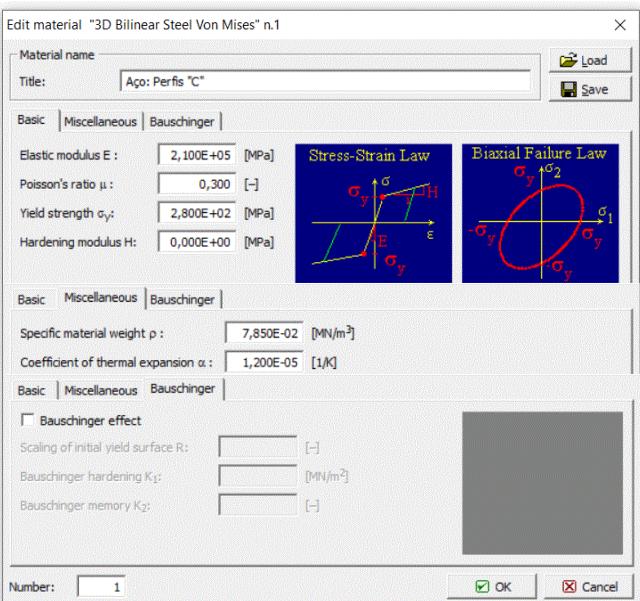

<span id="page-137-1"></span>Figura 6.3 – Lei constitutiva definida no *Software ATENA 3D* para os perfis metálicos de secção em "C".

Nos macroelementos de betão definiu-se a lei constitutiva 3D Nonlinear Cementitious 2, onde se considera um comportamento não-linear do betão tanto à compressão com à tração. Relativamente às propriedades mecânicas utilizou-se um betão de C30/37 com um valor médio da tensão de rotura do betão à compressão,  $f_{cm}$ , de 38 MPa, um módulo de elasticidade secante,  $E_{cm}$ , de 33 GPa, e um valor médio da tensão de rotura à tração simples,  $f_{ctm}$ , de 2,9 MPa, ver [Figura 6.4.](#page-138-0)

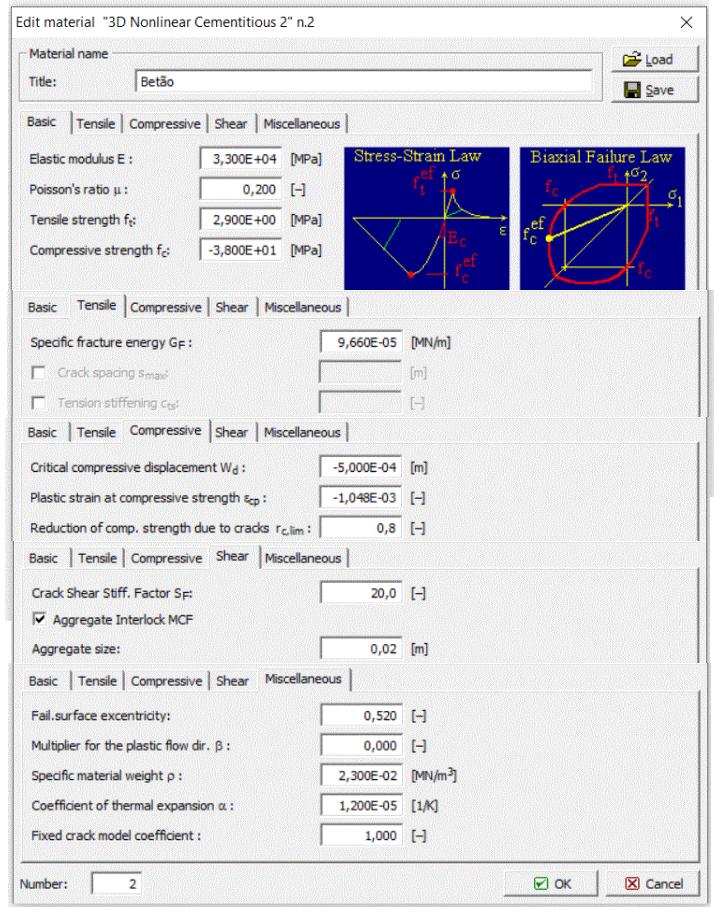

Figura 6.4 – Lei constitutiva definida no Software ATENA 3D para os macroelementos de betão.

<span id="page-138-0"></span>A lei constitutiva para as chapas metálica em aço aplicadas nos apoios e na zona de aplicação de carga é a 3D Elastic Isotropic, onde se considera um comportamento elástico e isotrópico, uma vez que a capacidade resistente destas chapas não é relevante. O modulo de elasticidade,  $E$ , definido para as chapas metálicas é de 200 GPa, ver [Figura 6.5.](#page-139-0) As chapas metálicas utilizadas nas zonas dos apoios e de aplicação de carga têm com principal função distribuir a carga pontual numa área maior, evitando um esmagamento localizado do betão ou concentração de tensões em algumas zonas nos perfis em "C".

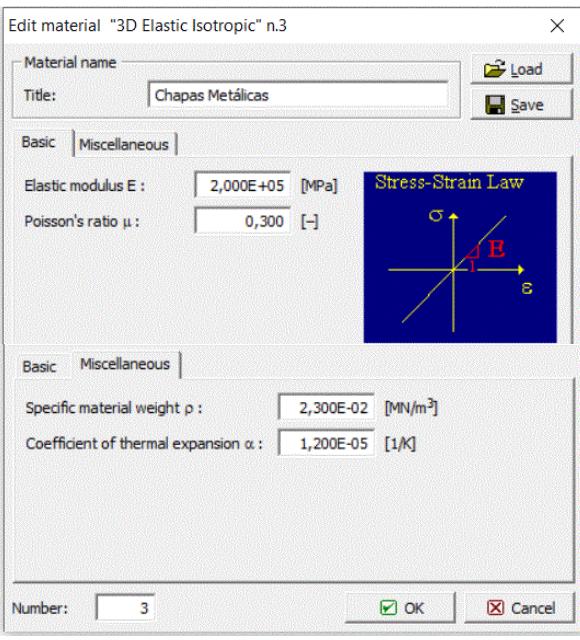

<span id="page-139-0"></span>Figura 6.5 – Lei constitutiva definida no Software ATENA 3D para as chapas metálicas (no apoio e no local de aplicação de carga).

### 6.2.2. Macroelementos

Existem várias possibilidades para definir macroelementos. Uma delas é através da criação de pontos com base num referencial, que unidos criam linhas, sendo possível através dessas linhas formar volumes, a partir dos quais se geram macroelementos. Uma outra forma, e a mais simples é utilizando a ferramenta para criar objetos simples, em que se adiciona um ponto inicial seguido de um vetor relacionado com os eixos de coordenadas do referencial base, formando assim um macroelemento. Todos os macroelementos precisam de estar associados a um material.

Na [Figura 6.6](#page-140-0) estão representados todos os macroelementos considerados na viga mista, encontrandose divididos nos respetivos materiais que os constituem. Na [Figura 6.6\(](#page-140-0)a), (b) e (c) encontram-se representados a verde, respetivamente, os perfis metálicos, o betão e as chapas metálicas.

Os vários macroelementos formados pela divisão da secção de viga mista em objetos simples também pode ser visualizada na [Figura 6.1.](#page-136-0)

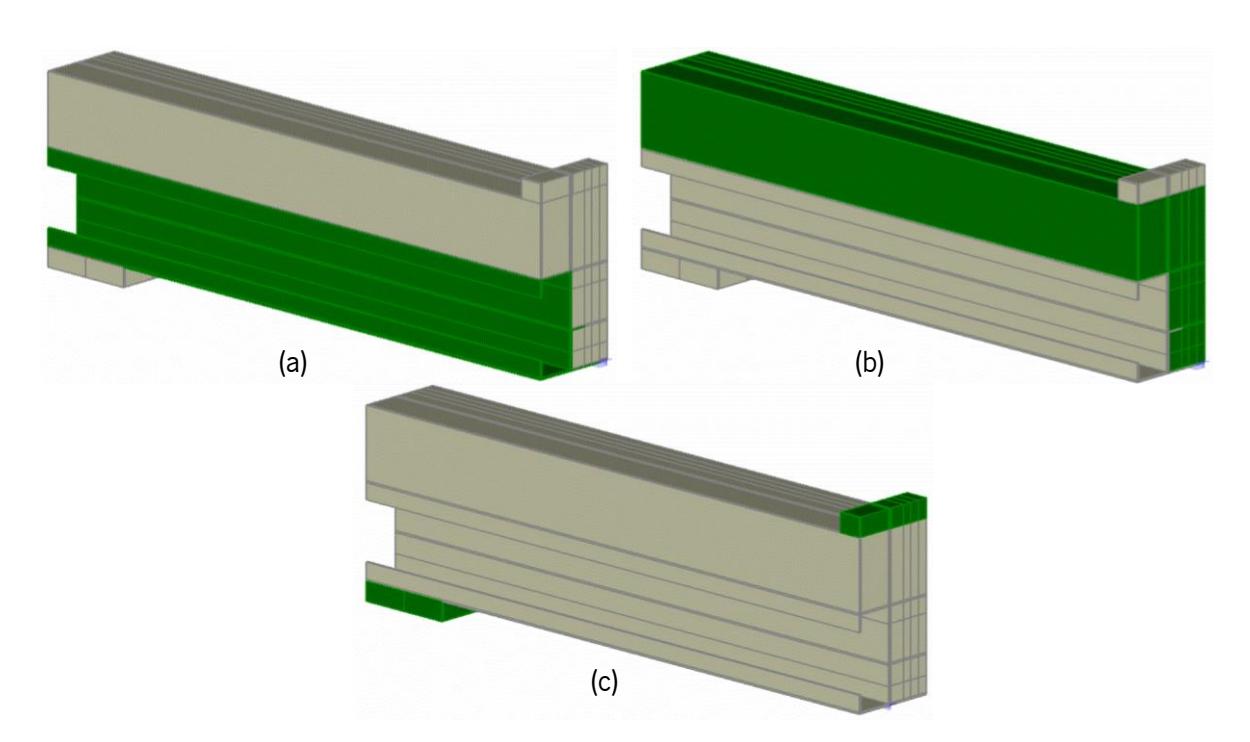

<span id="page-140-0"></span>Figura 6.6 – Representação, a verde, dos macroelementos aplicados no Software ATENA 3D. (a) – Perfil metálico; (b) – Betão; (c) – Chapas metálicas.

### 6.2.3. Definição das superfícies de contacto

As superfícies de contacto entre os planos dos macroelementos são geradas automaticamente pelo software ATENA 3D. Por defeito, as superfícies de contacto de macroelementos diferentes são definidas pelo programa como uma conexão rígida/perfeita, chamada de *perfect connection*.

O programa permite selecionar três tipos de contacto: *no connection*, em que as duas superfícies se movimentam independentemente uma da outra; *perfect connection*, quando as duas superfícies em contacto têm uma ligação rígida, trabalham em conjunto como um só elemento; contact element - GAP, esta ligação permite ao utilizador escolher o material de interface cujo comportamento é definido a partir de uma lei constitutiva.

Na [Figura 6.7](#page-141-0) é possível ver a definição por defeito das superfícies de contacto para o modelo base em estudo. As superfícies de contacto de macroelementos diferentes são automaticamente definidas pelo programa como sendo uma conexão rígida, perfect connection.

Para uma análise mais aprofundada do efeito da interface aço-betão, mais adiante neste capítulo será adicionado a alguns modelos um material de interface com determinados parâmetros, através do *contact* element – GAP, tendo em vista aproximar os resultados obtidos no modelo com resultados próximos dos reais.

1 – Chapa metálica na aplicação de carga

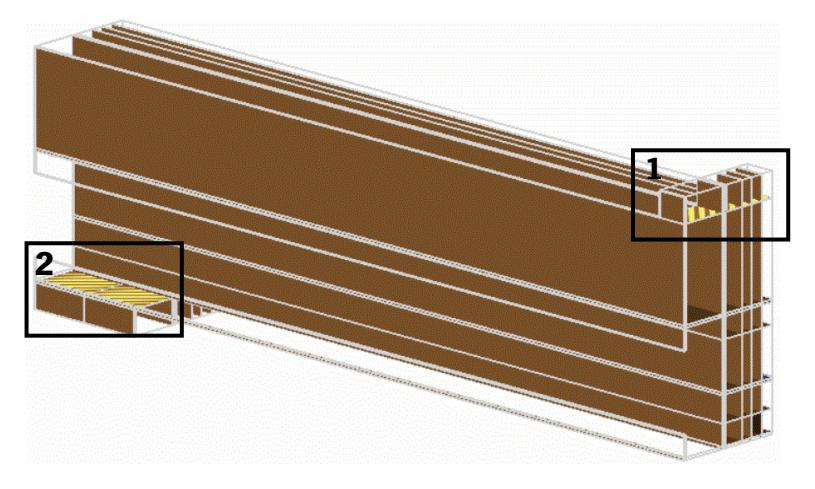

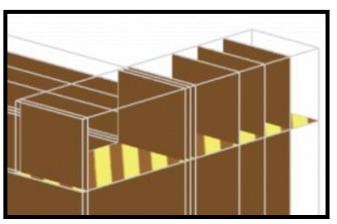

2 - Chapa metálica nos apoios

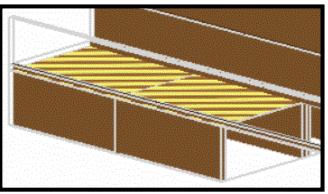

Figura 6.7 – Superfícies de contacto.

#### <span id="page-141-0"></span>6.2.4. Condição de apoio e carregamento

O programa de cálculo utilizado permite adicionar vários casos de carga. Neste caso, tratando-se de um modelo com o carregamento à flexão de uma viga simplesmente apoiada considerou-se os seguintes casos de carga: Support (ver [Figura 6.8\(](#page-141-1)a)) e Prescribed deformations [\(Figura 6.8\(](#page-141-1)b)).

O caso de carga *Support* permite definir as condições de simetria ao restringir os deslocamentos perpendiculares aos planos de simetria, assim adicionou-se estes apoios para impedir os deslocamentos na direção X, plano longitudinal da viga (ver [Figura 6.9\(](#page-142-0)a)), na direção Y, plano transversal da viga (ver [Figura 6.9\(](#page-142-0)b)). Na chapa metálica dos apoios definiu-se um apoio, que impede os deslocamentos verticais na direção Z (ver [Figura 6.9\(](#page-142-0)c)).

A condição de carregamento é definida pelo caso de carga *Prescribed deformations* que transmite à viga incrementos de deformação com o valor de 0,01 mm, aplicados na chapa metálica sobre a laje a meio vão da viga, na direção Z, ver [Figura 6.10.](#page-142-1)

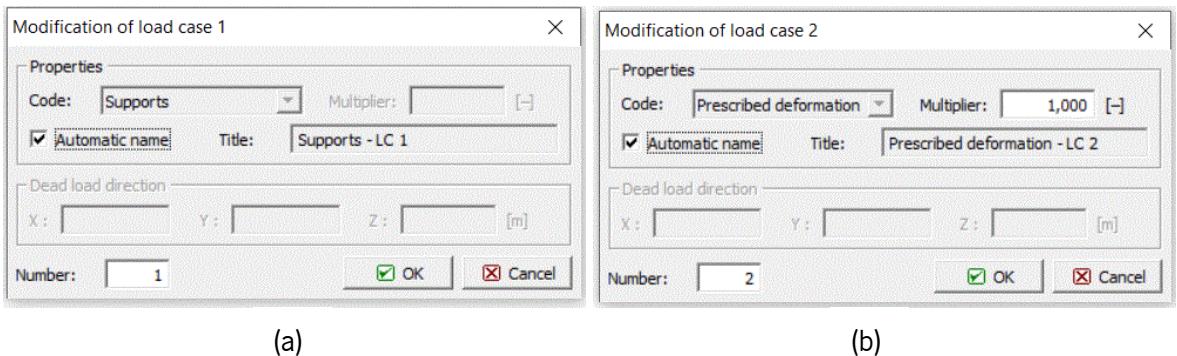

<span id="page-141-1"></span>Figura 6.8 – Casos de carga definidos no *Software ATENA 3D*.

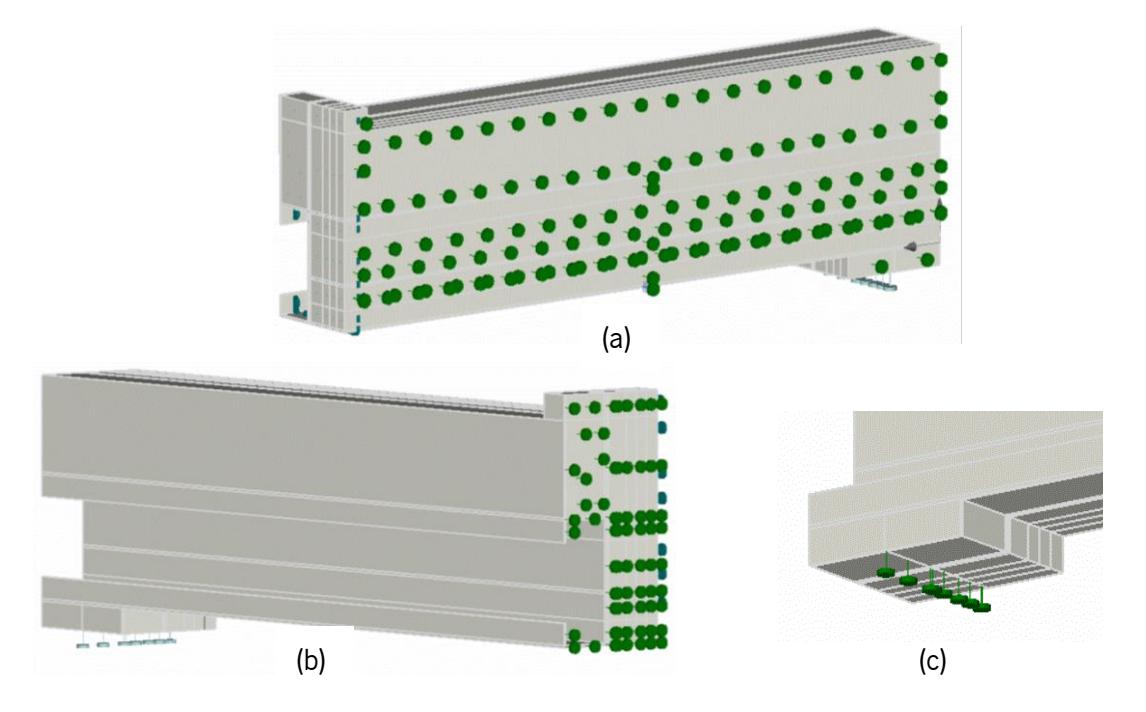

<span id="page-142-0"></span>Figura 6.9 – Condições de simetria e de apoio para a vigas mista analisada: (a) – Plano longitudinal de simetria (YZ); (b) – Plano transversal de simetria (XZ); (c) – Condição de apoio.

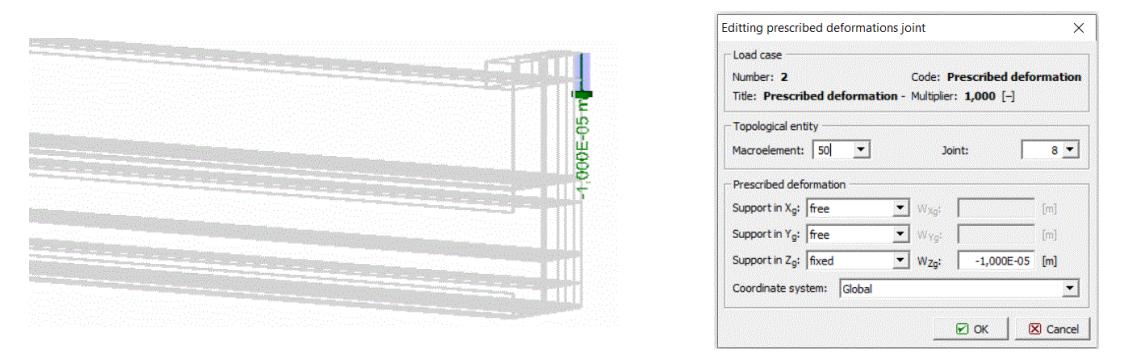

Figura 6.10 – Condição de carregamento.

## <span id="page-142-1"></span>6.2.5. Definição e refinamento de malha

Na definição da malha de elementos finitos é necessário ter em conta alguns pressupostos. Os elementos finitos gerados podem ser de dois tipos: lineares (linear), possuem um nó de integração em cada canto, e os quadráticos (quadratic), que para além de um nó em cada canto têm também um nó no meio das arestas do elemento. A malha de macroelementos pode ser de quatro tipos: quadrilátera  $(BricA)$ ; tetraédrica (Tetra) e mista (Brick and Tetra). As malhas quadriláteras aplicam-se apenas em elementos de geometria regular. As malhas tetraédricas e mistas são mais flexíveis ajustando-se melhor a contornos irregulares. O software permite gerar malhas e o seu refinamento ao nível de cada macroelemento. Quanto mais pequena for a dimensão da malha mais precisos são os resultados. Em contrapartida o tempo de análise e o esforço computacional aumenta.

No modelo numérico em estudo recorreu-se a elementos finitos do tipo linear. O refinamento da malha foi dividido conforme o material aplicado no macroelemento, isto é, nos perfis metálicos de secção em "C" aplicou-se um refinamento de 4 mm com uma malha quadrilátera (Brick), ver [Figura 6.11\(](#page-143-0)a); no betão aplicou-se um refinamento de 20 mm com uma malha quadrilátera (Brick), ver [Figura 6.11\(](#page-143-0)b); por fim os macroelementos das chapas metálicas foram refinados com um valor global de refinamento de 20 mm com uma malha tetraédrica (Tetra).

A diferença de refinamento verificada entre os perfis metálicos e a camada de betão relaciona-se com a sua geometria e a precisão na informação que se pretende obter. Assim, a informação retirada da análise do modelo numérico será mais detalhada nos macroelementos correspondentes aos perfis metálicos.

Na [Figura 6.12](#page-144-0) é possível ver em representação 3D o refinamento da malha e o respetivo tipo de malha para os diferentes macroelementos.

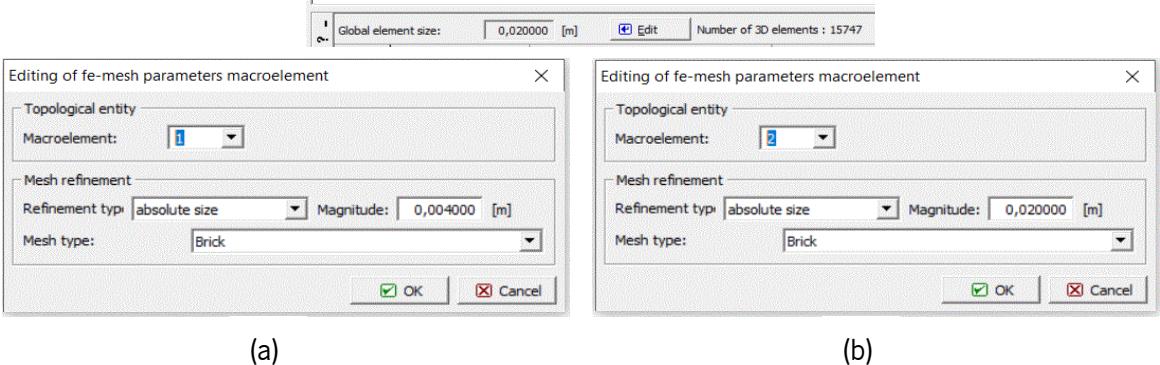

<span id="page-143-0"></span>Figura 6.11 – Refinamento da malha no modelo numérico da viga mista: (a) – Refinamento da malha no perfil metálico; (b) – Refinamento da malha no betão.
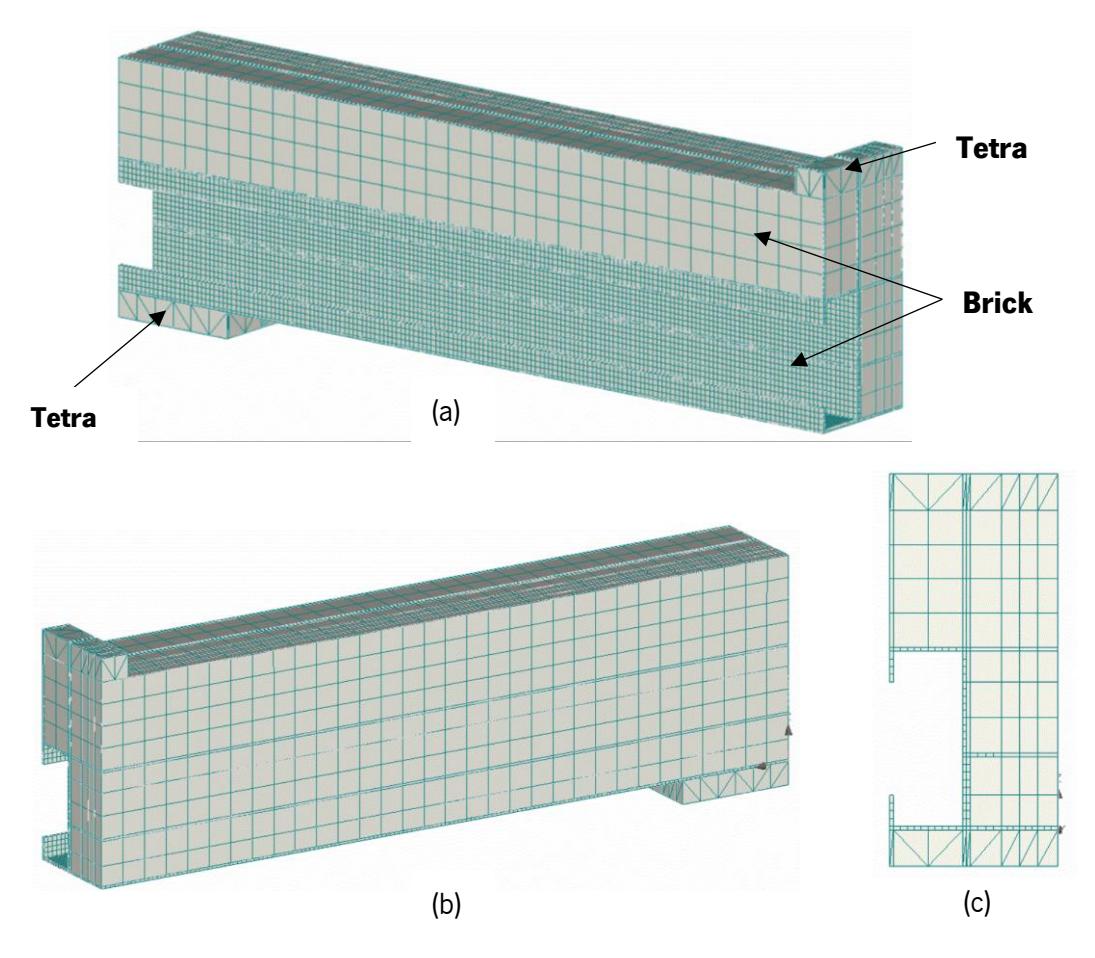

Figura 6.12 – Representação 3D do refinamento da malha no modelo numérico: (a) – Lado exterior; (b) – Lado interior; (c) – Secção transversal.

## 6.2.6. Sequência de carregamento e parâmetros de solução

Os métodos de análise não-linear a considerar no *Software Atena 3D* podem ser de dois tipos: o método Newton-Raphson e o método de Arc length. Neste caso apenas se recorreu ao método Newton-Raphson, encontrando-se representadas na [Figura 6.13.](#page-145-0)as condições de convergência associadas ao modelo.

A sequência de carregamento consiste em introduzir incrementos de carga definidos por combinações de 1 ou mais casos de carga. Neste caso utilizou-se a combinação com os casos de carga *Support* e Prescribed deformations. A cada incremento de carga pode ser atribuído um parâmetro de solução que define o método de analise não-linear utilizado. O incremento de carga pode ser alterado com a multiplicação de um determinado fator. Deste modo podemos ter deslocamentos incrementais diferentes, com o intuito de melhorar a configuração da curva força-deformação. Neste caso, o valor d incremento de deformação foi multiplicado em 50 vezes. Assim o incremento de deformação passou a ter o valor de 0,5 mm para cada incremento de carga, e estipulou-se o valor de 30 sequências de carregamento, ver [Figura 6.14.](#page-145-1)

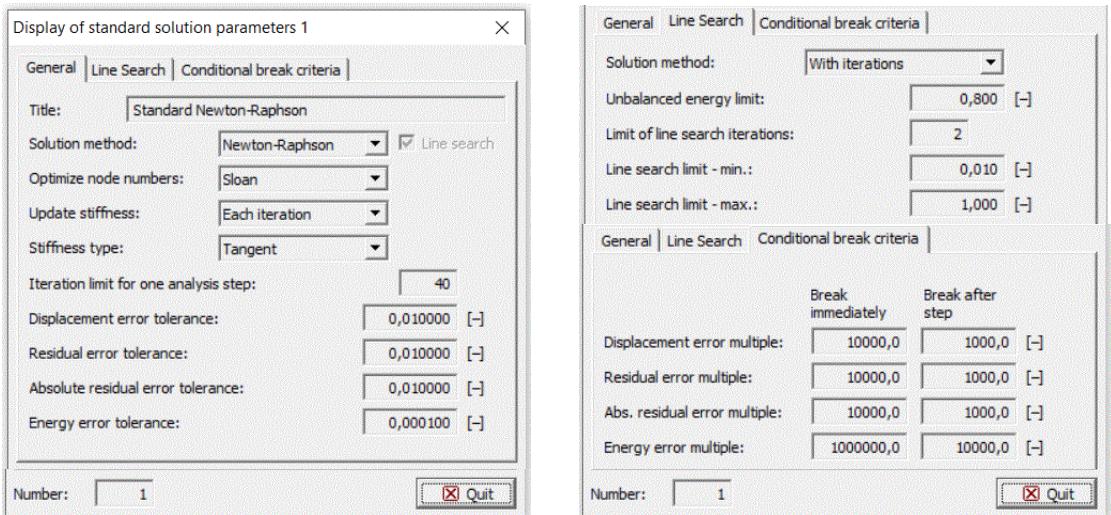

<span id="page-145-0"></span>Figura 6.13 – Condições de convergência associadas ao método de Newton-Raphson.

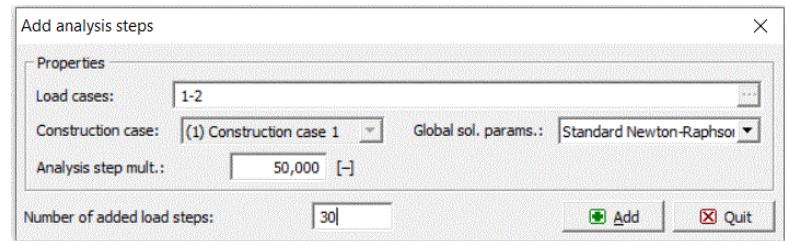

<span id="page-145-1"></span>Figura 6.14 – Sequência de carregamentos apresentado pelos vários incrementos de carga no programa de cálculo ATENA 3D.

# 6.2.7. Pontos de monotorização

Os pontos de monitorização (PM) servem para medir forças, deslocamentos e tensões ou extensões, registando os resultados obtidos durante a análise. Existem dois tipos de pontos de monotorização: em nós e em pontos de integração. Os PM nos nós permitem medir forças externas, reações e deslocamentos. Os PM em pontos de integração permitem medir tensões, deformações, tensões e deformações iniciais, pesos próprios e as características das fendas.

Neste caso apenas se mediu PM nos nós, mais concretamente forças e deslocamentos. Para medir a força aplicada na viga foi adicionado um PM no ponto de aplicação do carregamento, que controla a força aplicada a cada incremento de deslocamento imposto (ver [Figura 6.15\(](#page-146-0)a)). Os deslocamentos verticais são medidos na face inferior da viga no ponto a meio vão da mesma (ver [Figura 6.15\(](#page-146-0)b)). Na [Figura 6.16](#page-146-1) estão representados os PM definidos no modelo numérico.

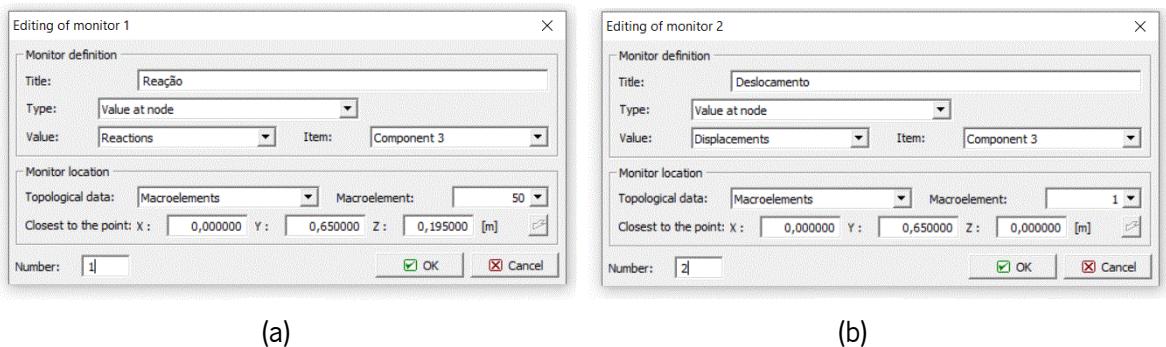

<span id="page-146-0"></span>Figura 6.15 – Pontos de monotorização definidos no modelo numérico: (a) – Reação/Força aplicada no ponto de aplicação do carregamento; (b) – Deslocamento medido a meio vão.

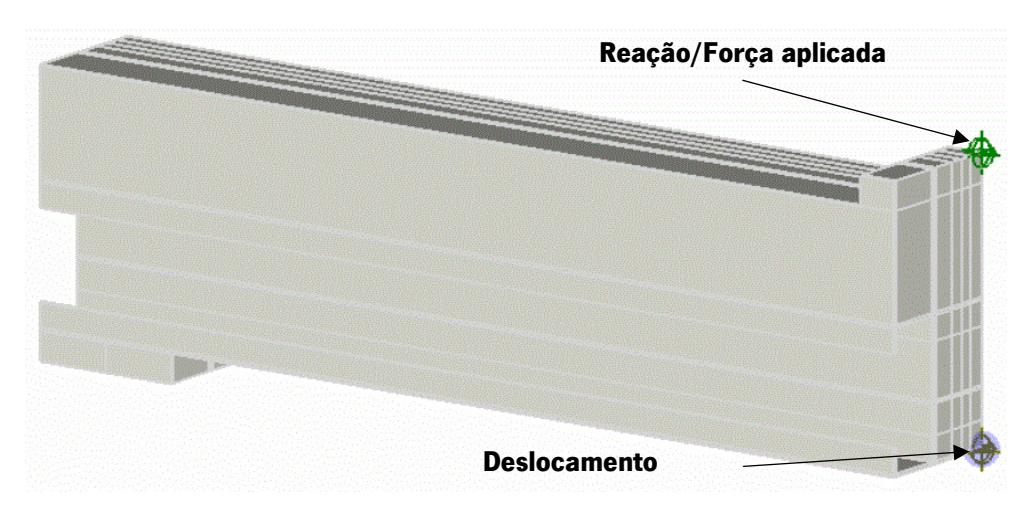

Figura 6.16 – Representação dos pontos de monotorização definidos no modelo.

# <span id="page-146-1"></span>6.3. Análise de sensibilidade

A realização de uma análise de sensibilidade tem como objetivo avaliar a influência de parâmetros relevantes no comportamento de vigas mistas quando sujeitas a flexão simples. Foram considerados 18 modelos que diferem entre si num conjunto de parâmetros que são sintetizados na [Tabela 6.1.](#page-134-0) Esta tabela compila as alterações realizadas ao Modelo base, de forma a evidenciar a influência desses parâmetros.

Através dos dados obtidos no modelo numérico construi-se um conjunto de gráficos com curvas força-deformação para cada modelo. Estes dados são determinados after step, ou seja, são obtidos depois de cada sequência de carregamento.

Recorreu-se à Ferramenta de Cálculo desenvolvida no Capítulo 3 para avaliar os resultados obtidos no modelo numérico com a realização de uma análise comparativa das curvas força-deformação.

## 6.3.1. Modelo base

Como já foi referido anteriormente, este modelo foi definido seguindo um conjunto de pressupostos e parâmetros que foram enumerados na secção [6.2](#page-136-0) deste capítulo. Com base nos dados obtidos pelo software ATENA 3D após correr o programa, foi possível construir a curva força-deformação representada na [Figura 6.17.](#page-147-0)

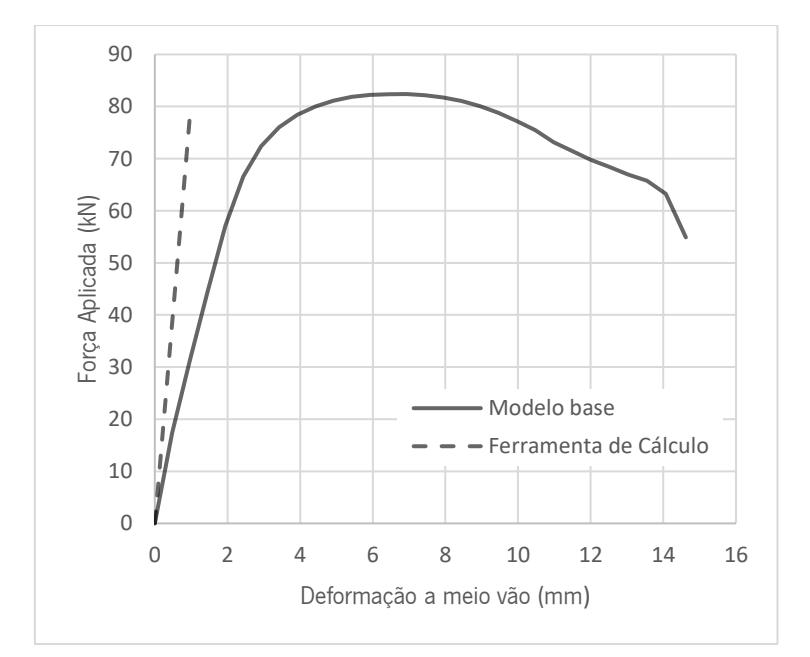

<span id="page-147-0"></span>Figura 6.17 – Modelo base: Curva força-deformação a meio vão da viga, comparação com a curva obtida pela ferramenta de cálculo.

Analisando a curva força-deformação resultante da aplicação de carga no modelo base, verifica-se que a viga apresenta um comportamento elástico até atingir uma capacidade de carga de aproximadamente 66 kN. Para carregamentos superiores esta apresenta alguma perda de rigidez, desenvolvendo-se maior deformação vertical para variações de aplicação de carga mais reduzidas. Assim o modelo apresenta uma capacidade de carga máxima de 82,4 kN.

Comparando com os resultados obtidos a partir da Ferramenta de Cálculo, pode-se constatar que embora a ligação aço-betão, no modelo base, seja rígida, isto é, sem a possibilidade de ocorrer qualquer escorregamento entre ambos os materiais, ainda assim verifica-se que a curva resultante da Ferramenta de Cálculo apresenta um comportamento mais rígido do que o verificado pelo modelo base obtido no software ATENA 3D.

Os resultados verificados pela Ferramenta de Cálculo, em que se obteve a deformação a meio vão da viga simplesmente apoiada para uma determinada aplicação de carga, têm por base a análise da secção homogeneizada da viga para efeitos de curta duração, pelo facto de se pretender prever os resultados obtidos numa análise laboratorial.

## 6.3.1.1. Evolução da Fendilhação e Modos de Rotura

Limitando a largura mínima de fendas a 0,03 mm, verifica-se que o início de fendilhação ocorre para uma carga de 66,6 kN, que corresponde, na curva força-deformação (ver [Figura 6.17\)](#page-147-0), ao término da fase elástica da viga. As primeiras fendas são visíveis a meio vão da viga, na parte inferior da mesma (zona em tração) (ver [Figura 6.18\)](#page-148-0).

Quando se atinge a carga máxima, 82,4 kN, as fendas envolvem toda a zona de meio vão da viga, prolongando-se num comprimento igual a 20 cm, em torno do meio vão. Estas fendas desenvolvem-se na vertical e ultrapassam ligeiramente a altura do perfil metálico [\(Figura 6.19a](#page-148-1)). Verifica-se também o surgimento de algumas fendas na parte exterior da laje de betão, acima dos perfis metálicos (ver [Figura](#page-148-1)  [6.19b](#page-148-1)). As fendas horizontais na zona superior da laje de betão mostram que ocorre esmagamento do betão na zona comprimida.

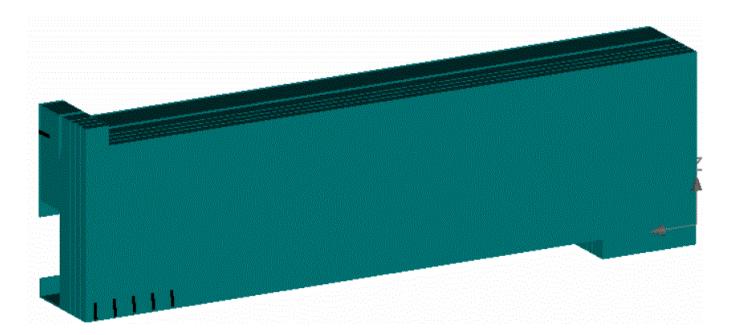

Figura 6.18 – Modelo base: Início de fendilhação (P = 66,6kN). Largura de fendas ≥ 0,03mm.

<span id="page-148-0"></span>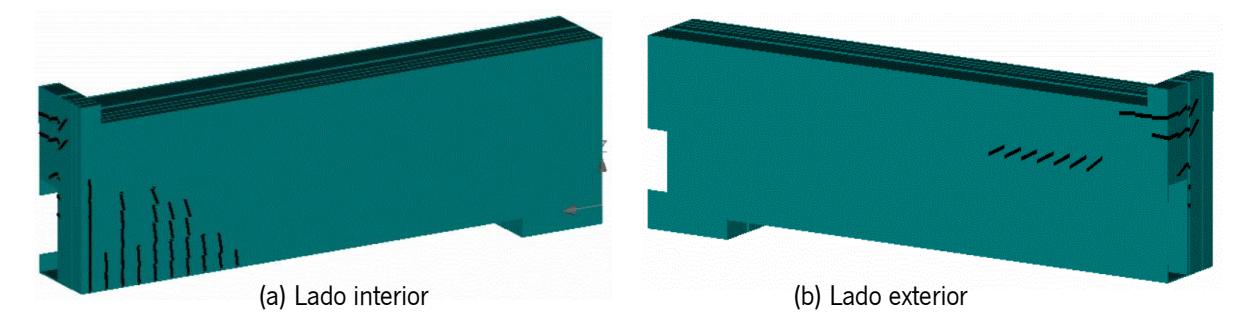

<span id="page-148-1"></span>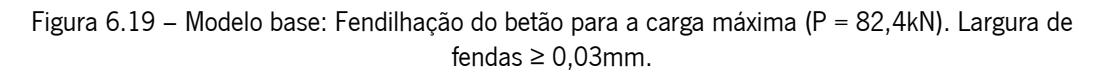

Segundo o EC2, de modo a respeitar as condições de estados limite de utilização, para as condições analisadas, é necessário respeitar uma largura de fendas inferior a 0,30 mm. Neste caso temos uma largura de fendas máxima de 0,26 mm, sendo respeitada essa condição. Ainda assim é importante referir

que as fendas que se encontram na parte exterior da laje de betão levantam considerações a um nível estético, pois são fendas que se encontram visíveis.

## 6.3.1.2. Tensões

As tensões principais nos diferentes componentes e para diferentes níveis de carregamento podem ser definidas com base em diagramas obtidos no modelo numérico. Na [Figura 6.20](#page-150-0) são representados os diagramas de tensões principais para a carga máxima atingida pelo modelo base.

Com base no diagrama de tensões principais verifica-se que as tensões principais máximas de tração e de compressão se localizam a meio vão da viga. A tensão principal máxima de compressão situa-se entre os 33,0 MPa e os 48,7 MPa e a tensão principal máxima de tração situa-se entre os 340 MPa e os 415 MPa (ver [Figura 6.20\)](#page-150-0).

Através de uma análise mais aprofundada dos diagramas de tensão principais é possível verificar que os máximos valores de compressão apenas se atingem para uma quantidade muito reduzida de nós, não correspondendo a uma parte significativa do modelo. Deste modo é possível aferir que a viga mista ainda seria capaz de suportar maiores deformações, pois a tensão limite de compressão no betão (neste caso, 38 MPa) ainda não foi atingida. Contudo, a tensão limite máxima de tração na viga metálica (neste caso, 280 MPa) já foi atingida, mas como a viga ainda não se encontra totalmente plastificada, significa que o sistema não esgotou totalmente a sua capacidade resistente.

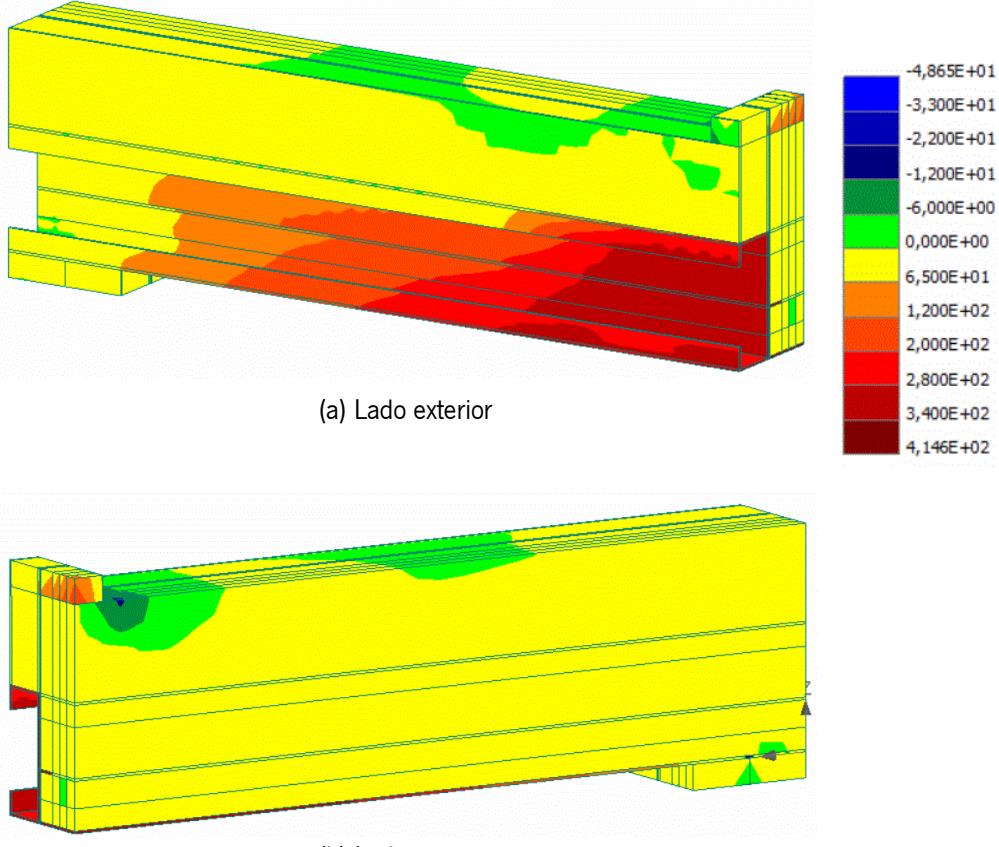

(b) Lado interior

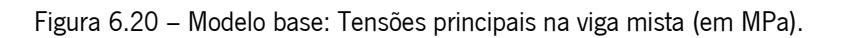

## <span id="page-150-0"></span>6.3.2. Influência da classe de resistência dos materiais

Tendo em vista a influência das propriedades mecânicas dos materiais utilizados, elaborou-se um conjunto de modelos com diferentes classes resistência do aço e do betão. Estes modelos diferem do modelo base apenas na classe de resistência dos materiais utilizados.

Na [Figura 6.21](#page-151-0) encontram-se representadas as curva força-deformação de modelos com diferentes classes de resistência do aço: Modelo base (classe de aço S280); Modelo 1A (classe de aço S250); Modelo 1B (classe de aço S320). Como era espectável, com o aumento da classe de resistente do aço a capacidade resistente da viga mista também aumenta, sendo possível, para uma mesma deformação, atingir cargas máximas superiores. O Modelo 1B atinge uma capacidade de carga máxima de 89,8 kN, enquanto os modelos com uma classe de aço inferior, o Modelo base e o Modelo 1A, apresentam uma capacidade de carga máxima de 82,4 kN e 76,4 kN, respetivamente.

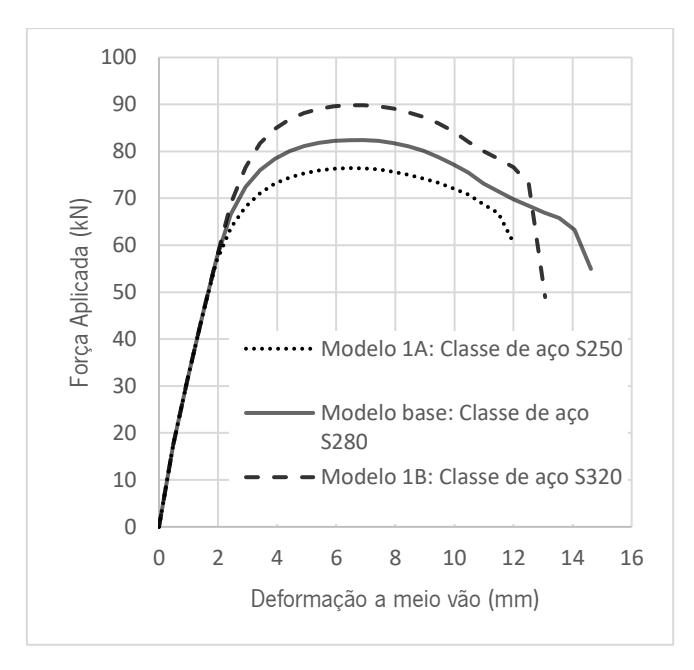

<span id="page-151-0"></span>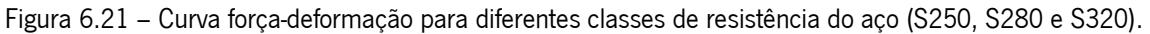

Na [Figura 6.22](#page-151-1) encontram-se representadas as curvas força-deformação de modelos com diferentes classes de resistência do betão: Modelo base (classe de betão C30/37); Modelo 1C (classe de betão C25/30); Modelo 1D (classe de betão C35/40). Como era espectável, com o aumento da classe de resistência do betão a capacidade resistente da viga mista também aumenta, sendo possível, para uma mesma deformação, atingir cargas máximas superiores. O Modelo 1D atinge uma capacidade de carga máxima de 85,4 kN, enquanto os modelos com uma classe de betão inferior, o Modelo base e o Modelo 1C, apresentam uma capacidade de carga máxima de 82,4 kN e 78,8 kN, respetivamente.

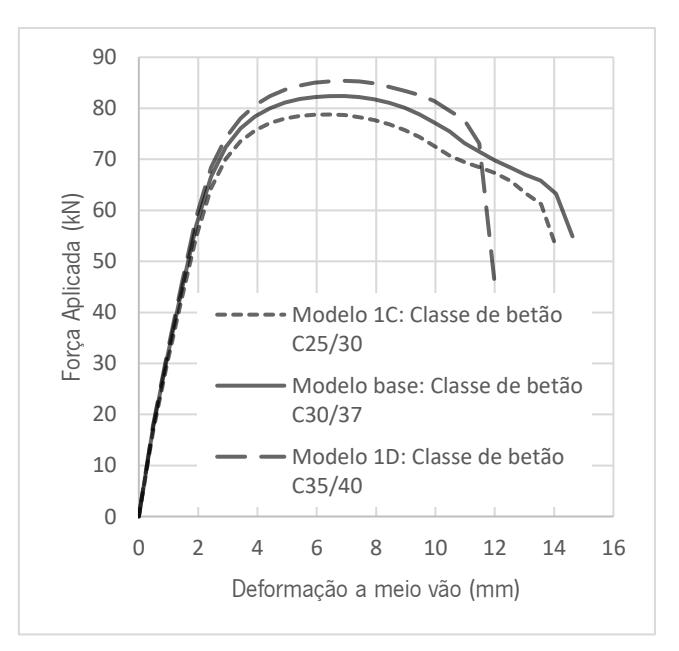

<span id="page-151-1"></span>Figura 6.22 – Curva força-deformação para diferentes classes de resistência do betão (C25/30, C30/37 e C35/45).

## 6.3.3. Modelo 2A: interface aço-betão

Este modelo tem por objetivo incluir o comportamento da interface aço-betão. Todos os pressupostos enumerados relativamente ao Modelo base foram considerados, exceto no que diz respeito às superfícies de contacto. Deste modo, fez-se associar um material com um comportamento específico às superfícies de contacto que fazem a ligação entre o aço e o betão.

Assim, o Modelo 2A inclui um novo material com uma lei constitutiva *3D Interface*, onde se considera as seguintes características: a rigidez normal ( $K_{nn}$ ), rigidez tangencial ( $K_{tt}$ ), resistência à tração ( $f_t$ ),  $\cos$ ão  $(C)$  e coeficiente de atrito. Com o objetivo de atribuir valores que retratassem um comportamento próximo de um ensaio real, recorreu-se à bibliografia através do trabalho desenvolvido por Lawson & Taufiq (2019) para selecionar valores adequados para a coesão e rigidez tangencial.

O estudo realizado por *Lawson & Taufiq (2019)* baseia-se num conjunto de ensaios à flexão de diferentes sistemas de vigas mistas, onde se determina a capacidade resistente dos provetes para diferentes tipos de conectores e especificamente o valor dos parâmetros relacionados com a interface aço-betão. Neste estudo para além de muitos sistemas mistos analisados é também realizado um ensaio para um sistema misto muito parecido com o desenvolvido nesta dissertação (secção Tipo 2) onde o carregamento também é aplicado por uma carga pontual a meio vão, onde os valores obtidos da coesão  $(C)$  para um coeficiente de atrito igual zero foi de 1,42 MPa e uma rigidez tangencial ( $K_{tt}$ ) de 4x10ª MN/mª.

Com base nestes resultados bibliográficos e extrapolando para o caso em estudo, onde não se considera parafusos e a viga apresenta um vão relativamente menor, considerou-se conservativamente um valor de 1,0 MPa para a coesão ( $\mathcal C$ ) e um valor de 2x10ª MN/mª para a rigidez tangencial ( $K_{tt}$ ). Para os restantes parâmetros considerou-se um valor de 8x10ª MN/mª para rigidez normal ( $K_{nn}$ ) e um valor de 1,5 MPa para a resistência à tração ( $f_t$ ). (ver [Figura 6.23\)](#page-153-0).

Na [Figura 6.24\(](#page-153-1)a) encontram-se representadas a castanho as superfícies de contactos às quais se fez associar o material de interface acima descrito. Para tal, foi necessário modificar o tipo de contacto, ver [Figura 6.24\(](#page-153-1)b), onde se alterou para *contact element – GAP*, permitindo assim adicionar o material de interface.

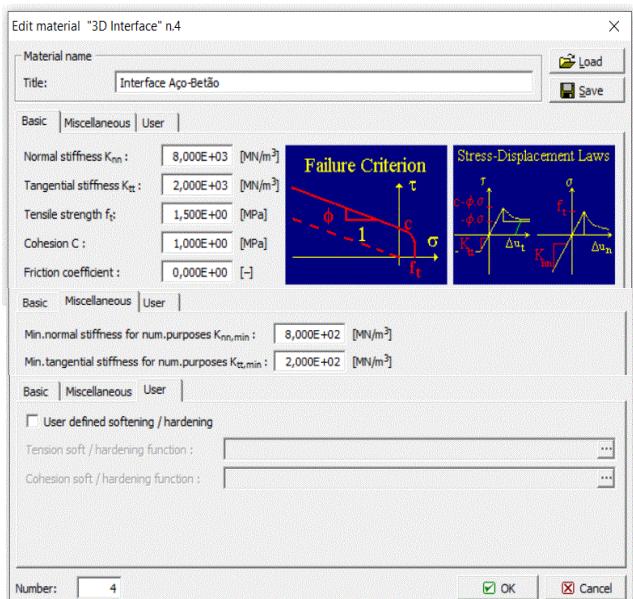

<span id="page-153-0"></span>Figura 6.23 – Lei constitutiva definida no *Software ATENA 3D* para o material de interface Aco-Betão.

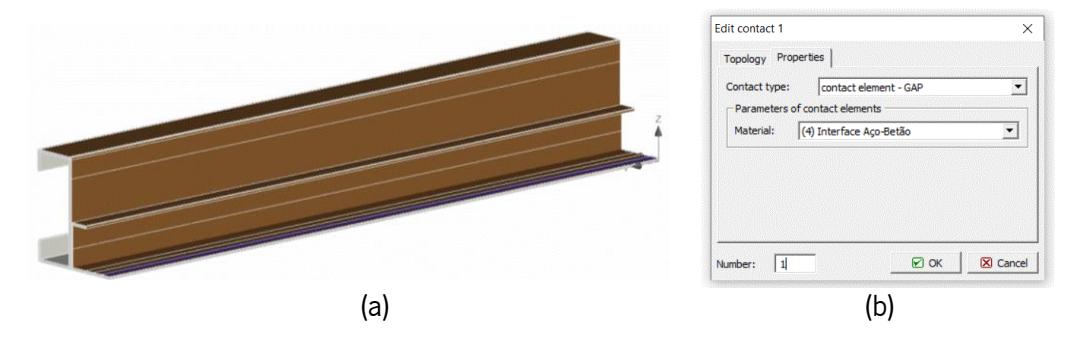

<span id="page-153-1"></span>Figura 6.24 – Definição da superfície de contacto: (a) – Interface aço-betão (a castanho); (b) – Propriedades do elemento de contacto.

Na [Figura 6.25](#page-154-0) encontra-se representada a curva força-deformação resultante do Modelo 2A, e também a curva referente ao Modelo base e a curva obtida a partir da Ferramenta de Cálculo.

Ao introduzir o material de interface, verifica-se que numa fase inicial de carregamento o modelo apresenta um comportamento menos rígido, quando comparado com o Modelo base. Quando este atinge a capacidade de carga máxima com o valor de 56,5 kN ocorre uma perde de carga súbita que está associada à rotura da ligação aço-betão, ocorrendo uma separação dos dois materiais, e estes deixam de trabalhar em conjunto. Nestes casos, o comportamento da viga é aproximadamente linear elástico até atingir o valor de carga máxima.

Ao realizar uma análise comparativa com o Modelo base, verifica-se que com a introdução do material de interface, a capacidade resistente da viga reduz-se em cerca de 32%, o que vem evidenciar a importância da interface aço-betão na capacidade de carga desta tipologia de viga mista.

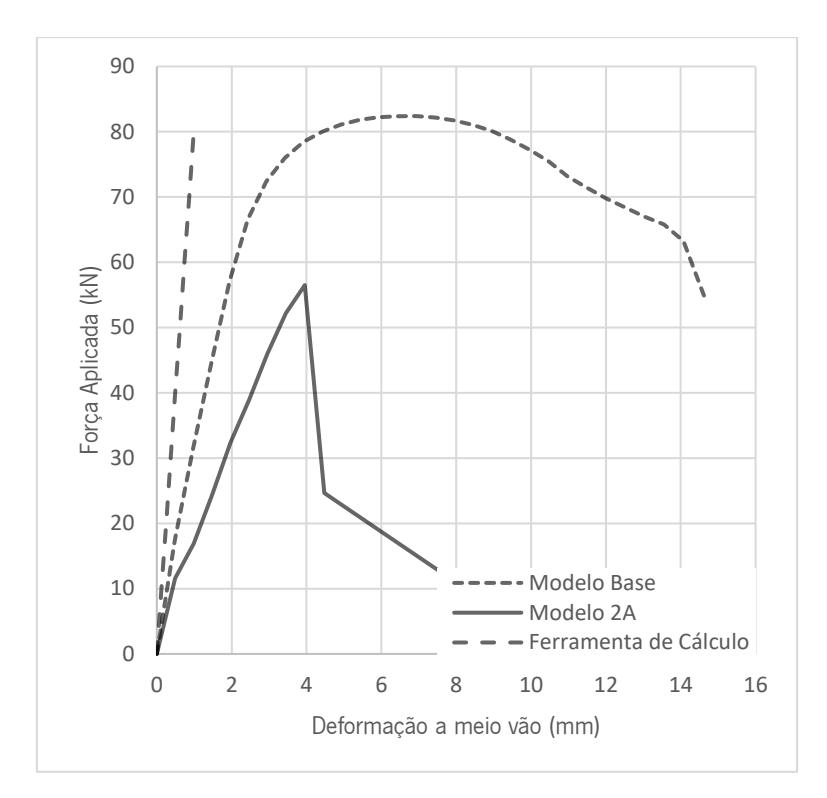

<span id="page-154-0"></span>Figura 6.25 – Modelo 2A: Curva força-deformação, comparação com a do Modelo base e da Ferramenta de Cálculo.

Ao analisar com maior detalhe a fase inicial do carregamento, é possível verificar, pela [Figura 6.26,](#page-154-1) uma ligeira mudança na evolução da curva força-deformação vertical máxima do Modelo 2A. Esta alteração ocorre numa fase muito precoce de carregamento e pode ser explicada pelo processo de fendilhação que está associado à viga.

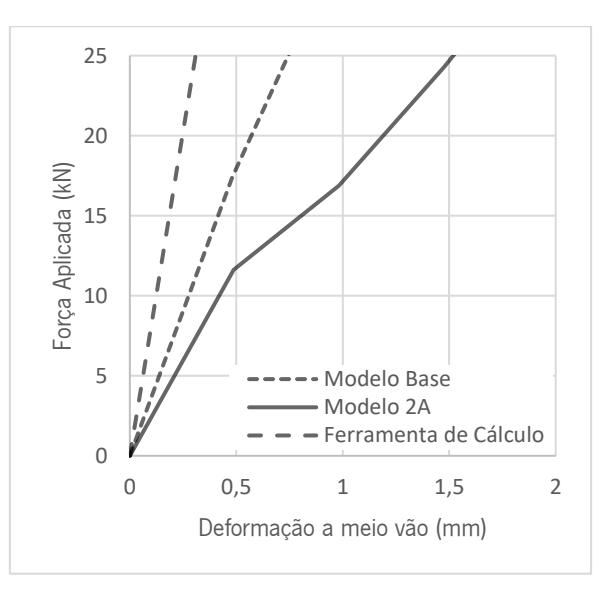

<span id="page-154-1"></span>Figura 6.26 – Fase inicial da curva força-deformação a meio vão do Modelo 2A.

## 6.3.3.1. Fendilhação

Na [Figura 6.26](#page-154-1) é percetível uma quebra no comportamento da curva força-deformação. Esta quebra resulta do facto de se verificar a formação de uma fenda com uma largura com cerca de 0,17 mm logo nos momentos iniciais de aplicação de carga, este início de fendilhação precoce ocorre para uma carga aplicada de 11,6 kN. A formação da fenda localiza-se próximo do meio vão da viga, um pouco antes do alinhamento com a chapa metálica de aplicação de carga estendendo-se por grande parte da altura da viga mista, ver [Figura 6.27.](#page-155-0) Este início de fendilhação ocorre muito mais cedo do que acontecia no Modelo base, o que acontece devido menor transferência de esforços na ligação entre o perfil metálico e a laje de betão.

Quando se atinge a carga máxima de 56,5 kN, a fenda acima referida prolonga-se acima dos perfis metálicos, e observam-se novas fendas com inclinação aproximada a 45º a uma distância de 25 cm do meio vão, que se estendem pela altura da viga até uma zona acima do perfil metálico, ver [Figura 6.28.](#page-155-1) A inclinação destas fendas é indicativa de uma rotura por corte transversal na secção de betão.

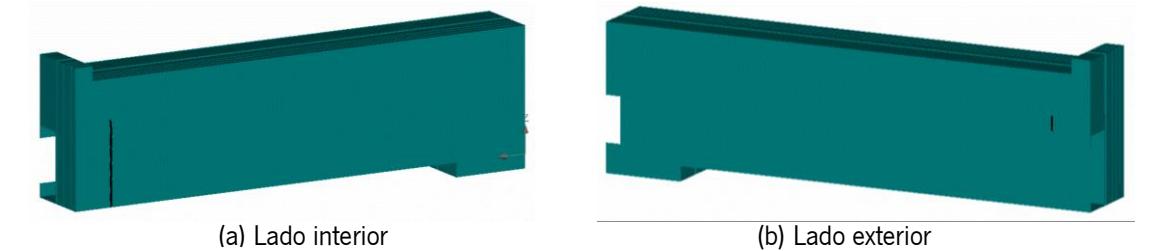

Figura 6.27 – Modelo 2A: Início de fendilhação (P = 11,6 kN). Largura de fenda ≥ 0,03mm.

<span id="page-155-0"></span>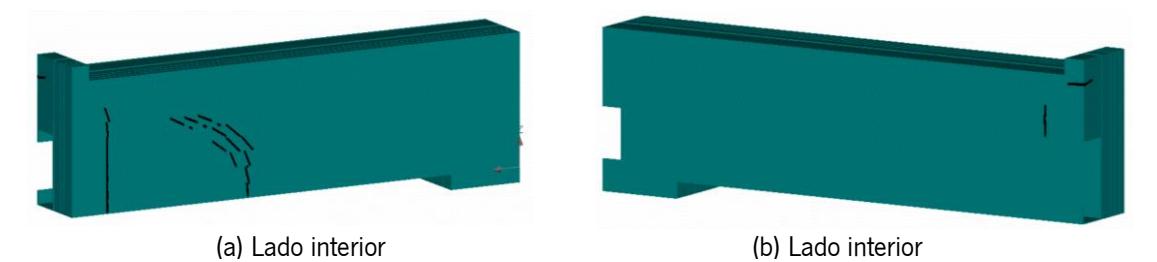

<span id="page-155-1"></span>Figura 6.28 – Modelo 2A: Fendilhação para a carga máxima (P = 56,5 kN). Largura de fenda ≥ 0,03mm.

Neste caso, a largura máxima de fendas atingida para a carga máxima aplicada é de 0,54 mm.

#### 6.3.3.2. Tensões e modos de rotura

Na [Figura 6.29](#page-156-0) são representados os diagramas de tensões principais correspondentes ao momento em que é aplicada a carga máxima no Modelo 2A. Com base no diagrama de tensões principais verifica-se que as tensões principais máximas se situam a meio vão da viga. A tensão principal máxima de compressão situa-se entre os 30 MPa e os 33,5 MPa e a tensão principal máxima de tração situa-se entre os 300 MPa e os 322 MPa (ver [Figura 6.29\)](#page-156-0). É possível verificar que os máximos valores de compressão apenas se atingem para uma quantidade reduzida de nós, não correspondendo a uma parte significativa do modelo. Deste modo é possível aferir que a viga mista ainda conseguia suportar maiores deformações, pois a tensão limite de compressão no betão (neste caso, 38 MPa) ainda não foi atingida. Contudo, tensão limite máxima de tração na viga metálica (neste caso, 280 MPa) já foi atingida, mas como a secção metálica ainda não se encontra totalmente plastificada, significa que o sistema não esgotou totalmente a sua capacidade resistente.

Ao comparar os resultados obtidos com os obtidos pelo Modelo base, constata-se que as tensões principais máximas no Modelo 2A são inferiores, e que a plastificação da secção metálica ocorre sobretudo na parte inferior do perfil metálico, enquanto no Modelo base essa plastificação se estende a toda a altura dos perfis metálicos. Esta distribuição de tensões vem confirmar que no Modelo 2A a rotura não é condicionada pelo esgotamento da capacidade resistente do betão ou do aço.

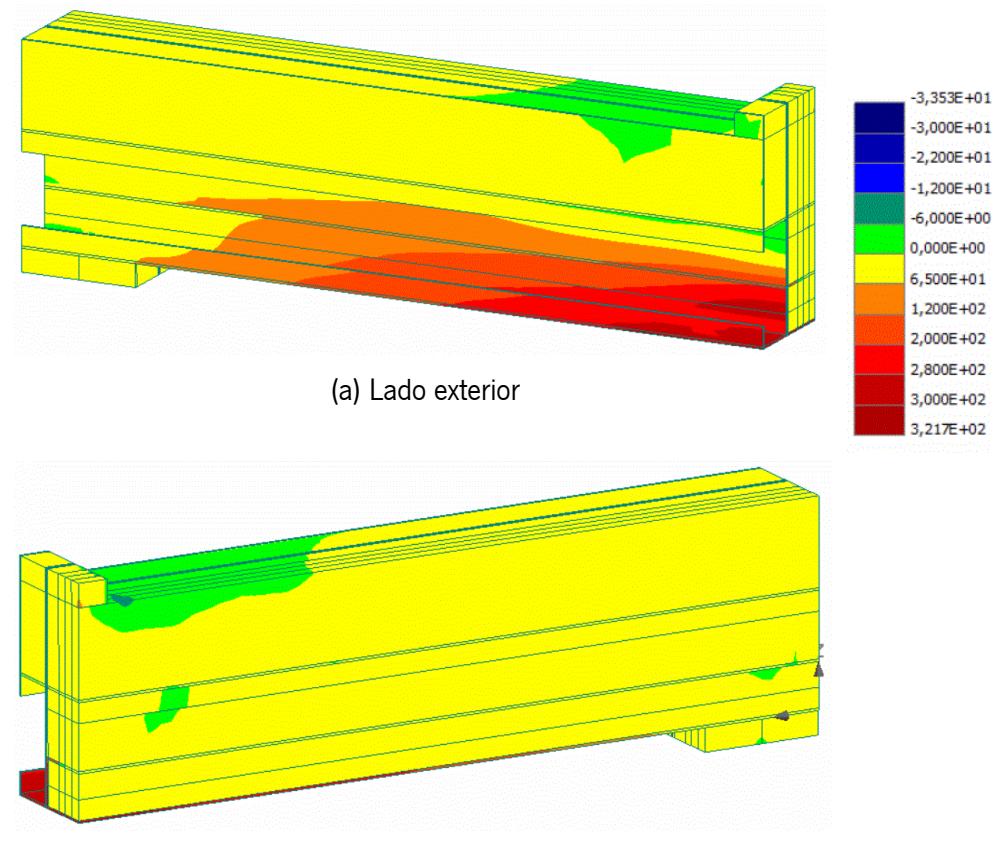

(b) Lado interior

Figura 6.29 – Modelo 2A: Tensões principais na viga mista (em MPa).

<span id="page-156-0"></span>A análise do comportamento da interface aço-betão é realizada com base em diagramas de tensões de corte na interface, para diferentes níveis de carregamento. É importante referir que a interface tem a capacidade de redistribuição de esforços, ou seja, quando a tensão de corte máxima (corresponde ao

valor da coesão) é atingida numa determinada zona, os acréscimos de esforços de corte são suportados pelas zonas que estão próximas e onde essa tensão ainda não foi atingida. Esta redistribuição de esforços é claramente visível nos diagramas de tensões obtidos pelo modelo, onde nas zonas em que esse valor de coesão é atingido, o valor das tensões cai para próximo de zero. Este comportamento dá-nos a informação de se ter atingido a capacidade resistente da ligação em determinadas zonas e por sua vez se ter perdido a capacidade de transmissão de esforços de corte entre os dois materiais nessas mesmas zonas.

Numa fase inicial de carregamento verifica-se, pela [Figura 6.30,](#page-157-0) uma interface que resiste as tensões aplicadas, em que apresenta uma tensão máxima de corte igual a de 0,298 MPa nos banzos e uma tensão máxima de corte de 0,257 MPa na zona da alma do perfil metálico, junto aos apoios.

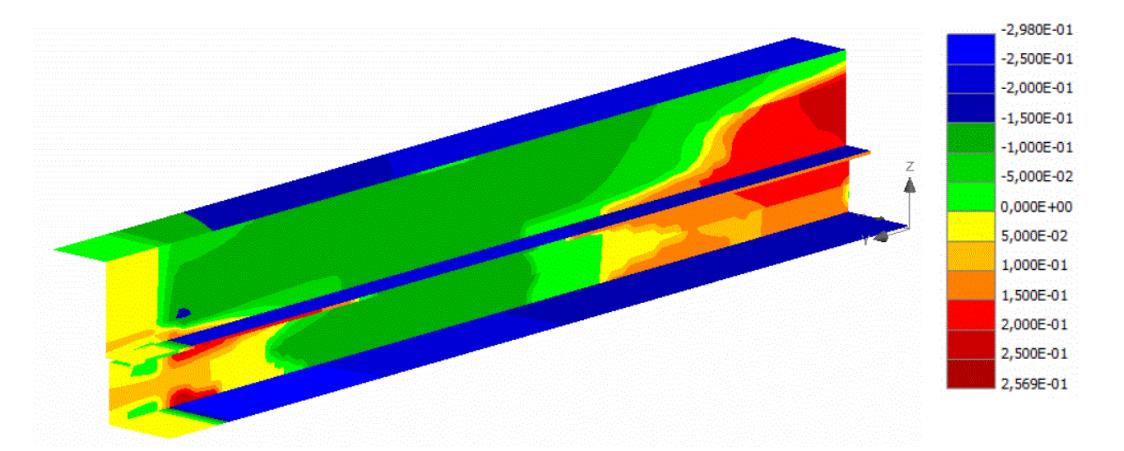

<span id="page-157-0"></span>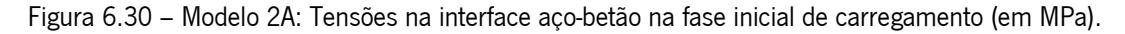

Na [Figura 6.31](#page-158-0) está representado o diagrama das tensões na interface, para a carga máxima aplicada. Com base no diagrama é possivel concluir que a rotura ocorre na interface aço-betão, pois para a carga máxima aplicada, as tensão maximas de corte apresentam valores de 0,99 MPa nos banzos e 0,92 MPa nas almas do perfil metálico, respetivamente, muito proxímos do valor limite estabelicido para a coesão na interface com o valor de 1,00 MPa, o que significa que junto ao apoio, a capacidade resistente a esforços de corte está praticamente esgotada.

Na [Figura 6.32,](#page-158-1) analisam-se as tensões de corte na interface após se atingir a carga máxima. Verifica-se que grande parte da superfície de contacto já se encontra com valores de tensões próximos de zero, ou seja, numa parte significativa da viga, deixou de haver transmissão de esforços de corte na interface açobetão. Apesar disso, ainda existe uma zona a meio vão da viga onde se desenvolvem tensões corte de 0,902 MPa, o que permite que a viga mantenha alguma capacidade de carga. Esta fase de comportamento corresponde ao último tramo da curva força-deformação do Modelo 2A [\(Figura 6.25\)](#page-154-0) após se atingir o pico de carga.

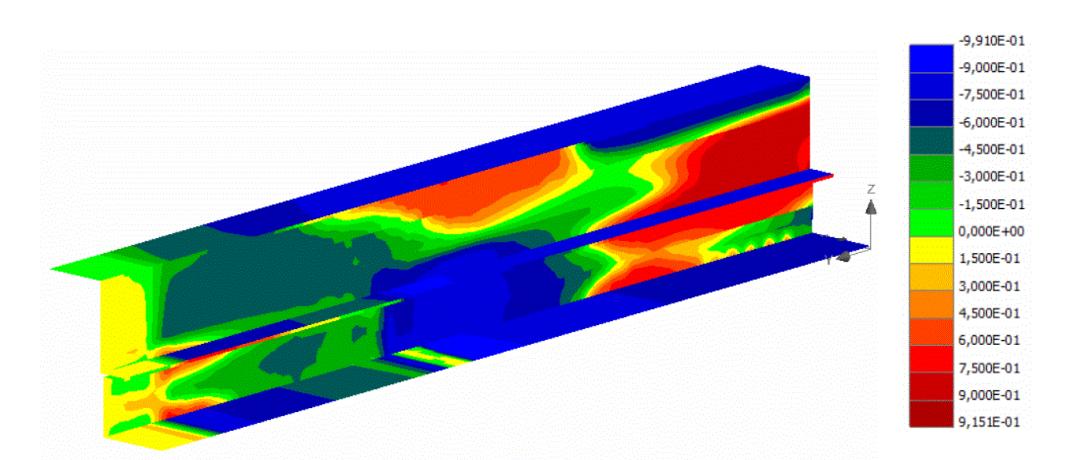

Figura 6.31 – Modelo 2A: Tensões na interface aço-betão para a carga máxima (em MPa).

<span id="page-158-0"></span>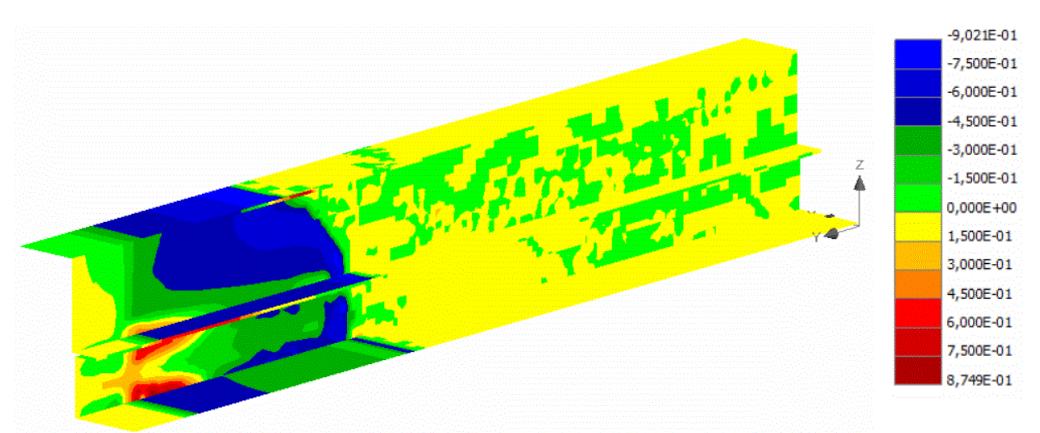

Figura 6.32 – Modelo 2A: Tensões na interface aço-betão depois de atingida a carga máxima (MPa).

# <span id="page-158-1"></span>6.3.4. Influência da coesão na capacidade resistente da viga

Com o objetivo de analisar a influência da coesão na capacidade resistente da viga mista, criou-se um conjunto de modelos que diferem do Modelo 2A apenas na variável relativa ao valor da coesão na interface. Estes modelos, em que a nomenclatura vai de 2B a 2F, encontram-se descritos de forma sintetizada na Tabela 6.1 – [Síntese das alterações efetuadas ao Modelo base de forma a obter os](#page-134-0)  [restantes modelos.](#page-134-0)

Na [Figura 6.33](#page-159-0) está representado o gráfico com as curvas força-deslocamento para os modelos considerados.

Como se pode verificar, o comportamento inicial dos modelos é coincidente, isto é, a rigidez inicial é a mesma. No entanto, o valor da coesão condiciona a capacidade resistente da vida mista, até ao valor de coesão igual a 1,5 MPa. Para valores de coesão iguais ou superiores a 1,5 MPa, a capacidade resistente da viga e o seu comportamento global não se alteram, o que significa que o valor da coesão deixou de limitar a capacidade resistente, passando a rotura a ser condicionada pelo esgotamento dos materiais e não pelo esgotamento da interface.

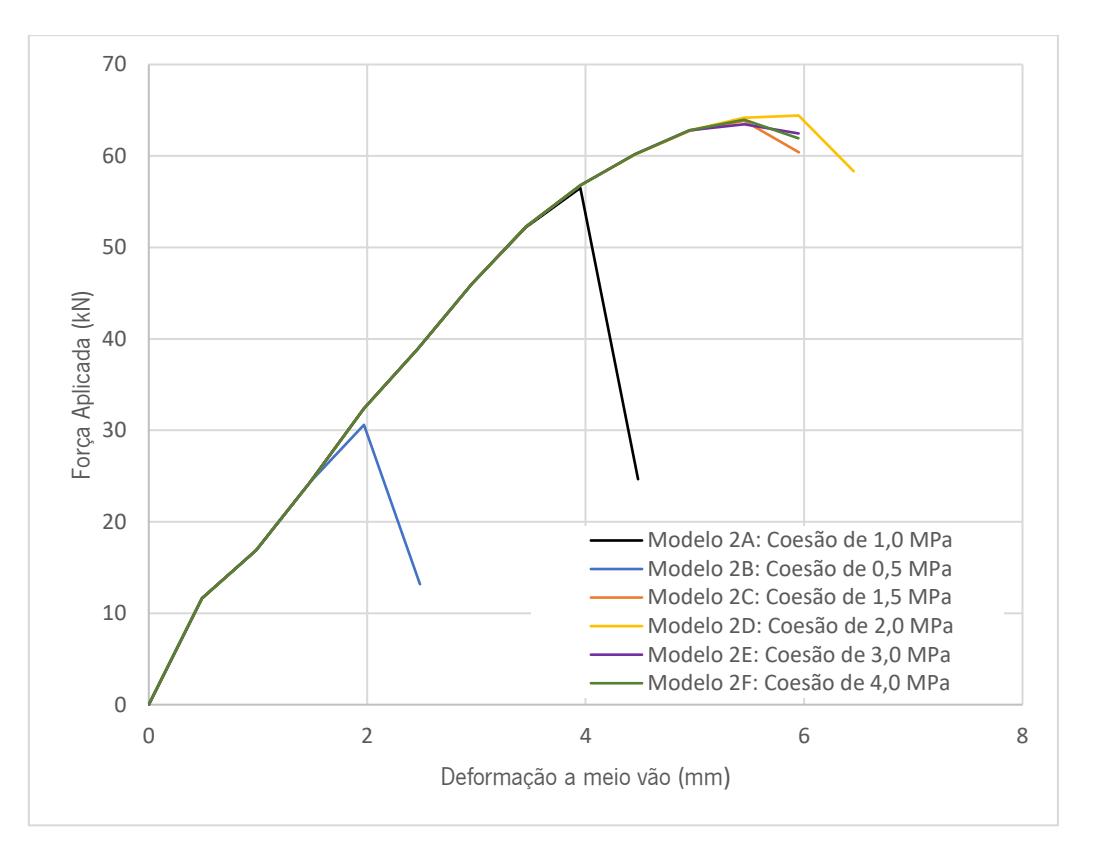

Figura 6.33 – Curva força-deformação para diferentes valores de coesão na interface.

#### <span id="page-159-0"></span>Explicação do comportamento da curva força-deformação para o Modelo 2B

Quando se consideram valores de coesão baixos, a viga mista atinge um pico de carga máxima, sofre uma quebra de carga subsequente e, de seguida, mostra ser capaz de voltar a recuperar alguma capacidade de carga. No Modelo 2B, onde o valor de coesão é igual a 0,5 MPa, esse ganho de capacidade de carga é mais significativo do que no Modelo 2A, onde o valor da coesão é igual a 1,0 MPa.

Na [Figura 6.34](#page-160-0) está representada a curva força-deformação resultante do Modelo 2B, onde as três fases descritas estão patentes.

Ao analisar em simultâneo o comportamento da curva força-deformação e as tensões na interface (ver [Figura 6.35\)](#page-160-1), é possível concluir que depois de atingida a carga máxima, praticamente toda a interface se encontra submetida a uma tensão máxima de 0,5 MPa, ou seja, a ligação está a esgotar toda a sua capacidade de carga. Como se observa pela [Figura 6.34,](#page-160-0) a viga ainda apresenta alguma capacidade de carga no tramo final da curva que pode ser explicado pela capacidade resistente do perfil metálico, que depois do processo de descarga não se encontra totalmente plastificado, ver [Figura 6.29\(](#page-156-0)a). Nesta fase, já não há praticamente transmissão de esforço entre o perfil metálico o os elementos de betão, com a configuração estabelecida para esta "Secção tipo 2", mas o modelo ainda consegue apresentar alguma capacidade de carga, que resulta dos contributos separados de ambos os materiais. Esta capacidade de carga esgota-se com a plastificação do perfil metálico.

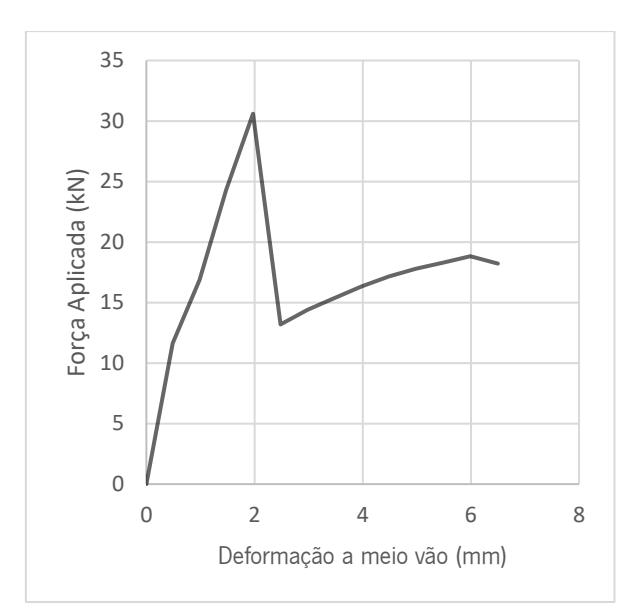

Figura 6.34 – Modelo 2B: Curva força-deformação a meio vão da viga.

<span id="page-160-0"></span>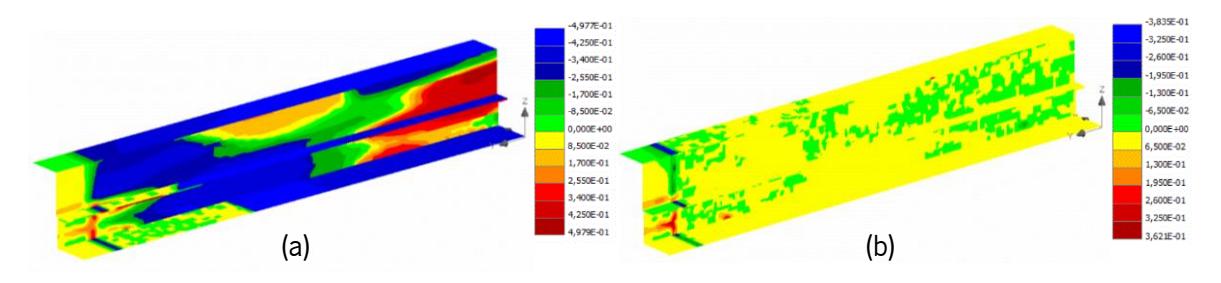

<span id="page-160-1"></span>Figura 6.35 – Modelo 2B: Tensões na interface aço-betão: (a) – Para a carga máxima; (b) – Depois de atingida a carga máxima

## 6.3.5. Influência da aba do perfil metálico que penetra o betão

Com a finalidade de analisar o efeito que aba do perfil metálico central tem na capacidade resistente da viga mista, criou-se um conjunto de modelos em que se adicionou um novo material de interface apenas nas superfícies de contacto da aba com o betão, representadas na [Figura 6.36.](#page-161-0) O objetivo é o de simular a existência de elementos de conexão nessa aba que possam melhorar a capacidade de transmissão de esforços entre o perfil metálico e a secção de betão. De modo a comparar os resultados com modelos sem esta diferenciação, apenas se fez variar o valor da coesão do novo material de interface aplicado na aba. Nessa aba a coesão foi aumentada consideravelmente.

 Inicialmente considerou-se o Modelo 2C, com uma coesão em toda a interface de 1,5 MPa. Com base no Modelo 2C, fez-se variar apenas a coesão na interface da aba que penetra o betão para 5,0 MPa, obtendo-se assim o Modelo 3A.

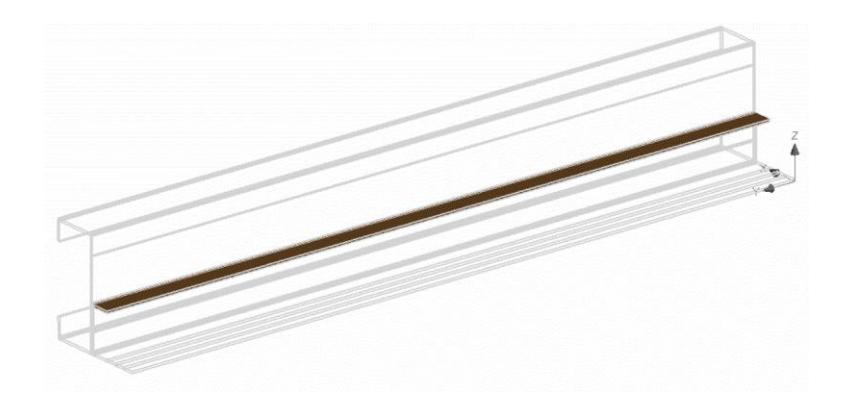

Figura 6.36 – Representação 3D do perfil metálico que penetra o betão.

<span id="page-161-0"></span>Na [Figura 6.37](#page-161-1) estão representadas as curvas força-deformação de ambos os modelos. Com base na análise destas curvas é possível concluir que para o valor de coesão global utilizado, as duas curvas coincidem, ou seja, não se consegue avaliar a influência de haver uma maior capacidade resistente na aba que penetra o betão. Este comportamento deve-se ao facto de se ter utilizado um valor de coesão alto (1,5 MPa), ou seja, para valores de coesão na interface relativamente grandes a capacidade resistente da viga mista não é condicionada pela ligação aço-betão, sendo os principais modos de rotura devidos à plastificação do perfil metálico ou ao esmagamento do betão. Assim, realizou-se uma nova análise, agora com valores de coesão global mais baixos, de modo que a capacidade resistente seja condicionada pela resistência da ligação aço-betão.

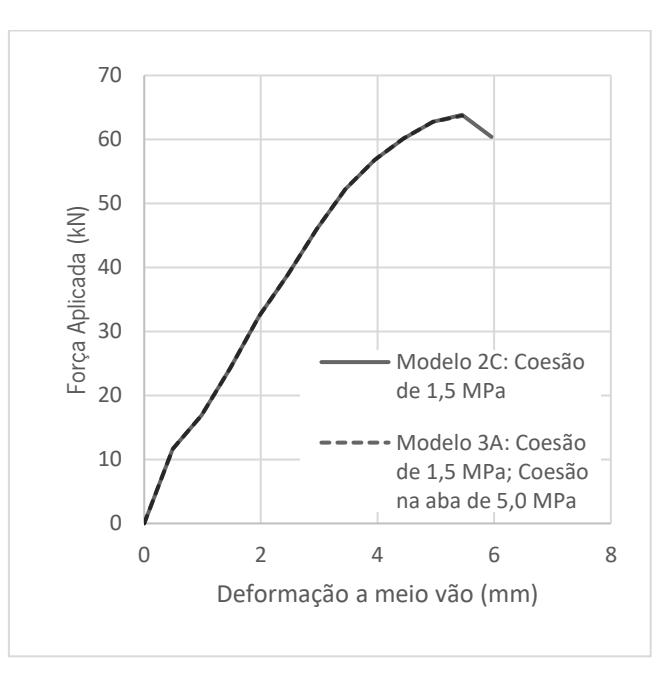

Figura 6.37 – Modelo 3A: Curva força-deformação, comparação com o Modelo 2C.

<span id="page-161-1"></span>Para a nova análise utilizou-se o Modelo 2B como modelo de comparação, pois este apresenta uma coesão na interface de 0,5 MPa. Com base neste modelo fez-se variar a coesão no material de interface correspondente à aba do perfil metálico, obtendo-se os seguintes modelos: Modelo 4A, com uma coesão na aba de 5,0 MPa e o Modelo 4B com uma coesão na aba de 10 MPa.

Na [Figura 6.38](#page-162-0) estão representadas as curvas força-deformação desses modelos. Com base na análise destas curvas é possível concluir que para valores de coesão baixos, o maior valor de coesão considerado na aba influência consideravelmente a capacidade resistente da viga mista. Verifica-se que a capacidade de carga da viga aumenta em cerca de 63%, pois a carga máxima aumenta de 30,6 kN para cerca de 50 kN.

Na fase inicial da curva todos os modelos apresentam igual rigidez, pois estas coincidem até se atingir a carga máxima do Modelo 2B. Após esse ponto, os Modelos 4A e 4B perdem alguma capacidade resistente e voltam a recuperar com um comportamento menos rígido do que o verificado no início do carregamento até atingir a carga máxima. Para ambos os modelos, Modelo 4A e Modelo 4B, embora apresentem coesões na interface da aba diferentes verifica-se que o comportamento é praticamente idêntico, e a rotura ocorre para uma carga máxima de valor semelhante. Pode-se então concluir que ao utilizar uma coesão elevada na aba, esta apresenta capacidade resistente suficiente para impedir a rotura na interface aço-betão, e deste modo a resistência da ligação deixa de ser um fator condicionante na capacidade resistente da viga mista.

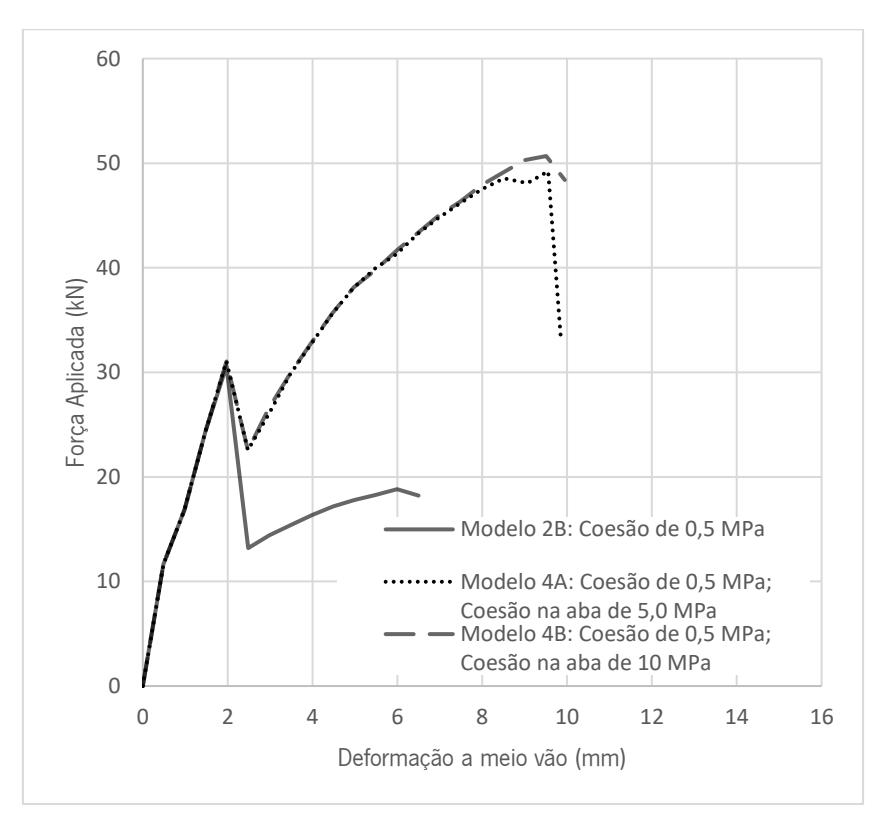

<span id="page-162-0"></span>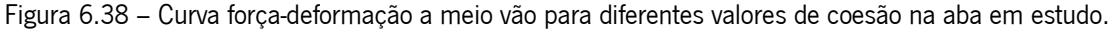

#### Explicação detalhada do comportamento da curva do Modelo 4A

Com o objetivo de explicar de forma mais detalhada o efeito de aumentar o valor da coesão na aba do perfil metálico, efetuou-se uma análise com base nos diagramas de tensões na interface para cada caso de carga que se considerou relevante, identificando o ponto a que está associado no comportamento da curva força-deformação. Na [Figura 6.39](#page-164-0) está representada a curva força-deformação do Modelo 4A com a identificação dos quatro pontos considerados relevantes. Na [Figura 6.40](#page-164-1) estão representados os diagramas de tensão na interface que correspondentes aos quatro pontos identificados.

O Ponto 1 corresponde ao primeiro pico da curva onde se atinge uma carga de 31,04 kN, este pico relaciona-se com o momento em que o valor da coesão aplicada à restante interface, isto é, à interface aço-betão com exceção aba, é atingido com o valor de 0,5 MPa, ou seja, a resistência da ligação nessas zonas é atingida. Para sucessivos carregamentos verifica-se uma quebra momentânea até ao Ponto 2, onde se verifica que a tensão na interface desce para valores aproximadamente nulos e apenas há transmissão de esforço na aba. De seguida, ocorre uma recuperação da capacidade de carga originada pela aba, desenvolvendo-se nestes valores de tensão sucessivamente mais elevados, até se atingir o Ponto 3., onde a carga máxima de 49,22 kN é aplicada na viga. Para a carga máxima verifica-se que o valor da coesão na aba ainda não foi atingido, ou seja, a aba ainda teria capacidade de transferir maiores esforços de corte. Uma vez que, o valor da coesão na aba não foi atingido, e o perfil metálico, de acordo com a [Figura 6.29,](#page-156-0) ainda apresenta alguma capacidade resistente, pode-se aferir que o modo de rotura é condicionado pelo corte do betão, indo de encontro com as fendas verificadas da [Figura 6.28.](#page-155-1) Entre o Ponto 3 e o Ponto 4, verifica-se uma perda repentina de carga, e observa-se que na zona intermédia da aba, não há transmissão de esforços de corte.

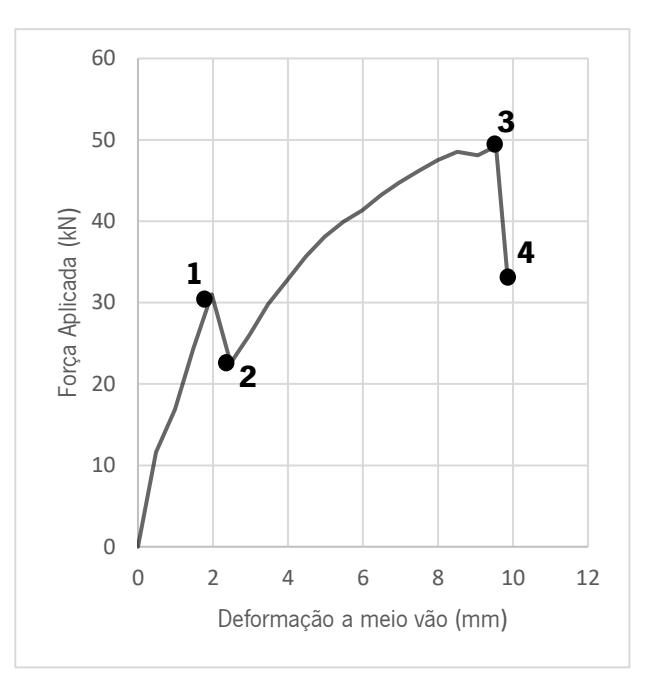

<span id="page-164-0"></span>Figura 6.39 – Modelo 4A: Curva força-deformação a meio vão (com pontos para explicação detalhada).

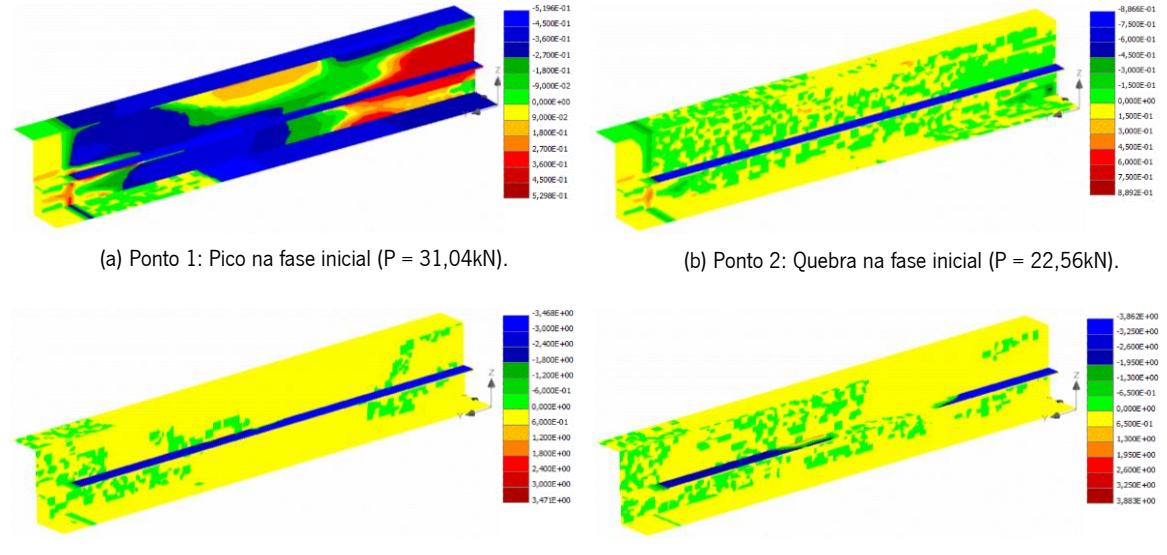

(b) Ponto 3: Carga máxima (P = 49,22kN). (c) Ponto 4: Depois da Rotura.

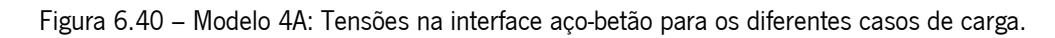

## <span id="page-164-1"></span>6.3.6. Influência da resistência à tração

Com o objetivo de determinar a influência que a resistência à tração da conexão tem na capacidade resistente da viga mista, fez-se variar o parâmetro correspondente para valores de 10 MPa e 100 MPa, obteve-se assim aos Modelo 5A e 5B, respetivamente.

Na [Figura 6.33](#page-159-0) está representado o gráfico com as curvas força-deslocamento para os modelos considerados.

Com base nas curvas força-deformação rapidamente se conclui que a resistência à tração da conexão não é um fator preponderante na determinação da capacidade resistente máxima da viga mista em análise, pois verifica-se um comportamento idêntico em todos os modelos em que se fez variar este parâmetro.

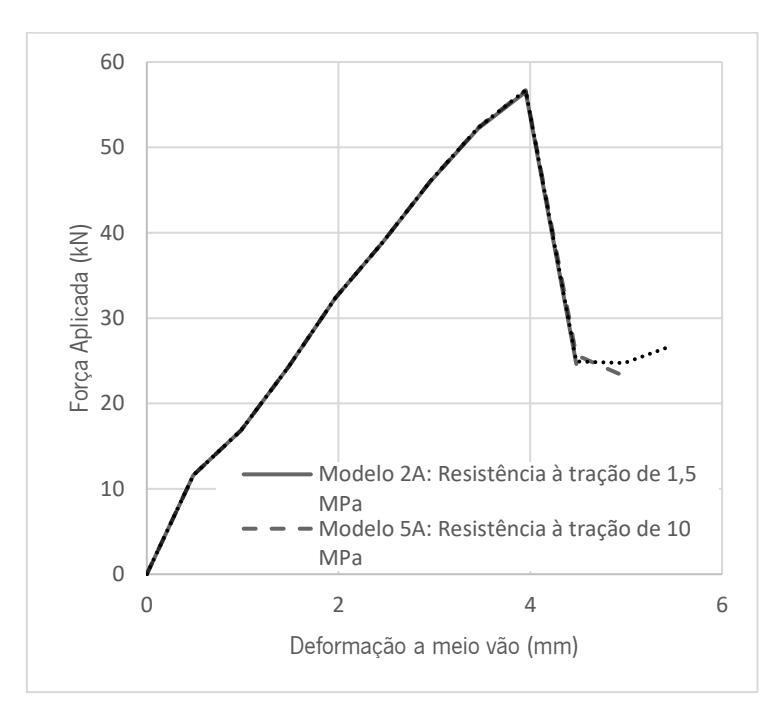

Figura 6.41 - Curvas força-deformação a meio vão para diferentes valores de resistência à tração.

## 6.3.7. Influência da rigidez tangencial

Na [Figura 6.42](#page-166-0) estão representadas as curvas força-deformação de vários modelos numéricos, onde se fez variar a rigidez tangencial atribuída na interface da ligação aço-betão. A variação da rigidez tangencial tem como objetivo analisar o comportamento da viga mista para diferentes valores de rigidez.

Esta análise realizou-se apenas para a fase inicial de carregamento. Com base na [Figura 6.42](#page-166-0) verifica-se que as curvas força-deformação apresentam comportamento iniciais diferentes. O Modelo base não tem material de interface, logo apresenta um comportamento mais rígido dos que os restantes. Ao comparar o comportamento das curvas dos outros modelos com o do Modelo base verifica-se que quanto maior a rigidez tangencial aplicada na conexão, mais a curva se aproxima da do Modelo base. Deste modo, a viga mista apresenta, na fase inicial de carregamento, um comportamento mais rígido para valores de rigidez tangencial mais elevados. De uma forma mais detalhada, comparando o aumento da deformação para variações de rigidez em relação ao Modelo base, numa fase inicial de carregamento para valores de rigidez tangencial de 2x10^3 MN/m^3 (Modelo 2C), 20x10^3 MN/m^3 (Modelo 6A) e 100x10^3 MN/m^3 (Modelo 6B) ocorre um aumento da deformação a meio vão de 34%, 10% e 4%, respetivamente.

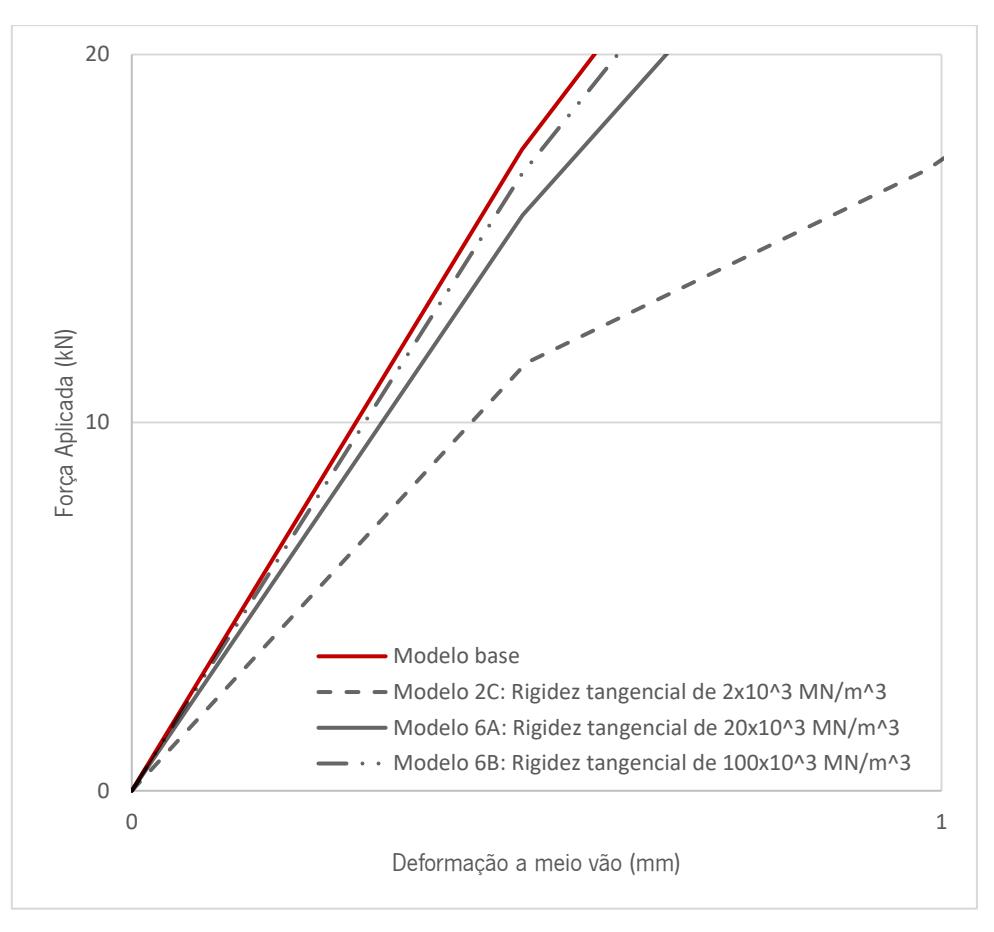

<span id="page-166-0"></span>Figura 6.42 – Fase inicial da curvas força-deformação a meio vão para diferentes valores de rigidez tangencial, comparação com outros modelos.

# 6.4. Problemas/implicações

Ao longo do desenvolvimento do modelo numérico foi possível identificar algumas limitações impostas pelo software ATENA 3D. Certas limitações impossibilitaram a obtenção de um modelo numérico mais detalhado e preciso, tendo sido necessário efetuar algumas modificações no modelo previamente definido. Para além de limitações impostas pelo próprio software, foram detetados alguns problemas no modo de convergência do processo iterativo realizado pelo programa para o cálculo de elementos finitos. Algumas dessa limitação e problemas observados ao longo da modelação encontram-se abaixo enumerados e são brevemente explicados.

• Divisão da secção longitudinal em vários macroelementos. Inicialmente modelou-se a viga mista em várias partições, isto é, vários macroelementos com o objetivo de aumentar o detalhamento da mesma aquando do refinamento da malha. Uma das limitações do software ATENA 3D está relacionada com o processo de modelação de macroelementos. A modelação de uma grande quantidade de macroelementos torna-se um processo exaustivo, pois o *software* permite apenas

definir um macroelemento de cada vez, para além disso, a atribuição das leis constitutiva dos materiais aos macroelementos é feita individualmente.

• Refinamento da malha de elementos finitos: O perfil metálico apresenta uma espessura de 2 mm. Esta espessura muito reduzida, característica dos perfis enformados a frio cria alguns problemas no refinamento da malha de elementos finitos. Ao considerar um refinamento da malha correspondente aos perfis metálicos de 1 mm, isto para obter duas linhas de malha na espessura do perfil em "C", e um refinamento de 4 mm para a camada de betão verificou-se um aumento considerável na memória exigida pelo programa (ver [Figura 6.43](#page-167-0)). O esforço computacional exigido pelo programa aumentou consideravelmente, impossibilitando a realização de qualquer tarefa no modelo, tornando-se impossível obter quaisquer resultados. Por fim foi necessário diminuir o refinamento da malha até se verificar uma melhoria no desempenho do modelo numérico.

<span id="page-167-0"></span>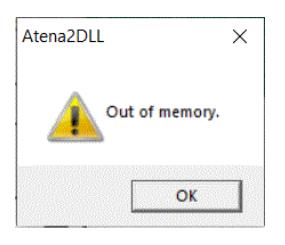

Figura 6.43 – Erro verificado quando se pretendia correr o modelo numérico ("memória esgotada").

# 7. CONCLUSÃO

# 7.1. Considerações finais

A presente dissertação teve como objetivo analisar um sistema inovador para vigas mistas em aço e betão. Neste contexto, foram estudadas duas secções tipo de sistemas mistos. Uma primeira secção, onde se associa uma viga mista com um perfil enformado a frio de secção em U, preenchida com betão a uma laje maciça suportada por placas de poliestireno expandido (EPS). E uma secção tipo, onde se associam três perfis enformados a frio de secção em C, preenchidos com betão a uma laje mista com chapa colaborante.

Desenvolveu-se uma Ferramenta de Cálculo destinada ao cálculo da capacidade resistente do sistema misto para valores parametrizados de geometria e materiais da secção tipo. Com base nesta ferramenta foi possível realizar uma análise paramétrica onde se analisou a influência de vários parâmetros na capacidade de carga do sistema misto. De seguida, desenvolveu-se um modelo tridimensional paramétrico associado aos parâmetros introduzidos na ferramenta de cálculo. Por fim, após a construção de vários modelos numéricos da solução proposta, realizou-se uma análise de sensibilidade com o intuito de prever comportamento destes sistemas mistos quando submetidos a esforços de flexão.

Através da análise paramétrica realizada com base na ferramenta de cálculo, foi possível concluir que:

- o sistema misto apresenta uma maior resistência à flexão, com o aumento da largura, altura ou espessura dos perfis metálicos, com o aumento das dimensões do perfil metálico, as tensões máximas no aço e no betão diminuem. O aumento da área de aço na secção provoca um aumento da profundidade do eixo neutro que resulta num aumento da capacidade resistente da viga mista;
- com o aumento da altura da laje, o momento plástico resistente aumenta e as tensões máximas no aço e no betão diminuem;
- no caso da secção Tipo 1, com o aumento do espaçamento entre vigas e por sua vez o aumento da largura efetiva, o momento fletor resistente aumenta, o esforço transverso mantém-se constante e as tensões máximas no aço e no betão aumentam. No caso da secção tipo 2, o espaçamento entre vigas não tem qualquer efeito na capacidade resistente da secção uma vez que a largura efetiva é influenciada pelo vão da viga;
- no caso da secção Tipo 1, o vão da viga não interfere no momento fletor resistente da secção, por outro lado existe um aumento de carga a atuar na viga devido ao peso próprio. No caso da

secção Tipo 2, o momento plástico resistente aumenta ligeiramente com o aumento do vão da viga, sendo que o esforço transverso resistente se mantém constante;

- com o aumento da classe de aço e de betão a capacidade resistente da viga aumenta;
- com o aumento do diâmetro e do número de varões de armadura longitudinal, o momento plástico resistente aumenta, esforço transverso resistente mantém-se constante e as tensões máximas na secção de aço diminuem;

Com a modelação tridimensional realizada foi possível obter uma ferramenta que permite estabelecer a ligação das secções otimizadas/dimensionadas na ferramenta de cálculo com um modelo tridimensional através de ferramentas de programação, de forma a aplicar estas secções tipo em modelos BIM destinados a projetos de construção.

Através da análise de sensibilidade realizada com base nos vários modelos numéricos desenvolvidos, pode-se concluir que:

- o modelo sem material de interface, com ligação rígida, apresenta um comportamento elástico até atingir os 67 kN e depois, para sucessivas aplicações de carga, apresenta um comportamento dúctil até atingir a capacidade de carga máxima de 82,4 kN. A curva resultante da Ferramenta de Cálculo apresenta um comportamento um pouco mais rígido do verificado pelo modelo numérico. As fendas ocorrem principalmente a meio vão da viga e também junto ao ponto de aplicação de carga, devido ao esmagamento do betão nessa zona. Através da análise das tensões instaladas constata-se que a tensão limite de compressão no betão não foi atingida e a tensão limite máxima de tração na viga metálica foi atingida, mas como a viga não se encontra totalmente plastificada, o sistema não esgota totalmente a sua capacidade resistente, o que evidencia uma possível rotura por corte transversal na laje de betão;
- com o aumento da classe de resistente do aço e betão a capacidade resistente da viga mista aumenta, sendo possível atingir cargas máximas superiores;
- para o modelo com material de interface verifica-se que numa fase inicial de carregamento o modelo apresenta um comportamento menos rígido, quando comparado com o modelo com ligação rígida. A rotura ocorre para a carga máxima de 56,5 kN devido ao rompimento da ligação aço-betão, e estes dois materiais deixam de trabalhar em conjunto. Com a introdução de um material de interface com baixa coesão, a capacidade resistente da viga reduz cerca de 32% quando comparado com o modelo de ligação rígida, o que vem evidenciar a grande importância que o comportamento da interface tem na capacidade de carga viga mista;
- no modelo com material de interface, a plastificação do aço inicia-se sobretudo na parte inferior do perfil metálico, enquanto no modelo rígido essa plastificação inicia-se uniformemente em toda a altura do perfil metálico;
- o valor da coesão condiciona significativamente a capacidade resistente da vida mista, pois quanto maior o valor da coesão, maior a capacidade de carga que a viga mista pode suportar até ocorrer a sua rotura;
- ao utilizar uma coesão diferente na interface da aba do perfil metálico que penetra o betão, a capacidade resistente da viga aumenta, pois, a aba apresenta resistência suficiente para impedir a rotura condicionada pela ligação aço-betão, desta forma a rotura acaba por ocorrer devido a outro fator mais condicionante;
- a resistência à tração do material de interface não é um fator preponderante na determinação da capacidade resistente máxima da viga mista;
- com o aumento da rigidez tangencial da interface o sistema misto apresenta um comportamento mais rígido na fase inicial de carregamento;

## 7.2. Desenvolvimentos futuros

O trabalho desenvolvido permitiu dar a conhecer novos sistemas mistos em aço e betão, destinados aos mercados da construção nova e de reabilitação de edifícios, através do estudo aprofundado do seu comportamento à flexão simples. No futuro, seria importante dar continuidade ao trabalho desenvolvido, procurando explorar aspetos que não foram possíveis analisar, tais como:

- Elaboração de ensaios experimentais à flexão dos sistemas mistos aqui estudados e comparação com os resultados obtidos pelos modelos numéricos;
- Usar os resultados dos ensaios experimentais para calibrar os modelos numéricos aqui desenvolvidos e realizar uma análise comparativa dos resultados obtidos;
- Avaliação da capacidade resistente do sistema misto com a utilização de outro mecanismo de conexão entre aço e betão, como por exemplo parafusos, relevo nas almas dos perfis, dobras nos banzos, etc.;
- Relativamente ao modelo tridimensional, explorar a ferramenta *Dynamo* e obter modelos mais complexos de forma parametrizada com o recurso aos dados introduzidos na folha Excel;
- Realização de modelos numéricos para o sistema misto de secção Tipo 1;
- Realização de modelos numérico para os sistemas mistos considerando a aplicação de carga em dois pontos, que é o método de carga mais utilizado em laboratório.

# REFERÊNCIAS BIBLIOGRÁFICAS

Abdel-Sayed, G. (1982). Composite Cold-formed Steel-concrete Structural System, 6<sup>th</sup> International Specialty Conference on Cold-Formed Steel Structure, Missouri University of Science and Technology, Nov.16th. Scholars Mine, 1982.

ALMEIDA, M. (2000), Sector de Tratamentos de Superfície e Revestimentos. Uma Panorâmica Geral - Parte 1. Ingenium, 2<sup>ª</sup> Série, nº 45, 61-70.

Alva, G. (2000). Sobre o Projeto de Edifícios em Estrutura Mista Aço-Concreto. Dissertação de Mestrado, Escola de Engenharia de São Carlos, Universidade de São Paulo (p. 19).

Batista, A. (2014). Verificação de Segurança de Perfis de Aço Enformado a Frio com Secção em C. Dissertação de Mestrado, Faculdade de Ciência e Tecnologia, Universidade Nova Lisboa.

Cervenka, J., Cervenka, V., & Procházková, Z. (2010). *ATENA Program Documentation Part 3-1*. Example Manual for ATENA 3D. Cervenka Consulting.

Cervenka, J., & Procházková, Z. (2013). ATENA Program Documentation Part 4-2. Tutorial for Program ATENA 3D. Cervenka Consulting.

Cervenka, J., & Procházková, Z. (2014). ATENA Program Documentation Part 2-2. User's Manual for ATENA 3D. Cervenka Consulting.

EN 1993. (2006). Norma Europeia – Eurocode 3 – Design of steel structure. CEN National Members – Comité Europeu de Normalização.

Fernandes, S. (2017). Análise Experimental de Novas Soluções para Pavimentos Mistos em Aço e Betão. Dissertação de Mestrado, Escola de Engenharia, Universidade do Minho.

Gonçalves, N. (2013). *Encurvadura Lateral em Vigas Mistas*. Dissertação de Mestrado, Faculdade de Ciências e Tecnologia da Universidade de Coimbra.

Guimarães, J. (2009). Análise e Dimensionamento de Pórticos Mistos Aço-Betão. Dissertação de Mestrado. Dissertação de mestrado, Faculdade de Engenharia, Universidade do Porto.

Hanaor, A. (2000). Tests of Composite Beams with Cold-formed Sections. Journal of Constructional Steel Research 54, 245-264.

Hancock, G. J. (2003). Cold-formed steel structures. Journal of Constructional Steel Research 59, 473-487.

Hossain, K. (2003). *Experimental & theoretical behavior of thin-walled composite filled beam*s. Electronic Journal of Structural Engineering, 3.

Hsu, C.-T., Punurai, S., Punuri, W., & Majdi, Y. (2014). New Composite Beams having Cold-formed Steel Joists and Concrete Slab. Engineering Structures 71, 187-200.

Irwan, J. M., Hanizah, A. H., & Azmi, I. (2009). Test of shear Transfer Enhancement in Symmetric Coldformed Steel-concrete Composite beams. Journal of Constructional Steel Research, 65.

Irwan, J. M., Hanizah, A. H., Azmi, I., & Koh, H. B. (2011). Large-scale Test of Symmetric Cold-formed Steel (CFS) – Concrete composite beams with BTTST enhancement. Journal of Constructional Steel Research, 67(4), 720-726.

Lakkavalli, B. S., & Liu, Y. (2006). Experimental study of composite cold-formed steel C-section floor joists. Journal of Constructional Steel Research 62, 995-1006.

Majdi, Y., Hsu, C.-T., & Zarei, M. (2014). *Finite element analysis of new composite floors having cold*formed steel and concrete slab. Engineering Structures 77, 65-83.

Mark Lawson, R., & Taufiq, H. (2019). Partial shear connection in light steel composite beams. Journal of Constructional Steel Research 154, 55-66.

Martins, V. (2012). Análise do Comportamento de Perfis Metálicos Enformados a Frio com Secção Transversal em C e Aberturas na Alma. Dissertação de Mestrado, Escola de Engenharia, Universidade do Minho.

Moreira, H. (2012). *Utilização de Perfis Enformados a Frio em Obras de Reabilitação*. Dissertação de Mestrado. Técnico de Lisboa.

Mota, A. (2016). Resistência ao Fogo de Colunas de Aço Enformado a Frio com Secção em Sigma. Dissertação de Mestrado, Faculdade de Ciências e Tecnologia da Universidade de Coimbra.

Neves, A. (2016). Desenvolvimento de Novas Soluções para Pavimentos Mistos de Aço e Betão. Dissertação de Mestrado, Escola de Engenharia, Universidade do Minho.

Nguyen, R. P. (1991). Thin-Walled, Cold-Formed Steel Composite Beams. Journal of Structural Engineering 117, 2936-2952.

NP EN 1992-1-1. (2010). Norma Portuguesa – Eurocódigo 2 – Projeto estruturas de betão. Instituto Português da Qualidade.

NP EN 1993-1-1. (2010). *Norma Portuguesa – Eurocódigo 3 – Projeto de estruturas de aço.* Instituto Português da Qualidade.

NP EN 1994-1-1. (2011). Norma Portuguesa – Eurocódigo 4 – Projeto de estruturas mistas de aço-betão. Instituto Português da Qualidade.

O FELIZ. (2014). Ficha Técnica: Chapa Perfilada – Enformados a frio. O FELIZ.

O FELIZ. (2016). Ficha Técnica: Laje Mista – Perfil H60. O FELIZ.

Papastergiou, D., & Lebet, J-P. (2014). Experimental investigation and modelling of the structural behaviour of confined grouted interfaces for a new steel-concrete connection. Engineering Structures 74, 180-192.

Semedo, H. (2018). Estruturas Mistas de Aco-Betão e de Betão Armado em Edifícios Correntes: Dimensionamento e Custo. Dissertação de Mestrado, Faculdade de Engenharia, Universidade Lusófona de Humanidades e Tecnologias.

Thomann, M., & Lebet, J. (2007). The modelling of an embossed steel-to-cement paste confined interface loaded in shear. Journal of Constructional Steel Research 63, 639-646.

Thondel, S., & Studnicka, J. (2012). Behaviour of steel-concrete composite beam with high ribbed deck. Procedia Engineering 40, 457-562.

Valente, I. (2008). Vigas Mistas em Aço e Betão – Estruturas pré-esforçadas e mistas. Departamento de Engenharia Civil, Universidade do Minho.

Valente, I. (2018). Apontamentos Teóricos e Práticas de Estruturas Metálicas. Departamento de Engenharia Civil, Universidade do Minho.

Wehbe, N., Bahmani, P., & Wehbe, A. (2013). Behavior of Concrete/Cold Formed Steel Composite Beams: Experimental Development of a Novel Structural System. International Journal of concrete Structures and Materials, Vol.7, No.1, pp.51-59.

ANEXOS

(Base de dados para a Ferramenta de Cálculo)

|             | $f_y$ (MPa) | $f_u$ (MPa) |
|-------------|-------------|-------------|
| <b>S220</b> | 220         | 300         |
| <b>S250</b> | 250         | 330         |
| <b>S280</b> | 280         | 360         |
| <b>S320</b> | 320         | 390         |
| <b>S350</b> | 350         | 420         |
| <b>DX51</b> | 140         | 270         |

Tabela A.1 – Características mecânicas do aço enformado a frio.

Tabela A.2 – Características de resistência e deformação do betão

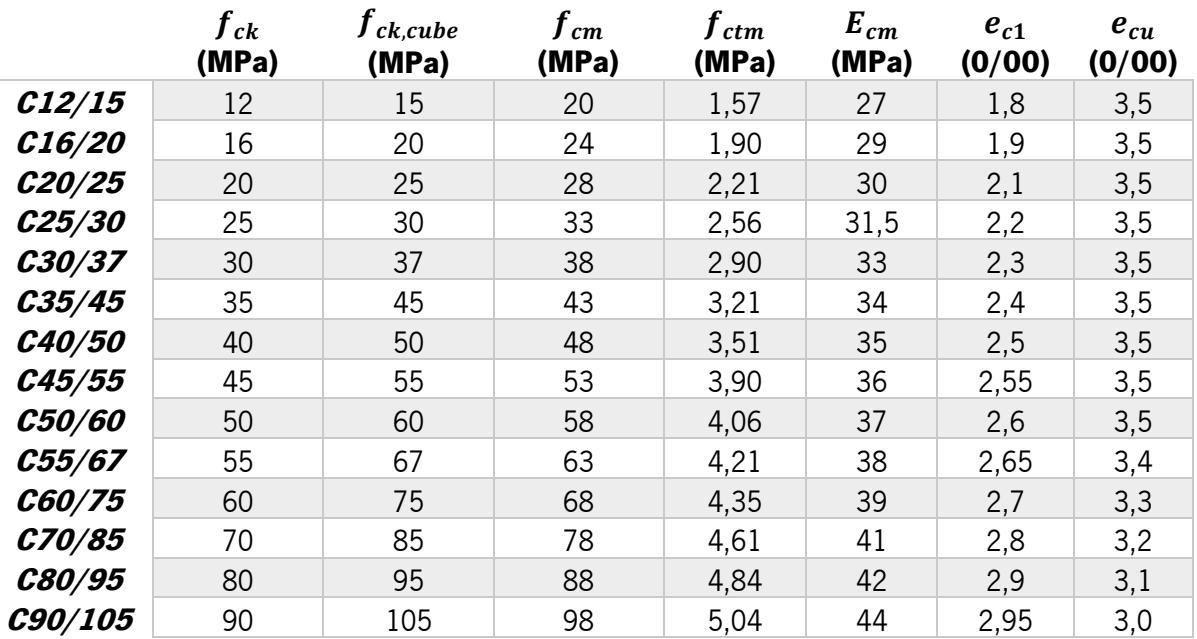

| Referência                  | <b>Peso</b><br>(kg/m) | h<br>(mm) | b<br>(mm) | a<br>(mm) | (mm)           | A<br>(mm <sup>2</sup> ) | yg<br>(mm) | zg<br>(mm) | lyg<br>(mm <sup>4</sup> ) | Izg<br>(mm <sup>4</sup> ) | Wy<br>(mm <sup>3</sup> ) | Wz<br>$(mm^3)$ | iy<br>(mm) | Iz<br>(mm) | <b>Iw</b><br>(mm <sup>6</sup> ) | It<br>(mm <sup>4</sup> ) | уc<br>(mm) |
|-----------------------------|-----------------------|-----------|-----------|-----------|----------------|-------------------------|------------|------------|---------------------------|---------------------------|--------------------------|----------------|------------|------------|---------------------------------|--------------------------|------------|
| C 140 x 60 x 1.5            | 3,5                   | 140       | 60        | 20        | 1,5            | 441                     | 19,3       | 69,25      | 1380840                   | 233601                    | 19940                    | 5959           | 56         | 23         | 1013638507                      | 331                      | 29,3       |
| C 140 x 60 x 1,8            | 4,2                   | 140       | 60        | 20        | 1,8            | 527                     | 19,2       | 69,1       | 1642329                   | 276048                    | 23767                    | 7071           | 56         | 23         | 1189999614                      | 569                      | 29,1       |
| C 140 x 60 x 2,0            | 4,7                   | 140       | 60        | 20        | $\overline{2}$ | 584                     | 19,1       | 69         | 1813987                   | 303584                    | 26290                    | 7798           | 56         | 23         | 1302974988                      | 779                      | 28,9       |
| $C170 \times 60 \times 1,5$ | 3,9                   | 170       | 60        | 20        | 1,5            | 486                     | 17,5       | 84,25      | 2167141                   | 248821                    | 25723                    | 6071           | 67         | 23         | 1507653427                      | 365                      | 27,7       |
| C 170 x 60 x 1,8            | 4.7                   | 170       | 60        | 20        | 1,8            | 581                     | 17,4       | 84,1       | 2579978                   | 294047                    | 30677                    | 7204           | 67         | 22         | 1772293964                      | 628                      | 27,5       |
| C 170 x 60 x 2,0            | 5,2                   | 170       | 60        | 20        | 2              | 644                     | 17,3       | 84         | 2851447                   | 323388                    | 33946                    | 7944           | 67         | 22         | 1942256894                      | 859                      | 27,4       |
| C 170 x 60 x 2,5            | 6.5                   | 170       | 60        | 20        | 2,5            | 800                     | 17,1       | 83,75      | 3517077                   | 393960                    | 41995                    | 9744           | 66         | 22         | 2345161114                      | 1667                     | 27,1       |
| C 200 x 65 x 1,8            | 5,2                   | 200       | 65        | 20        | 1,8            | 653                     | 17,7       | 99,1       | 3955874                   | 373924                    | 39918                    | 8212           | 78         | 24         | 3011421479                      | 705                      | 28,5       |
| C 200 x 65 x 2,0            | 5,8                   | 200       | 65        | 20        | $\overline{2}$ | 724                     | 17,6       | 99         | 4374733                   | 411508                    | 44189                    | 9059           | 78         | 24         | 3304402438                      | 965                      | 28,4       |
| C 200 x 65 x 2,5            | 7,3                   | 200       | 65        | 20        | 2,5            | 900                     | 17,4       | 98,75      | 5404082                   | 502151                    | 54725                    | 11125          | 77         | 24         | 4002637887                      | 1875                     | 28,1       |
| C 240 x 65 x 1,8            | 5.8                   | 240       | 65        | 20        | 1,8            | 725                     | 15,9       | 119,1      | 6081975                   | 394177                    | 51066                    | 8335           | 92         | 23         | 4477152721                      | 783                      | 26,8       |
| C 240 x 65 x 2,0            | 6.4                   | 240       | 65        | 20        | $\overline{c}$ | 804                     | 15,8       | 119        | 6729080                   | 433792                    | 56547                    | 9196           | 91         | 23         | 4915608680                      | 1072                     | 26,7       |
| $C$ 240 x 65 x 2,5          | 8                     | 240       | 65        | 20        | 2,5            | 1000                    | 15,6       | 118,75     | 8322103                   | 529329                    | 70081                    | 11292          | 91         | 23         | 5963032071                      | 2083                     | 26,4       |
| C 250 x 70 x 1,8            | 6,1                   | 250       | 70        | 20        | 1,8            | 761                     | 17,2       | 124,1      | 6979100                   | 476440                    | 56238                    | 9335           | 96         | 25         | 5819610899                      | 822                      | 28.7       |
| C 250 x 70 x 2,0            | 6.8                   | 250       | 70        | 20        | $\overline{2}$ | 844                     | 17,1       | 124        | 7723193                   | 524624                    | 62284                    | 10303          | 96         | 25         | 6393869625                      | 1125                     | 28.6       |
| C 250 x 70 x 2,5            | 8,4                   | 250       | 70        | 20        | 2,5            | 1050                    | 16,9       | 123,8      | 9556348                   | 641094                    | 77223                    | 12664          | 95         | 25         | 7769573353                      | 2188                     | 28.3       |
| C 270 x 75 x 1,8            | 6,5                   | 270       | 75        | 20        | 1,8            | 815                     | 18         | 134,1      | 8701439                   | 574912                    | 64888                    | 10417          | 103        | 27         | 8108097013                      | 880                      | 30,3       |
| C 270 x 75 x 2,0            | 7,2                   | 270       | 75        | 20        | $\overline{2}$ | 904                     | 17,9       | 134        | 9631693                   | 633373                    | 71878                    | 11501          | 103        | 26         | 8914400830                      | 1205                     | 30,1       |
| C 270 x 75 x 2,5            | 9                     | 270       | 75        | 20        | 2,5            | 1125                    | 17,7       | 133,75     | 11925723                  | 774964                    | 89164                    | 14147          | 103        | 26         | 10851514686                     | 2344                     | 29,8       |
| C 300 x 80 x 2,0            | 7,9                   | 300       | 80        | 20        | $\overline{2}$ | 984                     | 18,4       | 149        | 12818680                  | 762554                    | 86031                    | 12792          | 114        | 28         | 13130887167                     | 1312                     | 31,3       |
| C 300 x 80 x 2,5            | 9,8                   | 300       | 80        | 20        | 2,5            | 1225                    | 18,2       | 148,75     | 15883665                  | 934061                    | 106781                   | 15749          | 114        | 28         | 16012098206                     | 2552                     | 31         |
| C 300 x 80 x 3,0            | 11.8                  | 300       | 80        | 20        | 3              | 1464                    | 18         | 148.5      | 18893523                  | 1098248                   | 127229                   | 18611          | 114        | 27         | 18741632744                     | 4392                     | 30,7       |

Tabela A.3 – Características geométricas e mecânicas dos perfis "C" enformados a frio da empresa "O FELIZ".

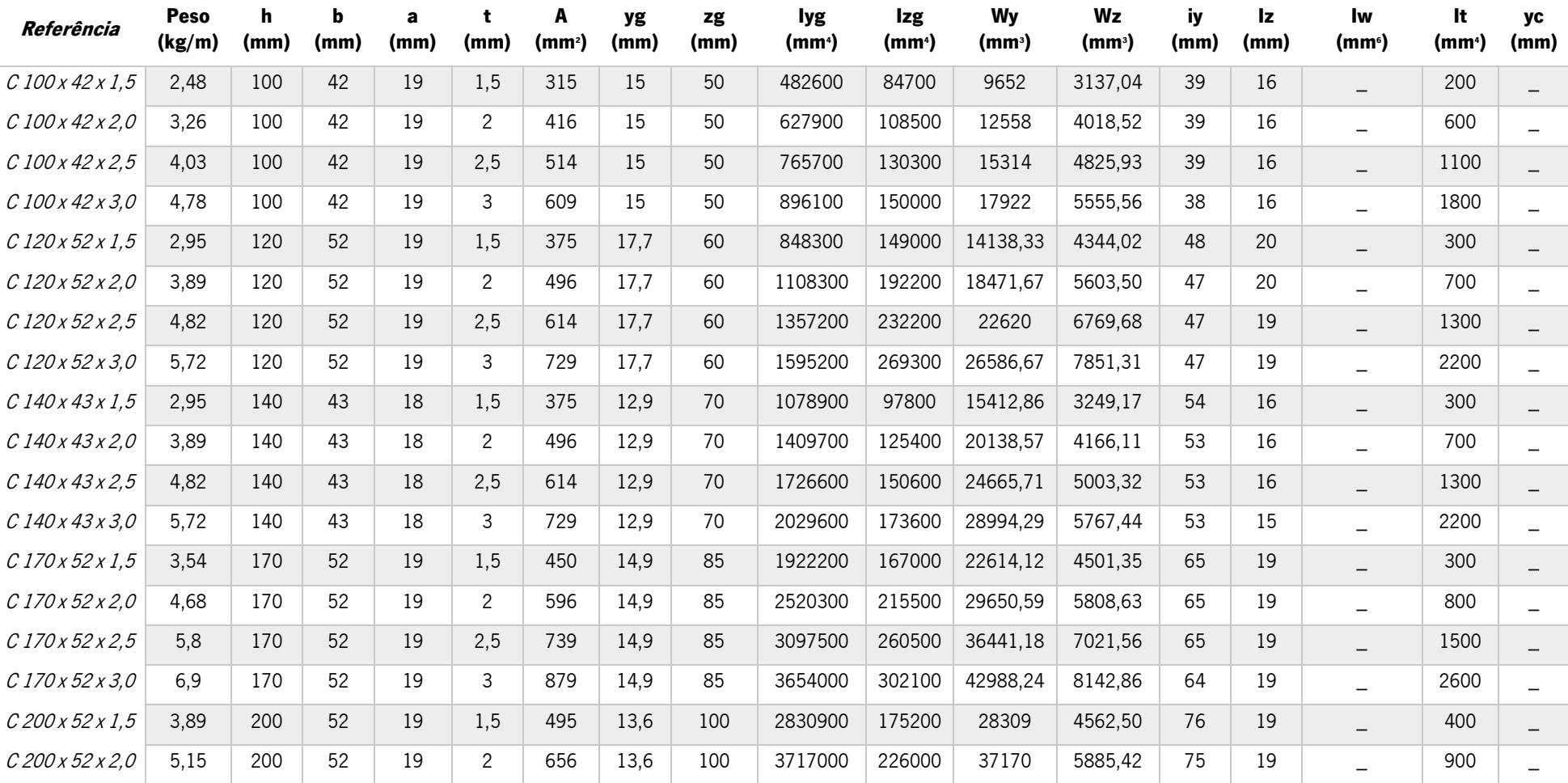

Tabela A.4 – Caraterísticas geométricas e mecânicas dos perfis "C" enformados a frio da empresa "PERFIL NORTE".

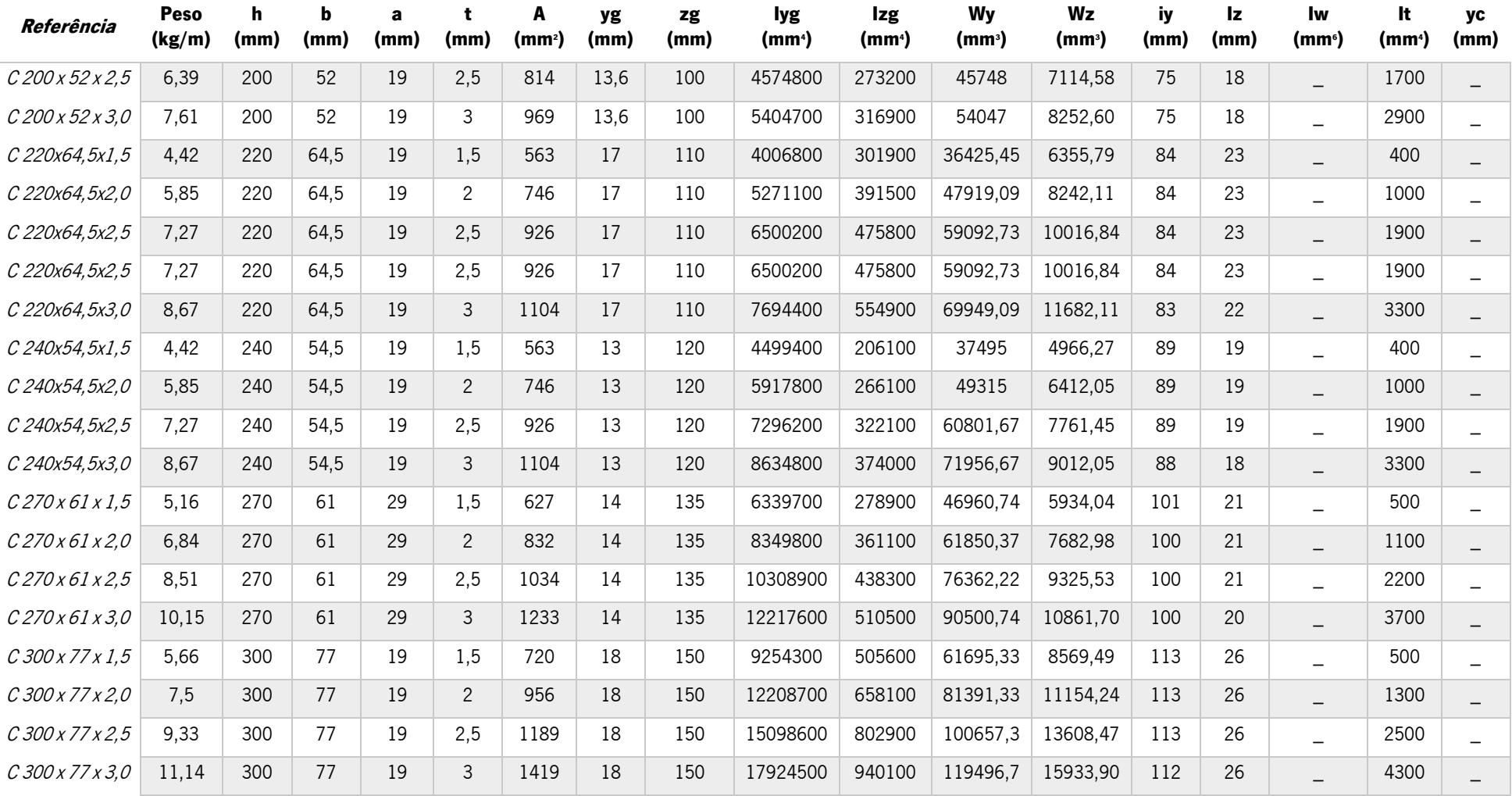

Tabela A.4 – Caraterísticas geométricas e mecânicas dos perfis "C" enformados a frio da empresa "PERFIL NORTE" (continuação).

| Referência                  | Peso<br>(kg/m) | h<br>(mm) | b<br>(mm) | a<br>(mm) | (mm)           | A<br>(mm <sup>2</sup> ) | yg<br>(mm)               | zg<br>(mm)               | lyg<br>(mm <sup>4</sup> ) | Izg<br>(mm <sup>4</sup> ) | <b>Wy</b><br>(mm <sup>3</sup> ) | Wz<br>(mm <sup>3</sup> ) | iy<br>(mm)               | Iz.<br>(mm)              | <b>Iw</b><br>(mm <sup>6</sup> ) | It<br>(mm <sup>4</sup> ) | уc<br>(mm) |
|-----------------------------|----------------|-----------|-----------|-----------|----------------|-------------------------|--------------------------|--------------------------|---------------------------|---------------------------|---------------------------------|--------------------------|--------------------------|--------------------------|---------------------------------|--------------------------|------------|
| C120x55x1,5                 | 3,06           | 120       | 55        | 20        | 1,5            | 390                     |                          |                          | 894000                    | 176000                    | $\qquad \qquad -$               | 4940                     |                          | $\overline{\phantom{0}}$ | -                               |                          |            |
| C 120 x 55 x 2,0            | 4,03           | 120       | 55        | 20        | $\overline{c}$ | 514                     | $\qquad \qquad -$        |                          | 1163000                   | 227000                    | $\qquad \qquad -$               | 6340                     |                          |                          |                                 |                          |            |
| C120x55x2,5                 | 4,98           | 120       | 55        | 20        | 2,5            | 634                     |                          | $\overline{\phantom{0}}$ | 1418000                   | 273000                    | $\overline{\phantom{m}}$        | 7620                     | $\qquad \qquad$          | –                        |                                 |                          |            |
| C140x55x1,5                 | 3,3            | 140       | 55        | 20        | 1,5            | 420                     | $\overline{\phantom{m}}$ | —                        | 1280000                   | 186000                    | $\qquad \qquad$                 | 5010                     | $\overline{\phantom{m}}$ |                          |                                 |                          |            |
| C 140 x 55 x 2,0            | 4,35           | 140       | 55        | 20        | $\overline{c}$ | 554                     | $\qquad \qquad -$        |                          | 1668000                   | 239000                    | $\qquad \qquad -$               | 6440                     | $\qquad \qquad$          | $\overline{\phantom{0}}$ |                                 |                          |            |
| C140x55x2,5                 | 5,37           | 140       | 55        | 20        | 2,5            | 684                     | $\overline{\phantom{0}}$ | _                        | 2037000                   | 287000                    | $\qquad \qquad$                 | 7740                     | $\overline{\phantom{0}}$ |                          |                                 |                          |            |
| $C170 \times 55 \times 1,5$ | 3,65           | 170       | 55        | 20        | 1,5            | 465                     |                          | $\overline{\phantom{0}}$ | 2018000                   | 198000                    | $\overline{\phantom{m}}$        | 5110                     | $\qquad \qquad$          | $\overline{\phantom{0}}$ | $\overline{\phantom{0}}$        |                          |            |
| C170x55x2,0                 | 4,82           | 170       | 55        | 20        | 2              | 614                     | $\qquad \qquad$          | —                        | 2636000                   | 254000                    | $\qquad \qquad$                 | 6550                     | $\qquad \qquad$          |                          |                                 |                          |            |
| C170x55x2,5                 | 5,96           | 170       | 55        | 20        | 2,5            | 759                     | $\qquad \qquad$          |                          | 3226000                   | 305000                    | $\overline{\phantom{0}}$        | 7880                     | $\qquad \qquad$          | $\overline{\phantom{0}}$ |                                 |                          |            |
| $C$ 200 x 55 x 1,5          | 4,01           | 200       | 55        | 20        | 1,5            | 510                     | $\qquad \qquad -$        | —                        | 2966000                   | 207000                    | $\qquad \qquad$                 | 5170                     | $\qquad \qquad$          |                          |                                 |                          |            |
| C 200 x 55 x 2,0            | 5,29           | 200       | 55        | 20        | $\overline{2}$ | 674                     | $\qquad \qquad -$        | $\overline{\phantom{0}}$ | 3880000                   | 266000                    |                                 | 6640                     |                          | —                        |                                 |                          |            |
| $C$ 200 x 55 x 2,5          | 6,55           | 200       | 55        | 20        | 2,5            | 834                     | $\qquad \qquad -$        | _                        | 4756000                   | 320000                    |                                 | 7980                     |                          |                          |                                 |                          |            |
| $C$ 220 x 55 x 1,5          | 4,24           | 220       | 55        | 20        | 1,5            | 540                     | $\overline{\phantom{m}}$ |                          | 3724000                   | 213000                    | $\overline{\phantom{0}}$        | 5200                     | $\qquad \qquad$          | $\qquad \qquad$          | $\overline{\phantom{0}}$        |                          |            |
| C 220 x 55 x 2,0            | 5,6            | 220       | 55        | 20        | $\overline{c}$ | 714                     | $\overline{\phantom{0}}$ | —                        | 4876000                   | 273000                    | $\qquad \qquad$                 | 6680                     | $\overline{\phantom{0}}$ |                          |                                 |                          |            |
| $C$ 220 x 55 x 2,5          | 6,94           | 220       | 55        | 20        | 2,5            | 884                     |                          |                          | 5983000                   | 328000                    |                                 | 8030                     |                          |                          |                                 |                          |            |

Tabela A.5 - Caraterísticas geométricas e mecânicas dos perfis "C" enformados a frio da empresa "F.T.B".

Tabela A.6 - Caraterísticas geométricas e mecânicas dos perfis "C" enformados a frio da empresa "MUNDIPERFIL".

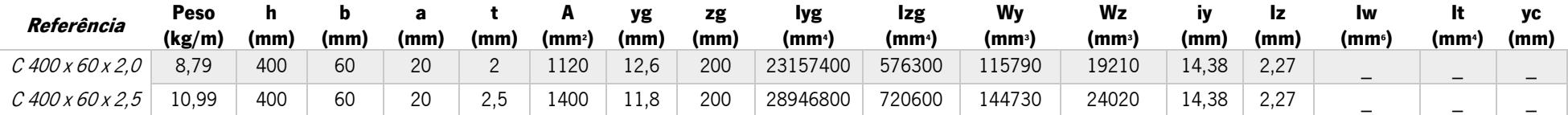
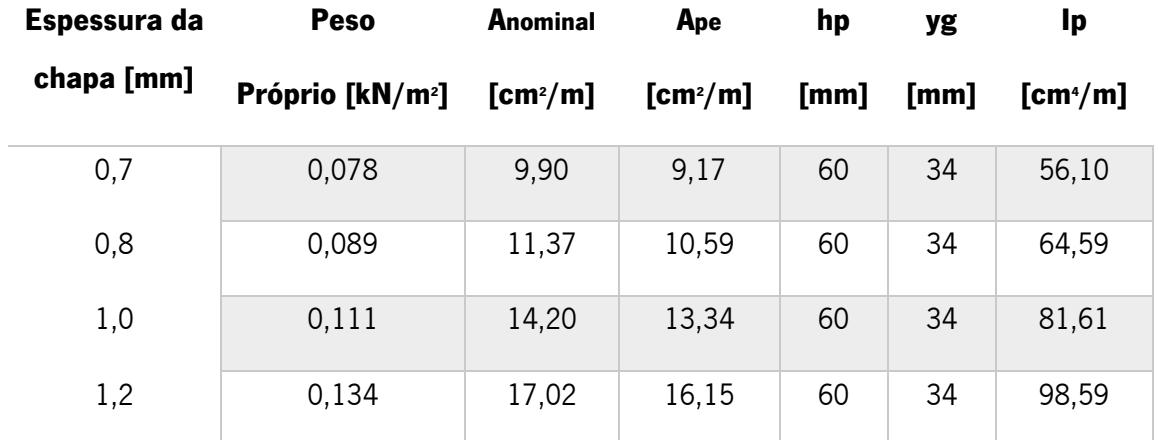

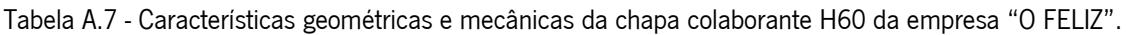

## Anexo B.

(Resumo das equações relativas aos parâmetros geométricos de cada zona)

| Zona i | $h_{a,i}$      | $b_{a,i}$            | $\mathbf{z}_{G,ai}$                     |
|--------|----------------|----------------------|-----------------------------------------|
| Zona 1 | $2 \times c_a$ | $e_a$                | $h_{a,3} + h_{a,2} + \frac{h_{a,1}}{2}$ |
| Zona 2 | $2 \times e_a$ | $h_a - 2 \times e_a$ | $h_{a,3} + \frac{h_{a,2}}{2}$           |
| Zona 3 | $b_{a,inf}$    | $e_a$                | $\frac{h_{a,3}}{2}$                     |
| Zona 4 | $2 \times e_a$ | $v_a$                | $zv_{a,0}$                              |

Tabela B.1 – Características geométricas de cada zona de aço, Secção Tipo 1.

Tabela B.2 – Características geométricas de cada zona de aço, Secção Tipo 2.

| Zona i | $h_{a,i}$               | $b_{a,i}$                       | $\mathbf{z}_{G,ai}$                 |
|--------|-------------------------|---------------------------------|-------------------------------------|
| Zona 1 | $t_1$                   | $2 \times b_1$                  | $h_1 - \frac{h_{a,1}}{2}$           |
| Zona 2 | $a_1 - t_1$             | $4 \times t_1$                  | $h_1 - h_{a,1} - \frac{h_{a,2}}{2}$ |
| Zona 3 | $h_1 - a_1 - b_2 - v_a$ | $2 \times t_1$                  | $b_2 + \frac{h_{a,3}}{2}$           |
| Zona 4 | $t_{2}$                 | $2 \times (a_2 + t_1)$          | $b_2 - \frac{h_{a,4}}{2}$           |
| Zona 5 | $b_2 - t_2 - a_1$       | $2 \times (t_1 + t_2)$          | $b_2 - h_{a,4} - \frac{h_{a,5}}{2}$ |
| Zona 6 | $a_1 - t_1$             | $2 \times (2 \times t_1 + t_2)$ | $h_{a,7} + \frac{h_{a,6}}{2}$       |
| Zona 7 | $t_1$                   | $h_2 + 2 \times b_1$            | $\frac{h_{a,7}}{2}$                 |

| Zona i | $h_{c,i}$         | $b_{c,i}$                    | $\mathbf{z}_{G,ci}$        |
|--------|-------------------|------------------------------|----------------------------|
| Zona 1 | $h'_c$            | $b_{eff}$                    | $h_a + \frac{h'_c}{2}$     |
| Zona 2 | $e_a$             | $b_c - 2 \times c_a$         | $h_a - \frac{h_{c,bs}}{2}$ |
| Zona 3 | $h_T - h_c - e_a$ | $b_{a,inf}$ – 2 $\times e_a$ | $h_a - \frac{h_{c,bs}}{2}$ |

Tabela B.3 – Características geométricas de cada zona de betão, Secção Tipo 1.

Tabela B.4 – Características geométricas de cada zona de betão, Secção Tipo 2.

| Zona i | $h_{c,i}$               | $b_{c,i}$               | $\mathbf{z}_{G,ci}$                    |
|--------|-------------------------|-------------------------|----------------------------------------|
| Zona 1 | $h_c - h_p$             | $b_{eff}$               | $h_{a1} + h_p + \frac{h_{c,1}}{2}$     |
| Zona 2 | $h_p$                   | $h_{a2}$                | $h_{a1} + \frac{h_{c,2}}{2}$           |
| Zona 3 | $t_1$                   | $h_{a2}$                | $h_{a1} - \frac{h_{c,3}}{2}$           |
| Zona 4 | $a_1 - t_1$             | $h_{a2}$                | $h_{a1} - h_{c,3} - \frac{h_{c,4}}{2}$ |
| Zona 5 | $h_{a1} - a_1 - b_{a2}$ | $h_{a2}$                | $b_{a2} + \frac{h_{c,5}}{2}$           |
| Zona 6 | $t_2$                   | $h_{a2} - 2 \times a_2$ | $b_{a2} - \frac{h_{c,6}}{2}$           |
| Zona 7 | $b_{a2} - t_2 - a_1$    | $h_{a2} - 2 \times t_2$ | $b_{a2} - t_2 - \frac{h_{c,7}}{2}$     |
| Zona 8 | $a_1 - t_2$             | $h_{a2} - 2 \times t_2$ | $t_2 + \frac{h_{c,8}}{2}$              |

## Anexo C.

(Detalhamento construtivo)

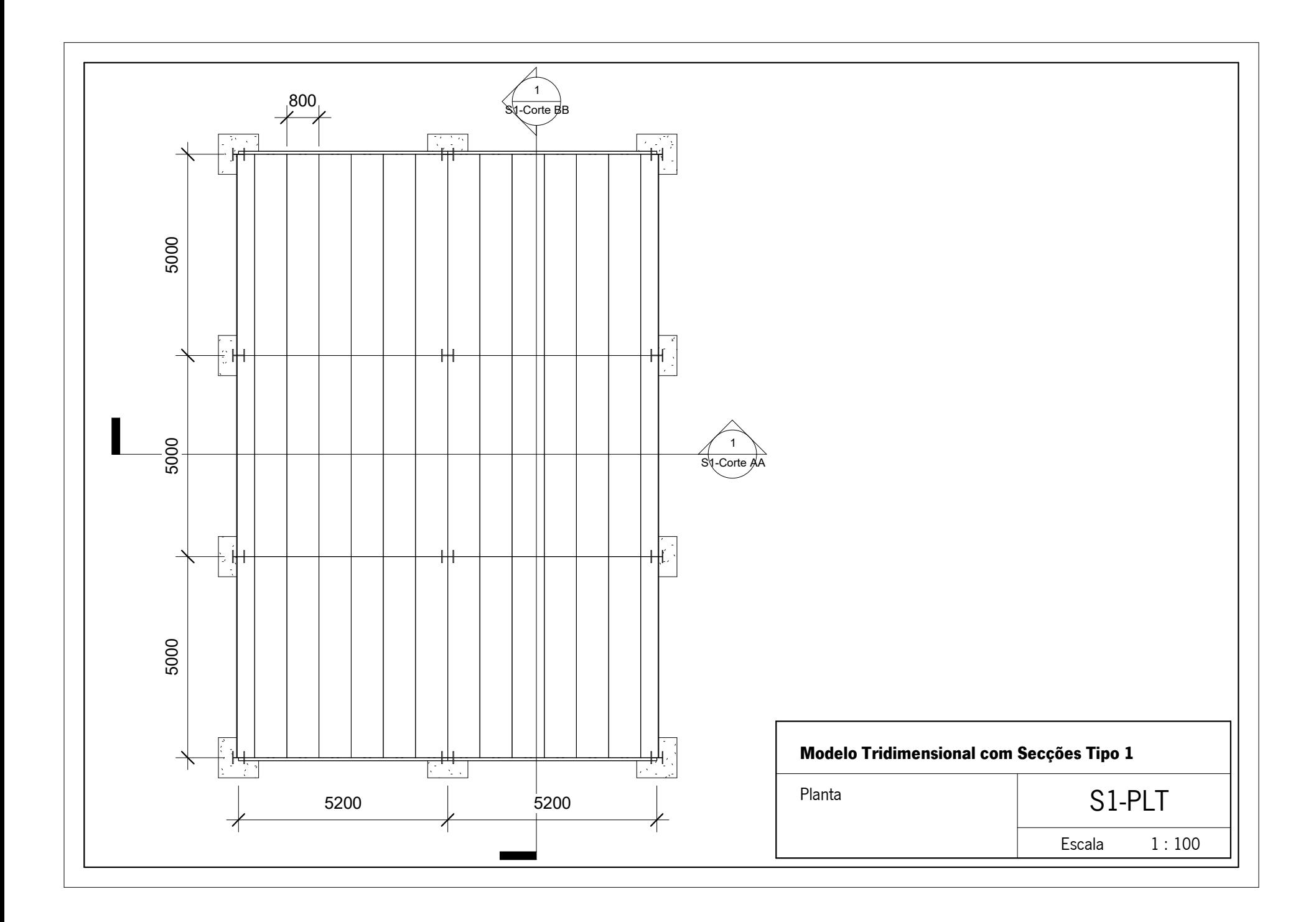

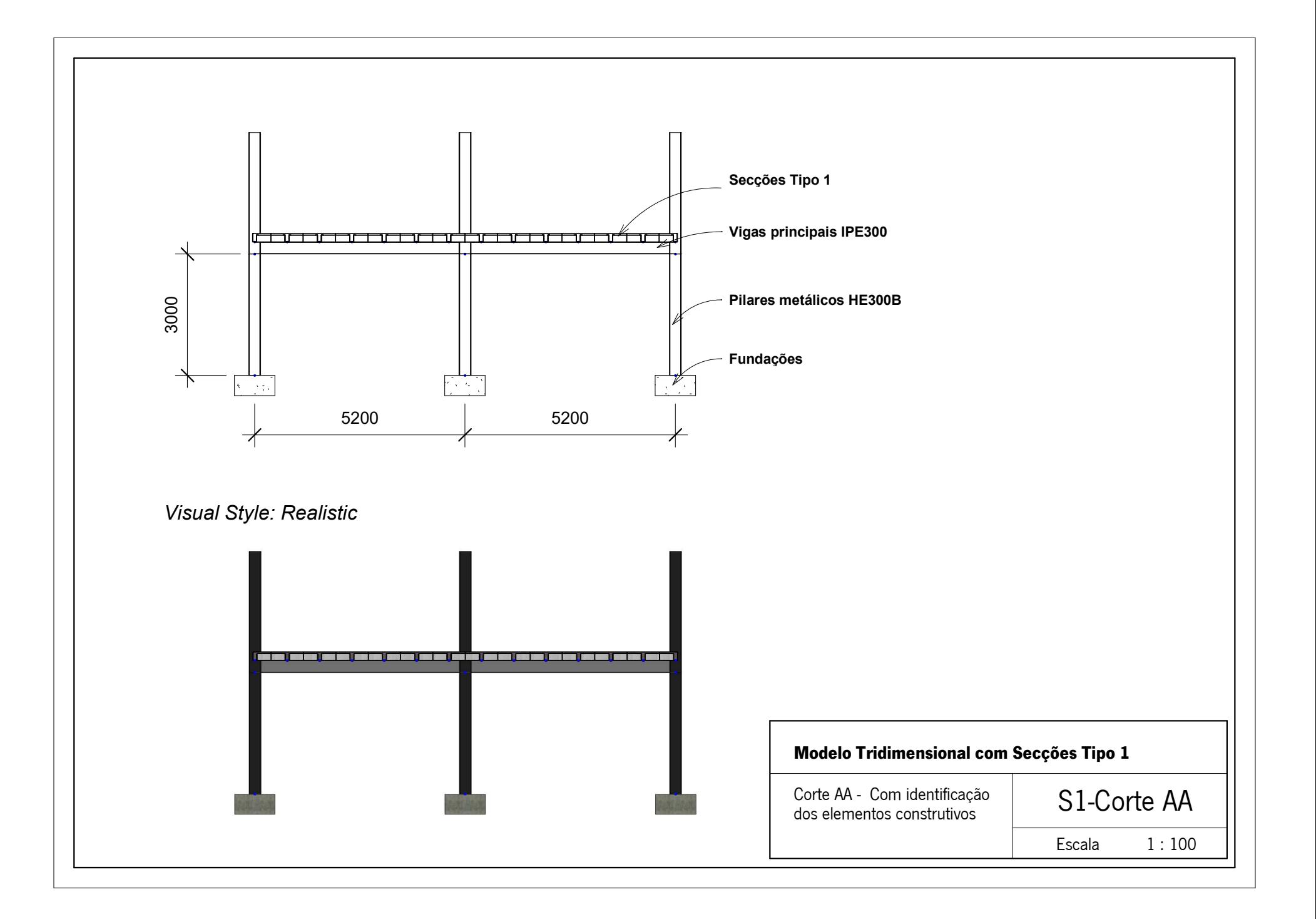

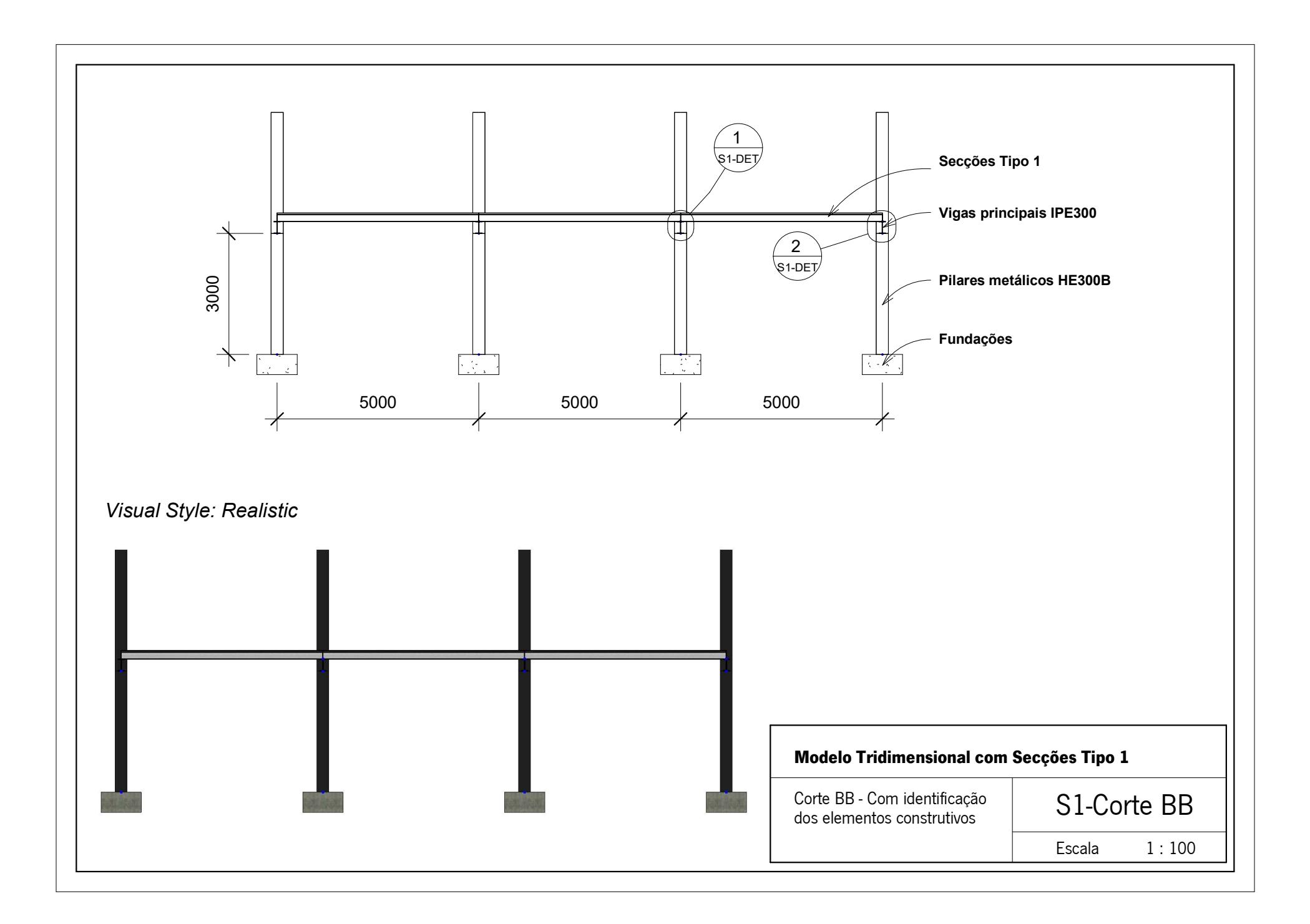

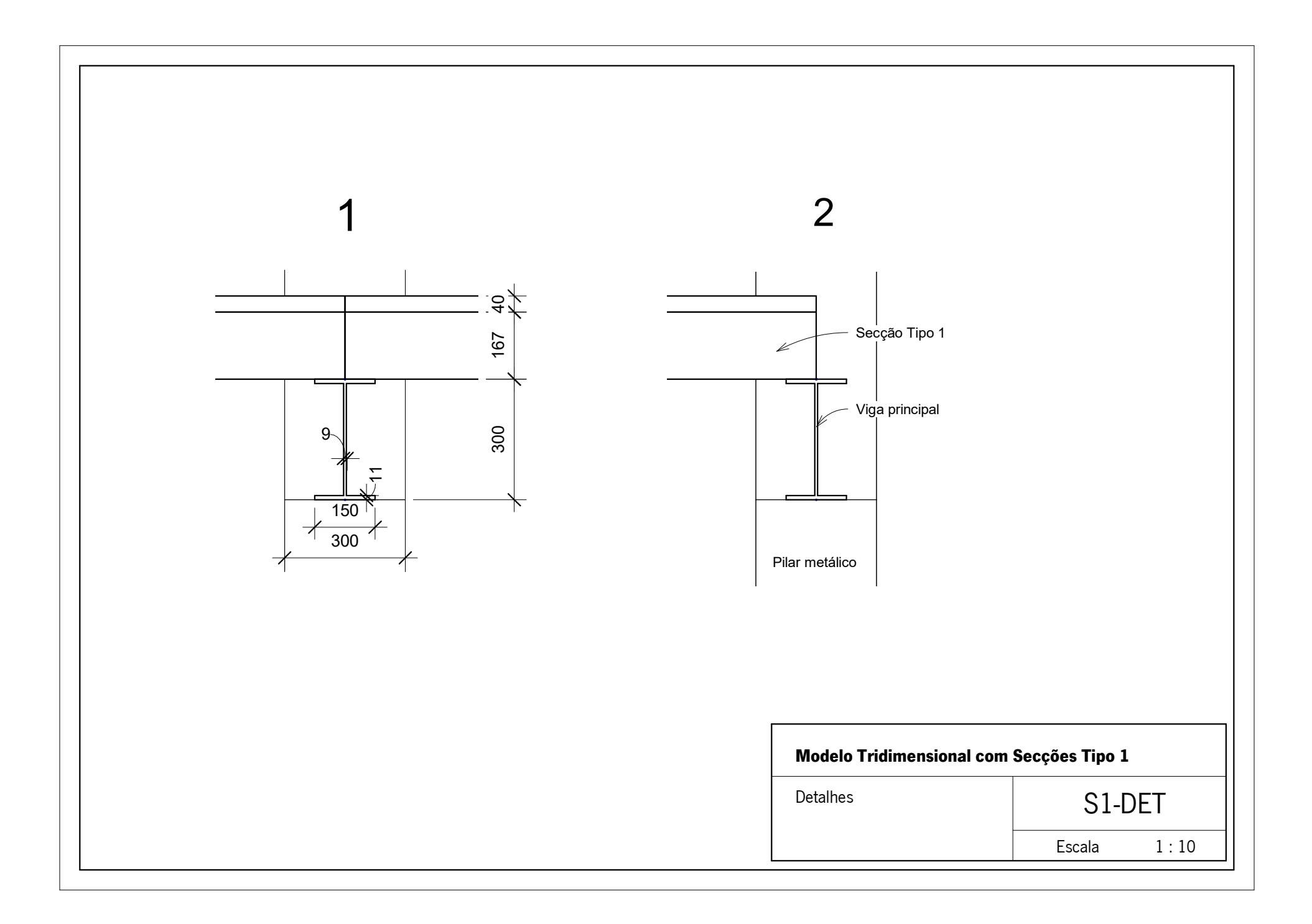

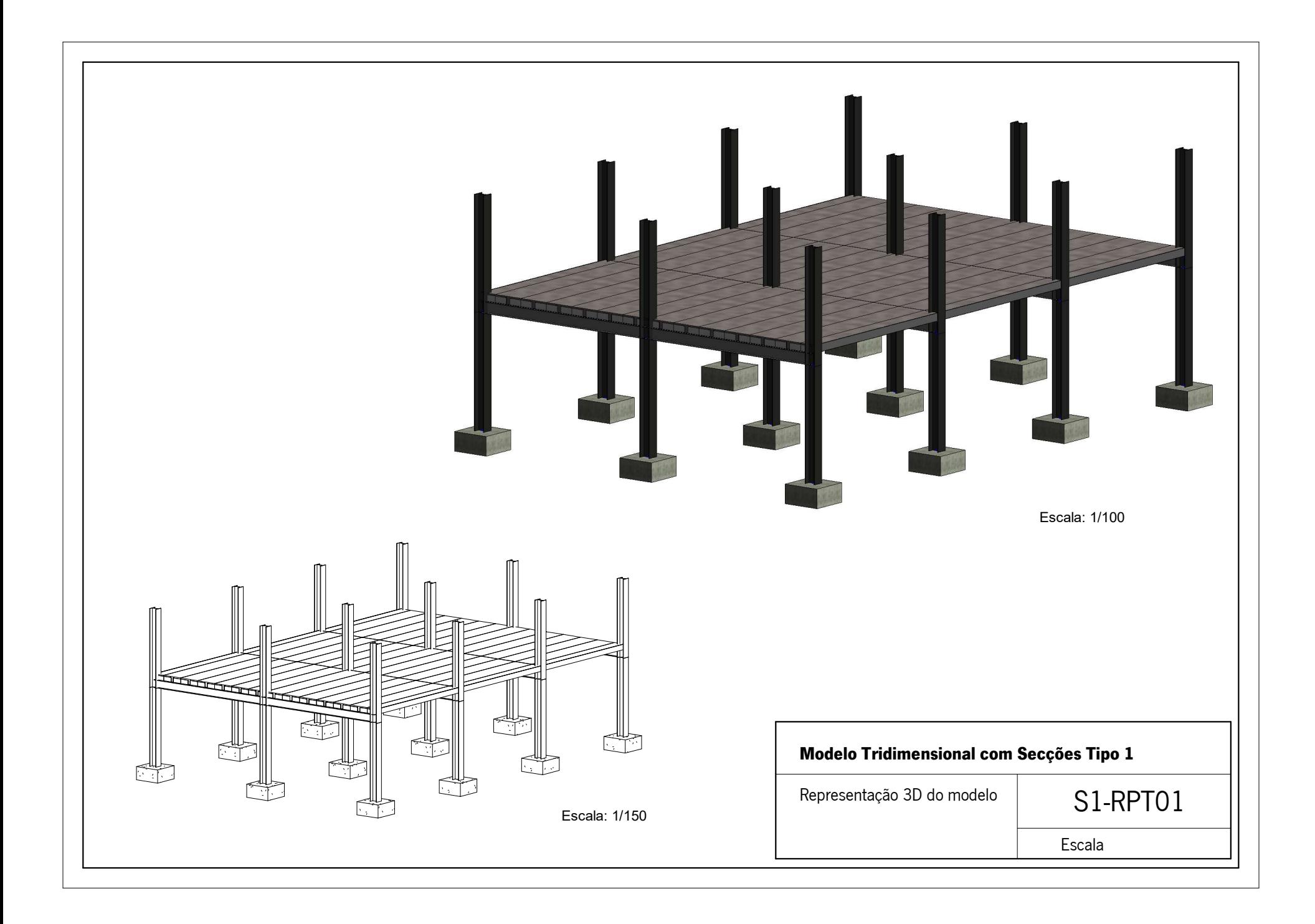

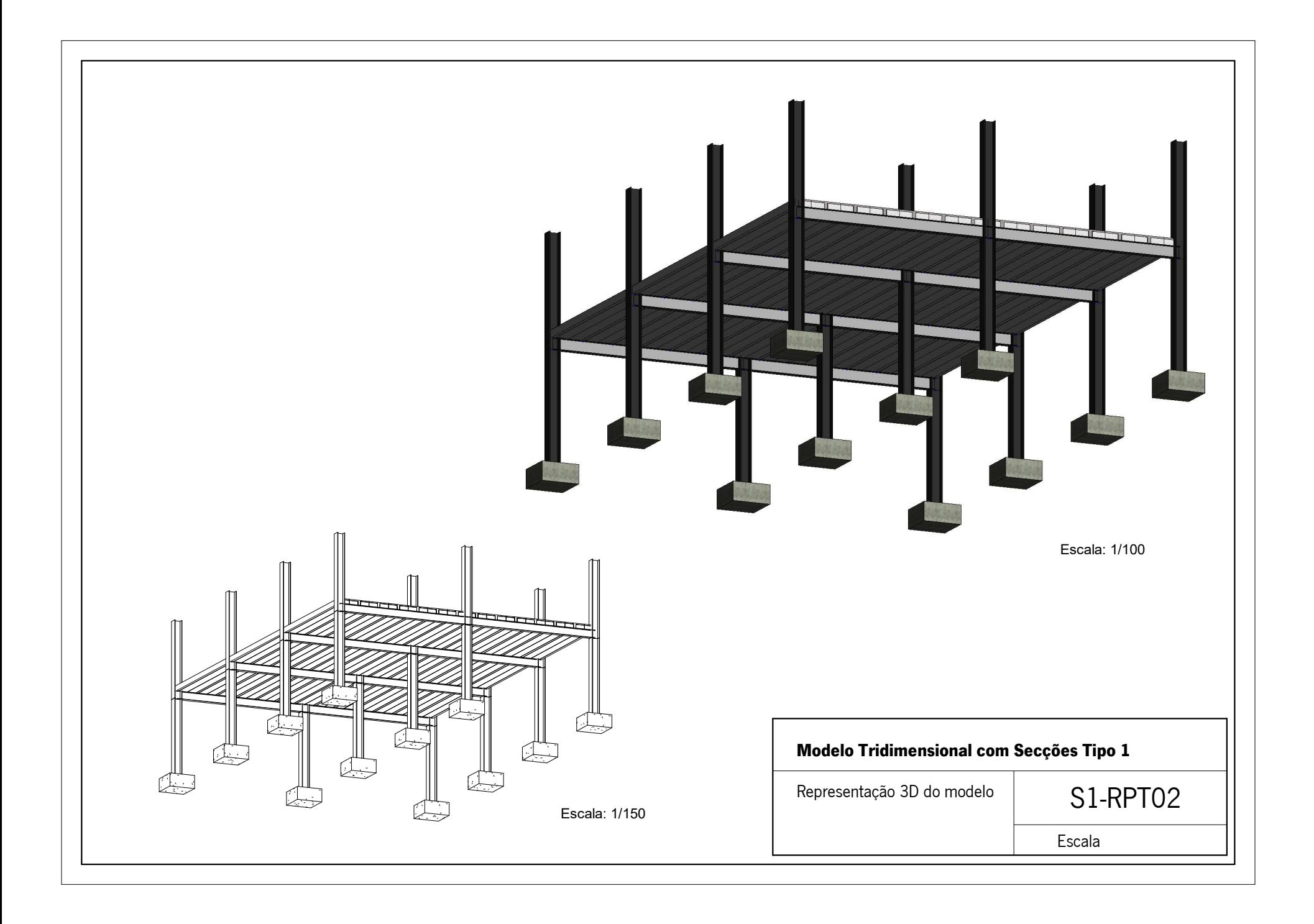

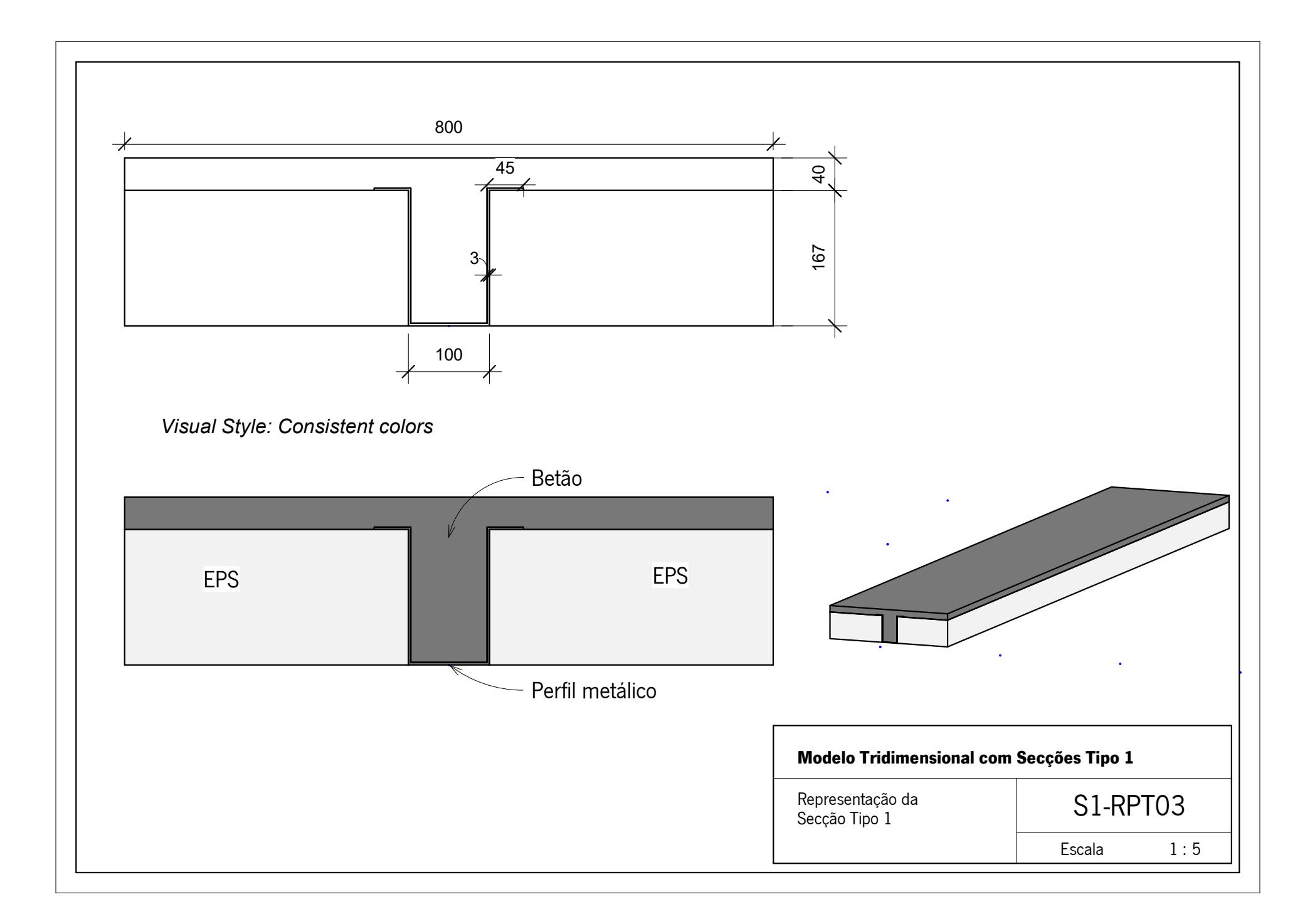

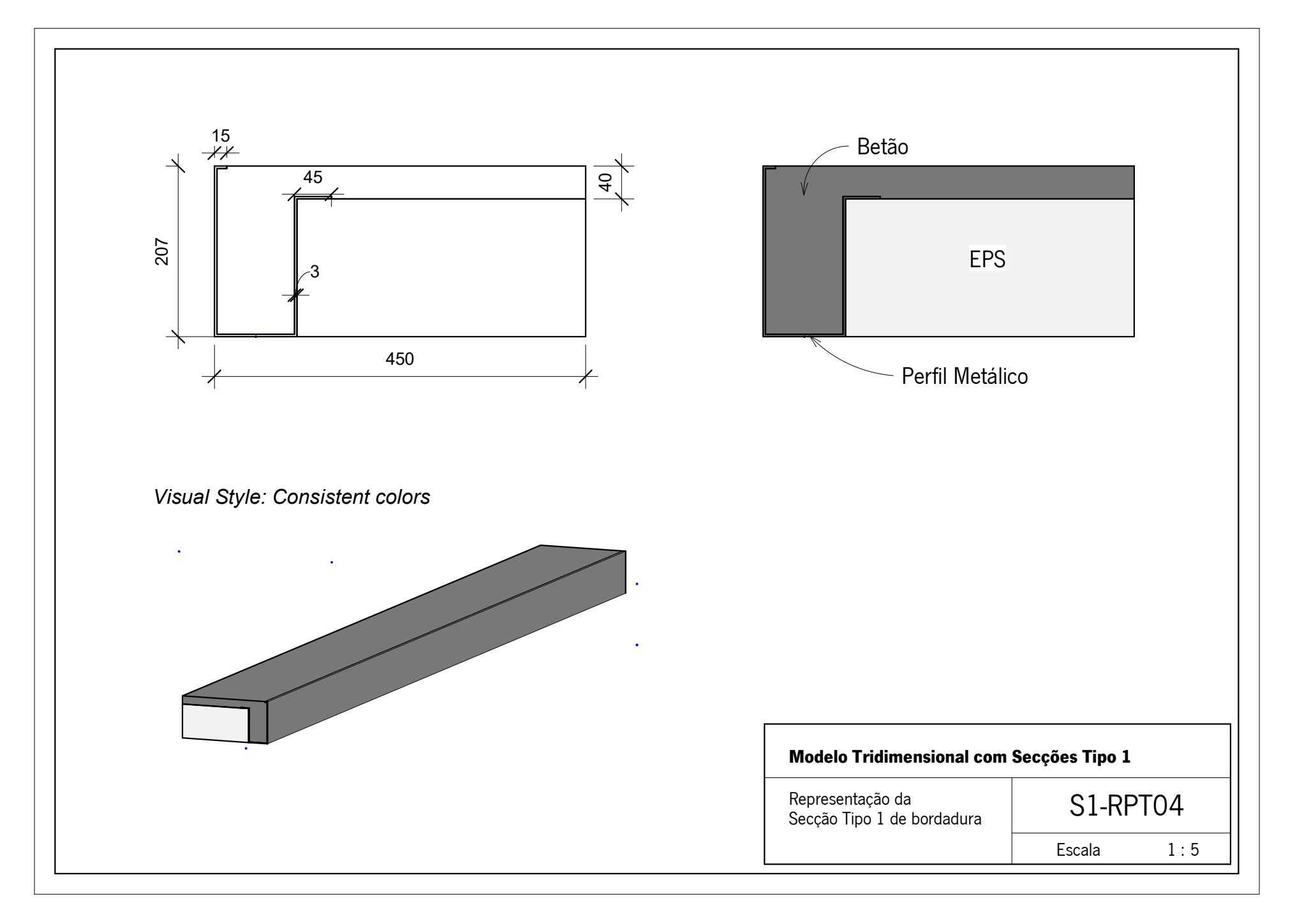

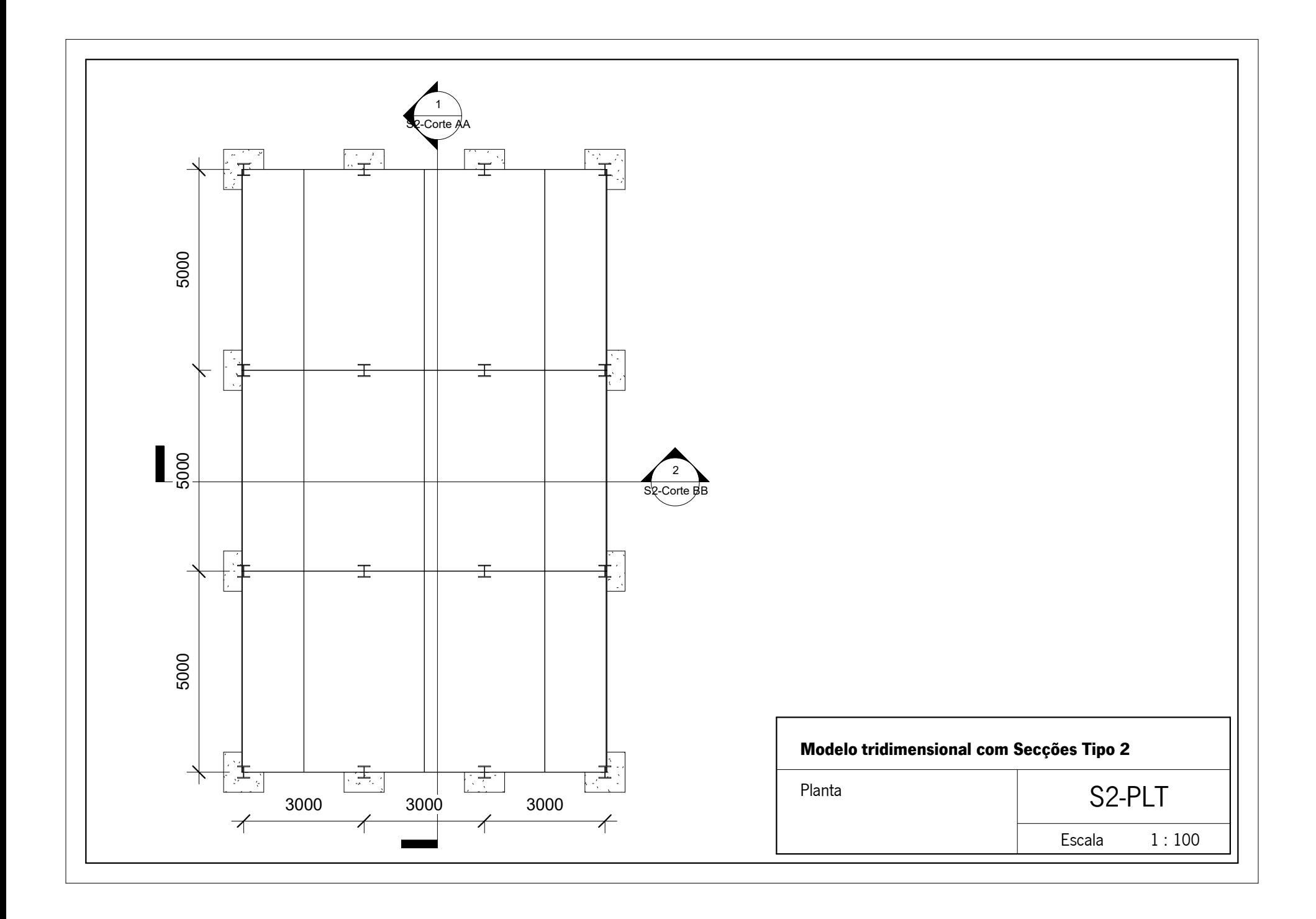

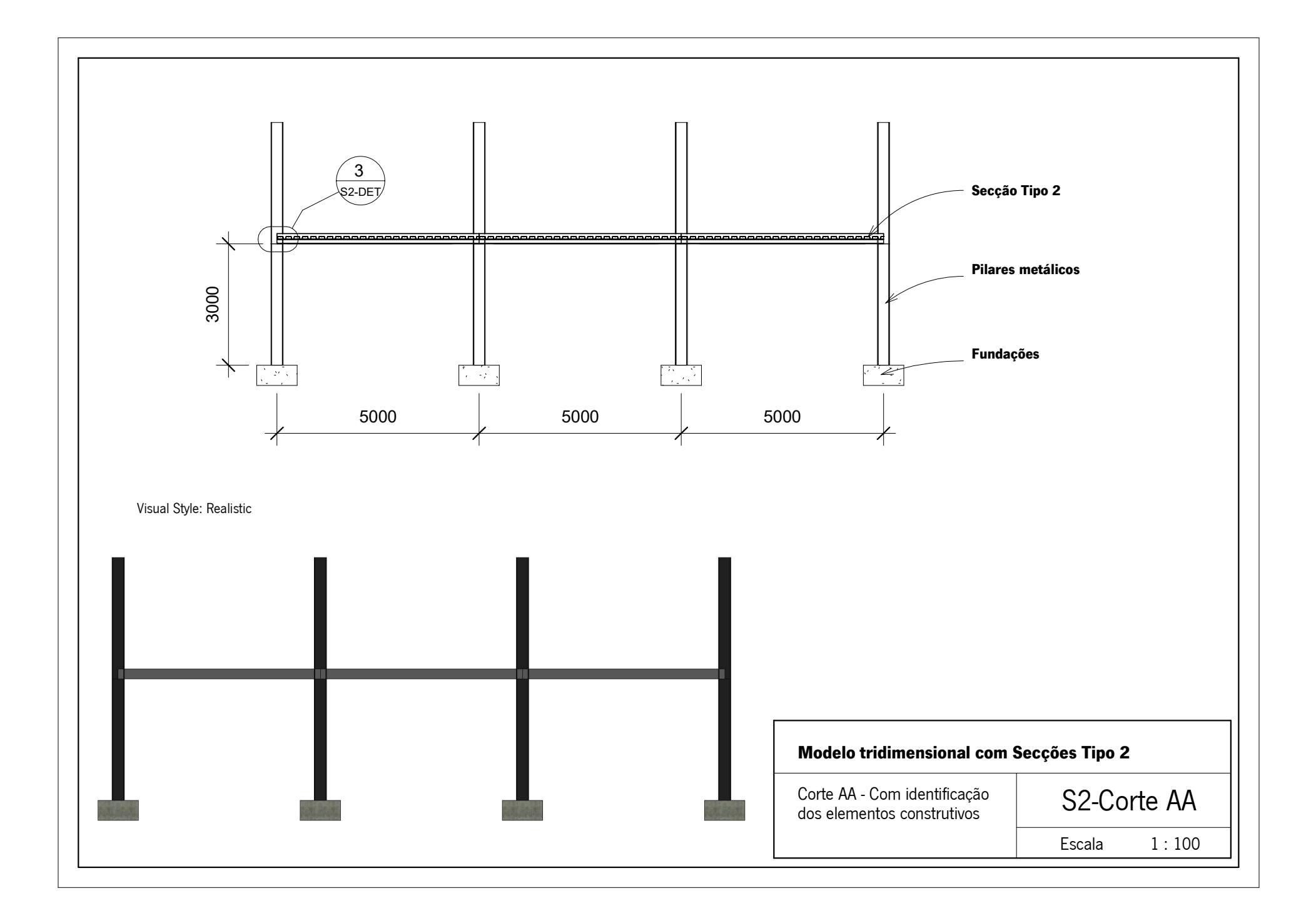

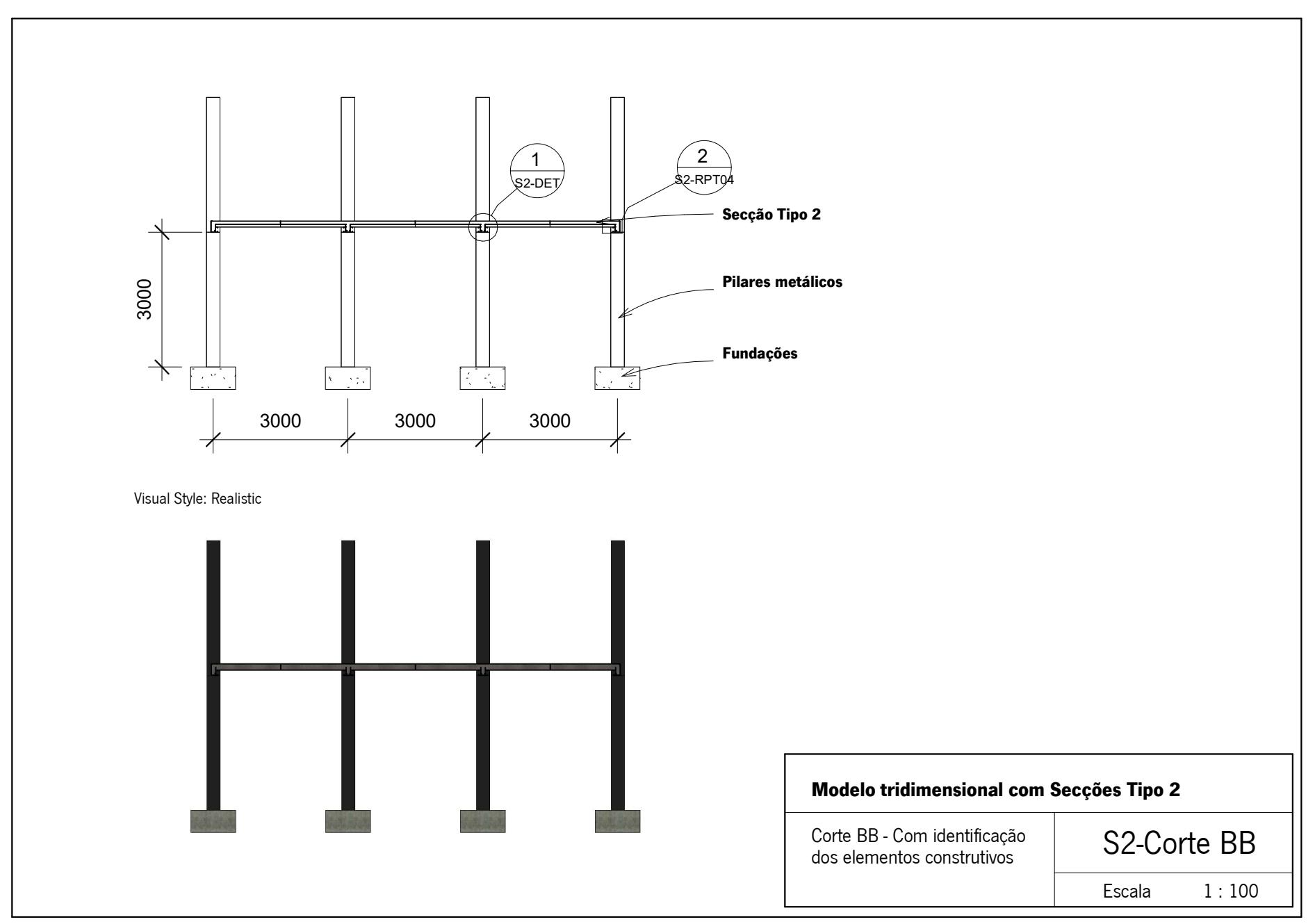

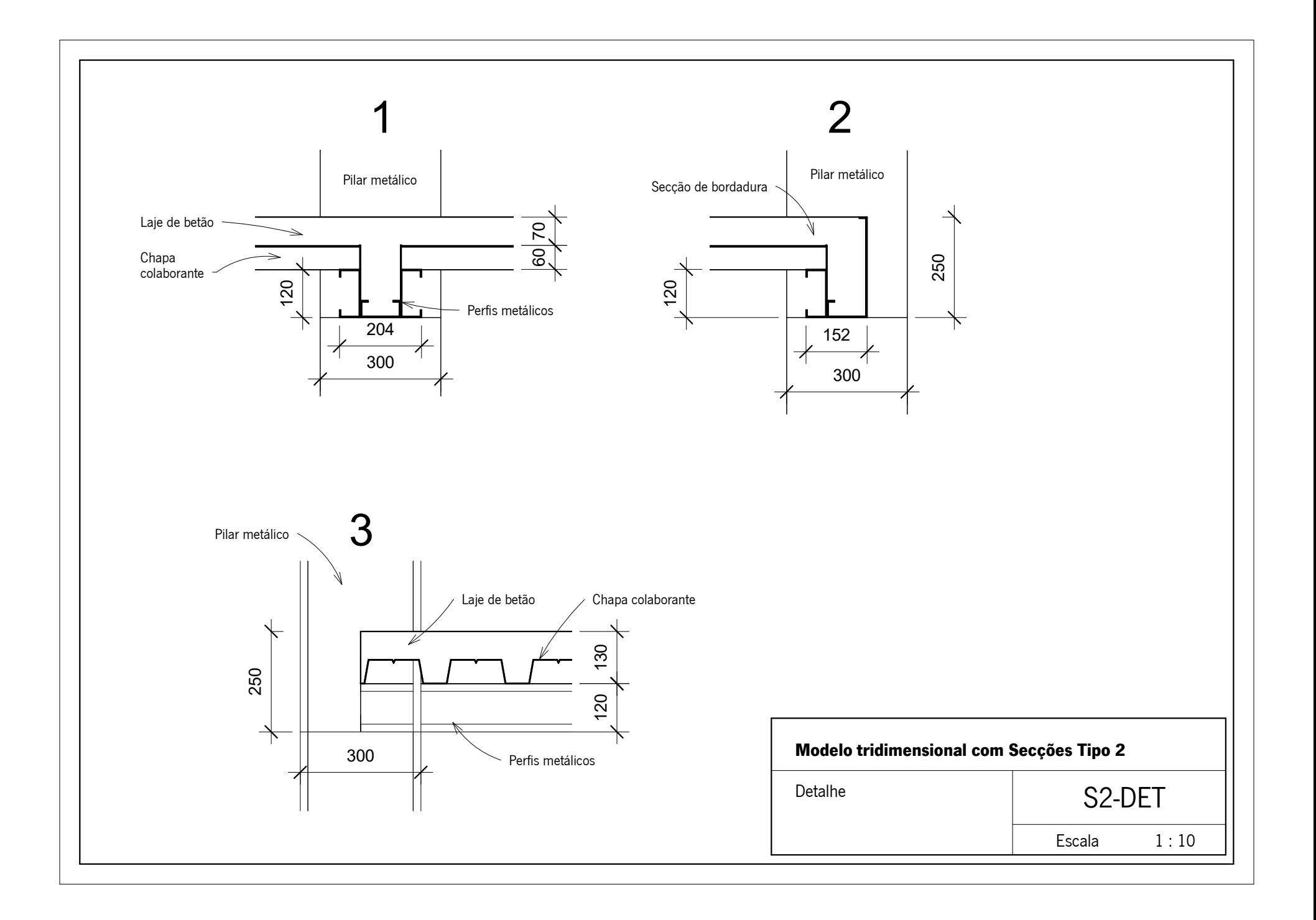

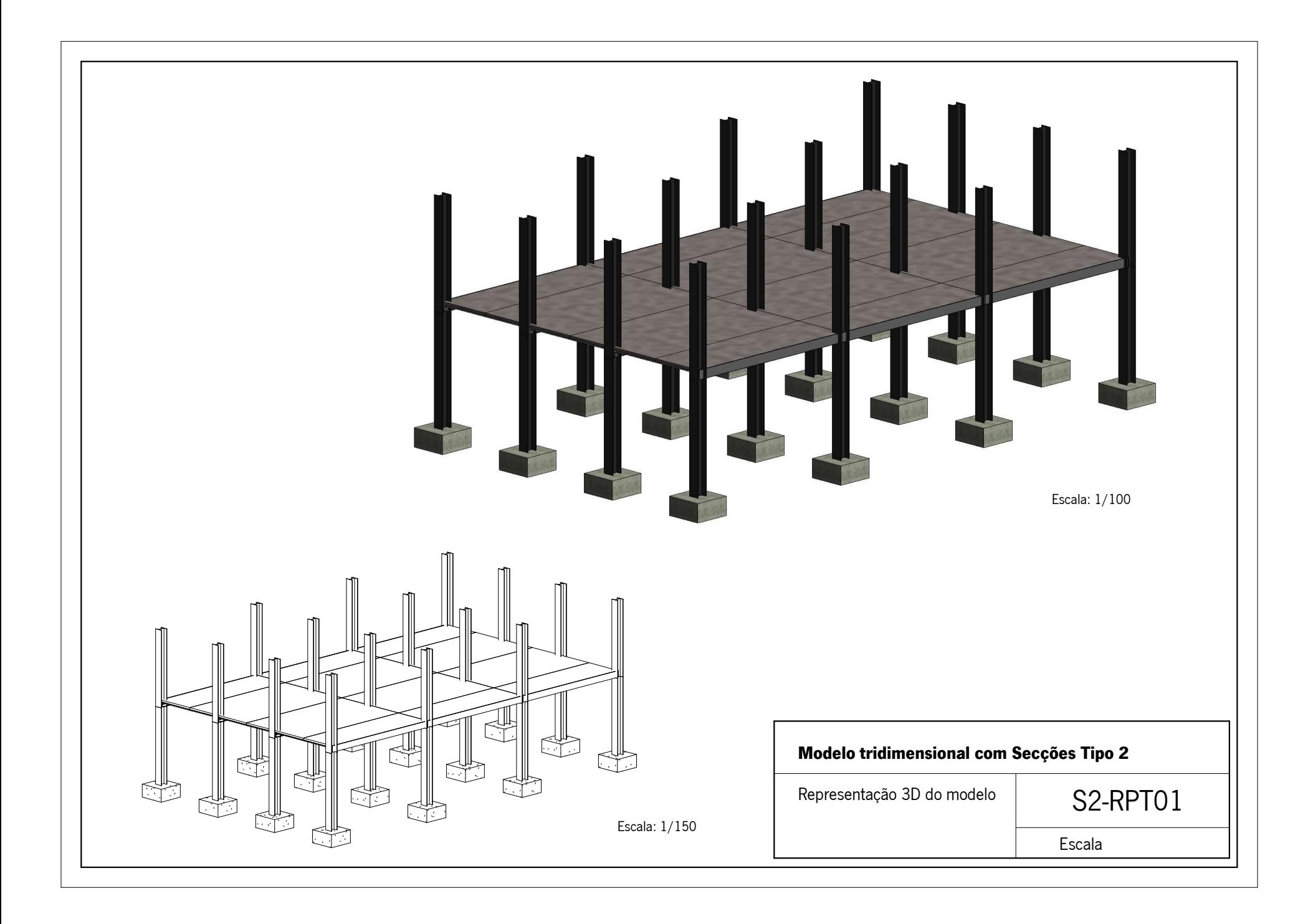

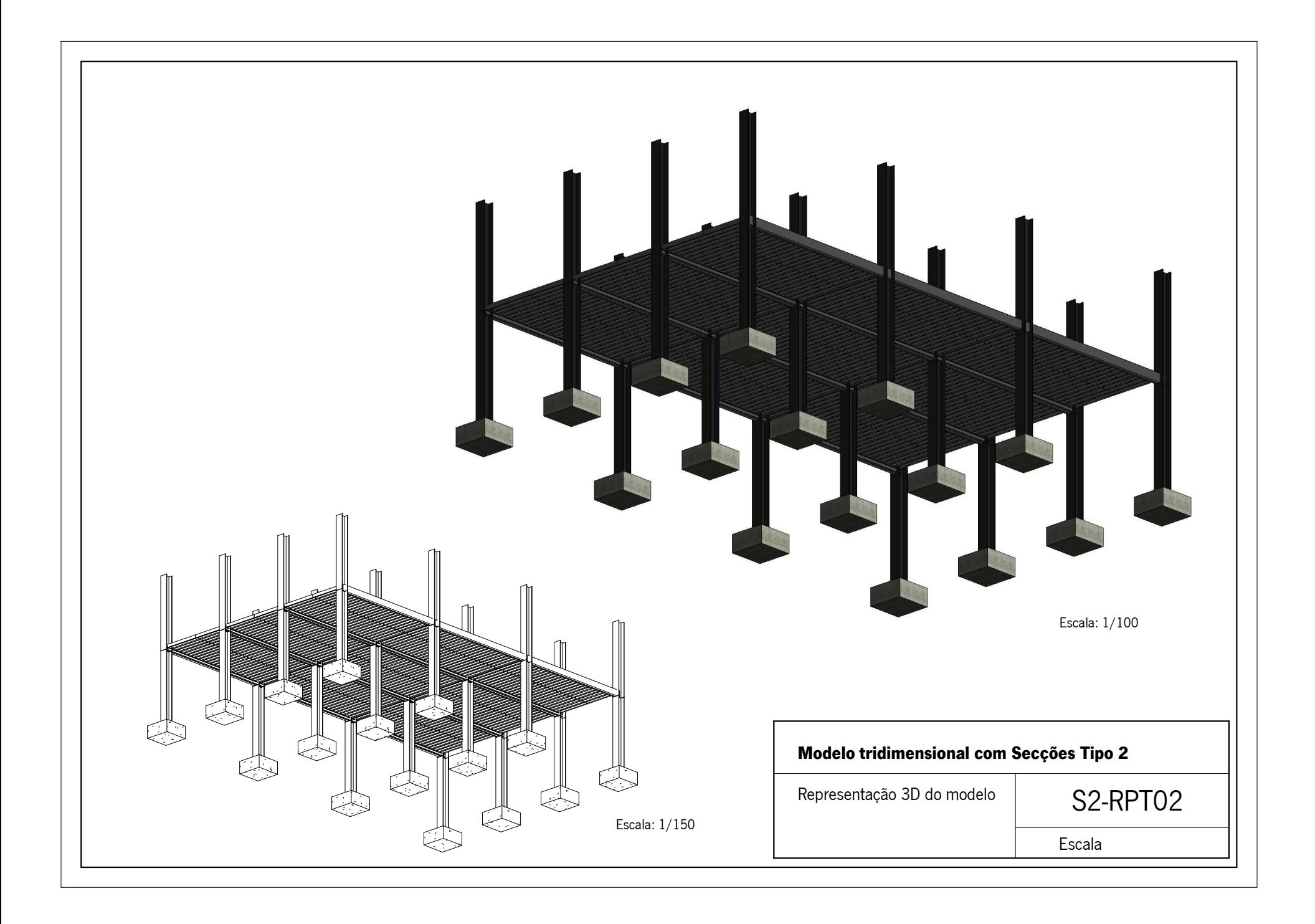

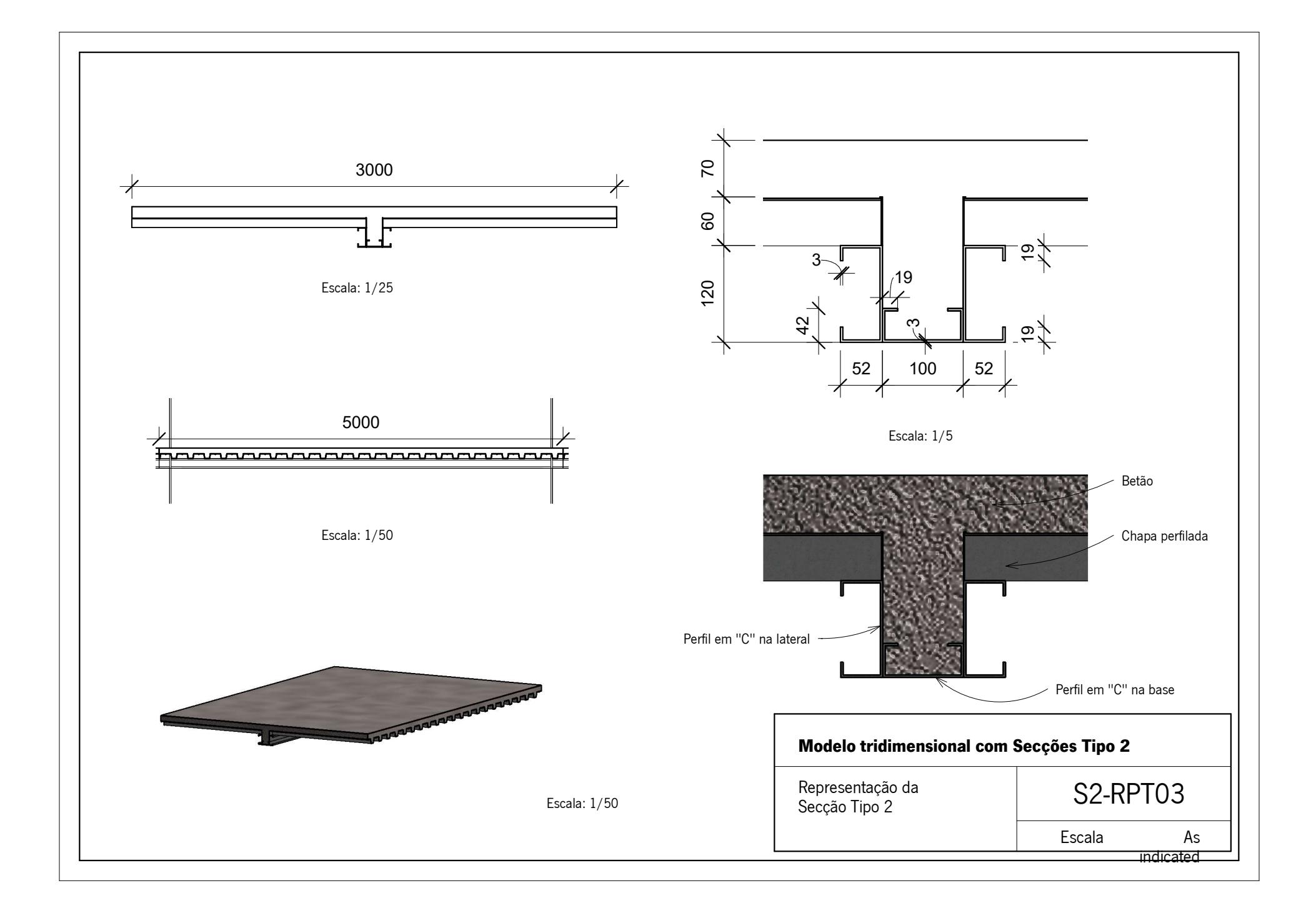

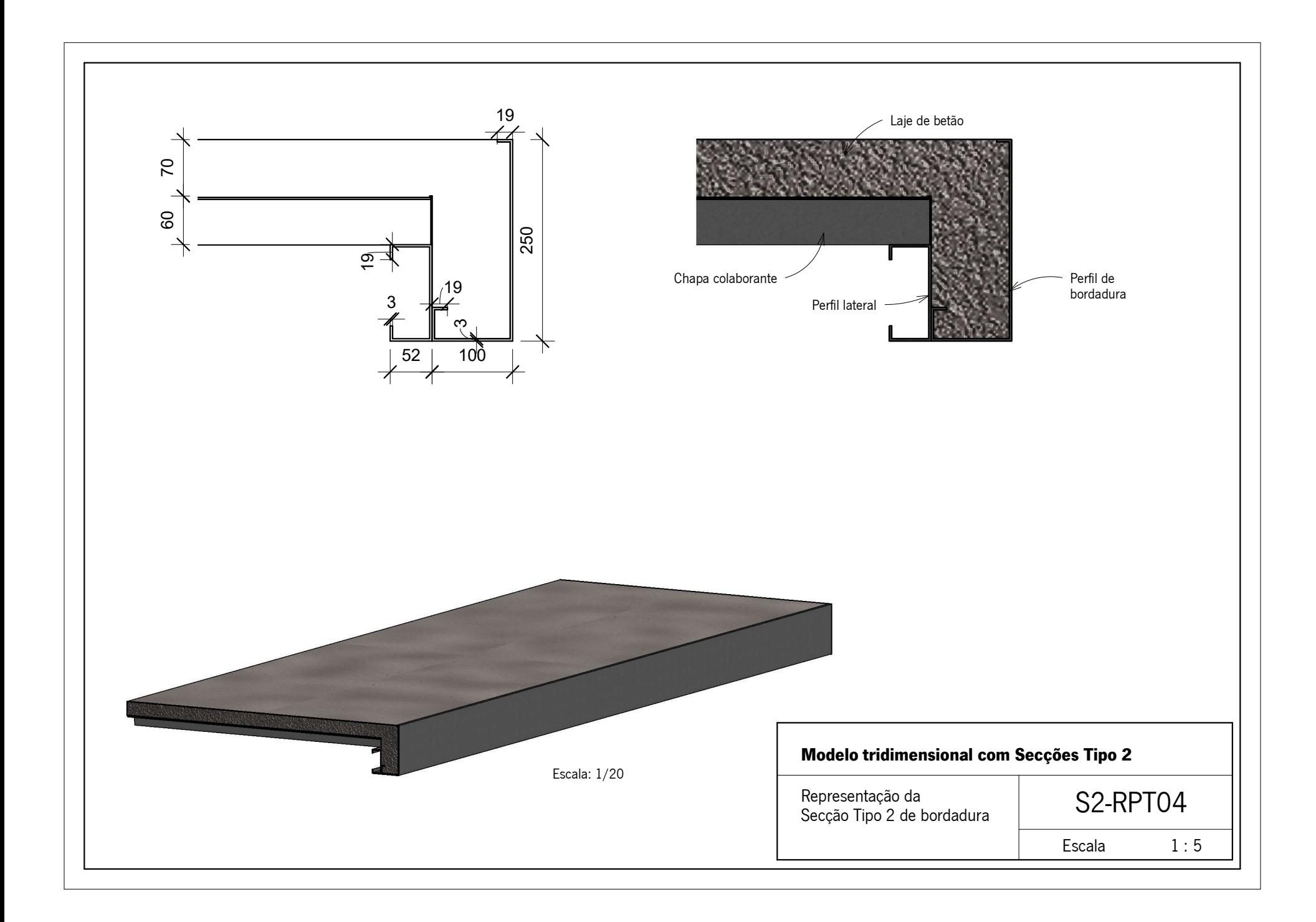